# **Command Reference**

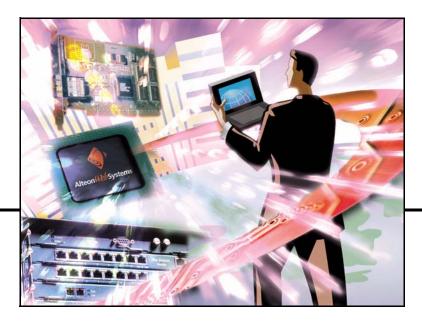

Alteon OS<sup>™</sup> 21.0

Layer 2-7 GbE Switch Module for IBM BladeCenter

Part Number: 24R9743, March 2006

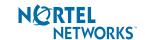

4655 Great America Parkway Santa Clara, CA 95054 www.nortelnetworks.com Reference: 215655-D Copyright © 2006 Nortel Networks, Inc., 4655 Great America Parkway, Santa Clara, California, 95054, USA. All rights reserved. Part Number: 24R9743.

This document is protected by copyright and distributed under licenses restricting its use, copying, distribution, and decompilation. No part of this document may be reproduced in any form by any means without prior written authorization of Nortel Networks, Inc. Documentation is provided "as is" without warranty of any kind, either express or implied, including any kind of implied or express warranty of non-infringement or the implied warranties of merchantability or fitness for a particular purpose.

U.S. Government End Users: This document is provided with a "commercial item" as defined by FAR 2.101 (Oct. 1995) and contains "commercial technical data" and "commercial software documentation" as those terms are used in FAR 12.211-12.212 (Oct. 1995). Government End Users are authorized to use this documentation only in accordance with those rights and restrictions set forth herein, consistent with FAR 12.211-12.212 (Oct. 1995), DFARS 227.7202 (JUN 1995) and DFARS 252.227-7015 (Nov. 1995).

Nortel Networks, Inc. reserves the right to change any products described herein at any time, and without notice. Nortel Networks, Inc. assumes no responsibility or liability arising from the use of products described herein, except as expressly agreed to in writing by Nortel Networks, Inc. The use and purchase of this product does not convey a license under any patent rights, trademark rights, or any other intellectual property rights of Nortel Networks, Inc.

Originated in the USA.

Alteon OS, and Alteon are trademarks of Nortel Networks, Inc. in the United States and certain other countries. Cisco<sup>®</sup> and EtherChannel<sup>®</sup> are registered trademarks of Cisco Systems, Inc. in the United States and certain other countries. Any other trademarks appearing in this manual are owned by their respective companies.

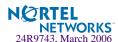

# **Contents**

### Preface 15

Who Should Use This Book 15 How This Book Is Organized 15 Typographic Conventions 17 How to Get Help 18

## **Chapter 1: The Command Line Interface 19**

Connecting to the Switch 20

Management Module Setup 20

Factory-Default vs. MM assigned IP Addresses 20

Default Gateway 21

Configuring the Management Module for Switch Access 21

Connecting to the Switch via Telnet 23

Running Telnet 23

Using a BOOTP Server 24

Connecting to the Switch via the Console Port 24

Establishing an SSH Connection 24

Running SSH 25

Accessing the Switch 26

Setup Versus CLI 28

Command Line History and Editing 28

Idle Timeout 28

## **Chapter 2: First-Time Configuration 29**

Using the Setup Utility 29

Information Needed For Setup 29

Starting Setup When You Log In 30

Stopping and Restarting Setup Manually 31

Stopping Setup 31

Restarting Setup 31

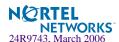

Setup Part 1: Basic System Configuration 31
Setup Part 2: Port Configuration 33
Setup Part 3: VLANs 35
Setup Part 4: IP Configuration 36
IP Interfaces 36
Default Gateways 37
IP Routing 38
Setup Part 5: Final Steps 39
Optional Setup for SNMP Support 39
Optional Setup for Telnet Support 40
Setting Passwords 41
Changing the Default Administrator Password 41
Changing the Default User Password 43
Changing the Default Layer 4 Administrator Password 44

### Chapter 3: Menu Basics 47

The Main Menu 47
Menu Summary 48
Global Commands 49
Command Line History and Editing 51
Command Line Interface Shortcuts 52
Command Stacking 52
Command Abbreviation 52
Tab Completion 52

## Chapter 4: The Information Menu 53

Information Menu 53
System Information 55
SNMPv3 System Information Menu 57
SNMPv3 USM User Table Information 58
SNMPv3 View Table Information 59
SNMPv3 Access Table Information 60
SNMPv3 Group Table Information 61
SNMPv3 Community Table Information 61
SNMPv3 Target Address Table Information 62
SNMPv3 Target Parameters Table Information 63
SNMPv3 Notify Table Information 64
SNMPv3 Dump Information 65

General System Information 66

Show Last Syslog Messages 67

User Status 68

FDB Information Menu 70

Show All FDB Information 71

Clearing Entries from the Forwarding Database 71

Link Aggregation Control Protocol menu 72

Link Aggregation Control Protocol 73

Spanning Tree Information 74

Trunk Group Information 76

VLAN Information 77

IP Routing Information 80

Show All IP Route Information 81

ARP Information 82

Show All ARP Entry Information 83

ARP Address List Information 84

BGP Information Menu 85

BGP Peer information 85

BGP Summary information 86

Dump BGP Information 86

OSPF Information 87

OSPF General Information 88

OSPF Interface Information 89

OSPF Database Information 90

OSPF Information Route Codes 91

IGMP Multicast Group Information 92

IGMP Multicast Router Port Information 92

IGMP Multicast Router Port Information 93

IP Information 94

VRRP Information 94

SLB Information 96

Session Table Information 97

Samples of Session Dumps for Different Applications 99

Session dump information in Alteon OS 100

Global SLB Information Menu 102

Show All Layer 4 Information 103

Link Status Information 104

Port Information 105

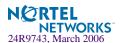

### Information Dump 106

### Chapter 5: The Statistics Menu 107

Statistics Menu 107

System Statistics Menu 109

System Access Statistics Menu 110

NTP Statistics 110

SNMP Statistics 111

Port Statistics Menu 116

Bridging Statistics 117

Ethernet Statistics 118

Interface Statistics 121

Interface Protocol Statistics 123

Link Statistics 124

FDB Statistics 125

LACP Statistics 126

Spanning Tree Group Statistics 127

OSPF Statistics Menu 130

OSPF Global Statistics 131

IP Statistics 135

Route Statistics 137

ARP statistics 138

VRRP Statistics 139

DNS Statistics 140

ICMP Statistics 140

**IGMP Statistics** 142

Interface Statistics 143

TCP Statistics 145

UDP Statistics 147

Load Balancing Statistics Menu 148

Server Load Balancing SP statistics Menu 150

SP Real Server Statistics 151

Global SLB Statistics Menu 153

Real Server Global SLB Statistics 154

Virtual Server Global SLB Statistics 155

Global SLB Site Statistics 155

Global SLB Maintenance Statistics 156

Real Server SLB Statistics 158

Per Service Octet Counters 159

Real Server Group Statistics 159

Virtual Server SLB Statistics 160

Filter SLB Statistics 160

SLB Layer7 Statistics Menu 161

Layer7 Redirection Statistics 161

Layer 7 SLB String Statistics 162

Layer 7 SLB Maintenance Statistics 163

SLB Secure Socket Layer Statistics 165

File Transfer Protocol SLB and Filter Statistics Menu 166

Active FTP SLB Parsing and Filter Statistics 166

Passive FTP SLB Parsing Statistics 167

FTP SLB Maintenance Statistics 167

FTP SLB Statistics Dump 168

RTSP SLB Statistics 169

DNS SLB Statistics 169

WAP SLB Statistics 171

SLB TCP Rate Limiting Statistics 173

SLB Maintenance Statistics 174

SIP SLB Statistics 177

Display Workload Manager SASP statistics 178

Clearing the SLB Statistics 178

Management Processor Statistics 180

MP Packet Statistics 181

TCP Statistics 182

UCB Statistics 182

CPU Statistics 183

SP Specific Statistics Menu 183

Statistics Dump 185

### Chapter 6: The Configuration Menu 187

Configuration Menu 187

Viewing, Applying, and Saving Changes 189

Viewing Pending Changes 190

Applying Pending Changes 190

Saving the Configuration 190

System Configuration 192

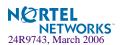

System Host Log Configuration 193

RADIUS Server Configuration 195

TACACS+ Server Configuration Menu 196

NTP Server Configuration 199

System SNMP Menu 200

SNMPv3 Configuration Menu 203

User Security Model Configuration Menu 205

SNMPv3 View Configuration Menu 207

View-based Access Control Model Configuration Menu 208

SNMPv3 Group Configuration Menu 210

SNMPv3 Community Table Configuration Menu 211

SNMPv3 Target Address Table Configuration Menu 212

SNMPv3 Target Parameters Table Configuration Menu 213

SNMPv3 Notify Table Configuration Menu 214

System Access Menu 215

User Access Control Configuration 216

System User ID Configuration Menu 219

Strong Password Configuration Menu 221

HTTPS Access Configuration Menu 221

SSH Server Configuration Menu 223

Port Configuration 224

Port Link Configuration 226

Temporarily Disabling a Port 227

Port Mirroring Menu 227

Port-Mirroring Menu 228

Layer 2 Menu 229

Spanning Tree Configuration 231

Bridge Spanning Tree Configuration 232

Spanning Tree Port Configuration 234

Trunk Configuration 235

IP Trunk Hash menu 236

Layer 2 IP Trunk Hash menu 236

Layer 3 IP Trunk Hash menu 237

Link Aggregation Control Protocol menu 239

LACP Port menu 239

Failover Menu 241

Failover Trigger Menu 242

Auto Monitor Menu 242

VLAN Configuration 243

Remote Monitoring 245

RMON History 246

RMON Events 247

RMON Alarms 248

Layer 3 Menu 250

IP Interface Configuration 252

Default Gateway Configuration 253

Default Gateway Metrics 254

IP Static Route Configuration 255

IP Multicast Route Configuration 256

ARP Configuration Menu 256

ARP Static Configuration Menu 257

IP Forwarding Configuration 258

Local Network Route Caching Definition 258

Defining IP Address Ranges for the Local Route Cache 259

Network Filter Configuration 260

Routing Map Configuration 261

IP Access List Configuration Menu 263

Autonomous System Filter Path 264

Routing Information Protocol Configuration 265

Open Shortest Path First Configuration 267

Area Index Configuration Menu 268

OSPF Summary Range Configuration Menu 270

OSPF Interface Configuration Menu 271

OSPF Virtual Link Configuration Menu 272

OSPF Host Entry Configuration Menu 274

OSPF Route Redistribution Configuration Menu. 275

OSPF MD5 Key Configuration Menu 276

Border Gateway Protocol Configuration 276

BGP Peer Configuration Menu 278

BGP Redistribution Configuration Menu 280

BGP Aggregation Configuration 281

IGMP Configuration 282

IGMP Snooping Configuration 283

IGMP Static Multicast Router Configuration 284

IP Port Configuration 285

Domain Name System Configuration 286

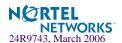

Bootstrap Protocol Relay Configuration 287

VRRP Configuration 288

Virtual Router Configuration 289

Virtual Router Priority Tracking Configuration 292

Virtual Router Group Configuration 294

Virtual Router Group Priority Tracking Configuration 296

VRRP Interface Configuration 298

VRRP Tracking Configuration 299

Default Gateway Metrics 300

Setup 301

Dump 301

Saving the Active Switch Configuration 302

Restoring the Active Switch Configuration 302

### Chapter 7: The SLB Configuration Menu 303

SLB Configuration 303

Filtering and Layer 4 (Server Load Balancing) 306

Real Server SLB Configuration 306

Real Server Advanced Configuration 309

Real Server Layer 7 Configuration 310

Real Server Group SLB Configuration 312

SLB Health Check Types 315

Server Load Balancing Metrics 317

Virtual Server SLB Configuration 319

Virtual Server Service Configuration 322

WTS Load Balancing Menu 326

HTTP Load Balancing Menu 327

SIP Load Balancing Menu 328

RTSP Load Balancing Menu 329

Virtual Server RTSP Configuration 331

Cookie-Based Persistence 332

SLB Filter Configuration 333

Defining IP Address Ranges for Filters 337

Advanced Filter Configuration 338

Advanced Filter TCP Configuration 339

IP Advanced Menu 341

Layer 7 Advanced Menu 341

Proxy Advanced Menu 343

Redirection Advanced Menu 344

ICMP Message Types 345

Port SLB Configuration 346

Global SLB Configuration 348

GSLB Remote Site Configuration 351

GSLB Network Preference Configuration Menu 352

GSLB Rule Configuration Menu 354

Global SLB Rule Metric Menu 355

Layer 7 SLB Resource Definition Menu 356

Web Cache Redirection Configuration 357

Server Load Balance Resource Configuration Menu 358

WAP Configuration 359

Synchronize Peer Switch Configuration 360

Peer Switch Configuration 361

Advanced Layer 4 Configuration 362

SYN Attack Detection Configuration 364

Scriptable Health Checks Configuration 366

WAP Health Check Configuration 367

Proxy IP Address Configuration Menu 368

SLB Peer Proxy IP Address Configuration Menu 369

WorkLoad Management Menu 370

### Chapter 8: The Operations Menu 371

Operations Menu 372

Operations-Level Port Options 374

Operations-Level SLB Options 375

Real Server Group Operations 376

Global SLB Operations Menu 377

Operations-Level VRRP Options. 377

Operations-Level IP Options 378

Operations-Level BGP Options 378

## Chapter 9: The Boot Options Menu 379

Boot Menu 379

Updating the Switch Software Image 380

Downloading New Software to Your Switch 380

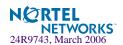

Loading New Software to Your Switch 380

Using the BBI 381

Using the CLI 383

Selecting a Software Image to Run 384

Uploading a Software Image from Your Switch 385

Selecting a Configuration Block 386

Resetting the Switch 387

### Chapter 10: The Maintenance Menu 389

Maintenance Menu 389

System Maintenance Options 391

Forwarding Database Options 391

Debugging Options 393

Port Mapping Table 394

ARP Cache Options 395

IP Route Manipulation 396

IGMP Configuration 397

IGMP Multicast Router Port Information 398

IGMP Multicast Router Port Information 399

Uuencode Flash Dump 399

TFTP System Dump Put 400

Clearing Dump Information 400

Panic Command 401

Unscheduled System Dumps 401

### Appendix A: Alteon OS Syslog Messages 403

LOG\_WARNING 403

LOG ALERT 404

LOG CRIT 404

LOG\_ERR 405

LOG NOTICE 411

LOG INFO 413

## Appendix B: Alteon OS SNMP Agent 415

Working with Switch Images and Configuration Files 418

Loading a new switch image 419

Loading a saved switch configuration 419

Saving the switch configuration 420

Saving a switch dump 420

Saving a switch image 421

Glossary 423

Index 427

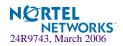

## **Preface**

The *Alteon OS 21.0 Command Reference* describes how to configure and use the Alteon OS software with your GbE Switch Module.

For documentation on installing the switches physically, see the *Installation Guide* for your GbE Switch Module.

## Who Should Use This Book

This *Command Reference* is intended for network installers and system administrators engaged in configuring and maintaining a network. The administrator should be familiar with Ethernet concepts, IP addressing, the IEEE 802.1d Spanning Tree Protocol, and SNMP configuration parameters.

# **How This Book Is Organized**

**Chapter 1 "The Command Line Interface,"** describes how to connect to the switch and access the information and configuration menus.

**Chapter 2 "First-Time Configuration,"** describes how to use the Setup utility for initial switch configuration and how to change the system passwords.

**Chapter 3 "Menu Basics,"** provides an overview of the menu system, including a menu map, global commands, and menu shortcuts.

Chapter 4 "The Information Menu," shows how to view switch configuration parameters.

Chapter 5 "The Statistics Menu," shows how to view switch performance statistics.

**Chapter 6 "The Configuration Menu,"** shows how to configure switch system parameters, ports, VLANs, Spanning Tree Protocol, SNMP, Port Mirroring, IP Routing, Port Trunking, and more.

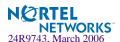

**Chapter 7 "The SLB Configuration Menu,"** shows how to configure Server Load Balancing, Filtering, Global Server Load Balancing, and more.

**Chapter 8 "The Operations Menu,"** shows how to use commands which affect switch performance immediately, but do not alter permanent switch configurations (such as temporarily disabling ports). The menu describes how to activate or deactivate optional software features.

**Chapter 9 "The Boot Options Menu,"** describes the use of the primary and alternate switch images, how to load a new software image, and how to reset the software to factory defaults.

**Chapter 10 "The Maintenance Menu,"** shows how to generate and access a dump of critical switch state information, how to clear it, and how to clear part or all of the forwarding database.

Appendix A, "Alteon OS Syslog Messages," shows a listing of syslog messages.

**Appendix B, "Alteon OS SNMP Agent,"** lists the Management Interface Bases (MIBs) supported in the switch software.

"Glossary" includes definitions of terminology used throughout the book.

"Index" includes pointers to the description of the key words used throughout the book.

# **Typographic Conventions**

The following table describes the typographic styles used in this book.

 Table 1
 Typographic Conventions

| Typeface or<br>Symbol   | Meaning                                                                                                    | Example                                                                 |
|-------------------------|----------------------------------------------------------------------------------------------------|-------------------------------------------------------------------------|
| AaBbCc123               | This type is used for names of commands, files, and directories used within the text.                                                                                                    | View the readme.txt file.                                               |
|                         | It also depicts on-screen computer output and prompts.                                                                                                    | Main#                                                                   |
| AaBbCc123               | This bold type appears in command examples. It shows text that must be typed in exactly as shown.                                                                                                 | Main# <b>sys</b>                                                        |
| <aabbcc123></aabbcc123> | This italicized type appears in command examples as a parameter placeholder. Replace the indicated text with the appropriate real name or value when using the command. Do not type the brackets. | To establish a Telnet session, enter: host# telnet <ip address=""></ip> |
|                         | This also shows book titles, special terms, or words to be emphasized.                                                                                                    | Read your <i>User's Guide</i> thoroughly.                               |
| [ ]                     | Command items shown inside brackets are optional and can be used or excluded as the situation demands. Do not type the brackets.                                                                  | host# <b>ls</b> [-a]                                                    |

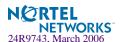

# **How to Get Help**

If you need help, service, or technical assistance, see the "Getting help and technical assistance" appendix in the Nortel Networks *Layer 2-7 GbE Switch Module for IBM BladeCenter Installation Guide* on the IBM *BladeCenter Documentation* CD.

## CHAPTER 1

# The Command Line Interface

Your GbE Switch Module is ready to perform basic switching functions right out of the box. Some of the more advanced features, however, require some administrative configuration before they can be used effectively.

The extensive Alteon OS switching software included in your switch provides a variety of options for accessing and configuring the switch:

- A built-in, text-based command line interface and menu system for access via a Telnet session
- SNMP support for access through network management software such as IBM Director or HP OpenView
- Alteon OS Browser-Based Interface (BBI)

The command line interface is the most direct method for collecting switch information and performing switch configuration. Using a basic terminal, you are presented with a hierarchy of menus that enable you to view information and statistics about the switch, and to perform any necessary configuration.

This chapter explains how to access the Command Line Interface (CLI) for the switch.

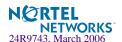

# **Connecting to the Switch**

You can access the command line interface in any one of the following ways:

- Using a Telnet via the management module
- Using a Telnet connection over the network
- Using the Console Port
- Using a SSH connection to securely log into another computer over a network

## **Management Module Setup**

The BladeCenter GbE Switch Module is an integral subsystem within the overall BladeCenter system. The BladeCenter chassis includes a management module (MM) as the central element for overall chassis management and control.

You can use the 100-Mbps Ethernet port on the Management Module to configure and manage the GbE Switch Module. The GbE Switch Module communicates with the management module through port MGT1 and port MGT2, which you can access through the 100 Mbps Ethernet port on the management module. The factory default settings will *only* permit management and control access to the switch module through the 10/100 Mbps Ethernet port on the management module. You can use the four external 10/100/1000 Mbps Ethernet ports on the switch module for management and control of the switch by selecting this mode as an option through the management module configuration utility program (see the applicable *BladeCenter Installation and User's Guide* publications on the IBM *BladeCenter Documentation* CD for more information).

## Factory-Default vs. MM assigned IP Addresses

Each GbE Switch Module must be assigned its own Internet Protocol address, which is used for communication with an SNMP network manager or other transmission control protocol/ Internet Protocol (TCP/IP) applications (for example, BootP or TFTP). The factory-default IP address is 10.90.90.9x, where x corresponds to the number of the bay into which the GbE Switch Module is installed. For additional information, see the *Installation Guide*). The management module assigns an IP address of 192.168.70.1xx, where xx corresponds to the number of the bay into which each GbE Switch Module is installed, as shown in Table 1-1:

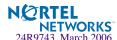

**Table 1-1** GbE Switch Module IP addresses, based on switch-module bay numbers

| Bay number | Factory-default IP address | IP address assigned by MM |
|------------|----------------------------|---------------------------|
| Bay 1      | 10.90.90.91                | 192.168.70.127            |
| Bay 2      | 10.90.90.92                | 192.168.70.128            |
| Bay 3      | 10.90.90.94                | 192.168.70.129            |
| Bay 4      | 10.90.90.97                | 192.168.70.130            |

## **Default Gateway**

The default Gateway IP address determines where packets with a destination address outside the current subnet should be sent. Usually, the default Gateway is a router or host acting as an IP gateway to handle connections to other subnets of other TCP/IP networks. If you want to access the GbE Switch Module from outside your local network, use the management module to assign a default Gateway address to the GbE Switch Module. Choose **I/O Module Tasks** > **Configuration** from the navigation pane on the left, and enter the default Gateway IP address (for example, 192.168.70.125). Click **Save**.

### Configuring the Management Module for Switch Access

Complete the following initial configuration steps:

- 1. Connect the Ethernet port of the management module to a 10/100 Mbps network (with access to a management station) or directly to a management station.
- 2. Access and log on to the management module, as described in the *BladeCenter Management Module User's Guide* on the IBM *BladeCenter Documentation* CD. The management module provides the appropriate IP addresses for network access (see the applicable *BladeCenter Installation and User's Guide* publications on the IBM *BladeCenter Documentation* CD for more information).

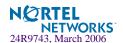

3. Select Configuration on the I/O Module Tasks menu on the left side of the BladeCenter Management Module window. See Figure 1.

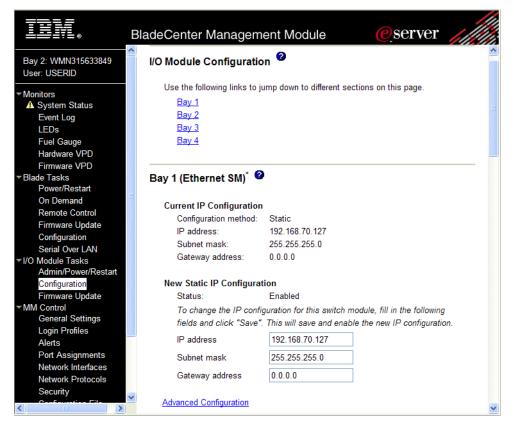

Figure 1 Switch management on the BladeCenter management module

- 4. You can use the default IP addresses provided by the management module, or you can assign a new IP address to the switch module through the management module. You can assign this IP address through one of the following methods:
  - Manually through the BladeCenter management module.
  - Automatically through the IBM Director Configuration Wizard (when it becomes available)

**NOTE** – If you change the IP address of the GbE Switch Module, make sure that the switch module and the management module both reside on the same subnet. Both management module ports (Ethernet 0 and Ethernet 1) must reside on the same subnet.

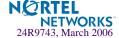

#### 5. Enable the following features in the management module:

- External Ports (I/O Module Tasks > Admin/Power/Restart > Advance Setup)
- External management over all ports (**Configuration** > **Advanced Configuration**)

  This setting is required if you want to access the management network through the external ports on the GbE Switch Module.

The default value is **Disabled** for both features. If these features are not already enabled, change the value to **Enabled**, then **Save**.

**Note** – In **Advanced Configuration** > **Advanced Setup**, enable "Preserve new IP configuration on all switch resets," to retain the switch's IP interface when you restore factory defaults. This setting preserves the management port's IP address in the management module's memory, so you maintain connectivity to the management module after a reset.

You can now start a Telnet session, Browser-Based Interface (Web) session, or a Secure Shell session to the GbE Switch Module.

## Connecting to the Switch via Telnet

Use the management module to access the GbE Switch Module through Telnet. Choose I/O Module Tasks > Configuration from the navigation pane on the left. Select a bay number and click Advanced Configuration > Start Telnet/Web Session > Start Telnet Session. A Telnet window opens a connection to the Switch Module.

Once that you have configured the GbE Switch Module with an IP address and gateway, you can access the switch from any workstation connected to the management network. Telnet access provides the same options for user and administrator access as those available through the management module, minus certain Telnet and management commands.

To establish a Telnet connection with the switch, run the Telnet program on your workstation and issue the Telnet command, followed by the switch IP address:

telnet <switch IP address>

## **Running Telnet**

Once the IP parameters on the GbE Switch Module are configured, you can access the CLI using a Telnet connection. From the management module, you can establish a Telnet connection with the switch.

You will then be prompted to enter a password as explained on page 24.

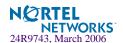

### Using a BOOTP Server

If you have a BOOTP server on your network, add the MAC address of the switch to the BOOTP configuration file located on the BOOTP server. The MAC address can be found on a small white label on the back panel of the switch. The MAC address can also be found in the System Information menu (see "System Information" on page 66).

## Connecting to the Switch via the Console Port

The RS-232 console port allows you to connect directly to the GbESM from a computer or terminal. The console port provides an alternative path to manage and configure the switch. The console connection functions the same as an Ethernet connection for remote access to the command-line interface (CLI).

To establish a console (DCE) connection, connect an 8-pin DIN to DB9 serial console cable cable (26K6541) between the GbESM console port and an ASCII terminal or a computer running ASCII terminal emulation software that is set to the following values:

Baud Rate: 9600 Data Bits: 8 Parity: None Stop Bits: 1

Flow Control: None Emulate: VT100

## **Establishing an SSH Connection**

Although a remote network administrator can manage the configuration of a GbE Switch Module via Telnet, this method does not provide a secure connection. The SSH (Secure Shell) protocol enables you to securely log into another computer over a network to execute commands remotely. As a secure alternative to using Telnet to manage switch configuration, SSH ensures that all data sent over the network is encrypted and secure.

The switch can do only one session of key/cipher generation at a time. Thus, a SSH/SCP client will not be able to login if the switch is doing key generation at that time or if another client has just logged in before this client. Similarly, the system will fail to do the key generation if a SSH/SCP client is logging in at that time.

The supported SSH encryption and authentication methods are listed below.

- Server Host Authentication: Client RSA-authenticates the switch in the beginning of every connection.
- Key Exchange: RSA

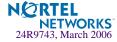

- Encryption: 3DES-CBC, DES
- User Authentication: Local password authentication, Radius

The following SSH clients have been tested:

- SSH 1.2.23 and SSH 1.2.27 for Linux (freeware)
- SecureCRT 3.0.2 and SecureCRT 3.0.3 (Van Dyke Technologies, Inc.)
- F-Secure SSH 1.1 for Windows (Data Fellows)

**NOTE –** The Alteon OS implementation of SSH is based on SSH version 1.5 and supports SSH-1.5-1.X.XX. SSH clients of other versions (especially Version 2) are not supported.

## Running SSH

Once the IP parameters are configured and the SSH service is turned on the GbE Switch Module, you can access the command line interface using an SSH connection. The default setting for SSH access is disabled.

To establish an SSH connection with the switch, run the SSH program on your workstation by issuing the SSH command, followed by the switch IP address:

```
>> # ssh <switch IP address>
```

or, if SecurID authentication is required, use the following command:

```
>> # ssh -1 ace <switch IP address>
```

You will then be prompted to enter your user name and password.

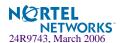

# **Accessing the Switch**

To enable better switch management and user accountability, seven levels or *classes* of user access have been implemented on the GbE Switch Module. Levels of access to CLI, Web management functions, and screens increase as needed to perform various switch management tasks. Conceptually, access classes are defined as follows:

- User interaction with the switch is completely passive—nothing can be changed on the GbE Switch Module. Users may display information that has no security or privacy implications, such as switch statistics and current operational state information.
- Operators can only effect temporary changes on the GbE Switch Module. These changes will be lost when the switch is rebooted/reset. Operators have access to the switch management features used for daily switch operations. Because any changes an operator makes are undone by a reset of the switch, operators cannot severely impact switch operation.
- Administrators are the only ones that may make permanent changes to the switch configuration—changes that are persistent across a reboot/reset of the switch. Administrators can access switch functions to configure and troubleshoot problems on the GbE Switch Module. Because administrators can also make temporary (operator-level) changes as well, they must be aware of the interactions between temporary and permanent changes.

Access to switch functions is controlled through the use of unique surnames and passwords. Once you are connected to the switch via local Telnet, remote Telnet, or SSH, you are prompted to enter a password. The default user names/password for each access level are listed in the following table.

**NOTE** – It is recommended that you change default switch passwords after initial configuration and as regularly as required under your network security policies. For more information, see "Setting Passwords" on page 41.

Table 1-2 User Access Levels

| User Account | Description and Tasks Performed                                                                                                    | Password |
|--------------|----------------------------------------------------------------------------------------------------|----------|
| User         | The User has no direct responsibility for switch management. He or she can view all switch status information and statistics, but cannot make any configuration changes to the switch. | user     |

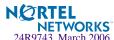

Table 1-2 User Access Levels

| User Account             | Description and Tasks Performed                                                                                                    | Password |
|--------------------------|----------------------------------------------------------------------------------------------------|----------|
| SLB Operator             | The SLB Operator manages Web servers and other Internet services and their loads. In addition to being able to view all switch information and statistics, the SLB Operator can enable/disable servers using the Server Load Balancing operation menu.                                                                                       | slboper  |
| Layer 4 Operator         | The Layer 4 Operator manages traffic on the lines leading to the shared Internet services. This user currently has the same access level as the SLB operator. and the access level is reserved for future use, to provide access to operational commands for operators managing traffic on the line leading to the shared Internet services. | 14oper   |
| Operator                 | The Operator manages all functions of the switch. In addition to SLB Operator functions, the Operator can reset ports or the entire switch.                                                                                                    | oper     |
| SLB Administrator        | The SLB Administrator configures and manages Web servers and other Internet services and their loads. In addition to SLB Operator functions, the SLB Administrator can configure parameters on the Server Load Balancing menus, with the exception of not being able to configure filters or bandwidth management.                           | slbadmin |
| Layer 4<br>Administrator | The Layer 4 Administrator configures and manages traffic on<br>the lines leading to the shared Internet services. In addition to<br>SLB Administrator functions, the Layer 4 Administrator can<br>configure all parameters on the Server Load Balancing menus,<br>including filters and bandwidth management.                                | 14admin  |
| Administrator            | The superuser Administrator has complete access to all menus, information, and configuration commands on the GbE Switch Module, including the ability to change both the user and administrator passwords.                                                                                                    | admin    |

**NOTE** – With the exception of the "admin" user, access to each user level can be disabled by setting the password to an empty value. All user levels below "admin" will (by default) be initially disabled (empty password) until they are enabled by the "admin" user. This is done in order to avoid inadvertently leaving the switch open to unauthorized users.

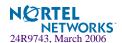

# **Setup Versus CLI**

Once the administrator password is verified, you are given complete access to the switch. If the switch is still set to its factory default configuration, the system will ask whether you wish to run Setup (see Chapter 2, "First-Time Configuration"), a utility designed to help you through the first-time configuration process. If the switch has already been configured, the Main Menu of the CLI is displayed instead.

The following table shows the Main Menu with administrator privileges.

```
[Main Menu]

info - Information Menu

stats - Statistics Menu

cfg - Configuration Menu

oper - Operations Command Menu

boot - Boot Options Menu

maint - Maintenance Menu

diff - Show pending config changes [global command]

apply - Apply pending config changes [global command]

save - Save updated config to FLASH [global command]

revert - Revert pending or applied changes [global command]

exit - Exit [global command, always available]
```

**NOTE** – If you are accessing a user account or Layer 4 administrator account, some menu options will not be available.

# **Command Line History and Editing**

For a description of global commands, shortcuts, and command line editing functions, see "Menu Basics" on page 47."

## **Idle Timeout**

By default, the switch will disconnect your Telnet session after five minutes of inactivity. This function is controlled by the idle timeout parameter, which can be set from 1 to 60 minutes. For information on changing this parameter, see "System Configuration" on page 192.

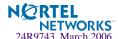

## CHAPTER 2

# **First-Time Configuration**

To help with the initial process of configuring your switch, the Alteon OS software includes a Setup utility. The Setup utility prompts you step-by-step to enter all the necessary information for basic configuration of the switch. This chapter describes how to use the Setup utility and how to change system passwords. Before you run Setup, you must first connection to the switch (see Chapter 1, "Connecting to the Switch").

# **Using the Setup Utility**

Whenever you log in as the system administrator under the factory default configuration, you are asked whether you wish to run the Setup utility. Setup can also be activated manually from the command line interface any time after login.

## **Information Needed For Setup**

Which ports are included in the VLAN

Setup requests the following information:

|                                      | Basic system information |                                                                    |  |  |
|--------------------------------------|--------------------------|--------------------------------------------------------------------|--|--|
|                                      |                          | Date & time                                                        |  |  |
|                                      |                          | Whether to use BOOTP or not                                        |  |  |
|                                      |                          | Whether to use Spanning Tree Group or not                          |  |  |
|                                      | Op                       | Optional configuration for each port                               |  |  |
|                                      |                          | Speed, duplex, flow control, and negotiation mode (as appropriate) |  |  |
|                                      |                          | Whether to use VLAN tagging or not (as appropriate)                |  |  |
| Optional configuration for each VLAN |                          |                                                                    |  |  |
|                                      |                          | Name of VLAN                                                       |  |  |

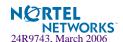

- Optional configuration of IP parameters
  - ☐ IP address, subnet mask, and VLAN for each IP interface
  - □ IP addresses for default gateways
  - ☐ Destination, subnet mask, and gateway IP address for each IP static route
  - □ Whether IP forwarding is enabled or not
  - □ Whether the RIP supply is enabled or not

## Starting Setup When You Log In

The Setup prompt appears automatically whenever you login as the system administrator under the factory default settings.

#### 1. Connect to the switch.

After connecting, the login prompt will appear as shown below.

```
Enter Password:
```

### 2. Enter admin as the default administrator password.

If the factory default configuration is detected, the system prompts:

```
Connected to GbE Switch Module 18:44:05 Wed Jan 3, 2005
```

The switch is booted with factory default configuration. To ease the configuration of the switch, a "Set Up" facility which will prompt you with those configuration items that are essential to the operation of the switch is provided.

Would you like to run "Set Up" to configure the switch? [y/n]:

**NOTE** – If the default admin login is unsuccessful, or if the administrator Main Menu appears instead, the system configuration has probably been changed from the factory default settings. If you are certain that you need to return the switch to its factory default settings, see "Selecting a Configuration Block" on page 386.

3. Enter y to begin the initial configuration of the switch, or n to bypass the Setup facility.

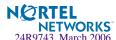

## Stopping and Restarting Setup Manually

### Stopping Setup

To abort the Setup utility, press <Ctrl-C> during any Setup question. When you abort Setup, the system will prompt:

```
Would you like to run from top again? [y/n]
```

Enter **n** to abort Setup, or **y** to restart the Setup program at the beginning.

### Restarting Setup

You can restart the Setup utility manually at any time by entering the following command at the administrator prompt:

# /cfg/setup

## **Setup Part 1: Basic System Configuration**

When Setup is started, the system prompts:

```
"Set Up" will walk you through the configuration of
System Date and Time, BOOTP, Spanning Tree, Port Speed/Mode,
VLANs, and IP interfaces. [type Ctrl-C to abort "Set Up"]
Will you be configuring VLANs? [y/n]
```

### 1. Enter y if you will be configuring VLANs. Otherwise enter n.

If you decide not to configure VLANs during this session, you can configure them later using the configuration menus, or by restarting the Setup facility. For more information on configuring VLANs, see the Alteon OS 21.0 Application Guide.

Next, the Setup utility prompts you to input basic system information.

### 2. Enter the year of the current date at the prompt:

```
Enter year [2004]:
```

Enter the last two digits of the year as a number from 00 to 99. "00" is considered 2000. To keep the current year, press <Enter>.

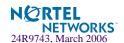

**NOTE** — When the GbE Switch Module is reset, the date and time to revert to default values. Use /cfg/sys/date and /cfg/sys/time to reenter the current date and time.

The system displays the date and time settings:

```
System clock set to 18:55:36 Wed Jan 3, 2004.
```

### 3. Enter the month of the current system date at the prompt:

```
System Date:
Enter month [1]:
```

Enter the month as a number from 1 to 12. To keep the current month, press <Enter>.

### 4. Enter the day of the current date at the prompt:

```
Enter day [3]:
```

Enter the date as a number from 1 to 31. To keep the current day, press <Enter>.

#### 5. Enter the hour of the current system time at the prompt:

```
System Time:
Enter hour in 24-hour format [18]:
```

Enter the hour as a number from 00 to 23. To keep the current hour, press <Enter>.

### 6. Enter the minute of the current time at the prompt:

```
Enter minutes [55]:
```

Enter the minute as a number from 00 to 59. To keep the current minute, press <Enter>.

#### 7. Enter the seconds of the current time at the prompt:

```
Enter seconds [37]:
```

Enter the seconds as a number from 00 to 59. To keep the current second, press <Enter>.

The system displays the date and time settings:

```
System clock set to 8:55:36 Wed Jan 3, 2006.
```

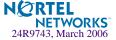

### 8. Enable or disable the use of BOOTP at the prompt:

```
BootP Option:
Current BOOTP: disabled
Enter new BOOTP [d/e]:
```

If available on your network, a BOOTP server can supply the switch with IP parameters so that you do not have to enter them manually. BOOTP must be disabled however, before the system will prompt for IP parameters.

Enter d to disable the use of BOOTP, or enter e to enable the use of BOOTP. To keep the current setting, press <Enter>.

#### 9. Turn Spanning Tree Protocol on or off at the prompt:

```
Spanning Tree:
Current Spanning Tree Group 1 setting: ON
Turn Spanning Tree Group 1 OFF? [y/n]
```

Enter y to turn off Spanning Tree, or enter n to leave Spanning Tree on.

## **Setup Part 2: Port Configuration**

**Note** – When configuring port options for your switch, some of the prompts and options may be different.

### 1. Select the port to configure, or skip port configuration at the prompt:

```
Port Config:
Enter port alias or port number (INT1-14, MGT1-2, EXT1-4):
```

**NOTE** – The sample screens that appear in this document might differ slightly from the screens displayed by your system. Screen content varies based on the type of BladeCenter unit that you are using and the firmware versions and options that are installed.

If you wish to change settings for individual ports, enter the number of the port you wish to configure. To skip port configuration, press <Enter> without specifying any port and go to "Setup Part 3: VLANs" on page 35.

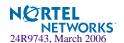

### 2. Configure Gigabit Ethernet port flow parameters.

If you selected a port that has a Gigabit Ethernet connector, the system prompts:

```
Gig Link Configuration:
Port Flow Control:
Current Port EXT1 flow control setting: both
Enter new value ["rx"/"tx"/"both"/"none"]:
```

Enter **rx** to enable receive flow control, **tx** for transmit flow control, **both** to enable both, or **none** to turn flow control off for the port. To keep the current setting, press <Enter>.

#### 3. Configure Gigabit Ethernet port autonegotiation mode.

If you selected a port that has a Gigabit Ethernet connector, the system prompts:

```
Port Auto Negotiation:
Current Port EXT1 autonegotiation:
Enter new value ["on"/"off"]:
```

Enter **on** to enable port autonegotiation, **off** to disable it, or press <Enter> to keep the current setting.

### 4. If configuring VLANs, enable or disable VLAN tagging for the port.

If you have selected to configure VLANs back in Part 1, the system prompts:

```
Port VLAN tagging config (tagged port can be a member of multiple VLANs)

Current TAG support: disabled

Enter new TAG support [d/e]:
```

Enter d to disable VLAN tagging for the port or enter e to enable VLAN tagging for the port. To keep the current setting, press <Enter>.

#### 5. The system prompts you to configure the next port:

```
Enter port alias or port number (INT1-14, MGT1-2, EXT1-4):
```

When you are through configuring ports, press <Enter> without specifying any port. Otherwise, repeat the steps in this section.

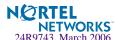

## **Setup Part 3: VLANs**

If you chose to skip VLANs configuration back in Part 1, skip to "Setup Part 4: IP Configuration" on page 36.

### 1. Select the VLAN to configure, or skip VLAN configuration at the prompt:

```
VLAN Config:
Enter VLAN number from 2 to 4095, NULL at end:
```

If you wish to change settings for individual VLANs, enter the number of the VLAN you wish to configure. To skip VLAN configuration, press <Enter> without typing a VLAN number and go to "Setup Part 4: IP Configuration" on page 36.

#### 2. Enter the new VLAN name at the prompt:

```
VLAN is newly created.
Pending new VLAN name: VLAN 2
Enter new VLAN name:
```

Entering a new VLAN name is optional. To use the pending new VLAN name, press <Enter>.

### 3. Configure jumbo frame support for the VLAN:

```
VLAN Jumbo Frame Support:
Current jumbo frame support: disabled
Enter new jumbo frame support [d/e]:
```

#### 4. Enter the VLAN port numbers:

```
Define Ports in VLAN:
Current VLAN 2: empty
Enter ports one per line, NULL at end:
```

Enter each port, by port number or port alias, and confirm placement of the port into this VLAN. When you are finished adding ports to this VLAN, press <Enter> without specifying any port.

### 5. Configure Spanning Tree Group membership for the VLAN:

```
Spanning Tree Group membership:
Enter new Spanning Tree Group index [1-31]:
```

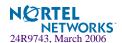

#### The system prompts you to configure the next VLAN:

```
VLAN Config:
Enter VLAN number from 2 to 4095, NULL at end:
```

Repeat the steps in this section until all VLANs have been configured. When all VLANs have been configured, press <Enter> without specifying any VLAN.

## **Setup Part 4: IP Configuration**

The system prompts for IP parameters.

### IP Interfaces

IP interfaces are used for defining subnets to which the switch belongs.

Up to 250 IP interfaces can be configured on the GbE Switch Module. The IP address assigned to each IP interface provide the switch with an IP presence on your network. No two IP interfaces can be on the same IP subnet. The interfaces can be used for connecting to the switch for remote configuration, and for routing between subnets and VLANs (if used).

### 1. Select the IP interface to configure, or skip interface configuration at the prompt:

```
IP Config:
IP interfaces:
Enter interface number: (1-250)
```

If you wish to configure individual IP interfaces, enter the number of the IP interface you wish to configure. To skip IP interface configuration, press <Enter> without typing an interface number and go to "Default Gateways" on page 37.

**Note** – Interface 250 is reserved for switch management. Use the management module to change the IP address of the Gbe Switch Module.

#### 2. For the specified IP interface, enter the IP address in dotted decimal notation:

```
Current IP address:
                         0.0.0.0
Enter new IP address:
```

To keep the current setting, press <Enter>.

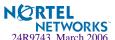

# 3. At the prompt, enter the IP subnet mask in dotted decimal notation:

```
Current subnet mask: 0.0.0.0
Enter new subnet mask:
```

To keep the current setting, press <Enter>.

# 4. If configuring VLANs, specify a VLAN for the interface.

This prompt appears if you selected to configure VLANs back in Part 1:

```
Current VLAN: 1
Enter new VLAN:
```

Enter the number for the VLAN to which the interface belongs, or press <Enter> without specifying a VLAN number to accept the current setting.

# 5. At the prompt, enter y to enable the IP interface, or n to leave it disabled:

```
Enable IP interface? [y/n]
```

# 6. The system prompts you to configure another interface:

```
Enter interface number: (1-250)
```

Repeat the steps in this section until all IP interfaces have been configured. When all interfaces have been configured, press <Enter> without specifying any interface number.

# **Default Gateways**

# 1. At the prompt, select a default gateway for configuration, or skip default gateway configuration:

```
IP default gateways:
Enter default gateway number: (1-254)
```

Enter the number for the default gateway to be configured. To skip default gateway configuration, press <Enter> without typing a gateway number and go to "IP Routing" on page 38.

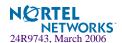

# 2. At the prompt, enter the IP address for the selected default gateway:

```
Current IP address: 0.0.0.0
Enter new IP address:
```

Enter the IP address in dotted decimal notation, or press <Enter> without specifying an address to accept the current setting.

# 3. At the prompt, enter y to enable the default gateway, or n to leave it disabled:

```
Enable default gateway? [y/n]
```

# 4. The system prompts you to configure another default gateway:

```
Enter default gateway number: (1-254)
```

Repeat the steps in this section until all default gateways have been configured. When all default gateways have been configured, press <Enter> without specifying any number.

# **IP** Routing

When IP interfaces are configured for the various subnets attached to your switch, IP routing between them can be performed entirely within the switch. This eliminates the need to send inter-subnet communication to an external router device. Routing on more complex networks, where subnets may not have a direct presence on the GbE Switch Module, can be accomplished through configuring static routes or by letting the switch learn routes dynamically.

This part of the Setup program prompts you to configure the various routing parameters.

## 1. At the prompt, enable or disable forwarding for IP Routing:

```
Enable IP forwarding? [y/n]
```

Enter y to enable IP forwarding. To disable IP forwarding, enter n and proceed to Step 2.To keep the current setting, press <Enter>.

# 2. At the prompt, enable or disable the RIP supply:

```
Enable RIP supply? [y/n]
```

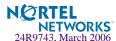

# **Setup Part 5: Final Steps**

# 1. When prompted, decide whether to restart Setup or continue:

```
Would you like to run from top again? [y/n]
```

Enter y to restart the Setup utility from the beginning, or n to continue.

# When prompted, decide whether you wish to review the configuration changes:

```
Review the changes made? [y/n]
```

Enter y to review the changes made during this session of the Setup utility. Enter n to continue without reviewing the changes. We recommend that you review the changes.

# 3. Next, decide whether to apply the changes at the prompt:

```
Apply the changes? [y/n]
```

Enter y to apply the changes, or n to continue without applying. Changes are normally applied.

# 4. At the prompt, decide whether to make the changes permanent:

```
Save changes to flash? [y/n]
```

Enter y to save the changes to flash. Enter n to continue without saving the changes. Changes are normally saved at this point.

## 5. If you do not apply or save the changes, the system prompts whether to abort them:

```
Abort all changes? [y/n]
```

Enter y to discard the changes. Enter n to return to the "Apply the changes?" prompt.

**NOTE** – After initial configuration is complete, it is recommended that you change the default passwords as shown in "Setting Passwords" on page 41.

# **Optional Setup for SNMP Support**

**NOTE** – This step is optional. SNMP is enabled by default.

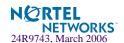

1. Enable SNMP and select one of the options.

```
>> # /cfg/sys/access/snmp dis|read|write
```

2. Set SNMP read or write community string. By default, they are public and private respectively.

```
>> # /cfg/sys/access/snmp/rcomm wcomm
```

3. Apply and save configuration if you are not configuring the switch with Telnet support. Otherwise apply and save after "Optional Setup for Telnet Support" on page 40.

```
>> System# apply
>> System# save
```

# **Optional Setup for Telnet Support**

**NOTE** – This step is optional. Telnet is enabled by default.

1. To change the Telnet setting, use the following command:

```
>> # /cfg/sys/access/tnet
```

2. Apply and save SNMP and /or telnet configuration(s).

```
>> System# apply
>> System# save
```

If your network uses Routing Interface Protocol (RIP), enter  $\mathbf{y}$  to enable the RIP supply. Otherwise, enter  $\mathbf{n}$  to disable it. When RIP is enabled, RIP listen is set by default.

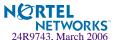

# **Setting Passwords**

It is recommended that you change the user and administrator passwords after initial configuration and as regularly as required under your network security policies.

To change both the user password and the administrator password, you must login using the administrator password. Passwords cannot be modified from the user command mode.

**NOTE** – If you forget your administrator password, call your technical support representative for help using the password fix-up mode.

# **Changing the Default Administrator Password**

The administrator has complete access to all menus, information, and configuration commands, including the ability to change both the user and administrator passwords.

The default password for the administrator account is admin. To change the default password, follow this procedure:

- Connect to the switch and log in using the admin password.
- 2. From the Main Menu, use the following command to access the Configuration Menu:

```
Main# /cfg
```

The Configuration Menu is displayed.

```
[Configuration Menu]
           - System-wide Parameter Menu
    port
             - Port Menu
             - Port Mirroring Menu
             - Layer 2 Menu
    13
             - Layer 3 Menu
    slb
             - Server Load Balancing (Layer 4-7) Menu
    setup
            - Step by step configuration set up
            - Dump current configuration to script file
    dump
    dumpbk
            - Dump backup configuration to script file
             - Dump active configuration to script file
    dumpac
    ptcfq
            - Backup current configuration to FTP/TFTP server
            - Restore current configuration from FTP/TFTP server
    gtcfg
    ptaccfq - Backup active configuration to FTP/TFTP server
    gtaccfg - Restore active configuration from FTP/TFTP server
    ptbkcfg - Backup backup configuration to FTP/TFTP server
    gtbkcfg - Restore backup configuration from FTP/TFTP server
```

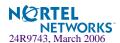

#### 3. From the Configuration Menu, use the following command to select the System Menu:

```
>> Configuration# sys
```

The System Menu is displayed.

```
[System Menu]
    syslog - Syslog Menu
    radius - RADIUS Authentication Menu
    tacacs - TACACS+ Authentication Menu
            - NTP Server Menu
    ntp
    ssnmp
           - System SNMP Menu
    access - System Access Menu
    date - Set system date
    time
           - Set system time
    idle - Set timeout for idle CLI sessions
    notice - Set login notice
    bannr - Set login banner
    hprompt - Enable/disable display hostname (sysName) in CLI prompt
             - Enable/disable use of BOOTP
    bootp
    cur
            - Display current system-wide parameters
```

# 4. From the System Menu, use the following command to select the System Access Menu:

```
>> System# access
```

The System Access Menu is displayed.

```
[System Access Menu]
    user - User Access Control Menu (passwords)
           - HTTPS (Web) Server Access Menu
    https
    sshd
            - SSH Server Menu
    http
           - Enable/disable HTTP (Web) server access
    wport
            - Set HTTP (Web) server port number
           - Set management network
    mnet
    mmask
           - Set management netmask
           - Set SNMP access control
    snmp
    tnet
           - Enable/disable Telnet server access
    tnport - Set Telnet server port number
            - Display current system access configuration
    cur
```

## 5. Select the administrator password.

```
System Access# user/admpw
```

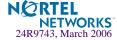

# 6. Enter the current administrator password at the prompt:

Changing ADMINISTRATOR password; validation required... Enter current administrator password:

**NOTE –** If you forget your administrator password, call your technical support representative for help using the password fix-up mode.

# 7. Enter the new administrator password at the prompt:

Enter new administrator password:

#### 8. Enter the new administrator password, again, at the prompt:

Re-enter new administrator password:

# 9. Apply and save your change by entering the following commands:

System# apply
System# save

# **Changing the Default User Password**

The user login has limited control of the switch. Through a user account, you can view switch information and statistics, but you can't make configuration changes.

The default password for the user account is user. This password cannot be changed from the user account. Only the administrator has the ability to change passwords, as shown in the following procedure.

- 1. Connect to the switch and log in using the admin password.
- 2. From the Main Menu, use the following command to access the Configuration Menu:

Main# cfg

# 3. From the Configuration Menu, use the following command to select the System Menu:

>> Configuration# sys

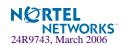

# 4. From the System Menu, use the following command to select the System Access Menu:

>> System# access

# 5. Select the user password.

System# user/usrpw

# 6. Enter the current administrator password at the prompt.

Only the administrator can change the user password. Entering the administrator password confirms your authority.

Changing USER password; validation required...
Enter current administrator password:

# 7. Enter the new user password at the prompt:

Enter new user password:

# 8. Enter the new user password, again, at the prompt:

Re-enter new user password:

## 9. Apply and save your changes:

System# apply
System# save

# **Changing the Default Layer 4 Administrator Password**

The Layer 4 administrator has limited control of the switch. Through a Layer 4 administrator account, you can view all switch information and statistics, but can configure changes only on the Server Load Balancing menus.

The default password for the Layer 4 administrator account is 14admin. To change the default password, follow this procedure:

## 1. Connect to the switch and log in using the administrator account.

To change any switch password, you must login using the administrator password. Passwords cannot be modified from the Layer 4 administrator account or the user account.

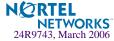

| 2. | From the | Main M | lenu, use t | the following | command t | o access the | System Menu: |
|----|----------|--------|-------------|---------------|-----------|--------------|--------------|
|    |          |        |             |               |           |              |              |

Main# /cfg/sys/access/user

# 3. Select the Layer 4 administrator password:

User Access Control# 14apw

# 4. Enter the current *administrator* password (not the Layer 4 administrator password) at the prompt:

Changing L4 ADMINISTRATOR password; validation required... Enter current administrator password:

**NOTE** – If you forget your administrator password, call your technical support representative for help using the password fix-up mode.

# 5. Enter the new Layer 4 administrator password at the prompt:

Enter new L4 administrator password:

## 6. Enter the new administrator password, again, at the prompt:

Re-enter new L4 administrator password:

# 7. Apply and save your change by entering the following commands:

System Access# apply
System Access# save

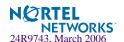

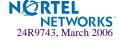

# CHAPTER 3 Menu Basics

The GbE Switch Module's Command Line Interface (CLI) is used for viewing switch information and statistics. In addition, the administrator can use the CLI for performing all levels of switch configuration.

To make the CLI easy to use, the various commands have been logically grouped into a series of menus and sub-menus. Each menu displays a list of commands and/or sub-menus that are available, along with a summary of what each command will do. Below each menu is a prompt where you can enter any command appropriate to the current menu.

This chapter describes the Main Menu commands, and provides a list of commands and short-cuts that are commonly available from all the menus within the CLI.

# The Main Menu

The Main Menu appears after a successful connection and login. The following table shows the Main Menu for the administrator login. Some features are not available under the user login.

```
[Main Menu]
     info
             - Information Menu
             - Statistics Menu
     stats
     cfq
             - Configuration Menu
             - Operations Command Menu
     oper
     boot
             - Boot Options Menu
             - Maintenance Menu
     maint
     diff
             - Show pending config changes [global command]
     apply
             - Apply pending config changes [global command]
             - Save updated config to FLASH [global command]
     save
     revert - Revert pending or applied changes [global command]
     exit
             - Exit [global command, always available]
```

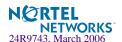

# **Menu Summary**

#### Information Menu

Provides sub-menus for displaying information about the current status of the switch: from basic system settings to VLANs, Layer 4 settings, and more.

#### Statistics Menu

Provides sub-menus for displaying switch performance statistics. Included are port, IF, IP, ICMP, TCP, UDP, SNMP, routing, ARP, DNS, VRRP, and Layer 4 statistics.

# Configuration Menu

This menu is available only from an administrator login. It includes sub-menus for configuring every aspect of the switch. Changes to configuration are not active until explicitly applied. Changes can be saved to non-volatile memory.

# Operations Command Menu

Operations-level commands are used for making immediate and temporary changes to switch configuration. This menu is used for bringing ports temporarily in and out of service, performing port mirroring, and enabling or disabling Server Load Balancing functions. It is also used for activating or deactivating optional software packages.

# Boot Options Menu

This menu is used for upgrading switch software, selecting configuration blocks, and for resetting the switch when necessary.

#### Maintenance Menu

This menu is used for debugging purposes, enabling you to generate a dump of the critical state information in the switch, and to clear entries in the forwarding database and the ARP and routing tables.

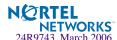

# **Global Commands**

Some basic commands are recognized throughout the menu hierarchy. These commands are useful for obtaining online help, navigating through menus, and for applying and saving configuration changes.

For help on a specific command, type help. You will see the following screen:

.

| Global Commands:                                                                                                    | [can be issued to | from any menu] |         |  |  |  |
|----------------------------------------------------------------------------------------------------|-------------------|----------------|---------|--|--|--|
| help                                                                                                    | up                | print          | pwd     |  |  |  |
| lines                                                                                                    | verbose           | exit           | quit    |  |  |  |
| diff                                                                                                    | apply             | save           | revert  |  |  |  |
| ping                                                                                                    | traceroute        | telnet         | history |  |  |  |
| pushd                                                                                                    | popd              |                |         |  |  |  |
| The following are used to navigate the menu structure:  . Print current menu  Move up one menu level  / Top menu if first, or command separator  ! Execute command from history |                   |                |         |  |  |  |

Table 3-1 Description of Global Commands

| Command           | Action                                                                                                    |
|-------------------|----------------------------------------------------------------------------------------------------|
| ? command or help | Provides more information about a specific command on the current menu. When used without the <i>command</i> parameter, a summary of the global commands is displayed. |
| . or print        | Display the current menu.                                                                                                    |
| or up             | Go up one level in the menu structure.                                                                                                    |
| /                 | If placed at the beginning of a command, go to the Main Menu. Otherwise, this is used to separate multiple commands placed on the same line.                           |
| lines             | Set the number of lines (n) that display on the screen at one time. The default is 24 lines. When used without a value, the current setting is displayed.              |
| diff              | Show any pending configuration changes.                                                                                                    |
| apply             | Apply pending configuration changes.                                                                                                    |
| save              | Write configuration changes to non-volatile flash memory.                                                                                                    |

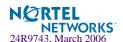

Table 3-1 Description of Global Commands

| Commond      | Action                                                                                                    |
|--------------|----------------------------------------------------------------------------------------------------|
| Command      | Action                                                                                                    |
| revert       | Remove pending configuration changes between "apply" commands. Use this command to restore configuration parameters set since last "apply" command.                                                                                                    |
| exit or quit | Exit from the command line interface and log out.                                                                                                    |
| ping         | Use this command to verify station-to-station connectivity across the network. The format is as follows:  ping <host name="">   <ip address=""> [tries (1-32)&gt; [msec delay]] [-m  -mgmt   -d   -data]  Where IP address is the hostname or IP address of the device, tries (optional) is the number of attempts (1-32), msec delay (optional) is the number of milliseconds between attempts. By default, the -d or -data option for network ports is in effect. If the management port is used, specify the -m or -mgmt option. The DNS parameters must be configured if specifying hostnames (see "Domain Name System Configuration" on page 286).</ip></host>                                      |
| traceroute   | Use this command to identify the route used for station-to-station connectivity across the network. The format is as follows:  traceroute <host name="">/ <ip address=""> [<max-hops (1-32)=""> [msec delay]] [-m   -mgmt   -d   -data]  Where IP address is the hostname or IP address of the target station, max-hops (optional) is the maximum distance to trace (1-16 devices), and delay (optional) is the number of milliseconds for wait for the response. By default, the -d or -data option for network ports is in effect. If the management port is used, specify the -m or -mgmt option. As with ping, the DNS parameters must be configured if specifying hostnames.</max-hops></ip></host> |
| pwd          | Display the command path used to reach the current menu.                                                                                                    |
| verbose n    | Sets the level of information displayed on the screen:  0 = Quiet: Nothing appears except errors—not even prompts.  1 = Normal: Prompts and requested output are shown, but no menus.  2 = Verbose: Everything is shown.  When used without a value, the current setting is displayed.                                                                                                    |
| telnet       | This command is used to telnet out of the switch. The format is as follows: <hostname>   <ip address=""> [port] [-m -mgmt -d -data].  Where IP address is the hostname or IP address of the device. By default, the -d or -data option for network ports is in effect. If the management port is used, specify the -m or -mgmt option.</ip></hostname>                                                                                                    |
| history      | This command brings up the history of the last 10 commands.                                                                                                    |
| pushd        | Save the current menu path, so you can jump back to it using popd.                                                                                                    |
| popd         | Go to the menu path and position previously saved by using pushd.                                                                                                    |
| -            |                                                                                                    |

# **Command Line History and Editing**

Using the command line interface, you can retrieve and modify previously entered commands with just a few keystrokes. The following options are available globally at the command line:

Table 3-2 Command Line History and Editing Options

| Option                  | Description                                                                                                    |
|-------------------------|----------------------------------------------------------------------------------------------------|
| history                 | Display a numbered list of the last 10 previously entered commands.                                                                                                    |
| !!                      | Repeat the last entered command.                                                                                                    |
| ! <i>n</i>              | Repeat the $n^{\text{th}}$ command shown on the history list.                                                                                                    |
| <ctrl-p></ctrl-p>       | (Also the up arrow key.) Recall the <i>previous</i> command from the history list. This can be used multiple times to work backward through the last 10 commands. The recalled command can be entered as is, or edited using the options below. |
| <ctrl-n></ctrl-n>       | (Also the down arrow key.) Recall the <i>next</i> command from the history list. This can be used multiple times to work forward through the last 10 commands. The recalled command can be entered as is, or edited using the options below.    |
| <ctrl-a></ctrl-a>       | Move the cursor to the beginning of command line.                                                                                                    |
| <ctrl-e></ctrl-e>       | Move cursor to the <i>end</i> of the command line.                                                                                                    |
| <ctrl-b></ctrl-b>       | (Also the left arrow key.) Move the cursor back one position to the left.                                                                                                    |
| <ctrl-f></ctrl-f>       | (Also the right arrow key.) Move the cursor forward one position to the right.                                                                                                    |
| <backspace></backspace> | (Also the Delete key.) Erase one character to the left of the cursor position.                                                                                                    |
| <ctrl-d></ctrl-d>       | Delete one character at the cursor position.                                                                                                    |
| <ctrl-k></ctrl-k>       | Kill (erase) all characters from the cursor position to the end of the command line.                                                                                                    |
| <ctrl-l></ctrl-l>       | Redraw the screen.                                                                                                    |
| <ctrl-u></ctrl-u>       | Clear the entire line.                                                                                                    |
| Other keys              | Insert new characters at the cursor position.                                                                                                    |

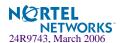

# **Command Line Interface Shortcuts**

# **Command Stacking**

As a shortcut, you can type multiple commands on a single line, separated by forward slashes (/). You can connect as many commands as required to access the menu option that you want. For example, the keyboard shortcut to access the Spanning Tree Port Configuration Menu from the Main# prompt is as follows:

Main# cfg/stg/port

# **Command Abbreviation**

Most commands can be abbreviated by entering the first characters which distinguish the command from the others in the same menu or sub-menu. For example, the command shown above could also be entered as follows:

Main# c/st/p

# **Tab Completion**

By entering the first letter of a command at any menu prompt and hitting <Tab>, the CLI will display all commands or options in that menu that begin with that letter. Entering additional letters will further refine the list of commands or options displayed. If only one command fits the input text when <Tab> is pressed, that command will be supplied on the command line, waiting to be entered. If the <Tab> key is pressed without any input on the command line, the currently active menu will be displayed.

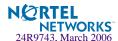

# CHAPTER 4

# The Information Menu

You can view configuration information for the switch in both the user and administrator command modes. This chapter discusses how to use the command line interface to display switch information.

# /info

# **Information Menu**

```
[Information Menu]

sys - System Information Menu

12 - Layer 2 Information Menu

13 - Layer 3 Information Menu

slb - Layer 4-7 Information Menu

link - Show link status

port - Show port information

dump - Dump all information
```

The information provided by each menu option is briefly described in Table 4-1 on page 53, with pointers to where detailed information can be found.

Table 4-1 Information Menu Options (/info)

# Command Syntax and Usage sys Displays the System Information Menu. For details, see page 55. 12 Displays the Layer 2 Information Menu. For details, see page 68. 13 Displays the Layer 3 Information Menu. For details, see page 78. s1b Displays the Layer 4 Information Menu. For details, see page 96.

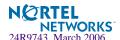

# Table 4-1 Information Menu Options (/info)

# **Command Syntax and Usage**

#### link

Displays configuration information about each port, including:

- Port alias
- Port speed (10, 100, 10/100, or 1000)
- Duplex mode (half, full, or auto)
- Flow control for transmit and receive (no, yes, or auto)
- Link status (up or down)

For details, see page 104.

#### port

Displays port status information, including:

- Port alias
- Whether the port uses VLAN Tagging or not
- Port VLAN ID (PVID)
- Port name
- VLAN membership

For details, see page 105.

#### dump

Dumps all switch information available from the Information Menu (10K or more, depending on your configuration).

If you want to capture dump data to a file, set your communication software on your workstation to capture session data prior to issuing the dump commands.

# /info/sys **System Information**

```
[System Menu]
             - SNMPv3 Information Menu
    snmpv3
    general - Show general system information
             - Show date and time
             - Show last 64 syslog messages
    user
             - Show current user status
             - Dump all system information
    dump
```

The information provided by each menu option is briefly described in Table 4-2 on page 55, with pointers to where detailed information can be found.

# **Table 4-2** System Menu Options (/info/sys)

# **Command Syntax and Usage**

#### snmpv3

Displays SNMPv3 Information Menu. To view the menu options, see page 57.

#### general

Displays system information, including:

- System date and time
- Switch model name and number
- Switch name and location
- Time of last boot
- MAC address of the switch management processor
- IP address of IP interface #1
- Hardware version and part number
- Software image file and version number
- Configuration name
- Log-in banner, if one is configured

For details, see page 66.

#### time

Displays the current time and date, as configured in /cfg/sys/time.

## log

Displays 64 most recent syslog messages. For details, see page 67.

#### user

Displays configured user names and their status. For details, see page 68.

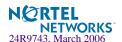

# Table 4-2 System Menu Options (/info/sys)

# **Command Syntax and Usage**

# dump

Dumps all switch information available from the Information Menu (10 K or more, depending on your configuration).

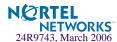

# /info/sys/snmpv3

# **SNMPv3 System Information Menu**

SNMP version 3 (SNMPv3) is an extensible SNMP Framework that supplements the SNMPv2 Framework by supporting the following:

- a new SNMP message format
- security for messages
- access control
- remote configuration of SNMP parameters

For more details on the SNMPv3 architecture please refer to RFC2271 to RFC2276.

```
[SNMPv3 Information Menu]
            - Show usmUser table information
    11 G m
    view
            - Show vacmViewTreeFamily table information
    access
             - Show vacmAccess table information
             - Show vacmSecurityToGroup table information
             - Show community table information
    comm
            - Show targetAddr table information
    tparam
             - Show targetParams table information
             - Show notify table information
    notify
             - Show all SNMPv3 information
    dump
```

**Table 4-3** SNMPv3 information Menu Options (/info/sys/snmpv3)

## **Command Syntax and Usage**

#### usm

Displays User Security Model (USM) table information. To view the table, see page 58.

#### view

Displays information about view, sub tress, mask and type of view. To view a sample, see page 59.

#### access

Displays View-based Access Control information. To view a sample, see page 60.

#### group

Displays information about the group that includes, the security model, user name, and group name. To view a sample, see page 61.

#### comm

Displays information about the community table information. To view a sample, see page 61.

#### taddr

Displays the Target Address table information. To view a sample, see page 62.

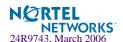

**Table 4-3** SNMPv3 information Menu Options (/info/sys/snmpv3)

# **Command Syntax and Usage**

#### tparam

Displays the Target parameters table information. To view a sample, see page 63.

#### notify

Displays the Notify table information. To view a sample, see page 64.

#### dump

Displays all the SNMPv3 information. To view a sample, see page 65.

# /info/sys/snmpv3/usm

# SNMPv3 USM User Table Information

The User-based Security Model (USM) in SNMPv3 provides security services such as authentication and privacy of messages. This security model makes use of a defined set of user identities displayed in the USM user table. The USM user table contains information like:

- the user name
- a security name in the form of a string whose format is independent of the Security Model
- an authentication protocol, which is an indication that the messages sent on behalf of the user can be authenticated
- the privacy protocol.

| usmUser Table: |                       |
|----------------|-----------------------|
| User Name      | Protocol              |
|                |                       |
| admin          | NO AUTH, NO PRIVACY   |
| adminmd5       | HMAC_MD5, DES PRIVACY |
| adminsha       | HMAC_SHA, DES PRIVACY |
| v1v2only       | NO AUTH, NO PRIVACY   |

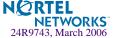

 Table 4-4
 USM User Table Information Parameters (/info/sys/usm)

| Field     | Description                                                                                                    |
|-----------|----------------------------------------------------------------------------------------------------|
| User Name | This is a string that represents the name of the user that you can use to access the switch.                                                                                                    |
| Protocol  | This indicates whether messages sent on behalf of this user are protected from disclosure using a privacy protocol. Alteon OS 21.0 supports DES algorithm for privacy. The software also supports two authentication algorithms: MD5 and HMAC-SHA. |

# /info/sys/snmpv3/view

# SNMPv3 View Table Information

The user can control and restrict the access allowed to a group to only a subset of the management information in the management domain that the group can access within each context by specifying the group's rights in terms of a particular MIB view for security reasons.

| View Name | Subtree        | Mask | Type     |
|-----------|----------------|------|----------|
|           |                |      |          |
| org       | 1.3            |      | included |
| v1v2only  | 1.3            |      | included |
| v1v2only  | 1.3.6.1.6.3.15 |      | excluded |
| v1v2only  | 1.3.6.1.6.3.16 |      | excluded |
| v1v2only  | 1.3.6.1.6.3.18 |      | excluded |
|           |                |      |          |

**Table 4-5** SNMPv3 View Table Information Parameters (/info/sys/snmpv3/view)

| Field     | Description                                                                                                    |
|-----------|----------------------------------------------------------------------------------------------------|
| View Name | Displays the name of the view.                                                                                                    |
| Subtree   | Displays the MIB subtree as an OID string. A view subtree is the set of all MIB object instances which have a common Object Identifier prefix to their names. |
| Mask      | Displays the bit mask.                                                                                                    |
| Туре      | Displays whether a family of view subtrees is included or excluded from the MIB view.                                                                         |

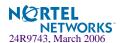

# /info/sys/snmpv3/access

# SNMPv3 Access Table Information

The access control sub system provides authorization services.

The vacmAccessTable maps a group name, security information, a context, and a message type, which could be the read or write type of operation or notification into a MIB view.

The View-based Access Control Model defines a set of services that an application can use for checking access rights of a group. This group's access rights are determined by a read-view, a write-view and a notify-view. The read-view represents the set of object instances authorized for the group while reading the objects. The write-view represents the set of object instances authorized for the group when writing objects. The notify-view represents the set of object instances authorized for the group when sending a notification.

| Group Name Prefix | Model  | Level        | Match   | ReadV | WriteV | NotifyV  |
|-------------------|--------|--------------|---------|-------|--------|----------|
|                   |        |              |         |       |        |          |
| admin             | usm    | noAuthNoPri  | v exact | org   | org    | org      |
| v1v2grp           | snmpv1 | noAuthNoPriv | exact   | org   | org    | v1v2only |
| admingrp          | usm    | authPriv     | exact   | org   | org    | org      |

Table 4-6 SNMPv3 Access Table Information (/info/sys/snmpv3/access)

| Field      | Description                                                                                                    |
|------------|----------------------------------------------------------------------------------------------------|
| Group Name | Displays the name of group.                                                                                                    |
| Prefix     | Displays the prefix that is configured to match the values.                                                                    |
| Model      | Displays the security model used, for example, SNMPv1, or SNMPv2 or USM.                                                       |
| Level      | Displays the minimum level of security required to gain rights of access. For example, noAuthNoPriv, authNoPriv, or auth-Priv. |
| Match      | Displays the match for the contextName. The options are: exact and prefix.                                                     |
| ReadV      | Displays the MIB view to which this entry authorizes the read access.                                                          |
| WriteV     | Displays the MIB view to which this entry authorizes the write access.                                                         |
| NotifyV    | Displays the Notify view to which this entry authorizes the notify access.                                                     |

# /info/sys/snmpv3/group

# SNMPv3 Group Table Information

A group is a combination of security model and security name that defines the access rights assigned to all the security names belonging to that group. The group is identified by a group name.

| Sec Model | User Name | Group Name |
|-----------|-----------|------------|
|           |           |            |
| snmpv1    | v1v2only  | v1v2grp    |
| usm       | admin     | admin      |
| usm       | adminmd5  | admingrp   |
| usm       | adminsha  | admingrp   |

**Table 4-7** SNMPv3 Group Table Information Parameters (/info/sys/snmpv3/group)

| Field      | Description                                                                             |
|------------|-----------------------------------------------------------------------------------------|
| Sec Model  | Displays the security model used, which is any one of: USM, SNMPv1, SNMPv2, and SNMPv3. |
| User Name  | Displays the name for the group.                                                        |
| Group Name | Displays the access name of the group.                                                  |

# /info/sys/snmpv3/comm

# SNMPv3 Community Table Information

This command displays the community table information stored in the SNMP engine.

| Index | Name   | User Name | Tag      |
|-------|--------|-----------|----------|
|       |        |           |          |
| trap1 | public | v1v2only  | v1v2trap |

 Table 4-8
 SNMPv3 Community Table Parameters (/info/sys/snmpv3/comm)

| Field                                                           | Description                                                                                                    |  |  |  |  |
|-----------------------------------------------------------------|----------------------------------------------------------------------------------------------------|--|--|--|--|
| Index Displays the unique index value of a row in this table    |                                                                                                    |  |  |  |  |
| Name Displays the community string, which represents the config |                                                                                                    |  |  |  |  |
| User Name                                                       | Displays the User Security Model (USM) user name.                                                                                                    |  |  |  |  |
| Tag                                                             | Displays the community tag. This tag specifies a set of transport endpoints from which a command responder application accepts management requests and to which a command responder application sends an SNMP trap. |  |  |  |  |

# /info/sys/snmpv3/taddr

SNMPv3 Target Address Table Information

This command displays the SNMPv3 target address table information, which is stored in the SNMP engine.

| Name  | Transport Addr | Port | Taglist  | Params    |
|-------|----------------|------|----------|-----------|
|       |                |      |          |           |
| trap1 | 47.81.25.66    | 162  | v1v2trap | v1v2param |

**Table 4-9** SNMPv3 Target Address Table Information Parameters (/info/sys/snmpv3/taddr)

| Field          | Description                                                                                                    |
|----------------|----------------------------------------------------------------------------------------------------|
| Name           | Displays the locally arbitrary, but unique identifier associated with this snmpTargetAddrEntry.                                                                                                    |
| Transport Addr | Displays the transport addresses.                                                                                                    |
| Port           | Displays the SNMP UDP port number.                                                                                                    |
| Taglist        | This column contains a list of tag values which are used to select target addresses for a particular SNMP message.                                                                                 |
| Params         | The value of this object identifies an entry in the snmpTargetParamsTable. The identified entry contains SNMP parameters to be used when generating messages to be sent to this transport address. |

# /info/sys/snmpv3/tparam

# SNMPv3 Target Parameters Table Information

| ĺ | Name      | MP Model | User Name | Sec Model | Sec Level    |
|---|-----------|----------|-----------|-----------|--------------|
| ı |           |          |           |           |              |
|   | v1v2param | snmpv2c  | v1v2only  | snmpv1    | noAuthNoPriv |

**Table 4-10** SNMPv3 Target Parameters Table Information (/info/sys/snmpv3/tparam)

| Field                                                                                            | Description                                                                                                    |  |  |  |  |  |
|--------------------------------------------------------------------------------------------------|----------------------------------------------------------------------------------------------------|--|--|--|--|--|
| Name                                                                                             | Displays the locally arbitrary, but unique identifier associated with this snmpTargeParamsEntry.                                                                                                    |  |  |  |  |  |
| MP Model Displays the Message Processing Model used when general SNMP messages using this entry. |                                                                                                    |  |  |  |  |  |
| User Name                                                                                        | Displays the securityName, which identifies the entry on whose behalf SNMP messages will be generated using this entry.                                                                                                    |  |  |  |  |  |
| Sec Model                                                                                        | Displays the security model used when generating SNMP messages using this entry. The system may choose to return an inconsistentValue error if an attempt is made to set this variable to a value for a security model which the system does not support. |  |  |  |  |  |
| Sec Level                                                                                        | Displays the level of security used when generating SNMP messages using this entry.                                                                                                    |  |  |  |  |  |

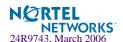

# /info/sys/snmpv3/notify

# SNMPv3 Notify Table Information

| Name     | Tag      |
|----------|----------|
|          |          |
| v1v2trap | v1v2trap |

 Table 4-11
 SNMPv3 Notify Table Information (/info/sys/snmpv3/notify)

| Field | Description                                                                                                    |
|-------|----------------------------------------------------------------------------------------------------|
| Name  | The locally arbitrary, but unique identifier associated with this snmpNotifyEntry.                                                                                                    |
| Tag   | This represents a single tag value which is used to select entries in the snmpTargetAddrTable. Any entry in the snmpTargetAddrTable that contains a tag value equal to the value of this entry, is selected. If this entry contains a value of zero length, no entries are selected. |

# /info/sys/snmpv3/dump

# SNMPv3 Dump Information

| usmUser Tak<br>User Name                | ole:                       | Pr                | otocol                                                               |                                              |
|-----------------------------------------|----------------------------|-------------------|----------------------------------------------------------------------|----------------------------------------------|
| admin adminmd5 adminsha v1v2only        |                            | HM.<br>HM.        | AUTH, NO PRIV<br>AC_MD5, DES PRI<br>AC_SHA, DES PRI<br>AUTH, NO PRIV | VACY                                         |
| vacmAccess<br>Group Name                |                            | Level             | Match ReadV                                                          | WriteV NotifyV                               |
| admin<br>v1v2grp<br>admingrp            |                            | l noAuthNoPr      |                                                                      | org org<br>org v1v2only<br>org org           |
| vacmViewTre<br>View Name                | eeFamily Tab<br>Si         | le:<br>ubtree     | Mask                                                                 | Type                                         |
| org v1v2only v1v2only v1v2only v1v2only | 1                          |                   |                                                                      | included included excluded excluded excluded |
| vacmSecurit<br>Sec Model                | tyToGroup Tal<br>User Name | ole:              | Group                                                                | Name                                         |
| snmpv1<br>usm<br>usm                    | admin                      |                   | v1v2gr<br>admin<br>adming                                            | -                                            |
| snmpCommun:<br>Index                    | ity Table:<br>Name I       | Jser Name         | Tag                                                                  |                                              |
| snmpNotify<br>Name                      | Ta                         | ag                |                                                                      |                                              |
| snmpTarget2                             | Addr Table:                | ldr Port Tag      | list Params                                                          |                                              |
| snmpTargetl                             | Params Table<br>MP         | :<br>Model User N | Jame S                                                               | ec Model Sec Level                           |

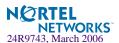

# /info/sys/general General System Information

```
System Information at 0:57:36 Thu Jul 1, 2006
Layer 2-7 Gigabit Ethernet Switch Module for IBM BladeCenter
Switch is up 5 days, 1 hour, 1 minute and 21 seconds.
Last boot: 0:01:03 Thu Jul 1, 2006 (power cycle)
MAC Address: 00:09:97:ec:e6:00 Management IP Address (if 256):
10.90.90.97
Note - When the measured temperature inside the switch EXCEEDs
       the high threshold at 62 degree Celsius a syslog message
      will be generated.
Software Version 21.0.0 (FLASH imagel), active configuration.
                    316210-A
PCBA Part Number:
FAB Number:
Serial Number: YJIRTK3510
Manufacturing Date: 5120
Hardware Revision:
PLD Firmware Version: 3.4
FP date (version): 2003/09/22 (16)
```

**NOTE** – The display of temperature will come up only if the temperature of any of the sensors exceeds the temperature threshold. There will be a warning from the software if any of the sensors exceeds this temperature threshold. The switch will shut down if the power supply overheats.

## System information includes:

- System date and time
- Switch model
- Switch name and location
- Time of last boot
- MAC address of the switch management processor
- IP address of IP interface #1
- Hardware version and part number
- Software image file and version number

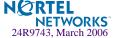

- Configuration name
- Log-in banner, if one is configured

# /info/sys/log Show Last Syslog Messages

| Date |   | Time     | Criticality |         | Message      |          |
|------|---|----------|-------------|---------|--------------|----------|
| Jul  | 8 | 17:25:41 | NOTICE      | system: | link up on p | ort INT1 |
| Jul  | 8 | 17:25:41 | NOTICE      | system: | link up on p | ort INT8 |
| Jul  | 8 | 17:25:41 | NOTICE      | system: | link up on p | ort INT7 |
| Jul  | 8 | 17:25:41 | NOTICE      | system: | link up on p | ort INT2 |
| Jul  | 8 | 17:25:41 | NOTICE      | system: | link up on p | ort INT1 |
| Jul  | 8 | 17:25:41 | NOTICE      | system: | link up on p | ort INT4 |
| Jul  | 8 | 17:25:41 | NOTICE      | system: | link up on p | ort INT3 |
| Jul  | 8 | 17:25:41 | NOTICE      | system: | link up on p | ort INT6 |
| Jul  | 8 | 17:25:41 | NOTICE      | system: | link up on p | ort INT5 |
| Jul  | 8 | 17:25:41 | NOTICE      | system: | link up on p | ort EXT4 |
| Jul  | 8 | 17:25:41 | NOTICE      | system: | link up on p | ort EXT1 |
| Jul  | 8 | 17:25:41 | NOTICE      | system: | link up on p | ort EXT3 |
| Jul  | 8 | 17:25:41 | NOTICE      | system: | link up on p | ort EXT2 |
| Jul  | 8 | 17:25:41 | NOTICE      | system: | link up on p | ort INT3 |
| Jul  | 8 | 17:25:42 | NOTICE      | system: | link up on p | ort INT2 |
| Jul  | 8 | 17:25:42 | NOTICE      | system: | link up on p | ort INT4 |
| Jul  | 8 | 17:25:42 | NOTICE      | system: | link up on p | ort INT3 |
| Jul  | 8 | 17:25:42 | NOTICE      | system: | link up on p | ort INT6 |
| Jul  | 8 | 17:25:42 | NOTICE      | system: | link up on p | ort INT5 |
| Jul  | 8 | 17:25:42 | NOTICE      | system: | link up on p | ort INT1 |
| Jul  | 8 | 17:25:42 | NOTICE      |         | link up on p |          |

Each syslog message has a criticality level associated with it, included in text form as a prefix to the log message. One of eight different prefixes is used, depending on the condition that the administrator is being notified of, as shown below.

- EMERG: indicates the system is unusable
- ALERT: Indicates action should be taken immediately
- CRIT: Indicates critical conditions
- **ERR:** indicates error conditions or errored operations
- WARNING: indicates warning conditions
- NOTICE: indicates a normal but significant condition
- INFO: indicates an information message

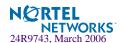

DEBUG: indicates a debut-level message

# /info/sys/user User Status

```
Usernames:

user - enabled - offline

slboper - disabled - offline

14oper - disabled - offline

oper - disabled - offline

slbadmin - disabled - offline

14admin - disabled - offline

admin - Always Enabled - online 1 session.

Current User ID table:

Current strong password settings:

strong password status: disabled
```

# /info/12

# Layer 2 Menu

```
[Layer 2 Menu]

fdb - Forwarding Database Information Menu
lacp - Link Aggregation Control Protocol Menu
stg - Show STG information
trunk - Show Trunk Group information
vlan - Show VLAN information
dump - Dump all layer 2 information
```

The information provided by each menu option is briefly described in Table 4-12 on page 68, with pointers to where detailed information can be found.

Table 4-12 Layer 2 Menu Options (/info/l2)

#### **Command Syntax and Usage**

#### fdb

Displays the Forwarding Database Information Menu. For details, see page 70.

#### lacp

Displays the Link Aggregation Control Protocol Menu. For details, see page 72.

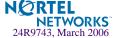

# Table 4-12 Layer 2 Menu Options (/info/l2)

# **Command Syntax and Usage**

## stg

In addition to seeing if STG is enabled or disabled, you can view the following STG bridge information:

- Priority
- Hello interval
- Maximum age value
- Forwarding delay
- Aging time

You can also see the following port-specific STG information:

- Port alias and priority
- Cost
- State

For details, see page 74.

#### trunk

When trunk groups are configured, you can view the state of each port in the various trunk groups. For details, see page 76.

#### vlan

Displays VLAN configuration information, including:

- VLAN Number
- VLAN Name
- Status
- Port membership of the VLAN

For details, see page 77.

#### rmon

Displays Remote Monitoring statistics.

#### dump

Dumps all switch information available from the Layer 2 menu (10K or more, depending on your configuration).

If you want to capture dump data to a file, set your communication software on your workstation to capture session data prior to issuing the dump commands.

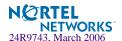

# /info/12/fdb FDB Information Menu

```
[Forwarding Database Menu]

find - Show a single FDB entry by MAC address

port - Show FDB entries on a single port

trunk - Show FDB entries on a single trunk

vlan - Show FDB entries on a single VLAN

refpt - Show FDB entries referenced by a single port

dump - Show all FDB entries
```

The forwarding database (FDB) contains information that maps the media access control (MAC) address of each known device to the switch port where the device address was learned. The FDB also shows which other ports have seen frames destined for a particular MAC address.

**NOTE** – The master forwarding database supports up to 2K MAC address entries on the MP per switch. Each SP port supports up to 1K entries.

# Table 4-13 FDB Information Menu Options (/info/l2/fdb)

## **Command Syntax and Usage**

```
find <MAC address> [<VLAN>]
```

Displays a single database entry by its MAC address. You are prompted to enter the MAC address of the device. Enter the MAC address using the format, xx:xx:xx:xx:xx. For example, 08:00:20:12:34:56.

You can also enter the MAC address using the format, xxxxxxxxxxxx. For example, 080020123456.

## port port number or alias>

Displays all FDB entries for a particular port.

#### trunk <Trunk Group number>

Displays all FDB entries on a single trunk.

#### **vlan** *<VLAN number* (1-4095)>

Displays all FDB entries on a single VLAN.

#### refpt <SP number (1-2)>

Displays the FDB entries referenced by a single port.

#### dump

Displays all entries in the Forwarding Database. For more information, see page 71.

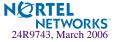

# /info/12/fdb/dump Show All FDB Information

| MAC    | address     | VLAN  | Port 5 | Trunk St | tate | Refere | enced | SPs | Learned | port |
|--------|-------------|-------|--------|----------|------|--------|-------|-----|---------|------|
| 00:02: | 01:00:00:00 | 300   | EXT1   |          | FWD  | 2      |       |     | EXT1    |      |
| 00:02: | 01:00:00:01 | 300   | INT1   |          | FWD  | 1      |       |     | INT1    |      |
| 00:02: | 01:00:00:02 | 300   | INT1   |          | FWD  | 2      |       |     | INT1    |      |
| 00:02: | 01:00:00:03 | 300   | INT7   |          | FWD  | 1      |       |     | INT7    |      |
| 00:02: | 01:00:00:04 | 300   | INT3   |          | FWD  | 1      |       |     | INT3    |      |
| 00:02: | 01:00:00:05 | 300   | INT4   |          | FWD  | 2      |       |     | INT4    |      |
| 00:02: | 01:00:00:06 | 300   | INT6   |          | FWD  | 2      |       |     | INT6    |      |
| 00:02: | 01:00:00:07 | 300   | INT2   |          | FWD  | 2      |       |     | INT2    |      |
| 00:02: | 01:00:00:08 | 300   | INT5   |          | FWD  | 1      | 2     |     | INT5    |      |
| 00:02: | 01:00:00:09 | 300   | INT4   |          | FWD  | 1      | 2     |     | INT4    |      |
| 00:02: | 01:00:00:0a | a 300 | INT3   |          | FWD  | 1      | 2     |     | INT3    |      |
| 00:02: | 01:00:00:0b | 300   | INT2   |          | FWD  | 1      | 2     |     | INT2    |      |
| 00:02: | 01:00:00:00 | 4095  | MGT1   |          | FWD  | 1      |       |     | MGT1    |      |

An address that is in the forwarding (FWD) state, means that it has been learned by the switch. When in the trunking (TRK) state, the port field represents the trunk group number. If the state for the port is listed as unknown (UNK), the MAC address has not yet been learned by the switch, but has only been seen as a destination address. When an address is in the unknown state, no outbound port is indicated, although ports which reference the address as a destination will be listed under "Reference ports."

If the state for the port is listed as an interface (IF), the MAC address is for a standard VRRP virtual router. If the state is listed as a virtual server (VIP), the MAC address is for a virtual server router—a virtual router with the same IP address as a virtual server.

# **Clearing Entries from the Forwarding Database**

To delete a MAC address from the forwarding database (FDB) or to clear the entire FDB, refer to "Forwarding Database Options" on page 391.

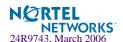

# /info/12/lacp Link Aggregation Control Protocol menu

[LACP Menu]

aggr - Show LACP aggregator information for the port

port - Show LACP port information
dump - Show all LACP ports information

Use these commands to display LACP status information about each port on a GbE Switch Module.

Table 4-14 Link Aggregation Control Protocol (/info/l2/lacp)

# **Command Syntax and Usage**

#### aggr

Displays detailed information of the LACP aggregator used by the selected port.

#### port

Displays LACP information about the selected port.

#### dump

Displays a summary of LACP information. For details, see page 73.

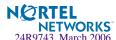

# /info/12/lacp/dump Link Aggregation Control Protocol

| port | lacp   | adminkey | operkey | selected | prio  | attached<br>aggr | trunk |
|------|--------|----------|---------|----------|-------|------------------|-------|
| INT1 | off    | <br>1    | 1       | n        | 32768 | <br>}            |       |
| INT2 | off    | 2        | 2       | n        | 32768 |                  |       |
| INT3 | off    | 3        | 3       | n        | 32768 | 3                |       |
| INT4 | off    | 4        | 4       | n        | 32768 | 3                |       |
| INT5 | off    | 5        | 5       | n        | 32768 | 3                |       |
| INT6 | off    | 6        | 6       | n        | 32768 | 3                |       |
| INT7 | off    | 7        | 7       | n        | 32768 | 3                |       |
| INT8 | off    | 8        | 8       | n        | 32768 | 3                |       |
|      |        |          |         |          |       |                  |       |
| EXT1 | active | e 30     | 30      | У        | 128   | 3 17             | 19    |
| EXT2 | active | 30       | 30      | У        | 128   | 3 17             | 19    |
| EXT3 | off    | 19       | 19      | n        | 128   | 3                |       |
| EXT4 | off    | 20       | 20      | n        | 128   | 3                |       |

LACP dump includes the following information for each external port in the GbESM:

- lacpDisplays the port's LACP mode (active, passive, or off)
- adminkeyDisplays the value of the port's adminkey.
- operkey Shows the value of the port's operational key.
- selected
  Indicates whether the port has been selected to be part of a Link Aggregation Group.
- prio Shows the value of the port priority.
- attached aggrDisplays the aggregator associated with each port.
- trunk
  This value represents the LACP trunk group number.

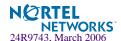

# /info/12/stg Spanning Tree Information

| STP uplink fast mode: disabled      |                                                 |         |            |                        |          |  |  |  |
|-------------------------------------|-------------------------------------------------|---------|------------|------------------------|----------|--|--|--|
| Global fast_uplink mode: 0, rate 40 |                                                 |         |            |                        |          |  |  |  |
|                                     |                                                 |         |            |                        |          |  |  |  |
| Spann                               | Spanning Tree Group 1: Off, FDB aging timer 300 |         |            |                        |          |  |  |  |
| VI,ANS                              | VLANs: 1                                        |         |            |                        |          |  |  |  |
|                                     |                                                 | Cost    | State      | Designated Bridge      | Des Port |  |  |  |
| INT1                                | 128                                             | <br>5   | FORWARDING | 8000-00:03:42:fa:3b:80 | 32769    |  |  |  |
| INT2                                | 128                                             | 5       | FORWARDING | 8000-00:03:42:fa:3b:80 | 32770    |  |  |  |
| INT3                                | 128                                             | 0       | DISABLED   |                        |          |  |  |  |
| INT4                                | 128                                             | 0       | DISABLED   |                        |          |  |  |  |
| INT5                                | 128                                             | 0       | DISABLED   |                        |          |  |  |  |
| INT6                                | 128                                             | 0       | DISABLED   |                        |          |  |  |  |
| INT7                                | 128                                             | 0       | DISABLED   |                        |          |  |  |  |
| INT8                                | 128                                             | 0       | DISABLED   |                        |          |  |  |  |
| INT9                                | 128                                             | 0       | DISABLED   |                        |          |  |  |  |
| INT10                               | 128                                             | 0       | DISABLED   |                        |          |  |  |  |
| INT11                               | 128                                             | 10      | FORWARDING | 8000-00:03:42:fa:3b:80 | 32779    |  |  |  |
| INT12                               | 128                                             | 0       | DISABLED   |                        |          |  |  |  |
| INT13                               | 128                                             | 0       | DISABLED   |                        |          |  |  |  |
| INT14                               | 128                                             | 0       | DISABLED   |                        |          |  |  |  |
| EXT1                                | 128                                             | 0       | DISABLED   |                        |          |  |  |  |
| EXT2                                | 128                                             | 0       | DISABLED   |                        |          |  |  |  |
| EXT3                                | 128                                             | 0       | DISABLED   |                        |          |  |  |  |
| EXT4                                | 128                                             | 0       | DISABLED   |                        |          |  |  |  |
| * = S                               | TP turned                                       | off for | this port. |                        |          |  |  |  |

**NOTE** — The sample screens that appear in this document might differ slightly from the screens displayed by your system. Screen content varies based on the type of BladeCenter unit that you are using and the firmware versions and options that are installed.

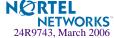

The switch software uses the IEEE 802.1d Spanning Tree Protocol (STP). In addition to seeing if STG is enabled or disabled, you can view the following STG bridge information:

- Priority
- Hello interval
- Maximum age value
- Forwarding delay
- Aging time

You can also see the following port-specific STG information:

- Slot number
- Port alias and priority
- Cost
- State

The following table describes the STG parameters.

**Table 4-15** Spanning Tree Parameter Descriptions

| Parameter         | Description                                                                                                    |
|-------------------|----------------------------------------------------------------------------------------------------|
| Priority (bridge) | The bridge priority parameter controls which bridge on the network will become the STG root bridge.                                                                                                    |
| Hello             | The hello time parameter specifies, in seconds, how often the root bridge transmits a configuration bridge protocol data unit (BPDU). Any bridge that is not the root bridge uses the root bridge hello value.                                                     |
| MaxAge            | The maximum age parameter specifies, in seconds, the maximum time the bridge waits without receiving a configuration bridge protocol data unit before it reconfigure the STG network.                                                                              |
| FwdDel            | The forward delay parameter specifies, in seconds, the amount of time that a bridge port has to wait before it changes from learning state to forwarding state.                                                                                                    |
| Aging             | The aging time parameter specifies, in seconds, the amount of time the bridge waits without receiving a packet from a station before removing the station from the Forwarding Database.                                                                            |
| priority(port)    | The port priority parameter helps determine which bridge port becomes the designated port. In a network topology that has multiple bridge ports connected to a single segment, the port with the lowest port priority becomes the designated port for the segment. |

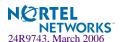

 Table 4-15
 Spanning Tree Parameter Descriptions (Continued)

| Parameter Description |                                                                                                    |  |  |
|-----------------------|----------------------------------------------------------------------------------------------------|--|--|
| Cost                  | The port path cost parameter is used to help determine the designated port for a segment. Generally speaking, the faster the port, the lower the path cost. A setting of 0 indicates that the cost will be set to the appropriate default after the link speed has been auto negotiated. |  |  |
| State                 | The state field shows the current state of the port. The state field can be either BLOCKING, LISTENING, LEARNING, FORWARDING, or DISABLED.                                                                                                    |  |  |

### /info/12/trunk

## **Trunk Group Information**

```
Trunk group 1, port state:
1: STG 1 forwarding
2: STG 1 forwarding
```

When trunk groups are configured, you can view the state of each port in the various trunk groups.

**NOTE** – If Spanning Tree Protocol on any port in the trunk group is set to forwarding, the remaining ports in the trunk group also are set to forwarding.

# /info/12/vlan VLAN Information

| VLAN | Name         | Status | Jumbo | Ports            |
|------|--------------|--------|-------|------------------|
| 1    | Default VLAN | ena    | n     | EXT1 EXT3        |
| 2    | pc03p        | ena    | n     | INT2             |
| 7    | pc07f        | ena    | n     | INT7             |
| 11   | pc04u        | ena    | n     | INT11            |
| 14   | 8600-14      | ena    | n     | INT14            |
| 15   | 8600-15      | ena    | n     | INT5             |
| 16   | 8600-16      | ena    | n     | INT6             |
| 17   | 8600-17      | ena    | n     | INT8             |
| 18   | 35k-1        | ena    | n     | INT9             |
| 19   | 35k-2        | ena    | n     | INT10            |
| 20   | 35k-3        | ena    | n     | INT12            |
| 21   | 35k-4        | ena    | n     | INT13            |
| 22   | pc07z        | ena    | n     | INT6             |
| 24   | redlan       | ena    | n     | INT7             |
| 300  | ixiaTraffic  | ena    | n     | EXT1 INT12 INT13 |
| 4000 | bpsports     | ena    | n     | INT3-INT6        |
| 4095 | Mgmt VLAN    | ena    | n     | MGT1 MGT2        |

**NOTE** – The sample screens that appear in this document might differ slightly from the screens displayed by your system. Screen content varies based on the type of BladeCenter unit that you are using and the firmware versions and options that are installed.

This information display includes all configured VLANs and all member ports that have an active link state. Port membership is represented in slot/port format.

VLAN information includes:

- VLAN Number
- VLAN Name
- Status
- Jumbo frame support
- Port membership of the VLAN

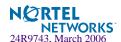

### /info/13

### Layer 3 Menu

```
[Layer 3 Menu]
    route
             - IP Routing Information Menu
             - ARP Information Menu
    arp
    bgp
             - BGP Information Menu
    ospf
             - OSPF Routing Information Menu
             - IGMP Information Menu
    igmp
    ip
              - Show IP information
              - Show Virtual Router Redundancy Protocol information
    vrrp
             - Dump all layer 3 information
    dump
```

The information provided by each menu option is briefly described in Table 4-16 on page 78, with pointers to where detailed information can be found.

Table 4-16 Layer 3 Menu Options (/info/l3)

### **Command Syntax and Usage**

#### route

Displays the IP Routing Menu. Using the options of this menu, the system displays the following for each configured or learned route:

- Route destination IP address, subnet mask, and gateway address
- Type of route
- Tag indicating origin of route
- Metric for RIP tagged routes, specifying the number of hops to the destination (1-15 hops, or 16 for infinite hops)
- The IP interface that the route uses

For details, see page 80.

### arp

Displays the Address Resolution Protocol (ARP) Information Menu. For details, see page 82.

#### bqp

Displays BGP Information Menu. To view menu options, see page 85.

#### ospf

Displays OSPF routing Information Menu. For details, see page 87.

### igmp

Displays IGMP Information Menu. For details, see page 92.

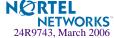

### Table 4-16 Layer 3 Menu Options (/info/l3)

### **Command Syntax and Usage**

### ip

Displays IP Information. For details, see page 94.

IP information, includes:

- IP interface information: Interface number, IP address, subnet mask, VLAN number, and operational status.
- Default gateway information: Metric for selecting which configured gateway to use, gateway number, IP address, and health status
- IP forwarding information: Enable status, lnet and lmask
- Port status

### vrrp

Displays the VRRP Information Menu. For details, see page 94.

### dump

Dumps all switch information available from the Layer 3 Menu (10K or more, depending on your configuration).

If you want to capture dump data to a file, set your communication software on your workstation to capture session data prior to issuing the dump commands.

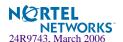

# /info/13/route IP Routing Information

```
[IP Routing Menu]
find - Show a single route by destination IP address
gw - Show routes to a single gateway
type - Show routes of a single type
tag - Show routes of a single tag
if - Show routes on a single interface
dump - Show all routes
```

Using the commands listed below, you can display all or a portion of the IP routes currently held in the switch.

**Table 4-17** Route Information Menu Options (/info/l3/route)

### **Command Syntax and Usage**

```
find <IP address (such as 192.4.17.101)>
```

Displays a single route by destination IP address.

```
gw <default gateway address (such as 192.4.17.44)>
Displays routes to a single gateway.
```

```
type indirect|direct|local|broadcast|martian|multicast
```

Displays routes of a single type. For a description of IP routing types, see Table 4-18 on page 81.

```
tag fixed|static|addr|rip|ospf|bgp|broadcast|martian|vip
```

Displays routes of a single tag. For a description of IP routing types, see Table 4-19 on page 82.

```
if <interface number (1-256)>
```

Displays routes on a single interface.

### dump

Displays all routes configured in the switch. For more information, see page 80.

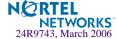

## /info/13/route/dump Show All IP Route Information

| Status code: * - | best            |                |           |           |         |
|------------------|-----------------|----------------|-----------|-----------|---------|
| Destination      | Mask            | Gateway        | Type      | Tag       | Metr If |
|                  |                 |                |           |           |         |
| * 11.0.0.0       | 255.0.0.0       | 11.0.0.1       | direct    | fixed     | 211     |
| * 11.0.0.1       | 255.255.255.255 | 11.0.0.1       | local     | addr      | 211     |
| * 11.255.255.255 | 255.255.255.255 | 11.255.255.255 | broadcast | broadcast | 211     |
| * 12.0.0.0       | 255.0.0.0       | 12.0.0.1       | direct    | fixed     | 12      |
| * 12.0.0.1       | 255.255.255.255 | 12.0.0.1       | local     | addr      | 12      |
| * 12.255.255.255 | 255.255.255.255 | 12.255.255.255 | broadcast | broadcast | 12      |
| * 13.0.0.0       | 255.0.0.0       | 11.0.0.2       | indirect  | ospf      | 2 211   |
| * 47.0.0.0       | 255.0.0.0       | 47.133.88.1    | indirect  | static    | 24      |
| * 47.133.88.0    | 255.255.255.0   | 47.133.88.46   | direct    | fixed     | 24      |
| * 172.30.52.223  | 255.255.255.255 | 172.30.52.223  | broadcast | broadcast | 2       |
| * 224.0.0.0      | 224.0.0.0       | 0.0.0.0        | martian   | martian   |         |
| * 224.0.0.5      | 255.255.255.255 | 0.0.0.0        | multicast | addr      |         |

The following table describes the Type parameters.

**Table 4-18** IP Routing Type Parameters (/info/l3/route/dump/type)

| Parameter                              | Description                                                                                                   |  |  |
|----------------------------------------|----------------------------------------------------------------------------------------------------|--|--|
| indirect                               | The next hop to the host or subnet destination will be forwarded through a router at the Gateway address.     |  |  |
| direct                                 | Packets will be delivered to a destination host or subnet attached to the switch.                             |  |  |
| local                                  | Indicates a route to one of the switch's IP interfaces.                                                       |  |  |
| broadcast Indicates a broadcast route. |                                                                                                    |  |  |
| martian                                | The destination belongs to a host or subnet which is filtered out. Packets to this destination are discarded. |  |  |
| multicast                              | Indicates a multicast route.                                                                                  |  |  |

The following table describes the Tag parameters.

Table 4-19 IP Routing Tag Parameters (info/I3/route/tag)

| Parameter | Description                                                                                                    |  |  |  |  |
|-----------|----------------------------------------------------------------------------------------------------|--|--|--|--|
| fixed     | The address belongs to a host or subnet attached to the switch.                                                                            |  |  |  |  |
| static    | The address is a static route which has been configured on the GbE Switch Module.                                                          |  |  |  |  |
| addr      | The address belongs to one of the switch's IP interfaces.                                                                                  |  |  |  |  |
| rip       | The address was learned by the Routing Information Protocol (RIP).                                                                         |  |  |  |  |
| ospf      | The address was learned by Open Shortest Path First (OSPF).                                                                                |  |  |  |  |
| bgp       | The address was learned via Border Gateway Protocol (BGP)                                                                                  |  |  |  |  |
| broadcast | Indicates a broadcast address.                                                                                                    |  |  |  |  |
| martian   | The address belongs to a filtered group.                                                                                                   |  |  |  |  |
| vip       | Indicates a route destination that is a virtual server IP address. VIP routes are needed to advertise virtual server IP addresses via BGP. |  |  |  |  |

## /info/13/arp

### **ARP Information**

```
[Address Resolution Protocol Menu]

find - Show a single ARP entry by IP address

port - Show ARP entries on a single port

vlan - Show ARP entries on a single VLAN

refpt - Show ARP entries referenced by a single port

dump - Show all ARP entries

help - Show help on the fields of ARP entries

addr - Show ARP address list
```

The ARP information includes IP address and MAC address of each entry, address status flags (see Table 4-20 on page 82), VLAN and port for the address, and port referencing information.

Table 4-20 ARP Information Menu Options (/info/l3/arp)

| <b>Command Syntax and Usage</b> | Command | <b>Syntax</b> | and | Usage |
|---------------------------------|---------|---------------|-----|-------|
|---------------------------------|---------|---------------|-----|-------|

**find** *<IP address (such as, 192.4.17.101>* Displays a single ARP entry by IP address.

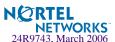

### Table 4-20 ARP Information Menu Options (/info/l3/arp)

### **Command Syntax and Usage**

port <port alias or number>

Displays the ARP entries on a single port.

**vlan** *<VLAN number* (1-4095)>

Displays the ARP entries on a single VLAN.

**refpt** <port alias or number (1-4)>

Displays the ARP entries referenced by a single port.

### dump

Displays all ARP entries. including:

- IP address and MAC address of each entry
- Address status flag (see below)
- The VLAN and port to which the address belongs
- The ports which have referenced the address (empty if no port has routed traffic to the IP address shown)

For more information, see page 84.

### help

Displays Help information about ARP entries.

### addr

Displays the ARP address list: IP address, IP mask, MAC address, and VLAN flags.

## /info/13/arp/dump Show All ARP Entry Information

| IP address   | Flags | MAC address       | VLAN | Port     | Referenced SPs |
|--------------|-------|-------------------|------|----------|----------------|
| 47.80.22.1   |       | 00:e0:16:7c:28:86 | 1    | <br>INT6 | empty          |
| 47.80.23.243 | P     | 00:03:42:fa:3b:30 | 1    |          | 1 2            |
| 47.80.23.245 |       | 00:c0:4f:60:3e:c1 | 1    | INT6     | empty          |
| 190.10.10.1  | P     | 00:03:42:fa:3b:30 | 10   |          | 1 2            |

Referenced ports are the ports that request the ARP entry. So the traffic coming into the referenced ports has the destination IP address. From the ARP entry (the referenced ports), this traffic needs to be forwarded to the egress port (port INT6 in the above example).

**NOTE** – If you have VMA turned on, the referenced port will be the designated port. If you have VMA turned off, the designated port will be the normal ingress port.

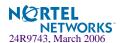

The Flag field is interpreted as follows:

Table 4-21 ARP Dump Flag Parameters

| Flag | Description                                                                        |  |  |  |  |
|------|------------------------------------------------------------------------------------|--|--|--|--|
| P    | Permanent entry created for switch IP interface.                                   |  |  |  |  |
| P 4  | Permanent entry created for Layer 4 proxy IP address or virtual server IP address. |  |  |  |  |
| R    | Indirect route entry.                                                              |  |  |  |  |
| U    | Unresolved ARP entry. The MAC address has not been learned.                        |  |  |  |  |

### /info/13/arp/addr

### **ARP Address List Information**

| IP address    | IP mask         | MAC address       | VLAN Flags |
|---------------|-----------------|-------------------|------------|
|               |                 |                   |            |
| 205.178.18.66 | 255.255.255.255 | 00:70:cf:03:20:04 | P          |
| 205.178.50.1  | 255.255.255.255 | 00:70:cf:03:20:06 | 1          |
| 205.178.18.64 | 255.255.255.255 | 00:70:cf:03:20:05 | 1          |

## /info/13/bgp BGP Information Menu

```
[BGP Menu]

peer - Show all BGP peers

summary - Show all BGP peers in summary

dump - Show BGP routing table
```

### Table 4-22 BGP Peer Information Menu Options

### **Command Syntax and Usage**

### peer

Displays BGP peer information. See page 85 for a sample output.

### summary

Displays peer summary information such as AS, message received, message sent, up/down, state. See page 86 for a sample output.

### dump

Displays the BGP routing table. See page 86 for a sample output.

### /info/13/bgp/peer BGP Peer information

Following is an example of the information that /info/13/bqp/peer provides.

```
BGP Peer Information:
  3: 2.1.1.1
                     , version 0, TTL 1
   Remote AS: 0, Local AS: 0, Link type: IBGP
    Remote router ID: 0.0.0.0, Local router ID: 1.1.201.5
    BGP status: idle, Old status: idle
    Total received packets: 0, Total sent packets: 0
    Received updates: 0, Sent updates: 0
    Keepalive: 0, Holdtime: 0, MinAdvTime: 60
    LastErrorCode: unknown(0), LastErrorSubcode: unspecified(0)
    Established state transitions: 0
  4: 2.1.1.4
                    , version 0, TTL 1
   Remote AS: 0, Local AS: 0, Link type: IBGP
    Remote router ID: 0.0.0.0, Local router ID: 1.1.201.5
    BGP status: idle, Old status: idle
    Total received packets: 0, Total sent packets: 0
    Received updates: 0, Sent updates: 0
    Keepalive: 0, Holdtime: 0, MinAdvTime: 60
    LastErrorCode: unknown(0), LastErrorSubcode: unspecified(0)
    Established state transitions: 0
```

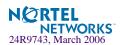

## /info/13/bgp/summary BGP Summary information

Following is an example of the information that /info/13/bgp/summary provides.

|   | BGP Peer Summary  | Inf | formation: |         |                 |            |
|---|-------------------|-----|------------|---------|-----------------|------------|
|   | Peer              | V   | AS         | MsgRcvd | MsgSent Up/Down | State      |
|   |                   |     |            |         |                 |            |
|   | 1: 205.178.23.142 | 4   | 142        | 113     | 121 00:00:28 e  | stablished |
| ĺ | 2: 205.178.15.148 | 0   | 148        | 0       | 0 never         | connect    |

## /info/13/bgp/dump Dump BGP Information

Following is an example of the information that /info/13/bgp/dump provides.

```
>> BGP# dump
Status codes: * valid, > best, i - internal
Origin codes: i - IGP, e - EGP, ? - incomplete
              Next Hop
                       Metr LcPrf Wght Path
  Network
  *> 10.0.0.0
               205.178.21.147
                               1
                                       256 147 148 i
*>i205.178.15.0 0.0.0.0
                                          0 i
* 205.178.21.147 1 128 147 i
*> 205.178.17.0 205.178.21.147 1 128 147 i
  13.0.0.0 205.178.21.147 1 256 147 {35} ?
The 13.0.0.0 is filtered out by rrmap; or, a loop detected.
```

### /info/13/ospf **OSPF Information**

```
[OSPF Information Menu]
     general - Show general information
     aindex - Show area(s) information
             - Show interface(s) information
     virtual - Show details of virtual links
             - Show neighbor(s) information
     nbr
     dbase
            - Database Menu
     sumaddr - Show summary address list
     nsumadd - Show NSSA summary address list
     routes - Show OSPF routes
     dump
             - Show OSPF information
```

### Table 4-23 OSPF Information Menu options

### **Command Syntax and Usage**

### general

Displays general OSPF information. See page 88 for a sample output.

### aindex < area index [0-2]>

Displays area information for a particular area index. If no parameter is supplied, it displays area information for all the areas.

### if <interface number [1-256]>

Displays interface information for a particular interface. If no parameter is supplied, it displays information for all the interfaces. See page 89 for a sample output.

#### virtual

Displays information about all the configured virtual links.

### **nbr** < nbr router-id [A.B.C.D]>

Displays the status of a neighbor with a particular router ID. If no router ID is supplied, it displays the information about all the current neighbors.

### dbase

Displays OSPF database menu. To view menu options, see page 90.

### **sumaddr** < area index [0-2]>

Displays the list of summary ranges belonging to non-NSSA areas.

### nsumadd <area index [0-2]>

Displays the list of summary ranges belonging to NSSA areas.

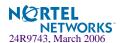

### Table 4-23 OSPF Information Menu options

### **Command Syntax and Usage**

#### routes

Displays OSPF routing table. See page 91 for a sample output.

### dump

Displays the OSPF information.

## /info/13/ospf/general OSPF General Information

```
OSPF Version 2
Router ID: 10.10.10.1
Started at 1663 and the process uptime is 4626
Area Border Router: yes, AS Boundary Router: no
LS types supported are 6
External LSA count 0
External LSA checksum sum 0x0
Number of interfaces in this router is 2
Number of virtual links in this router is 1
16 new lsa received and 34 lsa originated from this router
Total number of entries in the LSDB 10
Database checksum sum 0x0
Total neighbors are 1, of which
                                  2 are >=INIT state,
                                  2 are >=EXCH state,
                                  2 are =FULL state
Number of areas is 2, of which 3-transit 0-nssa
        Area Id : 0.0.0.0
        Authentication : none
        Import ASExtern : yes
        Number of times SPF ran: 8
        Area Border Router count : 2
        AS Boundary Router count : 0
        LSA count : 5
        LSA Checksum sum : 0x2237B
        Summary : noSummary
```

## /info/13/ospf/if OSPF Interface Information

Ip Address 10.10.12.1, Area 0.0.0.1, Admin Status UP
Router ID 10.10.10.1, State DR, Priority 1
Designated Router (ID) 10.10.10.1, Ip Address 10.10.12.1
Backup Designated Router (ID) 10.10.14.1, Ip Address 10.10.12.2
Timer intervals, Hello 10, Dead 40, Wait 1663, Retransmit 5,
Poll interval 0, Transit delay 1
Neighbor count is 1 If Events 4, Authentication type none

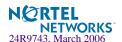

## /info/13/ospf/dbase

### **OSPF Database Information**

```
[OSPF Database Menu]
     advrtr - LS Database info for an Advertising Router
     asbrsum - ASBR Summary LS Database info
     dbsumm - LS Database summary
            - External LS Database info
             - Network LS Database info
     nw
             - NSSA External LS Database info
     nssa
     rtr
             - Router LS Database info
     self
             - Self Originated LS Database info
             - Network-Summary LS Database info
     summ
     all
             - All
```

Table 4-24 OSPF Database Information Menu (/info/l3/ospf/dbase)

### **Command Syntax and Usage**

```
advrtr <router-id(A.B.C.D)>
```

Takes advertising router as a parameter. Displays all the Link State Advertisements (LSAs) in the LS database that have the advertising router with the specified router ID, for example: 20.1.1.1.

```
asbrsum <adv-rtr (A.B.C.D)> | link_state_id (A.B.C.D> | <self>
```

Displays ASBR summary LSAs. The usage of this command is as follows:

- a) asbrsum adv-rtr 20.1.1.1 displays ASBR summary LSAs having the advertising router 20.1.1.1.
- b) asbrsum link\_state\_id 10.1.1.1 displays ASBR summary LSAs having the link state ID 10.1.1.1.
- c) asbrsum self displays the self advertised ASBR summary LSAs.
- d) asbrsum with no parameters displays all the ASBR summary LSAs.

### dbsumm

Displays the following information about the LS database in a table format:

- a) the number of LSAs of each type in each area.
- b) the total number of LSAs for each area.
- c) the total number of LSAs for each LSA type for all areas combined.
- d) the total number of LSAs for all LSA types for all areas combined.

No parameters are required.

```
ext <adv-rtr (A.B.C.D)> | link_state_id (A.B.C.D> | <self>
```

Displays the AS-external (type 5) LSAs with detailed information of each field of the LSAs. The usage of this command is the same as the usage of the command asbrsum.

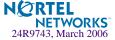

### Table 4-24 OSPF Database Information Menu (/info/l3/ospf/dbase)

### **Command Syntax and Usage**

```
nw <adv-rtr (A.B.C.D)> | link_state_id (A.B.C.D> | <self>
```

Displays the network (type 2) LSAs with detailed information of each field of the LSA.network LS database. The usage of this command is the same as the usage of the command asbrsum.

```
nssa <adv-rtr (A.B.C.D)> | link_state_id (A.B.C.D> | <self>
```

Displays the NSSA (type 7) LSAs with detailed information of each field of the LSAs. The usage of this command is the same as the usage of the command asbrsum.

```
rtr <adv-rtr (A.B.C.D)> | link_state_id (A.B.C.D> | <self>
```

Displays the router (type 1) LSAs with detailed information of each field of the LSAs. The usage of this command is the same as the usage of the command asbrsum.

### self

Displays all the self-advertised LSAs. No parameters are required.

```
summ < adv-rtr(A.B.C.D) > | < link_state_id(A.B.C.D) | < self > |
```

Displays the network summary (type 3) LSAs with detailed information of each field of the LSAs. The usage of this command is the same as the usage of the command asbrsum.

#### all

Displays all the LSAs.

## /info/13/ospf/routes OSPF Information Route Codes

```
Codes: IA - OSPF inter area,
      N1 - OSPF NSSA external type 1, N2 - OSPF NSSA external type 2
       E1 - OSPF external type 1, E2 - OSPF external type 2
IA 10.10.0.0/16 via 200.1.1.2
IA 40.1.1.0/28 via 20.1.1.2
IA 80.1.1.0/24 via 200.1.1.2
IA 100.1.1.0/24 via 20.1.1.2
IA 140.1.1.0/27 via 20.1.1.2
IA 150.1.1.0/28 via 200.1.1.2
E2 172.18.1.1/32 via 30.1.1.2
E2 172.18.1.2/32 via 30.1.1.2
E2 172.18.1.3/32 via 30.1.1.2
E2 172.18.1.4/32 via 30.1.1.2
E2 172.18.1.5/32 via 30.1.1.2
E2 172.18.1.6/32 via 30.1.1.2
E2 172.18.1.7/32 via 30.1.1.2
E2 172.18.1.8/32 via 30.1.1.2
```

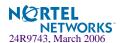

### /info/13/igmp

### **IGMP Multicast Group Information**

```
[IGMP Menu]
snoop - Show IGMP Snooping Multicast Group Information
mrouter - Show IGMP Snooping Multicast Router Port information
```

Table 4-25 describes the commands used to display information about IGMP groups learned by the switch.

### **Table 4-25** IGMP Multicast Group Menu Options (/info/l3/igmp)

### **Command Syntax and Usage**

### snoop

Displays a single IGMP multicast group information.

#### mrouter

Displays static Multicast Router information.

### /info/13/igmp/snoop

### **IGMP Multicast Router Port Information**

```
[IGMP Snooping Menu]
find - Show a single group by IP group address
vlan - Show groups on a single vlan
port - Show groups on a single port
trunk - Show groups on a single trunk
dump - Show all groups
```

Table 4-26 describes the commands used to display information about IGMP groups learned by the switch.

### Table 4-26 IGMP Multicast Group Menu Options (/info/l3/igmp/snoop)

### Command Syntax and Usage

find <IP address>

Displays a single IGMP multicast group by its IP address.

vlan <VLAN number>

Displays all IGMP multicast groups on a single VLAN.

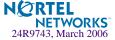

### **Table 4-26** IGMP Multicast Group Menu Options (/info/l3/igmp/snoop)

### Command Syntax and Usage

port <Port number or alias>

Displays all IGMP multicast groups on a single port.

trunk <Trunk Group number>

Displays all IGMP multicast groups on a single trunk group.

### dump

Displays information for all multicast groups.

### /info/13/igmp/mrouter

### **IGMP Multicast Router Port Information**

[IGMP Multicast Router Ports Menu]

vlan - Show all learned multicast router ports on a single vlan - Show all learned multicast router ports

Table 4-27 describes the commands used to display information about multicast routers learned through IGMP Snooping.

### **Table 4-27** IGMP Multicast Router Menu Options (/info/l3/igmp/mrouter)

### **Command Syntax and Usage**

### vlan

Displays information for all multicast groups learned on the selected VLAN.

### dump

Displays information for all multicast groups learned by the switch.

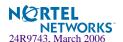

# /info/13/ip IP Information

```
IP information:
 AS number 0
Interface information:
1, DOWN
4095, up
Default gateway information: metric strict
Current IP forwarding settings: ON, dirbr disabled
Current local networks:
Current IP port settings:
 All other ports have forwarding ON
Current network filter settings:
 none
Current route map settings:
Current IGMP settings: ON
Current IGMP snooping settings:
 timeout 10, aggr ena,
 mrto timeout 255
 gintryal 125
 robust 2
 srcip 255.255.255.255
 Snooping enabled vlans: vlan 1
 Fastleave processing enabled vlans: empty
```

## /info/13/vrrp VRRP Information

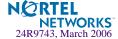

Virtual Router Redundancy Protocol (VRRP) support on GbE Switch Module provides redundancy between routers in a LAN. This is accomplished by configuring the same virtual router IP address and ID number on each participating VRRP-capable routing device. One of the virtual routers is then elected as the master, based on a number of priority criteria, and assumes control of the shared virtual router IP address. If the master fails, one of the backup virtual routers will assume routing authority and take control of the virtual router IP address.

```
VRRP information:
1: vrid 2, 205.178.18.210, if 1, renter, prio 100, master, server
2: vrid 1, 205.178.18.202, if 1, renter, prio 100, backup
3: vrid 3, 205.178.18.204, if 1, renter, prio 100, master, proxy
```

When virtual routers are configured, you can view the status of each virtual router using this command. VRRP information includes:

- Virtual router number
- Virtual router ID and IP address
- Interface number
- Ownership status
  - owner identifies the preferred master virtual router. A virtual router is the owner when the IP address of the virtual router and its IP interface are the same.
  - □ renter identifies virtual routers which are not owned by this device.
- Priority value. During the election process, the virtual router with the highest priority becomes master.
- Activity status
  - □ master identifies the elected master virtual router.
  - □ backup identifies that the virtual router is in backup mode.
  - init identifies that the virtual router is waiting for a startup event. Once it receives a startup event, it transitions to master if its priority is 255, (the IP address owner), or transitions to backup if it is not the IP address owner.
- Server status. The server state identifies virtual routers that support Layer 4 services. These are known as virtual *server* routers: any virtual router whose IP address is the same as any configured virtual server IP address.
- Proxy status. The proxy state identifies virtual proxy routers, where the virtual router shares the same IP address as a proxy IP address. The use of virtual proxy routers enables redundant switches to share the same IP address, minimizing the number of unique IP addresses that must be configured.

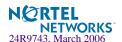

# /info/slb SLB Information

```
[Server Load Balancing Information Menu]
             - Session Table Information Menu
    sess
             - Global SLB Information Menu
    qslb
             - Show real server information
    real
             - Show real server group information
             - Show virtual server information
    virt
    filt
             - Show filter information
             - Show port information
    port
             - Show Workload Manager information
    wlm
    idshash - Show IDS server selected by hash or minmisses metric
    bind
             - Show real server selected by hash, phash, or
                minmisses metric
    cookie
             - Decode the HEX value to get VIP, RIP and Rport
             - Show SYN attack detection information
    synatk
    dump
             - Show all layer 4 information
```

Layer 4 information includes the following:

Table 4-28 Layer 4 Information Menu Options (/info/slb)

### **Command Syntax and Usage**

### sess

Displays the Session Table Information Menu. To view menu options, see page 97.

### gslb

Displays the Global Server Load Balancing Information Menu. To view menu options, see page 102.

### real <real server number (1-63)>

Displays Real server number, real IP address, MAC address, VLAN, physical switch port, layer where health check is performed, and health check result.

### virt <virtual server number (1-64)>

- Displays Virtual Server State: Virtual server number, IP address, virtual MAC address
- Virtual Port State: Virtual service or port, server port mapping, real server group, group backup server.

### filt <filter ID (1-1024)> | list | allow | deny | redir | nat

Displays the filter number, destination port, real server port, real server group, health check layer, group backup server, URL for health checks, and real server group, IP address, backup server, and status.

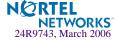

### Table 4-28 Layer 4 Information Menu Options (/info/slb)

### **Command Syntax and Usage**

### port <port alias or number>

Displays the physical port number, proxy IP address, filter status, a list of applied filters, and client and/or server Layer 4 activity.

### wlm <1-16>

Show workload manager information.

### idshash <IP address 1> <IP address 2>

Displays the Intrusion Detection System server selected by hash or minmisses metric.

### bind <IP address> <mask> <group number>

Displays the real server selected by hash or minmisses metric.

### 

Decodes the hexadecimal value to get the virtual server IP address and real server IP address.

### synatk

Displays SYN attack detection information. To identify whether or not the server is under SYN attack, the number of new half open sessions is examined within a set period of time, for example, every two seconds. This feature requires dbind to be enabled.

### dump

Displays all Layer 4 information for the switch. For details, see page 103.

### /info/slb/sess

### **Session Table Information**

```
[Session Table Information Menu]
             - Show all session entries with source IP address
             - Show all session entries with source port
     dip
              - Show all session entries with destination IP address
     dport
             - Show all session entries with destination port
     pip
             - Show all session entries with proxy IP address
     pport
             - Show all session entries with proxy port
     filter - Show all session entries with matching filter
             - Show all session entries with matching flag
     flaq
             - Show all session entries with ingress port
     port
     real
             - Show all session entries with real IP address
             - Show all session entries on sp
              - Show all session entries
     dump
     help
             - Session entry description
```

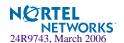

Table 4-29 Session Information Menu Options (/info/slb/sess)

### **Command Syntax and Usage**

### cip <IP address>

Displays all session entries with client's source IP address.

### cport <real port>

Displays all session entries with source (client) port.

### dip <IP address>

Displays all session entries with destination IP address.

### dport <real port>

Displays all session entries with destination port.

### pip <IP address>

Displays all session entries with proxy IP address.

### pport proxy port>

Displays all session entries with proxy port.

### filter <filter ID (1-1024)>

Displays all session entries with matching filter.

### flag $\langle E | L | N | P | S | T | U | W \rangle$

Displays all session entries with matching flag.

### port port number or alias>

Displays all session entries on the ingress port.

### real <IP address>

Displays all session entries with real server IP address.

### sp < port number (1-4)>

Displays all session entries on switch processor.

#### dump

Displays all session entries. Information similar to the following may appear in a session entry dump:

```
3, 01: 1.1.1.1 4586, 2.2.2.1 http-> 1.1.1.2 3567 3.3.3.1 http age 6 f:10 EUSPT c (1) (2) (3) (4) (5) (6) (7a) (7) (8) (9) (10) (11) (12) (13)
```

Note: The fields, 1 to 13 associated with a session as identified in the above example, are described in "Session dump information in Alteon OS" on page 100.

### help

Displays the description of the session entry.

### Samples of Session Dumps for Different Applications

### L4 HTTP

3,01: 172.21.12.19 1040, 39.2.2.1 http -> 47.81.24.79 http age 4

### L4-L7 WCR HTTP

2,16: 172.21.8.200 44687, 172.21.8.51 http -> 192.168.1.11 wcr age 4 f:12 E 3,01: 172.21.12.19 1040, 39.2.2.1 http -> 47.81.24.79 urlwcr age 6 f:123 E

### **RTSP**

### L4-L7 RTSP

3,01: 172.21.12.19 4586, 39.2.2.1 rtsp -> 47.81.144.13 rtsp age 10 EU 3,01: 172.21.12.19 6970, 39.2.2.1 21220 -> 47.81.144.13 21220 age 10 P

The first session is RTSP TCP control connection.

The second session is RTSP UDP data connection.

3,01: 172.21.12.19 6970, 39.2.2.1 rtsp -> 47.81.144.13 0 age 10 P During client-server port negotiation, the destination port shows "rtsp" and server port shows "0"

### L7 WCR RTSP

3,01: 172.21.12.19 4586, 39.2.2.1 rtsp -> 47.81.144.13 urlwcr age 10 f:100 EU 3,01: 172.21.12.19 6970, 39.2.2.1 21220 -> 47.81.144.13 21220 age 10 P

### Filtering LinkLB

2,07: 10.0.1.26 1706, 205.178.14.84 http -> 192.168.4.10 linklb age 8 f:10 E

### **FTP**

1,00: 172.31.4.215 80, 172.31.4.200 0 172.31.3.11 age 8 EP c:1

1,09: 172.31.4.215 4098, 172.31.4.200 ftp ->172.31.3.20 ftp age 10 EU

1,09: 172.31.4.215 4102, 172.31.4.200 ftp-data ->172.31.3.20 ftp-data age 10 E

### **NAT**

2,05: 172.21.8.16 2559, 10.0.1.26 http NAT age 2 f:24 E

### **Persistent session**

3,00: 237.162.52.123 160.10.20.30 age 4 EPS C:3

The destination port, real server IP and server port are not shown for persistent session.

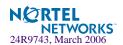

### Session dump information in Alteon OS

| Field                         | Description                                                                                                    |  |  |  |  |  |
|-------------------------------|----------------------------------------------------------------------------------------------------|--|--|--|--|--|
| (1) SP number                 | This field indicates the Switch Port number that created the session.                                                                                                    |  |  |  |  |  |
| (2) Ingress port              | This field shows the physical port through which the client traffic enters the switch.                                                                                                    |  |  |  |  |  |
| (3) Source IP address         | This field contains the source IP address from the client's IP packet.                                                                                                    |  |  |  |  |  |
| (4) Source port               | This field identifies the source port from the client's TCP/UDP packet.                                                                                                    |  |  |  |  |  |
| (5) Destination IP address    | This field identifies the destination IP address from the client's TCP/UDP packet.                                                                                                    |  |  |  |  |  |
| (6) Destination port          | This field identifies the destination port from client's TCP/UDP packet.                                                                                                    |  |  |  |  |  |
| (7a) Proxy IP<br>address      | This field contains the Proxy IP address substituted by the switch. This field contains the real server IP address of the corresponding server that the switch selects to forward the client packet to, for load balancing. If the switch does not find a live server, this field contains the same as the destination IP address mentioned in field (5).                                                                                                    |  |  |  |  |  |
|                               | This field also shows the real server IP address for filtering. No address is shown if the filter action is Allow, Deny or NAT. It will show "ALLOW", "DENY" or "NAT" instead.                                                                                                    |  |  |  |  |  |
| (7) Proxy Port                | This field identifies the TCP/UDP source port substituted by the switch.                                                                                                    |  |  |  |  |  |
| (8) Real Server IP<br>Address | For load balancing, this field contains the IP address of the real server that the switch selects to forward client packet to. If the switch does not find live server, this field is the same as destination IP address(5).  For example: 3,01: 1.1.1.1 1040, 2.2.2.1 http -> 3.3.3.1 http age 10 3,01: 1.1.1.1 6970, 2.2.2.1 rtsp -> 2.2.2.1 21220 age 10 P  For filtering, this field also shows the real server IP address. No address is shown if the filter action is Allow, Deny or NAT. It will show ALLOW, DENY or NAT instead.  For example: 3,01: 1.1.1.1 1040, 2.2.2.1 http -> 3.3.3.1 http age 10 f:11 |  |  |  |  |  |
|                               | For example: 3,01: 1.1.1.1 1040, 2.2.2.1 http -> 3.3.3.1 http age 10 f:11 2,07: 1.1.1.1 1706, 2.2.2.1 http-> 192.168.4.10 linklb age 8 f:10 E                                                                                                    |  |  |  |  |  |

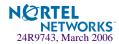

| Field                              | Description                                                                                                    |
|------------------------------------|----------------------------------------------------------------------------------------------------|
| (9) Server port                    | This field is the same as the destination port (field 6) for load balancing except for the RTSP UDP session. For RTSP UDP session, this server port is obtained from the client-server negotiation. This field is the filtering application port for filtering. It is for internal use only. This field can be "urlwcr", "wcr", "idslb", "linkslb" or "nonat".                                                                                                    |
| (10) Age                           | This is the session timeout value. If no packet is received within the value specified, the session is freed.                                                                                                    |
| (11) Filter number                 | This field indicates the session created by filtering code as a result of the IP header keys matching the filtering criteria.                                                                                                    |
| (12) Flag                          | "E": Indicates the session is in use and will be aged out if no traffic is received within session timeout value.  "P": Indicates the session is a persistent session and is not to be aged out. Fields (6), (7) and (8) cannot not have persistent session.  "U": Indicates the session is L7 delayed binding and the switch is trying to open TCP connection to the real server.  "S": Indicates the session is persistent session and the application is special SSL or Cookie Pbind.  "T": Indicates the session is TCP rate limiting per-client entry. |
| (13) Persistent session user count | This counter indicates the number of client sessions created to associate with this persistent session.                                                                                                    |

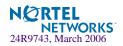

## /info/slb/gslb Global SLB Information Menu

An GbE Switch Module running Global SLB selects the most appropriate site to direct the client traffic for a given domain during the initial client connection. The menu for this feature displays the following information:

```
[Global SLB Information Menu]

virt - Show Global SLB virtual server information

site - Show Global SLB remote site information

rule - Show Global SLB rule information

geo - Show Global SLB geographical preference information

pers - Show Global SLB DNS persistence cache information

dump - Show all Global SLB information
```

Table 4-30 Global SLB Information Menu Options (/info/slb/gslb)

### **Command Syntax and Usage**

### virt <virtual server number (1-64)>

Displays the Global SLB virtual server information such as the domain name of the virtual server, the number of the local and remote virtual servers, the number of virtual services on those virtual servers, and the group of real servers associated with the local and remote virtual servers.

### site

Displays the Global SLB remote site information.

### geo

Displays the Global SLB geographical preference information.

### pers <IP\_Address>

Display the Global SLB DNS persistence cache information.

### dump

Displays all Global SLB information.

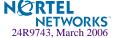

### /info/slb/dump

### **Show All Layer 4 Information**

```
Real server state:
  1: 210.1.2.200, 00:01:02:c1:4b:48, vlan 1, port 1, health 3, up
 2: 210.1.2.1, 00:01:02:70:4d:4a, vlan 1, port 8, health 3, up
 26: 20.20.20.102, 00:03:47:07:a4:9e, vlan 1, port 6, health 3, up
27: 20.20.20.101, 00:01:02:71:9c:a6, vlan 1, port 7, health 3, up
Virtual server state:
                      00:60:cf:47:5c:1e
  1: 20.20.20.200,
   virtual ports:
   http: rport http, group 88, backup none, dbind
      HTTP Application: urlslb
        real servers:
         26: 20.20.20.102, backup none, 2 ms, up
             exclusionary string matching: disabled
             1: any
             2: urlone
         27: 20.20.20.101, backup none, 1 ms, up
             exclusionary string matching: disabled
             3: urltwo
             4: urlthree
Redirect filter state:
Action redir
dport http, rport 3128, vlan any
200: group 1, health 3, backup none
    proxy enabled, radius snoop disabled
   real servers:
      1: 210.1.2.200, backup none, 3 ms, up
      2: 210.1.2.1, backup none, 2 ms, up
Port state:
 1: filt disabled, filters: 80
 2: idslb filt enabled, filters: 200
  3: idslb filt enabled, filters: 200
  4: filt disabled, filters: 50 200
```

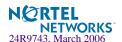

# /info/link Link Status Information

|       |      | ~ 1   |        |      | ~. 7   |      |
|-------|------|-------|--------|------|--------|------|
| Alias | Port | Speed | Duplex | Flow | 7 Ctrl | Link |
|       |      |       |        | TX   | RX     |      |
| INT1  | 1    | 1000  | full   | yes  | yes    | up   |
| INT2  | 2    | 1000  | full   | yes  | yes    | up   |
| INT3  | 3    | 1000  | full   | yes  | yes    | up   |
| INT4  | 4    | 1000  | full   | yes  | yes    | up   |
| INT5  | 5    | 1000  | full   | yes  | yes    | down |
| INT6  | 6    | 1000  | full   | yes  | yes    | up   |
| INT7  | 7    | 1000  | full   | yes  | yes    | up   |
| INT8  | 8    | 1000  | full   | yes  | yes    | up   |
| INT9  | 9    | 1000  | full   | yes  | yes    | up   |
| INT10 | 10   | 1000  | full   | yes  | yes    | up   |
| INT11 | 11   | 1000  | full   | yes  | yes    | up   |
| INT12 | 12   | 1000  | full   | yes  | yes    | up   |
| INT13 | 13   | 1000  | full   | yes  | yes    | up   |
| INT14 | 14   | 1000  | full   | yes  | yes    | up   |
| MGT1  | 15   | 100   | full   | yes  | yes    | up   |
| MGT2  | 16   | 100   | full   | yes  | yes    | down |
| EXT1  | 17   | any   | any    | yes  | yes    | up   |
| EXT2  | 18   | any   | any    | yes  | yes    | up   |
| EXT3  | 19   | any   | any    | yes  | yes    | up   |
| EXT4  | 20   | any   | any    | yes  | yes    | up   |

**NOTE** — The sample screens that appear in this document might differ slightly from the screens displayed by your system. Screen content varies based on the type of BladeCenter unit that you are using and the firmware versions and options that are installed.

Use this command to display link status information about each port on an GbE Switch Module slot, including:

- Port alias
- Port speed (10, 100, 10/100, or 1000)
- Duplex mode (half, full, any, or auto)
- Flow control for transmit and receive (no, yes, or auto)
- Link status (up or down)

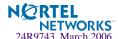

# /info/port Port Information

| Alias | Port | Tag | FAST | RMON | PVID | NAME  |       | VLAN(s) |
|-------|------|-----|------|------|------|-------|-------|---------|
| INT1  | 1    | У   | n    |      | 1    | INT1  | <br>1 | 4095    |
| INT2  | 2    | У   | n    | d    | 1    | INT2  |       | 4095    |
| INT3  | 3    | У   | n    | d    | 1    | INT3  |       | 4095    |
| INT4  | 4    | У   | n    | d    | 1    | INT4  |       | 4095    |
| INT5  | 5    | У   | n    | d    | 1    | INT5  |       | 4095    |
| INT6  | 6    | У   | n    | d    | 1    | INT6  |       | 4095    |
| INT7  | 7    | У   | n    | d    | 1    | INT7  |       | 4095    |
| INT8  | 8    | У   | n    | d    | 1    | INT8  |       | 4095    |
| INT9  | 9    | У   | n    | d    | 1    | INT9  |       | 4095    |
| INT10 | 10   | У   | n    | d    | 1    | INT10 |       | 4095    |
| INT11 | 11   | У   | n    | d    | 1    | INT11 | 1     | 4095    |
| INT12 | 12   | У   | n    | d    | 1    | INT12 | 1     | 4095    |
| INT13 | 13   | У   | n    | d    | 1    | INT13 | 1     | 4095    |
| INT14 | 14   | У   | n    | d    | 1    | INT14 | 1     | 4095    |
| MGT1  | 15   | У   | n    | d    | 4095 | MGT1  | 4095  |         |
| MGT2  | 16   | У   | n    | d    | 4095 | MGT2  | 4095  |         |
| EXT1  | 17   | n   | n    | d    | 1    | EXT1  | 1     |         |
| EXT2  | 18   | n   | n    | d    | 1    | EXT2  | 1     |         |
| EXT3  | 19   | n   | n    | d    | 1    | EXT3  | 1     |         |
| EXT4  | 20   | n   | n    | d    | 1    | EXT4  | 1     |         |

**NOTE** – The sample screens that appear in this document might differ slightly from the screens displayed by your system. Screen content varies based on the type of BladeCenter unit that you are using and the firmware versions and options that are installed.

### Port information includes:

- Port alias
- Whether the port uses VLAN tagging or not (y or n)
- Port VLAN ID (PVID)
- Port name
- VLAN membership
- Whether RMON is enabled or disabled on the port

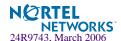

# /info/dump Information Dump

Use the dump command to dump all switch information available from the Information Menu (10K or more, depending on your configuration). This data is useful for tuning and debugging switch performance.

If you want to capture dump data to a file, set your communication software on your workstation to capture session data prior to issuing the dump commands.

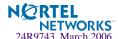

# Chapter 5 The Statistics Menu

You can view switch performance statistics in both the user and administrator command modes. This chapter discusses how to use the command line interface to display switch statistics.

## /stats Statistics Menu

```
[Statistics Menu]
    sys
              - System Stats Menu
    port
              - Port Stats Menu
    12
              - Layer 2 Stats Menu
    13
              - Layer 3 Stats Menu
    slb
              - Server Load Balancing (Layer 4-7) Stats Menu
    mp
              - MP-specific Stats Menu
    sp
              - SP-specific Stats Menu
    pace
              - Packet Acceleration Stats Menu
              - Dump all stats
    dump
```

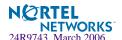

### Table 5-1 Statistics Menu Options (/stats)

### **Command Syntax and Usage**

### sys

Displays the System Stats Menu. To view menu options, see page 124.

### port <port alias or number>

Displays the Port Statistics Menu for the specified port. Use this command to display traffic statistics on a port-by-port basis. Traffic statistics are included in SNMP Management Information Base (MIB) objects. To view menu options, see page 116.

### 12

Displays the Layer 2 Stats Menu. To view menu options, see page 124.

### 13

Displays the Layer 3 Stats Menu. To view menu options, see page 128.

### slb

Displays the Server Load Balancing (SLB) Menu. To view menu options, see page 148.

#### mp

Displays the Management Processor Statistics Menu. Use this command to view information on how switch management processes and resources are currently being allocated. To view menu options, see page 180.

### sp < SP number (1-2) >

Displays Switch Processor Statistics Menu. To view menu options, see page 183.

### pace

Displays Packet Acceleration Statistics Menu. To view menu options, see page 184.

### dump

Dumps all switch statistics. Use this command to gather data for tuning and debugging switch performance. If you want to capture dump data to a file, set your communication software on your workstation to capture session data prior to issuing the dump command. For details, see page 185.

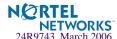

## /stats/sys System Statistics Menu

This menu displays system-level statistics.

```
[System Statistics Menu]
access - System Access Menu
ntp - Show NTP server stats
snmp - Show SNMP stats
dump - Dump system stats
```

## **Table 5-2** Port Statistics Menu Options (/stats/sys)

## **Command Syntax and Usage**

### access

Displays the System Access Statistics menu. To view menu options, see page 110.

## ntp <clear>

Displays Network Time Protocol (NTP) statistics. See page 110 for sample output. Use the clear option to delete NTP statistics.

### snmp

Displays SNMP statistics. See page 111 for sample output.

### dump

Displays all the system-level statistics.

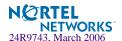

# /stats/sys/access System Access Statistics Menu

This menu displays system access statistics.

```
[System Access Statistics Menu]
port - Show port management access stats
dump - Dump system access stats
```

Table 5-3 Port Statistics Menu Options (/stats/sys/access)

## **Command Syntax and Usage**

#### port

Displays management access statistics for each port.

## dump

Displays all the system access statistics.

## /stats/sys/ntp NTP Statistics

Alteon OS uses NTP (Network Timing Protocol) version 3 to synchronize the switch's internal clock with an atomic time calibrated NTP server. With NTP enabled, the switch can accurately update its internal clock to be consistent with other devices on the network and generates accurate syslogs.

```
NTP statistics:

Primary Server:

Requests Sent: 17

Responses Received: 17

Updates: 1

Secondary Server:

Requests Sent: 0

Responses Received: 0

Updates: 0
```

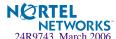

**Table 5-4** NTP Statistics Parameters (/stats/sys/ntp)

| Field            | Description                                                                                                    |  |
|------------------|----------------------------------------------------------------------------------------------------|--|
| Primary Server   | <b>Requests Sent:</b> The total number of NTP requests the switch sent to the primary NTP server to synchronize time.                    |  |
|                  | <b>Responses Received:</b> The total number of NTP responses received from the primary NTP server.                                       |  |
|                  | <b>Updates:</b> The total number of times the switch updated its time based on the NTP responses received from the primary NTP server.   |  |
| Secondary Server | <b>Requests Sent:</b> The total number of NTP requests the switch sent to the secondary NTP server to synchronize time.                  |  |
|                  | <b>Responses Received:</b> The total number of NTP responses received from the secondary NTP server.                                     |  |
|                  | <b>Updates:</b> The total number of times the switch updated its time based on the NTP responses received from the secondary NTP server. |  |

# /stats/sys/snmp SNMP Statistics

| SNMP statistics:                |    |                                 |     |
|---------------------------------|----|---------------------------------|-----|
| snmpInPkts:                     | 54 | <pre>snmpInBadVersions:</pre>   | 0   |
| <pre>snmpInBadC'tyNames:</pre>  | 0  | <pre>snmpInBadC'tyUses:</pre>   | 0   |
| <pre>snmpInASNParseErrs:</pre>  | 0  | <pre>snmpEnableAuthTraps:</pre> | 0   |
| <pre>snmpOutPkts:</pre>         | 54 | <pre>snmpInBadTypes:</pre>      | 0   |
| <pre>snmpInTooBigs:</pre>       | 0  | <pre>snmpInNoSuchNames:</pre>   | 0   |
| <pre>snmpInBadValues:</pre>     | 0  | <pre>snmpInReadOnlys:</pre>     | 0   |
| <pre>snmpInGenErrs:</pre>       | 0  | <pre>snmpInTotalReqVars:</pre>  | 105 |
| <pre>snmpInTotalSetVars:</pre>  | 0  | <pre>snmpInGetRequests:</pre>   | 2   |
| <pre>snmpInGetNexts:</pre>      | 52 | <pre>snmpInSetRequests:</pre>   | 0   |
| <pre>snmpInGetResponses:</pre>  | 0  | <pre>snmpInTraps:</pre>         | 0   |
| snmpOutTooBigs:                 | 0  | <pre>snmpOutNoSuchNames:</pre>  | 2   |
| <pre>snmpOutBadValues:</pre>    | 0  | <pre>snmpOutReadOnlys:</pre>    | 0   |
| <pre>snmpOutGenErrs:</pre>      | 0  | <pre>snmpOutGetRequests:</pre>  | 0   |
| <pre>snmpOutGetNexts:</pre>     | 0  | <pre>snmpOutSetRequests:</pre>  | 0   |
| <pre>snmpOutGetResponses:</pre> | 54 | <pre>snmpOutTraps:</pre>        | 0   |
| <pre>snmpSilentDrops:</pre>     | 0  | <pre>snmpProxyDrops:</pre>      | 0   |

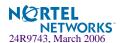

**Table 5-5** SNMP Statistics (/stats/sys/snmp)

| The testal annual and f Manager delication of the CNIMD and the form the                                                                                                    |  |  |
|----------------------------------------------------------------------------------------------------|--|--|
| The total number of Messages delivered to the SNMP entity from the transport service.                                                                                                    |  |  |
| The total number of SNMP Messages, which were delivered to the SNMP protocol entity and were for an unsupported SNMP version.                                                                                                    |  |  |
| The total number of SNMP Messages delivered to the SNMP entity which used an SNMP community name not known to the said entity (the switch).                                                                                                    |  |  |
| The total number of SNMP Messages delivered to the SNMP protocol entity which represented an SNMP operation which was not allowed b the SNMP community named in the Message.                                                                                                    |  |  |
| The total number of ASN.1 or BER errors encountered by the SNMP pr tocol entity when decoding SNMP Messages received.  Note: OSI's method of specifying abstract objects is called ASN.1 (Abstract Syntax Notation One, defined in X.208), and one set of rules for representing such objects as strings of ones and zeros is called the BER (Basic Encoding Rules, defined in X.209). ASN.1 is a flexible not tion that allows one to define a variety of data types, from simple types such as integers and bit strings to structured types such as sets and sequences. BER describes how to represent or encode values of each ASN.1 type as a string of eight-bit octets. |  |  |
| An object to enable or disable the authentication traps generated by the entity (the switch).                                                                                                    |  |  |
| The total number of SNMP Messages which were passed from the SNMP protocol entity to the transport service.                                                                                                    |  |  |
| The total number of SNMP Messages which failed ASN parsing.                                                                                                    |  |  |
| The total number of SNMP Protocol Data Units (PDUs) which were delivered to the SNMP protocol entity and for which the value of the error-status field is <i>too big</i> .                                                                                                    |  |  |
| The total number of SNMP Protocol Data Units (PDUs) which were delivered to the SNMP protocol entity and for which the value of the error-status field is noSuchName.                                                                                                    |  |  |
| The total number of SNMP Protocol Data Units (PDUs) which were delivered to the SNMP protocol entity and for which the value of the error-status field is badValue.                                                                                                    |  |  |
|                                                                                                    |  |  |

Table 5-5 SNMP Statistics (/stats/sys/snmp)

| Statistics         | Description                                                                                                    |  |
|--------------------|----------------------------------------------------------------------------------------------------|--|
| snmpInReadOnlys    | The total number of valid SNMP Protocol Data Units (PDUs), which were delivered to the SNMP protocol entity and for which the value of the error-status field is `read-Only'. It should be noted that it is a protocol error to generate an SNMP PDU, which contains the value `read-Only' in the error-status field. As such, this object is provided as a means of detecting incorrect implementations of the SNMP. |  |
| snmpInGenErrs      | The total number of SNMP Protocol Data Units (PDUs), which were delivered to the SNMP protocol entity and for which the value of the error-status field is genErr.                                                                                                    |  |
| snmpInTotalReqVars | The total number of MIB objects which have been retrieved successfully by the SNMP protocol entity as a result of receiving valid SNMP Get-Request and Get-Next Protocol Data Units (PDUs).                                                                                                    |  |
| snmpInTotalSetVars | The total number of MIB objects, which have been altered successfully by the SNMP protocol entity as a result of receiving valid SNMP Set-Request Protocol Data Units (PDUs).                                                                                                    |  |
| snmpInGetRequests  | The total number of SNMP Get-Request Protocol Data Units (PDUs), which have been accepted and processed by the SNMP protocol entity.                                                                                                    |  |
| snmpInGetNexts     | The total number of SNMP Get-Next Protocol Data Units (PDUs), which have been accepted and processed by the SNMP protocol entity.                                                                                                    |  |
| snmpInSetRequests  | The total number of SNMP Set-Request Protocol Data Units (PDUs), which have been accepted and processed by the SNMP protocol entity.                                                                                                    |  |
| snmpInGetResponses | The total number of SNMP Get-Response Protocol Data Units (PDUs), which have been accepted and processed by the SNMP protocol entity.                                                                                                    |  |
| snmpInTraps        | The total number of SNMP Trap Protocol Data Units (PDUs), which have been accepted and processed by the SNMP protocol entity.                                                                                                    |  |
| snmpOutTooBigs     | The total number of SNMP Protocol Data Units (PDUs), which were generated by the SNMP protocol entity and for which the value of the error-status field is <i>too big</i> .                                                                                                    |  |
| snmpOutNoSuchNames | The total number of SNMP Protocol Data Units (PDUs), which were generated by the SNMP protocol entity and for which the value of the error-status is nosuchName.                                                                                                    |  |
| snmpOutBadValues   | The total number of SNMP Protocol Data Units (PDUs), which were generated by the SNMP protocol entity and for which the value of the error-status field is badValue.                                                                                                    |  |
| snmpOutReadOnlys   | Not in use.                                                                                                    |  |

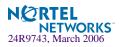

**Table 5-5** SNMP Statistics (/stats/sys/snmp)

| Statistics              | Description                                                                                                    |  |
|-------------------------|----------------------------------------------------------------------------------------------------|--|
| snmpOutGenErrs          | The total number of SNMP Protocol Data Units (PDUs), which were generated by the SNMP protocol entity and for which the value of the error-status field is genErr.                                                                                                    |  |
| snmpOutGetRequests      | The total number of SNMP Get-Request Protocol Data Units (PDUs), which have been generated by the SNMP protocol entity.                                                                                                    |  |
| snmpOutGetNexts         | The total number of SNMP Get-Next Protocol Data Units (PDUs), which have been generated by the SNMP protocol entity.                                                                                                    |  |
| snmpOutSetRequests      | The total number of SNMP Set-Request Protocol Data Units (PDUs), which have been generated by the SNMP protocol entity.                                                                                                    |  |
| snmpOutGet<br>Responses | The total number of SNMP Get-Response Protocol Data Units (PDUs), which have been generated by the SNMP protocol entity.                                                                                                    |  |
| snmpOutTraps            | The total number of SNMP Trap Protocol Data Units (PDUs), which have been generated by the SNMP protocol entity.                                                                                                    |  |
| snmpSilentDrops         | The total number of GetRequest-PDUs, GetNextRequest-PDUs, GetBulkRequest-PDUs, SetRequest-PDUs, and InformRequest-PDUs delivered to the SNMP entity which were silently dropped because the size of a reply containing an alternate Response-PDU with an empty variable-bindings field was too large.                             |  |
| snmpProxyDrops          | The total number of GetRequest-PDUs, GetNextRequest-PDUs, GetBulkRequest-PDUs, SetRequest-PDUs, and InformRequest-PDUs delivered to the SNMP entity which were silently dropped because the transmission of the message to a proxy target failed in a manner (other than a time-out) such that no Response-PDU could be returned. |  |

# /stats/sys/snmp SNMPv3 Statistics

| SNMPv3 Statistics:            |   |
|-------------------------------|---|
| snmpUnknownSecurityModels:    | 0 |
| snmpInvalidMsgs:              | 0 |
| snmpUnknownPDUHandlers:       | 0 |
| snmpUnknownContexts:          | 0 |
| snmpUnavailableContexts:      | 0 |
| usmStatsUnsupportedSecLevels: | 0 |
| usmStatsNotInTimeWindows:     | 0 |
| usmStatsUnknownUserNames:     | 0 |
| usmStatsUnknownEngineIDs:     | 0 |
| usmStatsWrongDigests:         | 0 |
| usmStatsDecryptionErrors:     | 0 |
| 1                             |   |

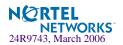

## 

This menu displays traffic statistics on a port-by-port basis. Traffic statistics include SNMP Management Information Base (MIB) objects.

```
[Port Statistics Menu]

brg - Show bridging ("dot1") stats

ether - Show Ethernet ("dot3") stats

if - Show interface ("if") stats

ip - Show Internet Protocol ("IP") stats

link - Show link stats

rmon - Show RMON stats

dump - Dump port stats

clear - Clear all port stats
```

**Table 5-6** Port Statistics Menu Options (/stats/port)

## **Command Syntax and Usage**

### brg

Displays bridging ("dot1") statistics for the port. See page 117 for sample output.

### ether

Displays Ethernet ("dot1") statistics for the port. See page 118 for sample output.

### if

Displays interface statistics for the port. See page 121 for sample output.

## ip

Displays IP statistics for the port. See page 123 for sample output.

## link

Displays link statistics for the port. See page 124 for sample output.

#### rmon

Displays Remote Monitoring statistics for the port.

### dump

Displays all the port statistics.

## clear

This command clears all the statistics on the port.

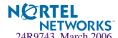

## /stats/port <port alias or number>/brg Bridging Statistics

This menu option enables you to display the bridging statistics of the selected port.

Bridging statistics for port INT1:
dot1PortInFrames: 63242584
dot1PortOutFrames: 63277826
dot1PortInDiscards: 0
dot1TpLearnedEntryDiscards: 0
dot1BasePortDelayExceededDiscards: NA
dot1BasePortMtuExceededDiscards: NA
dot1StpPortForwardTransitions: 0

**Table 5-7** Bridging Statistics of a Port (/stats/port/brg)

| Statistics                            | Description                                                                                                    |  |
|---------------------------------------|----------------------------------------------------------------------------------------------------|--|
| dot1PortInFrames                      | The number of frames that have been received by this port from its segment. A frame received on the interface corresponding to this port is only counted by this object if and only if it is for a protocol being processed by the local bridging function, including bridge management frames.                                                                                                    |  |
| dot1PortOutFrames                     | The number of frames that have been transmitted by this port to its segment. Note that a frame transmitted on the interface corresponding to this port is only counted by this object if and only if it is for a protocol being processed by the local bridging function, including bridge management frames.                                                                                                    |  |
| dot1PortInDiscards                    | Count of valid frames received which were discarded (that is, filtered) by the Forwarding Process.                                                                                                    |  |
| dot1TpLearnedEntry<br>Discards        | The total number of Forwarding Database entries, which have been or would have been learnt, but have been discarded due to a lack of space to store them in the Forwarding Database. If this counter is increasing, it indicates that the Forwarding Database is regularly becoming full (a condition which has unpleasant performance effects on the subnetwork). If this counter has a significant value but is not presently increasing, it indicates that the problem has been occurring but is not persistent. |  |
| dot1BasePortDelay<br>ExceededDiscards | The number of frames discarded by this port due to excessive transit delay through the bridge. It is incriminated by both transparent and source route bridges.                                                                                                    |  |
| dot1BasePortMtu<br>ExceededDiscards   | The number of frames discarded by this port due to an excessive size. It is incremented by both transparent and source route bridges.                                                                                                    |  |
| dot1StpPortForward<br>Transitions     | The number of times this port has transitioned from the Learning state to the Forwarding state.                                                                                                    |  |

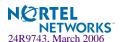

## /stats/port <port alias or number>/ether Ethernet Statistics

This menu option enables you to display the ethernet statistics of the selected port

| Ethernet statistics for port INT1:  |    |  |
|-------------------------------------|----|--|
| dot3StatsAlignmentErrors:           | 0  |  |
| dot3StatsFCSErrors:                 | 0  |  |
| dot3StatsSingleCollisionFrames:     | 0  |  |
| dot3StatsMultipleCollisionFrames:   | 0  |  |
| dot3StatsSQETestErrors:             | NA |  |
| dot3StatsDeferredTransmissions:     | 0  |  |
| dot3StatsLateCollisions:            | 0  |  |
| dot3StatsExcessiveCollisions:       | 0  |  |
| dot3StatsInternalMacTransmitErrors: | NA |  |
| dot3StatsCarrierSenseErrors:        | 0  |  |
| dot3StatsFrameTooLongs:             | 0  |  |
| dot3StatsInternalMacReceiveErrors:  | 0  |  |
| dot3CollFrequencies [1-15]:         | NA |  |

**Table 5-8** Ethernet Statistics for Port (/stats/port/ether)

| Statistics                   | Description                                                                                                    |
|------------------------------|----------------------------------------------------------------------------------------------------|
| dot3StatsAlignment<br>Errors | A count of frames received on a particular interface that are not an integral number of octets in length and do not pass the Frame Check Sequence (FCS) check.  The count represented by an instance of this object is incremented when the alignmentError status is returned by the MAC service to the Logical Link Control (LLC) (or other MAC user). Received frames for which multiple error conditions obtained are, according to the conventions of IEEE 802.3 Layer Management, counted exclusively according to the error status presented to the LLC. |
| dot3StatsFCSErrors           | A count of frames received on a particular interface that are an integral number of octets in length but do not pass the Frame Check Sequence (FCS) check.  The count represented by an instance of this object is incremented when the frameCheckError status is returned by the MAC service to the LLC (or other MAC user). Received frames for which multiple error conditions obtained are, according to the conventions of IEEE 802.3 Layer Management, counted exclusively according to the error status presented to the LLC.                           |

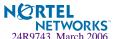

 Table 5-8
 Ethernet Statistics for Port (/stats/port/ether)

| Statistics                            | Description                                                                                                    |  |
|---------------------------------------|----------------------------------------------------------------------------------------------------|--|
| dot3StatsSingle-<br>CollisionFrames   | A count of successfully transmitted frames on a particular interface for which transmission is inhibited by exactly one collision.  A frame that is counted by an instance of this object is also counted by the corresponding instance of either the ifOutUcastPkts, ifOutMulticastPkts, or ifOutBroadcastPkts, and is not counted by the corresponding instance of the dot3StatsMultipleCollision-Frame object.                                                                                                    |  |
| dot3StatsMultiple-<br>CollisionFrames | A count of successfully transmitted frames on a particular interface for which transmission is inhibited by more than one collision.  A frame that is counted by an instance of this object is also counted by the corresponding instance of either the ifOutUcastPkts, ifOutMulticastPkts, or ifOutBroadcastPkts, and is not counted by the corresponding instance of the dot3StatsSingleCollision-Frames object.                                                                                                    |  |
| dot3StatsSQETest-<br>Errors           | A count of times that the SQE TEST ERROR message is generated by the PLS sub layer for a particular interface. The SQE TEST ERROR message is defined in section 7.2.2.2.4 of ANSI/IEEE 802.3-1985 and its generation is described in section 7.2.4.6 of the same document.                                                                                                    |  |
| dot3StatsDeferred-<br>Transmissions   | A count of frames for which the first transmission attempt on a particular interface is delayed because the medium is busy.  The count represented by an instance of this object does not include frames involved in collisions.                                                                                                    |  |
| dot3StatsLate-<br>Collisions          | The number of times that a collision is detected on a particular interface later than 512 bit-times into the transmission of a packet. Five hundred and twelve bit-times corresponds to 51.2 microseconds on a 10 Mbit/s system. A (late) collision included in a count represented by an instance of this object is also considered as a (generic) collision for purposes of other collision-related statistics.                                                                                                    |  |
| dot3StatsExcessive<br>Collisions      | A count of frames for which transmission on a particular interface fails due to excessive collisions.                                                                                                    |  |
| dot3StatsInternal-MacTransmitErrors   | A count of frames for which transmission on a particular interface fails due to an internal MAC sub layer transmit error. A frame is only counted by an instance of this object if it is not counted by the corresponding instance of either the dot3StatsLateCollisions object, the dot3StatsExcessiveCollisions object, or the dot3Stats-CarrierSenseErrors object.  The precise meaning of the count represented by an instance of this object is implementation-specific. In particular, an instance of this object may represent a count of transmission errors on a particular interface that are not otherwise counted. |  |

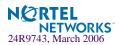

 Table 5-8
 Ethernet Statistics for Port (/stats/port/ether)

| Statistics                         | Description                                                                                                    |  |
|------------------------------------|----------------------------------------------------------------------------------------------------|--|
| dot3StatsCarrier-<br>SenseErrors   | The number of times that the carrier sense condition was lost or never asserted when attempting to transmit a frame on a particular interface. The count represented by an instance of this object is incremented at most once per transmission attempt, even if the carrier sense condition fluctuates during a transmission attempt.                                                                                                    |  |
| dot3StatsFrameToo-<br>Longs        | A count of frames received on a particular interface that exceed the maximum permitted frame size.  The count represented by an instance of this object is incremented when the frameToolong status is returned by the MAC service to the LLC (or other MAC user). Received frames for which multiple error conditions obtained are, according to the conventions of IEEE 802.3 Layer Management, counted exclusively according to the error status presented to the LLC.                                                                                                    |  |
| dot3StatsInternal-MacReceiveErrors | A count of frames for which reception on a particular interface fails due to an internal MAC sub layer receive error. A frame is only counted by instance of this object if it is not counted by the corresponding instance either the dot3StatsFrameTooLongs object, the dot3Stats-AlignmentErrors object, or the dot3StatsFCSErrors object. The precise meaning of the count represented by an instance of this obj is implementation-specific. In particular, an instance of this object may represent a count of received errors on a particular interface that are no otherwise counted. |  |
| dot3Coll-<br>Frequencies           | A count of individual MAC frames for which the transmission (successful or otherwise) on a particular interface occurs after the frame has experienced exactly the number of collisions in the associated dot3CollCount object. For example, a frame which is transmitted on interface 77 after experiencing exactly 4 collisions would be indicated by incrementing only dot3CollFrequencies. 77.4. No other instance of dot3CollFrequencies would be incremented in this example.                                                                                                    |  |

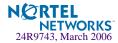

## /stats/port <port alias or number>/if Interface Statistics

This menu option enables you to display the interface statistics of the selected port.

| Interface statistics | for port EXT1:  |                  |  |
|----------------------|-----------------|------------------|--|
|                      | ifHCIn Counters | ifHCOut Counters |  |
| Octets:              | 51697080313     | 51721056808      |  |
| UcastPkts:           | 65356399        | 65385714         |  |
| BroadcastPkts:       | 0               | 6516             |  |
| MulticastPkts:       | 0               | 0                |  |
| Discards:            | 0               | 0                |  |
| Errors:              | 0               | 21187            |  |

**Table 5-9** Interface Statistics for Port (/stats/port/if)

| Statistics        | Description                                                                                                    |  |
|-------------------|----------------------------------------------------------------------------------------------------|--|
| ifInOctets        | The total number of octets received on the interface, including framing characters.                                                                                                    |  |
| ifInUcastPkts     | The number of packets, delivered by this sub-layer to a higher sub-layer, which were not addressed to a multicast or broadcast address at this sub-layer.                                                                                                    |  |
| ifInBroadcastPkts | The number of packets, delivered by this sub-layer to a higher sub-layer, which were addressed to a broadcast address at this sub-layer.                                                                                                    |  |
| ifInMulticastPkts | The total number of packets that higher-level protocols requested to be transmitted, and which were addressed to a multicast address at this sul layer, including those that were discarded or not sent. For a MAC layer protocol, this includes both Group and Functional addresses.                                                     |  |
| ifInDiscards      | The number of inbound packets which were chosen to be discarded ever though no errors had been detected to prevent their being delivered to a higher-layer protocol. One possible reason for discarding such a packet could be to free up buffer space.                                                                                   |  |
| ifInErrors        | For packet-oriented interfaces, the number of inbound packets that contained errors preventing them from being delivered to a higher-layer protocol. For character-oriented or fixed-length interfaces, the number of inbound transmission units that contained errors preventing them from being deliverable to a higher-layer protocol. |  |

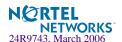

**Table 5-9** Interface Statistics for Port (/stats/port/if)

| Statistics         | Description                                                                                                    |  |
|--------------------|----------------------------------------------------------------------------------------------------|--|
| ifInUnknownProtos  | For packet-oriented interfaces, the number of packets received via the interface which were discarded because of an unknown or unsupported protocol. For character-oriented or fixed-length interfaces which support protocol multiplexing, the number of transmission units received via the interface which were discarded because of an unknown or unsupported protocol. For any interface which does not support protocol multiplexing, this counter will always be 0. |  |
| ifOutOctets        | The total number of octets transmitted out of the interface, including framing characters.                                                                                                    |  |
| ifOutUcastPkts     | The total number of packets that higher-level protocols requested to be transmitted, and which were not addressed to a multicast or broadcast address at this sub-layer, including those that were discarded or not sent.                                                                                                    |  |
| ifOutBroadcastPkts | The total number of packets that higher-level protocols requested to be transmitted, and which were addressed to a broadcast address at this sublayer, including those that were discarded or not sent. This object is a 64 bit version of ifOutBroadcastPkts.                                                                                                    |  |
| ifOutMulticastPkts | The total number of packets that higher-level protocols requested to be transmitted, and which were addressed to a multicast address at this sublayer, including those that were discarded or not sent. For a MAC layer protocol, this includes both Group and Functional addresses. This object is a 64-bit version of ifOutMulticastPkts.                                                                                                    |  |
| ifOutDiscards      | The number of outbound packets which were chosen to be discarded even though no errors had been detected to prevent their being transmitted. One possible reason for discarding such a packet could be to free up buffer space.                                                                                                    |  |
| ifOutErrors        | For packet-oriented interfaces, the number of outbound packets that could not be transmitted because of errors. For character-oriented or fixed-length interfaces, the number of outbound transmission units that could not be transmitted because of errors.                                                                                                    |  |

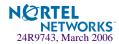

## /stats/port <port alias or number>/ip Interface Protocol Statistics

This menu option enables you to display the interface statistics of the selected port.

IP statistics for port INT1:
ipInReceives: 0
ipInAddrErrors: 0 ipForwDatagrams: 0
ipInUnknownProtos: 0 ipInDiscards: 0
ipInDelivers: 0
ipTtlExceeds: 0
ipLANDattacks: 0

Table 5-10 Interface Protocol Statistics (/stats/port/ip)

| Statistics        | Description                                                                                                    |  |
|-------------------|----------------------------------------------------------------------------------------------------|--|
| ipInReceives      | The total number of input datagrams received from interfaces, including those received in error.                                                                                                    |  |
| ipInAddrErrors    | The number of input datagrams discarded because the IP address in their IP header's destination field was not a valid address to be received at this entity (the switch). This count includes invalid addresses (for example, 0.0.0.0) and addresses of unsupported Classes (for example, Class E). For entities which are not IP Gateways and therefore do not forward datagrams, this counter includes datagrams discarded because the destination address was not a local address. |  |
| ipForwDatagrams   | The number of input datagrams for which this entity (the switch) was not their final IP destination, as a result of which an attempt was made to find a route to forward them to that final destination. In entities which do not act as IP Gateways, this counter will include only those packets which were Source-Routed via this entity (the switch), and the Source-Route option processing was successful.                                                                      |  |
| ipInUnknownProtos | The number of locally-addressed datagrams received successfully but discarded because of an unknown or unsupported protocol.                                                                                                    |  |
| ipInDiscards      | The number of input IP datagrams for which no problems were encountered to prevent their continued processing, but which were discarded (for example, for lack of buffer space). Note that this counter does not include any datagrams discarded while awaiting re-assembly.                                                                                                    |  |
| ipInDelivers      | The total number of input datagrams successfully delivered to IP user-protocols (including ICMP).                                                                                                    |  |
| ipTtlExceeds      | The number of IP datagram for which an ICMP TTL exceeded message was sent.                                                                                                    |  |

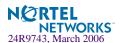

## /stats/port <port alias or number>/link Link Statistics

This menu enables you to display the link statistics of the selected port.

```
Link statistics for port INT1:
linkStateChange: 1
```

## **Table 5-11** Link Statistics (/stats/port/link)

| Statistics      | Description                             |  |
|-----------------|-----------------------------------------|--|
| linkStateChange | The total number of link state changes. |  |

## /stats/12

## **Layer 2 Statistics Menu**

```
[Layer 2 Statistics Menu]

fdb - Show FDB stats
lacp - Show LACP stats
stg - Show STG stats
dump - Dump layer 2 stats
```

## Table 5-12 Statistics Menu Options (/stats/l2)

## **Command Syntax and Usage**

## fdb

Displays FDB statistics. See page 125 for sample output.

## lacp <port alias or number>

Displays Link Aggregation Control Protocol (LACP) statistics. See page 126 for sample output.

## stg

Displays Spanning Tree Group statistics. See page 127 for sample output.

## dump

Displays all layer 2 statistics.

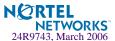

## /stats/12/fdb FDB Statistics

```
FDB statistics:
creates: 30503 deletes:
                                    30420
current:
                 83 hiwat:
                                       855
lookups: 511889 lookup fails:
                                      1126
finds:
              21801 find fails:
                                        0
                                        0
find_or_c's:
               36140 overflows:
max:
                2048
```

This menu option enables you to display statistics regarding the use of the forwarding database, including the number of new entries, finds, and unsuccessful searches.

FDB statistics are described in the following table:

**Table 5-13** Forwarding Database Statistics (/stats/l2/fdb)

| Statistic    | Description                                                                      |  |  |
|--------------|----------------------------------------------------------------------------------|--|--|
| creates      | Number of entries created in the Forwarding Database.                            |  |  |
| current      | Current number of entries in the Forwarding Database.                            |  |  |
| lookups      | Number of entry lookups in the Forwarding Database.                              |  |  |
| finds        | Number of successful searches in the Forwarding Database.                        |  |  |
| find_or_c's  | Number of entries found or created in the Forwarding Database.                   |  |  |
| deletes      | Number of entries deleted from the Forwarding Database.                          |  |  |
| hiwat        | Highest number of entries recorded at any given time in the Forwarding Database. |  |  |
| lookup fails | Number of unsuccessful searches made in the Forwarding Database.                 |  |  |
| find fails   | Number of search failures in the Forwarding Database.                            |  |  |
| overflows    | Number of entries overflowing the Forwarding Database.                           |  |  |
| max          | Number of maximum Forwarding Database entries supported by the switch.           |  |  |

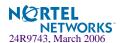

## /stats/12/lacp <port alias or number> LACP Statistics

# /stats/12/stg Spanning Tree Group Statistics

| Spanning Tree Group 1: |         |         |         |         |  |
|------------------------|---------|---------|---------|---------|--|
| Port                   | Rcv Cfg | Rcv TCN | Xmt Cfg | Xmt TCN |  |
|                        |         |         |         |         |  |
| INT1                   | 0       | 0       | 0       | 0       |  |
| INT2                   | 0       | 0       | 0       | 0       |  |
| INT3                   | 0       | 0       | 0       | 0       |  |
| INT4                   | 0       | 0       | 0       | 0       |  |
| INT5                   | 0       | 0       | 0       | 0       |  |
| INT6                   | 0       | 0       | 0       | 0       |  |
| INT7                   | 0       | 0       | 0       | 0       |  |
| INT8                   | 0       | 0       | 0       | 0       |  |
| INT9                   | 0       | 0       | 0       | 0       |  |
| INT10                  | 0       | 0       | 0       | 0       |  |
| INT11                  | 0       | 0       | 0       | 0       |  |
| INT12                  | 0       | 0       | 0       | 0       |  |
| INT13                  | 0       | 0       | 0       | 0       |  |
| INT14                  | 0       | 0       | 0       | 0       |  |
| EXT1                   | 0       | 0       | 0       | 0       |  |
| EXT2                   | 0       | 0       | 0       | 0       |  |
| EXT3                   | 0       | 0       | 0       | 0       |  |
| EXT4                   | 0       | 0       | 0       | 0       |  |

STG statistics are described in the following table:

**Table 5-14** Forwarding Database Statistics (/stats/l2/stg)

| Statistic | Description                                                                     |  |
|-----------|---------------------------------------------------------------------------------|--|
| Port      | Displays the port number.                                                       |  |
| Rcv Cfg   | Displays the number of configuration BPDUs received.                            |  |
| RCV TCN   | Displays the number of TCN (Topology Change Notification) messages received.    |  |
| Xmt Cfg   | Displays the number of configuration BPDUs transmitted.                         |  |
| Xmt TCN   | Displays the number of TCN (Topology Change Notification) messages transmitted. |  |

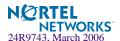

## /stats/13

## **Layer 3 Statistics Menu**

```
[Layer 3 Statistics Menu]
    ospf
           - OSPF Statistics Menu
    ip
            - Show IP stats
    route - Show route stats
            - Show ARP stats
    arp
            - Show VRRP stats
    vrrp
    dns
            - Show DNS stats
            - Show ICMP stats
    icmp
            - Show IGMP stats
    igmp
    if
            - Show IP interface ("if") stats
            - Show TCP stats
    tcp
    udp
         - Show UDP stats
    ifclear - Clear IP interface ("if") stats
    ipclear - Clear IP stats
    igmpclear - Clear IGMP stats
    dump
             - Dump layer 3 stats
```

## Table 5-15 Statistics Menu Options (/stats/l3)

## **Command Syntax and Usage**

### ospf

Displays OSPF statistics Menu. See page 130 for sample output.

### ip

Displays IP statistics. See page 135 for sample output.

#### route

Displays route statistics. See page 137 for sample output.

## arp

Displays Address Resolution Protocol (ARP) statistics. See page 138 for sample output.

## vrrp

When virtual routers are configured, you can display the following protocol statistics for VRRP:

- Advertisements received (vrrpInAdvers)
- Advertisements transmitted (vrrpOutAdvers)
- Advertisements received, but ignored (vrrpBadAdvers)

See page 139 for sample output.

## dns

Displays Domain Name Server (DNS) statistics. See page 140 for sample output.

## icmp

Displays ICMP statistics. See page 140 for sample output.

## igmp

Displays IGMP statistics. See page 140 for sample output.

## **if** <interface number (1-256)>

Displays IP interface statistics. See page 143 for sample output.

### tcp

Displays TCP statistics. See page 145 for sample output.

## udp

Displays UDP statistics. See page 147 for sample output.

### ifclear

Clears IP interface statistics. Use this command with caution as it will delete all the IP interface statistics.

## ipclear

Clears IP statistics. Use this command with caution as it will delete all the IP statistics.

### igmpclear

Clears IGMP statistics.

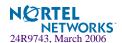

## Table 5-15 Statistics Menu Options (/stats/l3)

## **Command Syntax and Usage**

## dump

Dumps all Layer 3 statistics. Use this command to gather data for tuning and debugging switch performance. If you want to capture dump data to a file, set your communication software on your workstation to capture session data prior to issuing the dump command.

## /stats/13/ospf OSPF Statistics Menu

```
[OSPF stats Menu]
general - Show global stats
aindex - Show area(s) stats
if - Show interface(s) stats
```

## Table 5-16 OSPF Statistics Menu (/stats/l3/ospf)

## **Command Syntax and Usage**

### general

Displays global statistics. See page 131 for sample output.

### aindex

Displays area statistics.

### if

Displays interface statistics.

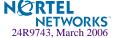

## /stats/13/ospf/general OSPF Global Statistics

The OSPF General Statistics contain the sum total of all OSPF packets received on all OSPF areas and interfaces.

| OSPF stats        |      |                    |   |
|-------------------|------|--------------------|---|
| Rx/Tx Stats:      | Rx   | Tx                 |   |
| Pkts              | 0    | 0                  |   |
| hello             | 23   | 518                |   |
| database          | 4    | 12                 |   |
| ls requests       | 3    | 1                  |   |
| ls acks           | 7    | 7                  |   |
| ls updates        | 9    | 7                  |   |
| Nbr change stats: |      | Intf change Stats: |   |
| hello             | 2    | hello              | 4 |
| start             | 0    | down               | 2 |
| n2way             | 2    | loop               | 0 |
| adjoint ok        | 2    | unloop             | 0 |
| negotiation done  | 2    | wait timer         | 2 |
| exchange done     | 2    | backup             | 0 |
| bad requests      | 0    | nbr change         | 5 |
| bad sequence      | 0    |                    |   |
| loading done      | 2    |                    |   |
| n1way             | 0    |                    |   |
| rst_ad            | 0    |                    |   |
| down              | 1    |                    |   |
| Timers kickoff    |      |                    |   |
| hello             | 514  |                    |   |
| retransmit        | 1028 |                    |   |
| lsa lock          | 0    |                    |   |
| lsa ack           | 0    |                    |   |
| dbage             | 0    |                    |   |
| summary           | 0    |                    |   |
| ase export        | 0    |                    |   |

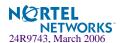

 Table 5-17 OSPF General Statistics (stats/l3/ospf/general)

| Statistics     | Description                                                                                           |
|----------------|----------------------------------------------------------------------------------------------------|
| Rx/Tx Stats:   |                                                                                                    |
| Rx Pkts        | The sum total of all OSPF packets received on all OSPF areas and interfaces.                          |
| Tx Pkts        | The sum total of all OSPF packets transmitted on all OSPF areas and interfaces.                       |
| Rx Hello       | The sum total of all Hello packets received on all OSPF areas and interfaces.                         |
| Tx Hello       | The sum total of all Hello packets transmitted on all OSPF areas and interfaces.                      |
| Rx Database    | The sum total of all Database Description packets received on all OSPF areas and interfaces.          |
| Tx Database    | The sum total of all Database Description packets transmitted on all OSPF areas and interfaces.       |
| Rx ls Requests | The sum total of all Link State Request packets received on all OSPF areas and interfaces.            |
| Tx ls Requests | The sum total of all Link State Request packets transmitted on all OSPF areas and interfaces.         |
| Rx ls Acks     | The sum total of all Link State Acknowledgement packets received on all OSPF areas and interfaces.    |
| Tx ls Acks     | The sum total of all Link State Acknowledgement packets transmitted on all OSPF areas and interfaces. |
| Rx ls Updates  | The sum total of all Link State Update packets received on all OSPF areas and interfaces.             |
| Tx ls Updates  | The sum total of all Link State Update packets transmitted on all OSPF areas and interfaces.          |

 Table 5-17 OSPF General Statistics (stats/I3/ospf/general) (Continued)

| Statistics        | Description                                                                                                    |  |  |
|-------------------|----------------------------------------------------------------------------------------------------|--|--|
| Nbr Change Stats: |                                                                                                    |  |  |
| hello             | The sum total of all Hello packets received from neighbors on all OSPF areas and interfaces.                                                                                                    |  |  |
| Start             | The sum total number of neighbors in this state (that is, an indication that Hello packets should now be sent to the neighbor at intervals of HelloInterval seconds.) across all OSPF areas and interfaces.                                                                                                    |  |  |
| n2way             | The sum total number of bidirectional communication establishment between this router and other neighboring routers.                                                                                                    |  |  |
| adjoint ok        | The sum total number of decisions to be made (again) as to whether an adjacency should be established/maintained with the neighbor across all OSPF areas and interfaces.                                                                                                    |  |  |
| negotiation done  | The sum total number of neighbors in this state wherein the Master/slave relationship has been negotiated, and sequence numbers have been exchanged, across all OSPF areas and interfaces.                                                                                                    |  |  |
| exchange done     | The sum total number of neighbors in this state (that is, in an adjacency's final state) having transmitted a full sequence of Database Description packets, across all OSPF areas and interfaces.                                                                                                    |  |  |
| bad requests      | The sum total number of Link State Requests which have been received for a link state advertisement not contained in the database across all interfaces and OSPF areas.                                                                                                    |  |  |
| bad sequence      | The sum total number of Database Description packets which have been received that either:  a) Has an unexpected DD sequence number b) Unexpectedly has the init bit set c) Has an options field differing from the last Options field received in a Database Description packet.  Any of these conditions indicate that some error has occurred during adjacency establishment for all OSPF areas and interfaces. |  |  |
| loading done      | The sum total number of link state updates received for all out-of-date portions of the database across all OSPF areas and interfaces.                                                                                                    |  |  |
| nlway             | The sum total number of Hello packets received from neighbors, in which this router is not mentioned across all OSPF interfaces and areas.                                                                                                    |  |  |
| rst_ad            | The sum total number of times the Neighbor adjacency has been reset across all OPSF areas and interfaces.                                                                                                    |  |  |
| down              | The total number of Neighboring routers down (that is, in the initial state of a neighbor conversation.) across all OSPF areas and interfaces.                                                                                                    |  |  |

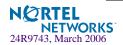

 Table 5-17 OSPF General Statistics (stats/I3/ospf/general) (Continued)

| Statistics         | Description                                                                                                    |  |  |
|--------------------|----------------------------------------------------------------------------------------------------|--|--|
| Intf Change Stats: |                                                                                                    |  |  |
| hello              | The sum total number of Hello packets sent on all interfaces and areas.                                                                                                    |  |  |
| down               | The sum total number of interfaces down in all OSPF areas.                                                                                                    |  |  |
| loop               | The sum total of interfaces no longer connected to the attached network across all OSPF areas and interfaces.                                                                                             |  |  |
| unloop             | The sum total number of interfaces, connected to the attached network in all OSPF areas.                                                                                                    |  |  |
| wait timer         | The sum total number of times the Wait Timer has been fired, indicating the end of the waiting period that is required before electing a (Backup) Designated Router across all OSPF areas and interfaces. |  |  |
| backup             | The sum total number of Backup Designated Routers on the attached network for all OSPF areas and interfaces.                                                                                              |  |  |
| nbr change         | The sum total number of changes in the set of bidirectional neighbors associated with any interface across all OSPF areas.                                                                                |  |  |
| Timers Kickoff:    |                                                                                                    |  |  |
| hello              | The sum total number of times the Hello timer has been fired (which triggers the send of a Hello packet) across all OPSF areas and interfaces.                                                            |  |  |
| retransmit         | The sum total number of times the Retransmit timer has been fired across all OPSF areas and interfaces.                                                                                                   |  |  |
| lsa lock           | The sum total number of times the Link State Advertisement (LSA) lock timer has been fired across all OSPF areas and interfaces.                                                                          |  |  |
| lsa ack            | The sum total number of times the LSA Ack timer has been fired across all OSPF areas and interfaces.                                                                                                    |  |  |
| dbage              | The total number of times the data base age (Dbage) has been fired.                                                                                                    |  |  |
| summary            | The total number of times the Summary timer has been fired.                                                                                                    |  |  |
| ase export         | The total number of times the Autonomous System Export (ASE) timer has been fired.                                                                                                    |  |  |

# /stats/13/ip IP Statistics

| IP statistics:     |         |                  |         |
|--------------------|---------|------------------|---------|
| ipInReceives:      | 3115873 | ipInHdrErrors:   | 1       |
| ipInAddrErrors:    | 35447   | ipForwDatagrams: | 0       |
| ipInUnknownProtos: | 500504  | ipInDiscards:    | 0       |
| ipInDelivers:      | 2334166 | ipOutRequests:   | 1010542 |
| ipOutDiscards:     | 4       | ipOutNoRoutes:   | 4       |
| ipReasmReqds:      | 0       | ipReasmOKs:      | 0       |
| ipReasmFails:      | 0       | ipFragOKs:       | 0       |
| ipFragFails:       | 0       | ipFragCreates:   | 0       |
| ipRoutingDiscards: | 0       | ipDefaultTTL:    | 255     |
| ipReasmTimeout:    | 5       |                  |         |

Table 5-18 IP Statistics (stats/I3/ip)

| Statistics        | Description                                                                                                    |
|-------------------|----------------------------------------------------------------------------------------------------|
| ipInReceives      | The total number of input datagrams received from interfaces, including those received in error.                                                                                                    |
| ipInHdrErrors     | The number of input datagrams discarded due to errors in their IP headers, including bad checksums, version number mismatch, other format errors, time-to-live exceeded, errors discovered in processing their IP options, and so forth.                                                                                                    |
| ipInAddrErrors    | The number of input datagrams discarded because the IP address in their IP header's destination field was not a valid address to be received at this entity (the switch). This count includes invalid addresses (for example, 0.0.0.0) and addresses of unsupported Classes (for example, Class E). For entities which are not IP Gateways and therefore do not forward datagrams, this counter includes datagrams discarded because the destination address was not a local address. |
| ipForwDatagrams   | The number of input datagrams for which this entity (the switch) was not their final IP destination, as a result of which an attempt was made to find a route to forward them to that final destination. In entities which do not act as IP Gateways, this counter will include only those packets, which were Source-Routed via this entity (the switch), and the Source-Route option processing was successful.                                                                     |
| ipInUnknownProtos | The number of locally addressed datagrams received successfully but discarded because of an unknown or unsupported protocol.                                                                                                    |

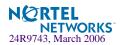

Table 5-18 IP Statistics (stats/I3/ip)

| Statistics    | Description                                                                                                    |
|---------------|----------------------------------------------------------------------------------------------------|
| ipInDiscards  | The number of input IP datagrams for which no problems were encountered to prevent their continued processing, but which were discarded (for example, for lack of buffer space). Note that this counter does not include any datagrams discarded while awaiting re-assembly.                                                                 |
| ipInDelivers  | The total number of input datagrams successfully delivered to IP user-protocols (including ICMP).                                                                                                    |
| ipOutRequests | The total number of IP datagrams which local IP user-protocols (including ICMP) supplied to IP in requests for transmission. Note that this counter does not include any datagrams counted in ipForwDatagrams.                                                                                                    |
| ipOutDiscards | The number of output IP datagrams for which no problem was encountered to prevent their transmission to their destination, but which were discarded (for example, for lack of buffer space). Note that this counter would include datagrams counted in ipForwDatagrams if any such packets met this (discretionary) discard criterion.       |
| ipOutNoRoutes | The number of IP datagrams discarded because no route could be found to transmit them to their destination. Note that this counter includes any packets counted in ipForwDatagrams, which meet this <i>no-route</i> criterion. Note that this includes any datagrams which a host cannot route because all of its default gateways are down. |
| ipReasmReqds  | The number of IP fragments received which needed to be reassembled at this entity (the switch).                                                                                                    |
| ipReasmOKs    | The number of IP datagrams successfully re- assembled.                                                                                                    |
| ipReasmFails  | The number of failures detected by the IP re- assembly algorithm (for whatever reason: timed out, errors, and so forth). Note that this is not necessarily a count of discarded IP fragments since some algorithms (notably the algorithm in RFC 815) can lose track of the number of fragments by combining them as they are received.      |
| ipFragOKs     | The number of IP datagrams that have been successfully fragmented at this entity (the switch).                                                                                                    |
| ipFragFails   | The number of IP datagrams that have been discarded because they needed to be fragmented at this entity (the switch) but could not be, for example, because their Don't Fragment flag was set.                                                                                                    |
| ipFragCreates | The number of IP datagram fragments that have been generated as a result of fragmentation at this entity (the switch).                                                                                                    |

Table 5-18 IP Statistics (stats/I3/ip)

| Statistics        | Description                                                                                                    |
|-------------------|----------------------------------------------------------------------------------------------------|
| ipRoutingDiscards | The number of routing entries, which were chosen to be discarded even though they are valid. One possible reason for discarding such an entry could be to free-up buffer space for other routing entries. |
| ipDefaultTTL      | The default value inserted into the Time-To-Live (TTL) field of the IP header of datagrams originated at this entity (the switch), whenever a TTL value is not supplied by the transport layer protocol.  |
| ipReasmTimeout    | The maximum number of seconds, which received fragments are held while they are awaiting reassembly at this entity (the switch).                                                                          |

# /stats/13/route Route Statistics

| Route statistic ipRoutesCur: ipRoutesMax:        | 7<br>2048 | ipRoute:             | BHighWater:        | 7      |
|--------------------------------------------------|-----------|----------------------|--------------------|--------|
| SP Route statis                                  |           | .ghWater             | ipRoutesMax        |        |
| 1 5                                              |           | 7                    | 2048               |        |
| 2                                                |           | 7                    | 2048               |        |
| RIP statistics:<br>ripInPkts:<br>ripDiscardPkts: | 0         | ripOutPl<br>ripRoute | cts:<br>esAgedOut: | 0<br>0 |

Table 5-19 Route Statistics (/stats/l3/route)

| Statistics        | Description                                                    |
|-------------------|----------------------------------------------------------------|
| ipRoutesCur       | The total number of outstanding routes in the route table.     |
| ipRoutesHighWater | The highest number of routes ever recorded in the route table. |
| ipRoutesMax       | The maximum number of routes that are supported.               |
| RIP statistics:   |                                                                |

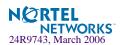

Table 5-19 Route Statistics (/stats/l3/route)

| Statistics       | Description                                                               |
|------------------|---------------------------------------------------------------------------|
| ripInPkts        | The total number of good RIP advertisement packets received.              |
| ripOutPkts       | The total number of RIP advertisement packets sent.                       |
| ripDiscardPkts   | The total number of RIP advertisement packets received that were dropped. |
| ripRoutesAgedOut | The total number of routes learned via RIP that has aged out.             |

# /stats/13/arp ARP statistics

This menu option enables you to display Address Resolution Protocol statistics.

| MP ARP statistics: arpEntriesCur: arpEntriesMax: | 3<br>4096<br> | arpEntriesH: | ighWater:     | 3 |
|--------------------------------------------------|---------------|--------------|---------------|---|
| SP ARP statistics: SP arpEntriesCur              | arpEntri      | esHighWater  | arpEntriesMax |   |
| 1 2                                              |               | 2            | 2048          |   |
| 2 2                                              |               | 2            | 2048          |   |

Table 5-20 ARP Statistics (/stats/l3/arp)

| Statistics          | Description                                                       |
|---------------------|-------------------------------------------------------------------|
| arpEntriesCur       | The total number of outstanding ARP entries in the ARP table.     |
| arpEntriesHighWater | The highest number of ARP entries ever recorded in the ARP table. |
| arpEntriesMax       | The maximum number of ARP entries that are supported.             |

## /stats/13/vrrp VRRP Statistics

Virtual Router Redundancy Protocol (VRRP) support on the GbE Switch Module provides redundancy between routers in a LAN. This is accomplished by configuring the same virtual router IP address and ID number on each participating VRRP-capable routing device. One of the virtual routers is then elected as the master, based on a number of priority criteria, and assumes control of the shared virtual router IP address. If the master fails, one of the backup virtual routers will assume routing authority and take control of the virtual router IP address.

When virtual routers are configured, you can display the following protocol statistics for VRRP:

- Advertisements received (vrrpInAdvers)
- Advertisements transmitted (vrrpOutAdvers)
- Advertisements received, but ignored (vrrpBadAdvers)

The statistics for the VRRP LAN are displayed:

| VRRP statistics: |   |                  |   |
|------------------|---|------------------|---|
| vrrpInAdvers:    | 0 | vrrpBadAdvers:   | 0 |
| vrrpOutAdvers:   | 0 |                  |   |
| vrrpBadVersion:  | 0 | vrrpBadVrid:     | 0 |
| vrrpBadAddress:  | 0 | vrrpBadData:     | 0 |
| vrrpBadPassword: | 0 | vrrpBadInterval: | 0 |
|                  |   |                  |   |

**Table 5-21** VRRP Statistics (/stats/l3/vrrp)

| Statistics      | Description                                                               |
|-----------------|---------------------------------------------------------------------------|
| vrrpInAdvers    | The total number of VRRP advertisements that have been received.          |
| vrrpBadAdvers   | The total number of VRRP advertisements received that were dropped.       |
| vrrpOutAdvers   | The total number of VRRP advertisements that have been sent.              |
| vrrpBadVersion  | The total number of VRRP advertisements that had a bad version number.    |
| vrrpBadVrid     | The total number of VRRP advertisements that had a bad virtual router ID. |
| vrrpBadAddress  | The total number of VRRP advertisements that had a bad address.           |
| vrrpBadData     | The total number of VRRP advertisements that had bad data.                |
| vrrpBadPassword | The total number of VRRP advertisements that had a bad password.          |
| vrrpBadInterval | The total number of VRRP advertisements that had a bad interval.          |

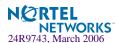

## /stats/13/dns DNS Statistics

This menu option enables you to display Domain Name System statistics.

DNS statistics:
dnsInRequests:
0 dnsOutRequests:
0
dnsBadRequests:
0

Table 5-22 DNS Statistics (/stats/dns)

| Statistics     | Description                                                          |
|----------------|----------------------------------------------------------------------|
| dnsInRequests  | The total number of DNS request packets that have been received.     |
| dnsOutRequests | The total number of DNS response packets that have been transmitted. |
| dnsBadRequests | The total number of DNS request packets received that were dropped.  |

# /stats/13/icmp ICMP Statistics

| icmpInMsgs:          | 245802 | icmpInErrors:         | 1393   |
|----------------------|--------|-----------------------|--------|
| icmpInDestUnreachs:  | 41     | icmpInTimeExcds:      | 0      |
| icmpInParmProbs:     | 0      | icmpInSrcQuenchs:     | 0      |
| icmpInRedirects:     | 0      | icmpInEchos:          | 18     |
| icmpInEchoReps:      | 244350 | icmpInTimestamps:     | 0      |
| icmpInTimestampReps: | 0      | icmpInAddrMasks:      | 0      |
| icmpInAddrMaskReps:  | 0      | icmpOutMsgs:          | 253810 |
| icmpOutErrors:       | 0      | icmpOutDestUnreachs:  | 15     |
| icmpOutTimeExcds:    | 0      | icmpOutParmProbs:     | 0      |
| icmpOutSrcQuenchs:   | 0      | icmpOutRedirects:     | 0      |
| icmpOutEchos:        | 253777 | icmpOutEchoReps:      | 18     |
| icmpOutTimestamps:   | 0      | icmpOutTimestampReps: | 0      |
| icmpOutAddrMasks:    | 0      | icmpOutAddrMaskReps:  | 0      |

Table 5-23 ICMP Statistics (/stats/l3/icmp)

| Statistics | Description                                                                                                    |
|------------|----------------------------------------------------------------------------------------------------|
| icmpInMsgs | The total number of ICMP messages which the entity (the switch) received. Note that this counter includes all those counted by icmpInErrors. |

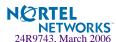

Table 5-23 ICMP Statistics (/stats/l3/icmp)

| Statistics          | Description                                                                                                    |  |  |
|---------------------|----------------------------------------------------------------------------------------------------|--|--|
| icmpInErrors        | The number of ICMP messages which the entity (the switch) received but determined as having ICMP-specific errors (bad ICMP checksums, bad length, and so forth).                                                                                                    |  |  |
| icmpInDestUnreachs  | The number of ICMP Destination Unreachable messages received.                                                                                                    |  |  |
| icmpInTimeExcds     | The number of ICMP Time Exceeded messages received.                                                                                                    |  |  |
| icmpInParmProbs     | The number of ICMP Parameter Problem messages received.                                                                                                    |  |  |
| icmpInSrcQuenchs    | The number of ICMP Source Quench (buffer almost full, stop sending data) messages received.                                                                                                    |  |  |
| icmpInRedirects     | The number of ICMP Redirect messages received.                                                                                                    |  |  |
| icmpInEchos         | The number of ICMP Echo (request) messages received.                                                                                                    |  |  |
| icmpInEchoReps      | The number of ICMP Echo Reply messages received.                                                                                                    |  |  |
| icmpInTimestamps    | The number of ICMP Timestamp (request) messages received.                                                                                                    |  |  |
| icmpInTimestampReps | The number of ICMP Timestamp Reply messages received.                                                                                                    |  |  |
| icmpInAddrMasks     | The number of ICMP Address Mask Request messages received.                                                                                                    |  |  |
| icmpInAddrMaskReps  | The number of ICMP Address Mask Reply messages received.                                                                                                    |  |  |
| icmpOutMsgs         | The total number of ICMP messages which this entity (the switch) attempted to send. Note that this counter includes all those counted by icmpOutErrors.                                                                                                    |  |  |
| icmpOutErrors       | The number of ICMP messages which this entity (the switch) did not send due to problems discovered within ICMP such as a lack of buffer. This value should not include errors discovered outside the ICMP layer such as the inability of IP to route the resultant datagram. In some implementations there may be no types of errors the contribute to this counter's value. |  |  |
| icmpOutDestUnreachs | The number of ICMP Destination Unreachable messages sent.                                                                                                    |  |  |
| icmpOutTimeExcds    | The number of ICMP Time Exceeded messages sent.                                                                                                    |  |  |
| icmpOutParmProbs    | The number of ICMP Parameter Problem messages sent.                                                                                                    |  |  |
| icmpOutSrcQuenchs   | The number of ICMP Source Quench (buffer almost full, stop sending data) messages sent.                                                                                                    |  |  |
| icmpOutRedirects    | The number of ICMP Redirect messages sent. For a host, this object will always be zero, since hosts do not send redirects.                                                                                                    |  |  |

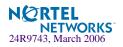

Table 5-23 ICMP Statistics (/stats/l3/icmp)

| Statistics           | Description                                            |  |
|----------------------|--------------------------------------------------------|--|
| icmpOutEchos         | The number of ICMP Echo (request) messages sent.       |  |
| icmpOutEchoReps      | The number of ICMP Echo Reply messages sent.           |  |
| icmpOutTimestamps    | The number of ICMP Timestamp (request) messages sent.  |  |
| icmpOutTimestampReps | The number of ICMP Timestamp Reply messages sent.      |  |
| icmpOutAddrMasks     | The number of ICMP Address Mask Request messages sent. |  |
| icmpOutAddrMaskReps  | The number of ICMP Address Mask Reply messages sent.   |  |

# /stats/13/igmp IGMP Statistics

| IGMP Snoop vlan 1 stati | stics: |                           |   |
|-------------------------|--------|---------------------------|---|
| rxIgmpValidPkts:        | 0      | rxIgmpInvalidPkts:        | 0 |
| rxIgmpGenQueries:       | 0      | rxIgmpGrpSpecificQueries: | 0 |
| rxIgmpLeaves:           | 0      | rxIgmpReports:            | 0 |
| txIgmpReports:          | 0      | txIgmpGrpSpecificQueries: | 0 |
| txIgmpLeaves:           | 0      |                           |   |

This menu option enables you to display statistics regarding the use of the IGMP Multicast Groups.

IGMP statistics are described in the following table:

Table 5-24 IGMP Statistics (/stats/igmp)

| Statistic                | Description                                                            |  |
|--------------------------|------------------------------------------------------------------------|--|
| rxIgmpValidPkts          | Total number of valid IGMP packets received                            |  |
| rxIgmpInvalidPkts        | Total number of invalid packets received                               |  |
| rxIgmpGenQueries         | Total number of General Membership Query packets received              |  |
| rxIgmpGrpSpecificQueries | Total number of Membership Query packets received from specific groups |  |
| rxIgmpLeaves             | Total number of Leave requests received                                |  |

Table 5-24 IGMP Statistics (/stats/igmp)

| Statistic                | Description                                                             |
|--------------------------|-------------------------------------------------------------------------|
| rxIgmpReports            | Total number of Membership Reports received                             |
| txIgmpReports            | Total number of Membership reports transmitted                          |
| txIgmpGrpSpecificQueries | Total number of Membership Query packets transmitted to specific groups |
| txIgmpLeaves             | Total number of Leave messages transmitted                              |

# /stats/13/if <interface number> Interface Statistics

| IP interface 1 st | atistics: |                    |        |  |
|-------------------|-----------|--------------------|--------|--|
| ifInOctets:       | 48948386  | ifInUcastPkts:     | 220553 |  |
| ifInNUCastPkts:   | 167895    | ifInDiscards:      | 0      |  |
| ifInErrors:       | 0         | ifInUnknownProtos: | 0      |  |
| ifOutOctets:      | 27100789  | ifOutUcastPkts:    | 441938 |  |
| ifOutNUcastPkts:  | 218652    | ifOutDiscards:     | 0      |  |
| ifOutErrors:      | 0         | ifStateChanges     | 1      |  |

Table 5-25 Interface Statistics (/stats/I3/if)

| Statistics     | Description                                                                                                    |
|----------------|----------------------------------------------------------------------------------------------------|
| ifInOctets     | The total number of octets received on the interface, including framing characters.                                                                                                    |
| ifInUcastPkts  | The number of packets, delivered by this sub-layer to a higher (sub-layer), which were not addressed to a multicast or broadcast address at this sub-layer.                                                                                            |
| ifInNUCastPkts | The number of packets, delivered by this sub-layer to a higher (sub-layer), which were addressed to a multicast or broadcast address at this sub-layer. This object is deprecated in favor of ifInMulticastPkts and ifInBroadcastPkts.                 |
| ifInDiscards   | The number of inbound packets that were chosen to be discarded even though no errors had been detected to prevent their being delivered to a higher-layer protocol. One possible reason for discarding such a packet could be to free up buffer space. |

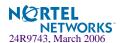

Table 5-25 Interface Statistics (/stats/I3/if)

| Statistics        | Description                                                                                                    |
|-------------------|----------------------------------------------------------------------------------------------------|
| ifInErrors        | For packet-oriented interfaces, the number of inbound packets that contained errors preventing them from being delivered to a higher-layer protocol. For character-oriented or fixed-length interfaces, the number of inbound transmission units that contained errors preventing them from being deliverable to a higher-layer protocol.                                                                                                    |
| ifInUnknownProtos | For packet-oriented interfaces, the number of packets received via the interface which were discarded because of an unknown or unsupported protocol. For character-oriented or fixed-length interfaces which support protocol multiplexing the number of transmission units received via the interface which were discarded because of an unknown or unsupported protocol. For any interface which does not support protocol multiplexing, this counter will always be 0. |
| ifOutOctets       | The total number of octets transmitted out of the interface, including framing characters.                                                                                                    |
| ifOutUcastPkts    | The total number of packets that higher-level protocols requested to be transmitted, and which were not addressed to a multicast or broadcast address at this sub-layer, including those that were discarded or not sent.                                                                                                    |
| ifOutNUcastPkts   | The total number of packets that higher-level protocols requested to be transmitted, and which were addressed to a multicast or broadcast address at this sub-layer, including those that were discarded or not sent.  This object is deprecated in favor of ifOutMulticastPkts and ifOutBroadcastPkts.                                                                                                    |
| ifOutDiscards     | The number of outbound packets, which were chosen to be discarded even though no errors had been detected to prevent their being transmitted. One possible reason for discarding such a packet could be to free up buffer space.                                                                                                    |
| ifOutErrors       | For packet-oriented interfaces, the number of outbound packets that could not be transmitted because of errors. For character-oriented or fixed-length interfaces, the number of outbound transmission units that could not be transmitted because of errors.                                                                                                    |
| ifStateChanges    | The number of times an interface has transitioned from either down to up or from up to down.                                                                                                    |

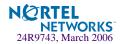

# /stats/13/tcp TCP Statistics

| TCP statistics:   |        |                  |        |  |
|-------------------|--------|------------------|--------|--|
| tcpRtoAlgorithm:  | 4      | tcpRtoMin:       | 0      |  |
| tcpRtoMax:        | 240000 | tcpMaxConn:      | 512    |  |
| tcpActiveOpens:   | 252214 | tcpPassiveOpens: | 7      |  |
| tcpAttemptFails:  | 528    | tcpEstabResets:  | 4      |  |
| tcpInSegs:        | 756401 | tcpOutSegs:      | 756655 |  |
| tcpRetransSegs:   | 0      | tcpInErrs:       | 0      |  |
| tcpCurBuff:       | 0      | tcpCurConn:      | 3      |  |
| tcpCurInConn:     | 0      | tcpCurOutConn:   | 0      |  |
| tcpCurLstnConn:   | 2      | tcpOutRsts:      | 417    |  |
| tcpAllocTCBFails: | 0      |                  |        |  |

Table 5-26 TCP Statistics (/stats/l3/tcp)

| Statistics      | Description                                                                                                    |
|-----------------|----------------------------------------------------------------------------------------------------|
| tcpRtoAlgorithm | The algorithm used to determine the timeout value used for retransmitting unacknowledged octets.                                                                                                    |
| tcpRtoMin       | The minimum value permitted by a TCP implementation for the retransmission timeout, measured in milliseconds. More refined semantics for objects of this type depend upon the algorithm used to determine the retransmission timeout. In particular, when the timeout algorithm is rsre(3), an object of this type has the semantics of the LBOUND quantity described in RFC 793. |
| tcpRtoMax       | The maximum value permitted by a TCP implementation for the retransmission timeout, measured in milliseconds. More refined semantics for objects of this type depend upon the algorithm used to determine the retransmission timeout. In particular, when the timeout algorithm is rsre(3), an object of this type has the semantics of the UBOUND quantity described in RFC 793. |
| tcpMaxConn      | The limit on the total number of TCP connections the entity (the switch) can support. In entities where the maximum number of connections is dynamic, this object should contain the value -1.                                                                                                    |
| tcpActiveOpens  | The number of times TCP connections have made a direct transition to the SYN-SENT state from the CLOSED state.                                                                                                    |
| tcpPassiveOpens | The number of times TCP connections have made a direct transition to the SYN-RCVD state from the LISTEN state.                                                                                                    |

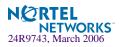

Table 5-26 TCP Statistics (/stats/l3/tcp)

| Statistics       | Description                                                                                                    |  |
|------------------|----------------------------------------------------------------------------------------------------|--|
| tcpAttemptFails  | The number of times TCP connections have made a direct transition to the CLOSED state from either the SYN-SENT state or the SYN-RCVD state, plus the number of times TCP connections have made a direct transition to the LISTEN state from the SYN-RCVD state. |  |
| tcpEstabResets   | The number of times TCP connections have made a direct transition to the CLOSED state from either the ESTABLISHED state or the CLOSE-WAIT state.                                                                                                    |  |
| tcpInSegs        | The total number of segments received, including those received in error. This count includes segments received on currently established connections.                                                                                                    |  |
| tcpOutSegs       | The total number of segments sent, including those on current connections but excluding those containing only retransmitted octets.                                                                                                    |  |
| tcpRetransSegs   | The total number of segments retransmitted - that is, the number of TCP segments transmitted containing one or more previously transmitted octets.                                                                                                    |  |
| tcpInErrs        | The total number of segments received in error (for example, bad TCP checksums).                                                                                                    |  |
| tcpCurBuff       | The total number of outstanding memory allocations from heap by TCP protocol stack.                                                                                                    |  |
| tcpCurConn       | The total number of outstanding TCP sessions that are currently opened.                                                                                                    |  |
| tcpCurInConn     | The total number of remotely-initiated TCP connections.                                                                                                    |  |
| tcpCurOutConn    | The total number of switch-originated TCP connection requests.                                                                                                    |  |
| tcpCurLstnConn   | The total number of TCP ports on which the switch is listening.                                                                                                    |  |
| tcpOutRsts       | The number of TCP segments sent containing the RST flag.                                                                                                    |  |
| tcpAllocTCBFails | This field is used by service support personnel.                                                                                                    |  |

# /stats/13/udp UDP Statistics

| UDP statistics: |   |                   |   |  |
|-----------------|---|-------------------|---|--|
| udpInDatagrams: | 0 | udpOutDatagrams:  | 0 |  |
| udpInErrors:    | 0 | udpNoPorts:       | 0 |  |
| udpCurUCBs:     | 1 | udpAllocUCBFails: | 0 |  |

## Table 5-27 UDP Statistics (/stats/l3/udp)

| Statistics       | Description                                                                                                    |
|------------------|----------------------------------------------------------------------------------------------------|
| udpInDatagrams   | The total number of UDP datagrams delivered to the switch.                                                                                  |
| udpOutDatagrams  | The total number of UDP datagrams sent from this entity (the switch).                                                                       |
| udpInErrors      | The number of received UDP datagrams that could not be delivered for reasons other than the lack of an application at the destination port. |
| udpNoPorts       | The total number of received UDP datagrams for which there was no application at the destination port.                                      |
| udpCurUCBs       | This field is used by service support personnel.                                                                                            |
| udpAllocUCBFails | This field is used by service support personnel.                                                                                            |

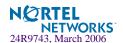

## /stats/slb

# Load Balancing Statistics Menu

```
[Server Load Balancing Statistics Menu]
          - SLB Switch SP Stats Menu
             - Global SLB Stats Menu
    qslb
             - Show real server stats
    real
             - Show real server group stats
    virt
             - Show virtual server stats
    filt
             - Show filter stats
    layer7
             - Show Layer 7 stats
             - Show SSL SLB stats
    ssl
             - Show FTP SLB parsing and NAT stats
    ftp
             - Show RTSP SLB stats
    rtsp
    dns
             - Show DNS SLB stats
    wap
             - Show WAP SLB stats
             - Show TCP rate limiting stats
    tcp
             - Show maintenance stats
    maint
    sip
             - Show SIP SLB stats
    wlm
             - Show Workload Manager SASP stats
            - Clear non-operational Server Load Balancing stats
    clear
    aux
             - Show auxiliary session table stats
             - Dump all SLB statistics
    dump
```

**Table 5-28** SLB Statistics Menu Options (/stats/slb)

### **Command Syntax and Usage**

```
sp < SP number (1-2) >
```

Displays the Server Load Balancing Statistics menu. To view menu options, see page 150.

### gslb

Displays the Global SLB Statistics menu. To view menu options, see page 153.

#### real < real server number (1-63)>

Displays the following real server statistics:

- Number of times the real server has failed its health checks
- Number of sessions currently open on the real server
- Total sessions the real server was assigned
- Highest number of simultaneous sessions recorded for each real server
- Real server transmit/receive octets

See page 151 for sample output.

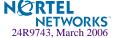

## **Table 5-28** SLB Statistics Menu Options (/stats/slb)

### **Command Syntax and Usage**

### group <real server group number (1-64)>

Displays the following real server group statistics:

- Current and total sessions for each real server in the real server group.
- Current and total sessions for all real servers associated with the real server group.
- Highest number of simultaneous sessions recorded for each real server.
- Real server transmit/receive octets. For per-service octet counters, see page 159.

See page 159 for sample output.

#### virt <virtual server number (1-64)>

Displays the following virtual server statistics:

- Current and total sessions for each real server associated with the virtual server.
- Current and total sessions for all real servers associated with the virtual server.
- Highest number of simultaneous sessions recorded for each real server.
- Real server transmit/receive octets. For per-service octet counters, see page 159.

See page 160 for sample output.

### **filt** <*filter ID* (1-1024)>

Displays the total number of times any filter has been used. See page 160 for sample output.

### layer7

Displays Layer 7 statistics. See page 161 for sample output.

### ssl

Displays SSL server load balancing statistics. See page 165 for sample output.

### ftp

Displays FTP SLB parsing and NAT statistics. See page 166 for sample output.

### rtsp

Displays RTSP SLB statistics. See page 169 for sample output.

### dns

Displays DNS SLB statistics. See page 169 for sample output.

#### wap

Displays WAP SLB statistics. See page 171 for sample output.

#### tcp

Displays statistics for TCP rate limiting. See page 173 for sample output.

#### maint

Displays SLB maintenance statistics. See page 174 for sample output.

### sip

Displays SIP SLB statistics. See page 174 for sample output.

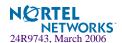

## **Table 5-28** SLB Statistics Menu Options (/stats/slb)

### Command Syntax and Usage

wlm <Workload Manager number, 1-16> <clear>

Display Workload Manager SASP statistics. See page 174 for sample output.

### clear [y|n]

Clears all non-operating SLB statistics on the GbE Switch Module, resetting them to zero. This command does not reset the switch and does *not* affect the following counters:

- Counters required for Layer 4 and Layer 7 operation (such as current real server sessions).
- All related SNMP counters.

To view the statistics reset by this command, refer to Table 5-52 on page 178.

#### aux

Displays auxiliary session table statistics.

### dump

Dumps all switch SLB statistics. Use this command to gather data for tuning and debugging switch performance. To save dump data to a file, set your communication software on your workstation to capture session data prior to issuing the dump command.

# /stats/slb/sp

# Server Load Balancing SP statistics Menu

```
[Server Load Balancing SP Statistics Menu]
     real - Show real server stats
     group - Show real server group stats
     virt
            - Show virtual server stats
            - Show filter stats
     filt
     maint - Show maintenance stats
            - Show auxiliary session table stats
     aux
            - Clear SP stats
     clear
```

**Table 5-29** SP Statistics Menu options (/stats/slb/sp)

### Command Syntax and Usage

### real <real server number (1-63)>

Displays real server statistics of the switch port. See page 151 for a sample output.

### **group** < real server group number (1-64)>

Displays real server group statistics of the switch port. See page 151 for a sample output.

#### **virt** <*virtual server number* (1-64)>

Displays statistics of the virtual server. See page 152 for a sample output.

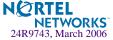

## **Table 5-29** SP Statistics Menu options (/stats/slb/sp)

## **Command Syntax and Usage**

**filt** <*filter ID* (1-1024)>

Displays statistics of the filter. See page 152 for a sample output.

## maint

Displays the SP maintenance statistics. See page 153 for a sample output.

#### aux

Displays the statistics of the auxiliary session table.

#### clear

Deletes all the SP statistics.

# /stats/slb/sp/real <real server number>

## SP Real Server Statistics

| 3  |
|----|
| 3  |
| 24 |
|    |

# /stats/slb/sp <sp number>/group <real group server number>

## SP Real Group Server Statistics

| Real | server group 1 | stats:   |          |          |         |
|------|----------------|----------|----------|----------|---------|
|      |                | Current  | Total    | Highest  |         |
| Real | IP address     | Sessions | Sessions | Sessions | Octets  |
|      |                |          |          |          |         |
| 1    | 200.100.10.14  | 20       | 60       | 9        | 480000  |
| 2    | 200.100.10.15  | 20       | 77       | 12       | 616000  |
|      |                |          |          |          |         |
|      |                | 40       | 137      | 21       | 1096000 |

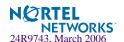

# /stats/slb/sp <sp number>/virt <virtual server number>

## SP Virtual Server Statistics

| Real | server group 1 : | stats:   |          |          |         |
|------|------------------|----------|----------|----------|---------|
|      |                  | Current  | Total    | Highest  |         |
| Real | IP address       | Sessions | Sessions | Sessions | Octets  |
|      |                  |          |          |          |         |
| 1    | 200.100.10.14    | 20       | 60       | 9        | 480000  |
| 2    | 200.100.10.15    | 20       | 77       | 12       | 616000  |
|      |                  |          |          |          |         |
|      | 200.100.10.100   | 40       | 137      | 21       | 1096000 |

# /stats/slb/sp <sp number>/filt <filter number>

## **SP Filter Statistics**

```
Poet 1 Filter 30 stats:
Total Firings: 2
```

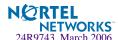

# /stats/slb/sp <sp number>/maint

## SP Maintenance Statistics

```
SP 1 SLB Maintenance stats:
Maximum sessions:
                                  523264
Current sessions:
                                        0
  4 second average:
                                        0
 64 second average:
                                        0
Terminated sessions:
                                        Ω
Allocation failures:
                                        O
Non TCP/IP frames:
                                        0
TCP fragments:
                                        0
UDP datagrams:
                                        0
Incorrect VIPs:
Incorrect Vports:
No available real server:
Filtered (denied) frames:
LAND attacks:
Total IP fragment sessions:
                                        O
IP fragment sessions:
                                        0
                                        0
IP fragment discards:
IP fragment table full:
                                        0
```

# /stats/slb/gslb Global SLB Statistics Menu

```
[Global SLB Statistics Menu]
    real - Show Global SLB remote real server stats
    virt
            - Show Global SLB virtual server stats
    site
           - Show Global SLB remote site stats
    network - Show Global SLB network preference stats
    rule
           - Show Global SLB rule stats
    geo
            - Show Global SLB geographical preference stats
    pers
            - Show Global SLB DNS persistence cache stats
            - Show Global SLB maintenance stats
    clear
             - Clear all Global SLB stats
    dump
            - Show all Global SLB stats
```

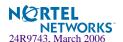

## Table 5-30 Global SLB Statistics Menu Options (/stats/slb/gslb)

### **Command Syntax and Usage**

real <real server number (1-64)>

Where the real server number represents the real server ID on this switch, under which the remote server is configured.

To view an example and description of what is displayed on-screen, see page 154.

virt <virtual server number (1-64)>

To view an example and description of what is displayed on-screen, see page 155.

**site** < remote site, 1-64>

Displays Global SLB statistics for the remote site. To view an example, see page 155.

network < network, 1-64>

Displays Global SLB statistics for the network.

**rule** <*rule*. 1-64>

Displays Global SLB statistics for the rule.

geo

Displays Global SLB statistics for the geographical preference.

maint

To view an example and description of Global SLB maintenance statistics, see page 156.

clear

Deletes all Global SLB statistics.

dump

Displays all Global SLB statistics.

# /stats/slb/gslb/real < real server number>

## Real Server Global SLB Statistics

Real server 1 global stats:

DNS directs: 3210

HTTP redirects: 12

For any remote real server configured for Global Server Load Balancing, the following statistics can be viewed:

- Number of DNS responses directed to the remote real server
- Number of HTTP redirects to the remote real server.

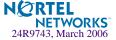

# /stats/slb/gslb/virt <virtual server number>

Virtual Server Global SLB Statistics

| Global SLB virtual server 1 http service stats: Domain: www.gslb.example.com |                |       |                  |           |  |
|------------------------------------------------------------------------------|----------------|-------|------------------|-----------|--|
| Server                                                                       | r IP address   | Site  | DNS directs HTTP | redirects |  |
| v1                                                                           | 200.200.200.1  |       | 0                | 0         |  |
| r2                                                                           | 200.200.200.10 | 5<br> | 0                | 0         |  |
| Totals                                                                       | 5              |       | 0                | 0         |  |

 Table 5-31
 Virtual Server Global SLB Statistics (/stats/slb/gslb/virt)

| Field          | Description                                                                                                    |  |  |  |
|----------------|----------------------------------------------------------------------------------------------------|--|--|--|
| Server         | Type of server configuration and server ID number.  • v# represents a local virtual server number  • r# represents a remote site. Since each remote sites is configured on its peers as if it were a real server (with certain special properties), the number represents the real server ID on this switch, under which the remote server is configured. |  |  |  |
| IP Address     | IP address of the server.                                                                                                    |  |  |  |
| Site           | The remote site number.                                                                                                    |  |  |  |
| DNS directs    | The number of DNS responses that return the IP address of the corresponding server.                                                                                                    |  |  |  |
| HTTP redirects | The number of HTTP requests redirected to the corresponding server.                                                                                                    |  |  |  |

# /stats/slb/gslb/site

## Global SLB Site Statistics

| Global SLB remote site 1 stats:      |     |
|--------------------------------------|-----|
| Bad remote site packets received:    | 386 |
| DSSPv1 remote site updates sent:     | 0   |
| DSSPv1 remote site updates received: | 0   |
| DSSPv2 remote site updates sent:     | 768 |
| DSSPv2 remote site updates received: | 348 |

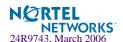

Table 5-32 Global SLB Site Statistics Parameters (/stats/slb/gslb/site)

| Field                                 | Description                                                      |
|---------------------------------------|------------------------------------------------------------------|
| Bad remote site pack-<br>ets received | The number of bad packets received from remote site.             |
| DSSPv1 remote site updates sent       | The number of remote site updates sent using DSSP version 1.     |
| DSSPv1 remote site updates received   | The number of remote site updates received using DSSP version 1. |
| DSSPv2 remote site updates sent       | The number of remote site updates sent using DSSP version 2.     |
| DSSPv2 remote site updates received   | The number of remote site updates received using DSSP version 2. |

# /stats/slb/gslb/maint

## Global SLB Maintenance Statistics

| Global SLB maintenance stats:                                          |         |  |
|------------------------------------------------------------------------|---------|--|
| Bad remote site packets received:                                      | 0       |  |
| DSSPvl remote site updates sent:                                       | 0       |  |
| DSSPv1 remote site updates sent:  DSSPv1 remote site updates received: | 0       |  |
| _                                                                      | 127746  |  |
| DSSPv2 remote site updates sent:                                       | ==      |  |
| DSSPv2 remote site updates received:                                   | 85164   |  |
| DNS queries received:                                                  | 0       |  |
| Bad DNS queries received:                                              | 0       |  |
| DNS responses sent:                                                    | 0       |  |
| HTTP requests received:                                                | 0       |  |
| Bad HTTP requests received:                                            | 0       |  |
| HTTP responses sent:                                                   | 0       |  |
| Hostname domain hits:                                                  | 0       |  |
| Network domain hits:                                                   | 0       |  |
| Basic domain hits:                                                     | 0       |  |
| No server selected for hostname domain:                                | 0       |  |
| No server selected for network domain:                                 | 0       |  |
| No server selected for basic domain:                                   | 0       |  |
| No matching domain:                                                    | 0       |  |
| Last no result domain:                                                 |         |  |
| Last source IP:                                                        | 0.0.0.0 |  |

 Table 5-33 Global SLB Maintenance Statistics (/stats/slb/gslb/maint)

| Field                                  | Description                                                                                                    |
|----------------------------------------|----------------------------------------------------------------------------------------------------|
| Bad remote site packets received       | The number of bad packets received from the remote site. Bad updates or dropped packets usually indicate that there is a configuration problem at local or remote GSLB switches. If bad updates or dropped packets occur, check your syslog for configuration error messages. |
| DSSPv1 remote site updates sent        | The number of Distributed Site State Protocol (DSSP) version one updates/packets sent to the remote sites.                                                                                                    |
| DSSPv1 remote site updates received    | The number of Distributed Site State Protocol (DSSP) version one updates/packets received from the remote sites.                                                                                                    |
| DSSPv2 remote site updates sent        | The number of Distributed Site State Protocol (DSSP) version two updates/packets sent to the remote sites.                                                                                                    |
| DSSPv2 remote site updates received    | The number of Distributed Site State Protocol (DSSP) version two updates/packets received from the remote sites.                                                                                                    |
| DNS queries received                   | The number of DNS queries received.                                                                                                    |
| Bad DNS queries received               | The number of bad DNS queries received.                                                                                                    |
| DNS responses sent                     | The number of DNS responses sent by the switch that includes DNS directs and DNS error responses.                                                                                                    |
| HTTP requests received                 | The number of HTTP requests received.                                                                                                    |
| Bad HTTP requests received             | The number of bad/dropped client HTTP requests. Client HTTP GET request packets that do not contain the entire URL are considered bad and are dropped.                                                                                                    |
| HTTP responses sent                    | The number of HTTP responses sent by the switch that includes HTTP redirects.                                                                                                    |
| Hostname domain hits                   | The number of times the DNS queries received matched for the hostname configured.                                                                                                    |
| Network domain hits                    | The number of times the DNS queries received matched for the network domain name configured.                                                                                                    |
| Basic domain hits                      | The number of times the DNS queries received matched for the basic domain name configured.                                                                                                    |
| No server selected for hostname domain | The number of times no server was selected after matching the host name domain.                                                                                                    |
| No server selected for network domain  | The number of times no server was selected after matching the network domain name.                                                                                                    |

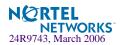

 Table 5-33 Global SLB Maintenance Statistics (/stats/slb/gslb/maint)

| Field                               | Description                                                                                                    |
|-------------------------------------|----------------------------------------------------------------------------------------------------|
| No server selected for basic domain | The number of times no server was selected after matching the basic domain name.                                           |
| No matching domain                  | The number of times the DNS queries received did not match the host name, domain name, or the network domain configured.   |
| Last no result domain               | The domain in the last DNS query received that did not match the host name, domain name, or the network domain configured. |
| Last source IP                      | The source IP address of the last DNS query or HTTP request received.                                                      |

# /stats/slb/real <real server number> Real Server SLB Statistics

| Real server 1 stats:   |           |
|------------------------|-----------|
| Health check failures: | 0         |
| Current sessions:      | 129       |
| Total sessions:        | 65478     |
| Highest sessions:      | 4343      |
| Octets                 | 523824000 |
|                        |           |

**NOTE** — Octets are provided per server, not per service, unless configured as described in "Per Service Octet Counters" on page 159.

 Table 5-34 Real Server SLB Statistics (/stats/slb/real)

| Statistics       | Description                                                                                  |
|------------------|----------------------------------------------------------------------------------------------|
| Current sessions | The total number of outstanding sessions that are established to the particular real server. |
| Total sessions   | The total number of sessions that have been established to the particular real server.       |
| Highest sessions | The highest number of sessions ever recorded for the particular real server.                 |
| Octets           | The total number of octets sent by the particular real server.                               |

## Per Service Octet Counters

For each load-balanced real server, the octet counters represent the combined number of transmit and receive bytes (octets). These counters are then added to report the total octets for each virtual server.

The octet counters are provided per server—not per service. If you need octet counters on a perservice basis, you can accomplish this through the following configuration:

1. Configure a separate IP address for each service on each server being load balanced.

For instance, you can configure IP address 10.1.1.20 for HTTP services, and 10.1.1.21 for FTP services on the same physical server.

2. On the GbE Switch Module, configure a real server with a real IP address for each service above.

Continuing the example above, two real servers would be configured for the physical server (representing each real service). If there were five physical servers providing the two services (HTTP and FTP), 10 real servers would have to be configured: five for the HTTP services on each physical server, and five for the FTP services on each physical server.

3. On the GbE Switch Module, configure one real server group for each type of service, and group each appropriate real server IP address into the group that handles the specific service.

Thus, in keeping with our example, two groups would be configured: one for handling HTTP and one for handling FTP.

4. Configure a virtual server and add the appropriate services to that virtual server.

# /stats/slb/group < real server group number> Real Server Group Statistics

| Real | server group 1 | stats:   |          |          |         |
|------|----------------|----------|----------|----------|---------|
|      |                | Current  | Total    | Highest  |         |
| Real | IP address     | Sessions | Sessions | Sessions | Octets  |
|      |                |          |          |          |         |
| 1    | 200.100.10.14  | 20       | 60       | 9        | 480000  |
| 2    | 200.100.10.15  | 20       | 77       | 12       | 616000  |
|      |                |          |          |          |         |
|      |                | 40       | 137      | 21       | 1096000 |

Real server group statistics include the following:

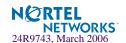

- Current and total sessions for each real server in the real server group.
- Current and total sessions for all real servers associated with the real server group.
- Highest number of simultaneous sessions recorded for each real server.
- Real server transmit/receive octets. For per-service octet counters, see the procedure on "Per Service Octet Counters" on page 159.

# /stats/slb/virt <virtual server number> Virtual Server SLB Statistics

| Virtu | ual server 1 sta | ts:      |          |          |         |
|-------|------------------|----------|----------|----------|---------|
|       |                  | Current  | Total    | Highest  |         |
| Real  | IP address       | Sessions | Sessions | Sessions | Octets  |
|       |                  |          |          |          |         |
| 1     | 200.100.10.14    | 20       | 60       | 9        | 480000  |
| 2     | 200.100.10.15    | 20       | 77       | 12       | 616000  |
|       |                  |          |          |          |         |
|       | 200.100.10.20    | 40       | 309      | 21       | 1096000 |

**NOTE** – The virtual server IP address is shown on the last line, below the real server IP addresses.

Virtual server statistics include the following:

- Current and total sessions for each real server associated with the virtual server.
- Current and total sessions for all real servers associated with the virtual server.
- Highest number of simultaneous sessions recorded for each real server.
- Real server transmit/receive octets. For per-service octet counters, see "Per Service Octet Counters" on page 159.

# /stats/slb/filt <filter number> Filter SLB Statistics

| Filter 1 stats: |      |  |
|-----------------|------|--|
| Total firings:  | 1011 |  |

You can obtain the total number of times any filter has been used.

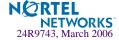

# /stats/slb/layer7 SLB Layer7 Statistics Menu

```
[Layer 7 Statistics Menu]

redir - Show URL Redirection stats

str - Show SLB String stats

maint - Show Layer 7 Maintenance stats
```

**Table 5-35** SLB Layer 7 Statistics Menu Options (/stats/slb/layer7)

## **Command Syntax & Usage**

#### redir

Displays URL Redirection statistics. See page 161 for a sample output.

#### str

Displays SLB string statistics. See page 162 for a sample output.

#### maint

Displays Layer 7 maintenance statistics. See page 163 for a sample output.

# /stats/slb/layer7/redir

## Layer7 Redirection Statistics

```
Total URL based web cache redirection stats:

Total cache server hits:

Total origin server hits:

Total straight to origin server hits:

Total none-GETs hits:

Total 'Cookie: ' hits:

Total no-cache hits:

O

Total no-cache hits:

O
```

**Table 5-36** Layer 7 Redirection Statistics (/stats/slb/layer7/redir)

| Statistics                           | Description                                                                     |
|--------------------------------------|---------------------------------------------------------------------------------|
| Total cache server hits              | The total number of HTTP requests redirected to the cache server.               |
| Total origin server hits             | The total number of HTTP requests forwarded to the origin server.               |
| Total straight to origin server hits | The total number of HTTP requests forwarded from straight to the origin server. |
| Total none-GETs hits                 | The total number of none GET requests forwarded to the origin server.           |
| Total 'Cookie:' hits                 | The total number of cookie requests forwarded to the origin server.             |

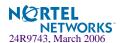

 Table 5-36
 Layer 7
 Redirection Statistics (/stats/slb/layer7/redir)

| Statistics          | Description                                                                                    |
|---------------------|------------------------------------------------------------------------------------------------|
| Total no-cache hits | The total number of requests containing <i>no-cache header</i> forwarded to the origin server. |

# /stats/slb/layer7/str

# Layer 7 SLB String Statistics

| SLB String stats:          |         |  |
|----------------------------|---------|--|
| ID SLB String              | Hits    |  |
| 1 any                      | 1527115 |  |
| 2 www.[abcdefghijklm]*.com | 0       |  |
| 3 www.[nopqrstuvwxyz]*.com | 0       |  |
| 4 www.junk.com             | 0       |  |
| 5 www.abc.com              | 0       |  |
| 6 www.[abcdefjhijklm]*.org | 0       |  |
| 7 www.[nopqrstuvwxyz]*.org | 0       |  |

Table 5-37 Layer 7 SLB String Statistics (/stats/slb/layer7/str)

| Statistics    | Description                                                                                    |
|---------------|------------------------------------------------------------------------------------------------|
| ID SLB String | The user-defined strings being used in URL matching.                                           |
| Hits          | The total number of instances that are load-balanced due to matching of the particular URL ID. |

# /stats/slb/layer7/maint

# Layer 7 SLB Maintenance Statistics

| Clients reset by switch on server side: 0 |     |                         |     |
|-------------------------------------------|-----|-------------------------|-----|
| Connection Splicing to support HTTP/1.1:  |     | /1.1: 0                 |     |
| Half open connections:                    |     | 0                       |     |
| Switch retries:                           |     | 0                       |     |
| Random early drops:                       |     | 0                       |     |
| Requests exceeded 4500 bytes:             |     | 0                       |     |
| Invalid 3-way handshakes:                 |     | 0                       |     |
| Current SP[1] memory units:               | 327 | Lowest:                 | 327 |
| Current SP[2] memory units:               | 327 | Lowest:                 | 327 |
| Current SP memory units:                  | 754 |                         |     |
| Current SEQ buffer entries:               | 0   | Highest:                | 0   |
| Current Data buffer use:                  | 0   | Highest:                | 0   |
| Current SP buffer entries:                | 0   | Highest:                | 0   |
| Total Nonzero SEQ Alloc:                  | 0   |                         |     |
| Total SEQ Buffer Allocs:                  | 0   | Total SEQ Frees:        | 0   |
| Total Data Buffer Allocs:                 | 0   | Total Data Frees:       | 0   |
| Alloc Fails - Seq buffers:                | 0   | Alloc Fails - Ubufs:    | 0   |
| Max sessions per bucket:                  | 0   | Max frames per session: | 0   |
| Max bytes buffered (sess):                | 0   |                         |     |

 Table 5-38
 SLB Layer 7
 Maintenance Statistics (/stats/slb/layer7/maint)

| Statistics                              | Description                                                                                                    |
|-----------------------------------------|----------------------------------------------------------------------------------------------------|
| Clients reset by switch on server side  | The number of reset frames sent to the server by the switch during server connection termination.                                                                                                    |
| Connection Splicing to support HTTP/1.1 | The total number of connection swapping between different real servers in supporting multiple HTTP/1.1 client requests.                                                                                   |
| Half open connections                   | The total numbers of outstanding TCP connections that are half opened. It is incremented when the switch responds to TCP SYN packet and decremented upon receiving TCP SYN ACK packet from the requester. |
| Switch retries                          | The total number of switch retries to connect to the real server.                                                                                                    |
| Random early drops                      | The total number of SYN frames dropped when the buffer is low.                                                                                                    |
| Requests exceeded 4500 bytes            | The total number of GET requests that exceeded 4500 bytes.                                                                                                    |
| Invalid 3-way hand-<br>shakes           | The total number of dropped frames because of invalid 3-way hand shakes.                                                                                                    |

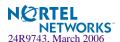

 Table 5-38
 SLB Layer 7
 Maintenance Statistics (/stats/slb/layer7/maint)

| Statistics                   | Description                                                                            |
|------------------------------|----------------------------------------------------------------------------------------|
| Current SP memory units      | The current available SP memory units.                                                 |
| Current SEQ buffer entries   | The number of outstanding sequence buffers used.                                       |
| Highest SEQ buffer entries   | The highest number of sequence buffers ever used.                                      |
| Current Data buffer use      | The number of outstanding data buffers used.                                           |
| Highest Data buffer use      | The highest number of data buffers ever used.                                          |
| Total Nonzero SEQ<br>Alloc   | The total number of sequence buffer allocated.2                                        |
| Total SEQ Buffer<br>Allocs   | The total number of sequence buffer allocations.                                       |
| Total SEQ Frees              | The total number of sequence buffer is freed.                                          |
| Total Data Buffer<br>Allocs  | The total number of buffers allocated to store client request.2                        |
| Total Data Frees             | The total of number buffers freed.                                                     |
| Alloc Fails - Seq<br>buffers | The number of times sequence buffer allocation failed.                                 |
| Alloc Fails - Ubufs          | The number of times the URL data buffer allocation failed.                             |
| Max sessions per<br>bucket   | The maximum number of items (sessions) allowed in the session table hash bucket chain. |
| Max frames per session       | The maximum number of frames to be buffered per session.                               |
| Max bytes buffered (sess)    | The maximum number of bytes to be buffered per session.                                |

# /stats/slb/ssl SLB Secure Socket Layer Statistics

| SSL SLB maintenance stats<br>SessionId allocation fail                  | s:          |             | 0                   |
|-------------------------------------------------------------------------|-------------|-------------|---------------------|
| Total number of SSL ID reassignments:  Current Total  Sessions Sessions |             | Total       | Highest<br>Sessions |
| Unique SessionIds<br>SSL connections<br>Persistent Port Sessions        | 0<br>0<br>0 | 0<br>0<br>0 | 0<br>0<br>0         |

 Table 5-39
 SLB Secure Socket Layer Statistics (/stats/slb/ssl)

| Statistics                                                                            | Description                                                                                                    |  |
|---------------------------------------------------------------------------------------|----------------------------------------------------------------------------------------------------|--|
| SSL SLB maintenance stats                                                             | Debug statistics for SSL SessionId based persistence.                                                                                                    |  |
| SessionId allocation fails                                                            | The number of times allocation of a session table entry failed when attempting to store a SessionId in the table.                                               |  |
| Total number of SSL ID The total number of times SSL ID was reassigned. reassignments |                                                                                                    |  |
| The table shows the Current Sessi water mark of current sessions for                  | ons, the total sessions seen on the switch since last reset and the high the following:                                                                         |  |
| Unique SessionIds                                                                     | Many SSL sessions can use the same SessionId, these should all bind to the same server. This number shows the number of unique SSL sessions seen on the switch. |  |
| SSL connections                                                                       | The number of different TCP connections using SSL service.                                                                                                    |  |
| Persistent Port<br>Sessions                                                           | The number of SessionIds, to allow for persistence across different client ports.                                                                               |  |

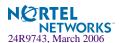

# /stats/slb/ftp

## File Transfer Protocol SLB and Filter Statistics Menu

```
[FTP SLB parsing and Filter Statistics Menu]
active - Show active FTP NAT filter stats
parsing - Show FTP SLB parsing server stats
maint - Show FTP maintenance stats
dump - Dump all FTP SLB/NAT stats
```

**Table 5-40** FTP SLB Parsing and Filter Statistics Menu Options (/stats/slb/ftp)

## **Command Syntax and Usage**

### active

Shows active FTP SLB parsing and filter statistics. See page 166 for sample output.

#### parsing

Shows parsing statistics. See page 167 for sample output.

#### maint

Shows maintenance statistics. See page 167 for sample output.

#### dump

Shows all FTP SLB/NAT statistics. See page 168.

# /stats/slb/ftp/active

## Active FTP SLB Parsing and Filter Statistics

```
Total Active FTP NAT stats(PORT):
Total FTP:
Total New Active FTP Index:
Active FTP NAT ACK/SEQ diff:
0
```

**Table 5-41** Active FTP Slb Parsing and Filter statistics (/stats/slb/ftp/active)

| Statistics                        | Description                                                                               |
|-----------------------------------|-------------------------------------------------------------------------------------------|
| Total Active FTP NAT stats (PORT) | The number of times the switch receives the port command from the client.                 |
| Total FTP                         | The number of times the switch receives both active and passive FTP connections.          |
| Total New Active FTP Index        | The number of times the switch creates a new index due to port command from the client.   |
| Active FTP NAT ACK/SEQ diff       | The difference in the numbers of ACK and SEQ that the Switch needs for packet adjustment. |

# /stats/slb/ftp/parsing

# Passive FTP SLB Parsing Statistics

| Total FTP SLB Parsing Stats(PASV): |   |
|------------------------------------|---|
| Total FTP:                         | 0 |
| Total New FTP SLB parsing Index:   | 0 |
| FTP SLB parsing ACK/SEQ diff:      | 0 |
|                                    |   |

Table 5-42 Passive FTP SLB Parsing Statistics (/stats/slb/ftp/parsing)

| Statistics                       | Description                                                                                         |
|----------------------------------|----------------------------------------------------------------------------------------------------|
| Total FTP                        | The number of times the switch receives both active and passive FTP connections.                    |
| Total New FTP SLB parsing Index  | The number of times the switch creates a new index in response to the pasy command from the client. |
| FTP SLB parsing ACK/<br>SEQ diff | The difference in the numbers of ACK and SEQ that the switch needs FTP SLB parsing.                 |

# /stats/slb/ftp/maint

## FTP SLB Maintenance Statistics

| FTP mode switch error: | 0 |
|------------------------|---|
|------------------------|---|

 Table 5-43
 FTP SLB Maintenance Statistics (/stats/slb/ftp/maint)

| Statistics            | Description                                                                                       |
|-----------------------|---------------------------------------------------------------------------------------------------|
| FTP mode switch error | The number of times the switch is not able to switch modes from active to passive and vice versa. |

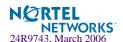

# /stats/slb/ftp/dump

# FTP SLB Statistics Dump

| Total FTP:                       | 0 |  |
|----------------------------------|---|--|
| Total FTP NAT Filtered:          | 0 |  |
| Total new active FTP NAT Index:  | 0 |  |
| Total new FTP SLB parsing Index: | 0 |  |
| FTP Active FTP NAT ACK/SEQ diff: | 0 |  |
| FTP SLB parsing ACK/SEQ diff:    | 0 |  |
| FTP mode switch error:           | 0 |  |
|                                  |   |  |

 Table 5-44
 FTP SLB Statistics Dump (/stats/slb/ftp/dump)

| Statistics                         | Description                                                                                         |
|------------------------------------|----------------------------------------------------------------------------------------------------|
| Total FTP                          | The total number of FTP sessions that occurred.                                                     |
| Total FTP NAT Filtered             | The total number of FTP NAT filter sessions that occurred.                                          |
| Total new active FTP<br>NAT Index  | The total number of new data sessions created for FTP NAT filter in active mode.                    |
| Total new FTP SLB parsing Index    | The number of times the switch creates a new index in response to the pasy command from the client. |
| FTP Active FTP NAT<br>ACK/SEQ diff | The total number of times the adjustment between ACK and SEQ occured on the filter.                 |
| FTP SLB parsing ACK/<br>SEQ diff   | The difference in the numbers of ACK and SEQ that the switch needs for FTP SLB parsing.             |
| FTP mode switch error              | The number of times the switch could not switch mode from active to passive and vice versa.         |

# /stats/slb/rtsp RTSP SLB Statistics

| SP | Control<br>Connection | UDP<br>Streams | Redirect | Connection<br>Denied | Buffer<br>Allocs | Alloc<br>Failures |
|----|-----------------------|----------------|----------|----------------------|------------------|-------------------|
|    |                       |                |          |                      |                  |                   |
| 1  | 0                     | 0              | 0        | 0                    | 0                | 0                 |
| 2  | 0                     | 0              | 0        | 0                    | 0                | 0                 |
| 3  | 0                     | 0              | 0        | 0                    | 0                | 0                 |
| 4  | 0                     | 0              | 0        | 0                    | 0                | 0                 |
|    |                       |                |          |                      |                  |                   |
|    | 0                     | 0              | 0        | 0                    | 0                | 0                 |

**Table 5-45** RTSP SLB Statistics (/stats/slb/rtsp)

| Statistics        | Description                                                                                                    |
|-------------------|----------------------------------------------------------------------------------------------------|
| ControlConnection | The total number of TCP connections for RTSP control connection.                                                    |
| UDP Streams       | The total number of UDP connections for data channels. The number depends upon the type of media player being used. |
| Redirect          | The total number of times the connection got redirected.                                                            |
| ConnectionDenied  | The total number of times the connections got denied due to shortage of resources or the real server being down.    |
| BufferAllocs      | The total number of buffer allocations used.                                                                        |
| AllocFailures     | The total number of times the buffer allocation failed.                                                             |

# /stats/slb/dns DNS SLB Statistics

| Total number of TCP DNS queries:         | 0          |
|------------------------------------------|------------|
| Total number of UDP DNS queries:         | 0          |
| Total number of invalid DNS queries:     | 0          |
| Total number of multiple DNS queries:    | 0          |
| Total number of domain name parse errors | : 0        |
| Total number of failed real server name  | matches: 0 |
| Total number of DNS parsing internal err | ors: 0     |
|                                          |            |

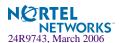

Table 5-46 DNS SLB Statistics (/stats/slb/dns)

| Statistics                                      | Description                                                                                                    |
|-------------------------------------------------|----------------------------------------------------------------------------------------------------|
| Total number of TCP<br>DNS queries              | The total number of DNS queries that received through TCP connections.                                                                                     |
| Total number of UDP<br>DNS queries              | The total number of DNS queries received through UDP requests.                                                                                             |
| Total number of invalid DNS queries             | The total number of malformed DNS queries received.                                                                                                    |
| Total number of multiple DNS queries            | The total number of DNS queries that contain more than one domain name to be resolved. Currently only one domain name resolution per request is supported. |
| Total number of domain name parse errors        | The total number of DNS queries that have short or invalid domain names to be resolved.                                                                    |
| Total number of failed real server name matches | The total number of times the user failed to find a real server which has the same 17 strings that match the domain name to be resolved.                   |
| Total number of DNS parsing internal errors     | The total number of out of memory and other unexpected errors the user gets while processing the DNS query.                                                |

# /stats/slb/wap WAP SLB Statistics

```
WAP Maintenance stats:
   current sessions:
                                                            0
   allocation failures:
                                                            0
   incorrect VIPs:
                                                            0
  incorrect Vports:
  no available real server:
  requests to wrong SP:
TPCP External Notification stats:
   add session reqs: 0 del session reqs:
 req fails- q full:
req fails- SP dead:
entries in use:

max entries in use:

0 def session reqs.
req fails- q full:
req fails- SP dead:
entries in use:
0 entries in use:
max entries in use:
RADIUS Snooping stats:
 acct reqs:

acct start reqs:

acct stop reqs:

add session reqs:

req fails- q full:

0 acct wrap reqs:

acct update reqs:

acct bad reqs:

del session reqs:

req fails- DMA:

0 max entries in use:
                                                                                                      0
```

**Table 5-47** WAP SLB Statistics (/stats/slb/wap)

| Statistics               | Description                                                                                                    |  |
|--------------------------|----------------------------------------------------------------------------------------------------|--|
| WAP Maintenance stats:   |                                                                                                    |  |
| current sessions         | The number of session bindings currently in use.                                                                                                    |  |
| allocation failures      | Indicates instances where the switch ran out of available bindings for a port.                                                                                                    |  |
| incorrect VIPs           | Indicates the number of times the switch received a Layer 4 request for a virtual server which was not configured.                                                                                                    |  |
| incorrect Vports         | This dropped frames counter indicates that the virtual server has received frames for TCP/UDP services that have not been configured. Normally this indicates a mis-configuration on the virtual server or the client. |  |
| no available real server | This dropped frames counter indicates that all real servers are either out of service or at their maxcon limit.                                                                                                    |  |
| requests to wrong SP     | The number of session add/delete requests sent to the wrong SP.                                                                                                    |  |

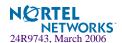

Table 5-47 WAP SLB Statistics (/stats/slb/wap)

| Statistics                        | Description                                                                                               |  |  |
|-----------------------------------|----------------------------------------------------------------------------------------------------|--|--|
| TPCP External Notification stats: |                                                                                                    |  |  |
| add session reqs                  | The number of WAP session add requests via TPCP.                                                          |  |  |
| del session reqs                  | The number of WAP session delete requests via TPCP.                                                       |  |  |
| req fails- q full                 | The number of add-request failures due to request queue being full.                                       |  |  |
| req fails- SP dead                | The number of add-request failures due to dead target SP.                                                 |  |  |
| entries in use                    | The number of queue entries in use.                                                                       |  |  |
| max entries in use                | The maximum number of queue entries in use at one time for session delete requests via TPCP.              |  |  |
| RADIUS Snooping stat              | s:                                                                                                    |  |  |
| acct reqs                         | The number of RADIUS Accounting frames received.                                                          |  |  |
| acct wrap reqs                    | The number of wrapped RADIUS Accounting frames received.                                                  |  |  |
| acct start reqs                   | The number of RADIUS Accounting Start frames received.                                                    |  |  |
| acct update reqs                  | The number of RADIUS Accounting Update frames.                                                            |  |  |
| acct stop reqs                    | The number of RADIUS Accounting Stop frames received.                                                     |  |  |
| acct bad reqs                     | The number of bad RADIUS Accounting frames received.                                                      |  |  |
| add session reqs                  | The number of WAP session add requests via RADIUS snooping.                                               |  |  |
| del session reqs                  | The number of WAP session delete requests via RADIUS snooping.                                            |  |  |
| req fails- q full                 | The number of add/delete requests failed due to request queue being full.                                 |  |  |
| req fails- SP dead                | The number of add/delete request failures due to dead target SP.                                          |  |  |
| req fails- DMA                    | The number of add/delete requests failed due to DMA write failure.                                        |  |  |
| max entries in use                | The maximum number of queue entries in use at a time for session add/delete requests via RADIUS snooping. |  |  |

# /stats/slb/tcp SLB TCP Rate Limiting Statistics

TCP rate limiting stats:

Total hold downs triggered:

Current per-client state entries:

0

**Table 5-48** SLB TCP Rate Limiting Statistics (/stats/slb/tcp)

| Statistics                       | Description                                                              |
|----------------------------------|--------------------------------------------------------------------------|
| Total hold downs triggered       | The total number of hold downs that occurred since the last stats clear. |
| Current per-client state entries | The current number of per client state entries in the session table.     |

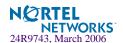

# /stats/slb/maint SLB Maintenance Statistics

| SLB Maintenance stats:       |        |  |
|------------------------------|--------|--|
| Maximum sessions:            | 299974 |  |
| Current sessions:            | 0      |  |
| 4 second average:            | 0      |  |
| 64 second average:           | 0      |  |
| Terminated sessions:         | 0      |  |
| Allocation failures:         | 0      |  |
| UDP datagrams:               | 0      |  |
| Non TCP/IP frames:           | 0      |  |
| Incorrect VIPs:              | 0      |  |
| Incorrect Vports:            | 0      |  |
| Packets drops: vip is not up | 0      |  |
| No available real server:    | 0      |  |
| Backup server activations:   | 0      |  |
| Overflow server activations: | 0      |  |
| Filtered (denied) frames:    | 0      |  |
| LAND attacks:                | 0      |  |
| No TCP control bits:         | 0      |  |
| Invalid reset packet drops:  | 0      |  |
| Total IP fragment sessions:  | 0      |  |
| Current IP fragment sessions | 0      |  |
| IP fragment discards:        | 0      |  |
| IP fragment table full:      | 0      |  |
| Current IPF buffer sessions: | 0      |  |
| Highest IPF buffer sessions: | 0      |  |
| IPF buffer alloc fails:      | 0      |  |
| IPF SP buffer alloc fails:   | 0      |  |
| SP buffer too low:           | 0      |  |
| Exceeded 16 000 packets:     | 0      |  |
| Free Service pool entries:   | 8192   |  |

SLB Maintenance statistics are described in the following table.

 Table 5-49 Server Load Balancing Maintenance Statistics (/stats/slb/maint)

| Statistic           | Description                                                                                                    |
|---------------------|----------------------------------------------------------------------------------------------------|
| Maximum sessions    | The maximum number of simultaneous sessions supported.                                                                                    |
| Current Sessions    | Number of session bindings currently in use (the last 4 and 64 seconds).                                                                  |
| Terminated Sessions | Number of sessions removed from the session table because the server assigned to them failed and graceful server failure was not enabled. |
| Allocation Failures | Indicates instances where the Switch ran out of available sessions for a port.                                                            |

 Table 5-49 Server Load Balancing Maintenance Statistics (/stats/slb/maint)

| Statistic                      | Description                                                                                                    |
|--------------------------------|----------------------------------------------------------------------------------------------------|
| UDP Datagrams                  | Indicates that the virtual server IP address and MAC are receiving UDP frames when UDP balancing is not turned on.                                                                                                    |
| Non TCP/IP Frames              | Indicates the number of non-IP based frames received by the virtual server.                                                                                                    |
| Incorrect VIPs                 | Indicates the number of times the switch received a Layer 4 request for a virtual server which was not configured.                                                                                                    |
| Incorrect Vports               | This dropped frames counter indicates that the virtual server has received frames for TCP/UDP services that have not been configured. Normally this indicates a mis-configuration on the virtual server or the client, but it may be an indication of a potential security probing application like SATAN. |
| Packets drops: vip is not up   |                                                                                                    |
| No available real server       | This dropped frames counter indicates that all real servers are either out of service or at their maxcon limit.                                                                                                    |
| Backup Server<br>Activations   | This indicates the number of times a real server failure has occurred and caused a backup server to be brought online.                                                                                                    |
| Overflow Server<br>Activations | This indicates the number of times a real server has reached the maxcon limit and caused an overflow server to be brought online.                                                                                                    |
| Filtered (Denied) Frames       | This indicates the number of frames that were dropped because they matched an active filter with the deny action set.                                                                                                    |
| LAND attacks                   | This counter increases whenever a packet has the same source and destination IP addresses and ports.                                                                                                    |
| No TCP control bits            | The number of packets that were dropped because the packet had no control bits set in the TCP header.                                                                                                    |
| Invalid reset packet drops     |                                                                                                    |
| Total IP fragment sessions     | This represents the total number of fragment sessions the switch has processed so far.                                                                                                    |
| Current IP fragment sessions   | This represents the current number of fragment sessions.                                                                                                    |
| IP fragment dis-<br>cards      | The number of fragmented packets that are discarded due to lack of resources.                                                                                                    |
| IP fragment table full         | This counter indicates how many times session table is full.                                                                                                    |
| Current IPF buffer sessions    | This field is used by service support personnel.                                                                                                    |

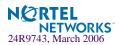

 Table 5-49 Server Load Balancing Maintenance Statistics (/stats/slb/maint)

| Statistic                   | Description                                      |
|-----------------------------|--------------------------------------------------|
| Highest IPF buffer sessions | This field is used by service support personnel. |
| IPF buffer alloc fails      | This field is used by service support personnel. |
| IPF SP buffer alloc fails   | This field is used by service support personnel. |
| SP buffer too low           | This field is used by service support personnel. |
| Exceeded 16 000 packets     | This field is used by service support personnel. |
| Free Service pool entries   | This field is used by service support personnel. |

# /stats/slb/sip SIP SLB Statistics

```
SIP Stats:

Total number of SIP Client Parse Errors : 0

Total number of SIP Server Parse Errors : 0

Total number of SIP Unknown Method packets : 0

Total number of SIP Incomplete Messages : 0

Total number of SIP Filter Parse Errors : 0

Total number of packets with SIP SDP NAT : 0
```

Table 5-50 SIP SLB Statistics (/stats/slb/sip)

| Statistics                                    | Description                                                                                          |
|-----------------------------------------------|----------------------------------------------------------------------------------------------------|
| Total number of SIP<br>Client Parse Errors    | The total number of errors encountered during client processing when parsing an incoming SIP packet. |
| Total number of SIP<br>Server Parse Errors    | The total number of errors encountered during server processing when parsing an incoming SIP packet. |
| Total number of SIP<br>Unknown Method packets | Total number of packets received with methods not known to the SIP parser on the switch.             |
| Total number of SIP Incomplete Messages       | Total number of packets received which do not have the complete SIP message in a single packet.      |
| Total number of SIP<br>Filter Parse Errors    | Total number of errors encountered during filter processing when parsing an incoming SIP packet.     |
| Total number of pack-<br>ets with SIP SDP NAT | Total number of packets received with SDP NAT.                                                       |

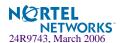

# /stats/slb/wlm Display Workload Manager SASP statistics

Table 5-51 SLB WorkLoad Manager SASP (/stats/slb/wlm)

| Workload Manager 2 Statistics:                |   |  |
|-----------------------------------------------|---|--|
| Registration Requests:                        | 0 |  |
| Registration Replies:                         | 0 |  |
| Registration Reply Errors:                    | 0 |  |
|                                               |   |  |
| Deregisteration Requests:                     | 0 |  |
| Deregisteration Replies:                      | 0 |  |
| Deregisteration Reply Errors:                 | 0 |  |
|                                               |   |  |
| Set LB State Requests:                        | 0 |  |
| Set LB State Replies:                         | 0 |  |
| Set LB State Reply Errors:                    | 0 |  |
| Cat Mambas Chata Damiasts:                    | 0 |  |
| Set Member State Requests:                    | 0 |  |
| Set Member State Replies:                     | 0 |  |
| Set Member State Reply Errors:                | 0 |  |
| Send Weights Messages received:               | 0 |  |
| Send Weights Message Parse Errors:            | 0 |  |
| Total Messages with Invalid LB Name:          | 0 |  |
| Total Messages with Invalid Group Name:       | 0 |  |
| Total Messages with Invalid Real Server Name: | 0 |  |
|                                               |   |  |
| Messages with Invalid SASP Header:            | 0 |  |
| Messages with parse errors:                   | 0 |  |
| Messages with Unsuppored Message Type:        | 0 |  |
|                                               |   |  |

# /stats/slb/clear Clearing the SLB Statistics

The following statistics are reset to zero when the clear command is given and confirmed:

Table 5-52 SLB Statistics Reset (/stats/slb/clear)

| Statistics         | Description                                                  |
|--------------------|--------------------------------------------------------------|
| Real server stats: | Health check failures Total sessions Highest sessions Octets |

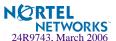

 Table 5-52
 SLB Statistics Reset (/stats/slb/clear)

| Statistics                         | Description                                                                                                    |
|------------------------------------|----------------------------------------------------------------------------------------------------|
| Real server group stats:           | Total sessions Highest sessions Octets                                                                                                    |
| Virtual server stats               | Total sessions<br>Highest sessions<br>Octets                                                                                                    |
| Filter stats                       | Total firings                                                                                                    |
| SLB switch port<br>stats, per port | Real server stats: Octets, Total sessions Real server group: Octets, Total sessions Virtual server: Octets, Total sessions Total firings: Octets             |
| Global SLB stats                   | Per real server:  DNS handoffs HTTP redirects Per server group: DNS handoffs HTTP redirects                                                                  |
| URL SLB and Redi-<br>rection stats | Redir: Total cache server hits Total origin server hits Total none-GETs hits Total 'Cookie: ' hits Total no-cache hits LB: ID SLB String hits                |
| SSL SLB stats                      | Total Sessions<br>Highest Sessions                                                                                                    |
| FTP SLB parsing and<br>NAT stats   | Total FTP Total FTP NAT Filtered Total new active FTP NAT Index Total new FTP SLB parsing Index FTP Active FTP NAT ACK/SEQ diff FTP SLB parsing ACK/SEQ diff |
| Real server stats                  | Health check failures Total sessions Highest sessions Octets                                                                                                 |

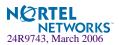

**Table 5-52** SLB Statistics Reset (/stats/slb/clear)

| Statistics              | Description                                  |
|-------------------------|----------------------------------------------|
| Real server group stats | Total sessions<br>Highest sessions<br>Octets |
| Virtual server stats    | Total sessions<br>Highest sessions<br>Octets |

## /stats/mp

# **Management Processor Statistics**

```
[MP-specific Statistics Menu]

pkt - Show Packet stats

tcb - Show All TCP control blocks in use

ucb - Show All UDP control blocks in use

cpu - Show CPU utilization

mem - Show memory stats
```

 Table 5-53
 Management Processor Statistics Menu Options (/stats/mp)

## **Command Syntax and Usage**

#### pkt

Displays packet statistics, to check for leads and load. To view a sample output and a description of the stats, see page 181.

### tcb

Displays all TCP control blocks that are in use. To view a sample output and a description of the stats, see page 182.

#### ucb

Displays all UDP control blocks that are in use. To view a sample output, see page 182.

#### cpu

Displays CPU utilization for periods of up to 1, 4, and 64 seconds. To view a sample output and a description of the stats, see page 183.

#### mem

Displays memory statistics.

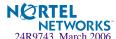

# /stats/mp/pkt MP Packet Statistics

| Packet counts: |     |                       |     |
|----------------|-----|-----------------------|-----|
| allocs:        | 672 | frees:                | 672 |
| mediums:       | 0   | mediums hi-watermark: | 0   |
| jumbos:        | 0   | jumbos hi-watermark:  | 0   |
| smalls:        | 0   | smalls hi-watermark:  | 1   |
| alloc fails:   | 0   | packet discards:      | 0   |
| TCP counts:    |     |                       |     |
| allocs:        | 0   | frees:                | 0   |
| current:       | 0   | current hi-watermark: | 0   |
| alloc fails:   | 0   | alloc discards:       | 0   |

Table 5-54 Packet Statistics (/stats/mp/pkt)

| Statistics          | Description                                                                                                    |  |
|---------------------|----------------------------------------------------------------------------------------------------|--|
| allocs              | Total number of packet allocations from the packet buffer pool by the TCP/IP protocol stack.                                          |  |
| frees               | Total number of times the packet buffers are freed (released) to the packet buffer pool by the TCP/IP protocol stack.                 |  |
| mediums             | Total number of packet allocations with size between 128 to 1536 bytes from the packet buffer pool by the TCP/IP protocol stack.      |  |
| mediums hi-water-   | The highest number of packet allocation with size between 128 to 1536 bytes from the packet buffer pool by the TCP/IP protocol stack. |  |
| smalls              | Total number of packet allocations with size less than 128 bytes from the packet buffer pool by the TCP/IP protocol stack.            |  |
| smalls hi-watermark | The highest number of packet allocation with size less than 128 bytes from the packet buffer pool by the TCP/IP protocol stack.       |  |
| alloc fails         | Total number of packet allocation failures from the packet buffer pool by the TCP/IP protocol stack.                                  |  |
| frees               | Total number of packets freed from the packet buffer pool by the TCP/IP protocol stack.                                               |  |
|                     | TCP counts:                                                                                                    |  |
| allocs              | Total number of TCP packet allocations from MP memory by the TCP/IP protocol stack.                                                   |  |
| frees               | Total number of times the TCP packet buffers are freed (released) to MP memory by the TCP/IP protocol stack.                          |  |
| -                   |                                                                                                    |  |

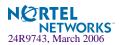

Table 5-54 Packet Statistics (/stats/mp/pkt)

| Statistics                | Description                                                                                                    |  |
|---------------------------|----------------------------------------------------------------------------------------------------|--|
| current                   | Total number of TCP packet allocations from MP memory by the TCP/IP protocol stack.                                              |  |
| current hi-water-<br>mark | The highest number of TCP packet allocation from MP memory by the TCP/IP protocol stack.                                         |  |
| alloc fails               | Total number of TCP packet allocation failures from MP memory by the TCP/IP protocol stack.                                      |  |
| alloc discards            | The number of TCP packets that are discarded by the MP. The packets are discarded because MP memory resources are not available. |  |

# /stats/mp/tcb TCP Statistics

All TCP allocated control blocks: 10ad41e8: 0.0.0.0 0 <=> 0.0.0.0 80 listen 10ad5790: 47.81.27.5 1171 <=> 47.80.23.243 23 established

 Table 5-55
 MP Specified TCP Statistics (/stats/mp/tcb)

| Statistics           | Description            |
|----------------------|------------------------|
| 10ad41e8/10ad5790    | Memory                 |
| 0.0.0.0/47.81.27.5   | Destination IP address |
| 0/1171               | Destination port       |
| 0.0.0.0/47.80.23.243 | Source IP              |
| 80/23                | Source port            |
| listen/established   | State                  |

# /stats/mp/ucb UCB Statistics

All UDP allocated control blocks:
161: listen

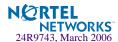

# /stats/mp/cpu CPU Statistics

This menu option enables you to display the CPU utilization statistics.

CPU utilization:
cpuUtil1Second: 53%
cpuUtil4Seconds: 54%
cpuUtil64Seconds: 54%

**Table 5-56** CPU Statistics (stats/mp/cpu)

| Statistics       | Description                                                         |  |
|------------------|---------------------------------------------------------------------|--|
| cpuUtil1Second   | The utilization of MP CPU over 1 second. It shows the percentage.   |  |
| cpuUtil4Seconds  | The utilization of MP CPU over 4 seconds. It shows the percentage.  |  |
| cpuUtil64Seconds | The utilization of MP CPU over 64 seconds. It shows the percentage. |  |

# /stats/sp <SP Number> SP Specific Statistics Menu

[SP-specific Statistics Menu]
maint - Show maintenance stats
clear - Clear maintenance stats
cpu - Show CPU utilization

Table 5-57 SP Specific Statistics (/stats/sp)

| Statistics | Description                                                                            |
|------------|----------------------------------------------------------------------------------------|
| maint      | Indicates the total number of all the letter statistics received or sent from this SP. |
| clear      | Deletes all the maintenance statistics.                                                |
| cpu        | Displays what percentage of the CPU has been utilized.                                 |

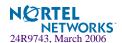

# /stats/pace

# **Packet Acceleration Statistics Menu**

[Packet Acceleration Statistics Menu]
error - PACE Error Stats
info - PACE Informational Stats
maint - PACE Maintenance Stats
fp - PACE HFP Stats
clear - Clear non-operational PACE stats
dump - Dump all PACE statistics

**Table 5-58** Packet Acceleration Statistics (/stats/pace)

| Statistics | Description                                                          |  |
|------------|----------------------------------------------------------------------|--|
| error      | Display error statistics on the PACE processor.                      |  |
| info       | Display general information about PACE performance.                  |  |
| maint      | Display session data about the utilization of PACE resources.        |  |
| fp         | Display hardware counts for data passed through the frame processor. |  |
| clear      | Clear non-operational PACE statistics.                               |  |
| dump       | Dump all PACE statistics.                                            |  |

# /stats/dump Statistics Dump

Use the dump command to dump all switch statistics available from the Statistics Menu (40K or more, depending on your configuration). This data can be used to tune or debug switch performance.

If you want to capture dump data to a file, set your communication software on your workstation to capture session data prior to issuing the dump commands.

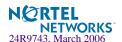

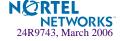

# CHAPTER 6

# The Configuration Menu

This chapter discusses how to use the Command Line Interface (CLI) for making, viewing, and saving switch configuration changes. Many of the commands, although not new, display more or different information than in the previous version. Important differences are called out in the text.

To make finding information easier, the menu options under the Server Load Balancing Menu (/cfg/slb) are in Chapter 7.

# /cfg

# **Configuration Menu**

```
[Configuration Menu]
    SYS
             - System-wide Parameter Menu
    port
             - Port Menu
    pmirr
             - Port Mirroring Menu
    12
             - Layer 2 Menu
    13
             - Layer 3 Menu
    slb
             - Server Load Balancing (Layer 4-7) Menu
             - Step by step configuration set up
    setup
    dump
             - Dump current configuration to script file
    dumpbk
             - Dump backup configuration to script file
             - Dump active configuration to script file
    dumpac
    ptcfq
             - Backup current configuration to FTP/TFTP server
    gtcfg
             - Restore current configuration from FTP/TFTP server
    ptaccfg - Backup active configuration to FTP/TFTP server
    qtaccfg - Restore active configuration from FTP/TFTP server
    ptbkcfg
            - Backup backup configuration to FTP/TFTP server
    gtbkcfg
             - Restore backup configuration from FTP/TFTP server
```

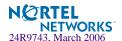

# Table 6-1 Configuration Menu Options (/cfg)

# **Command Syntax and Usage**

#### sys

Displays the System Configuration Menu. To view menu options, see page 192.

## port <port alias or number>

Displays the Port Configuration Menu. To view menu options, see page 224.

#### pmirr

Displays the Mirroring Configuration Menu. To view menu options, see page 227.

## 12

Displays the Layer 2 Configuration Menu. To view menu options, see page 229.

#### 13

Displays the Layer 3 Configuration Menu. To view menu options, see page 250.

## slb

Displays the Server Load Balancing Configuration Menu. To view menu options, see Chapter 7, "The SLB Configuration Menu".

#### setup

Step-by-step configuration set-up of the switch. For details, see page 301.

#### dump

Dumps current configuration to a script file. For details, see page 301.

## dumpbk

Dumps the backup configuration to a script file.

## dumpac

Dumps the active configuration to a script file.

# ptcfg <host name or IP address of FTP/TFTP server> <filename on host>

Places a copy of current configuration to a FTP/TFTP server. For details, see page 302.

# gtcfg <host name or IP address of FTP/TFTP server> <filename on host>

Restores current configuration from a FTP/TFTP server. For details, see page 302.

# ptaccfg <host name> <filename on host>

Places a copy of active configuration to a FTP/TFTP server.

#### gtaccfg <host name> <filename on host>

Restores current configuration from a FTP/TFTP server.

# ptbkcfg <host name or IP address of FTP/TFTP server> <filename on host>

Places a copy of the backup configuration to a FTP/TFTP server.

# gtbkcfg <host name or IP address of FTP/TFTP server> <filename on host>

Restores the backup configuration from a FTP/TFTP server.

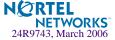

# **Viewing, Applying, and Saving Changes**

As you use the configuration menus to set switch parameters, the changes you make do not take effect immediately. All changes are considered "pending" until you explicitly apply them. Also, any changes are lost the next time the switch boots unless the changes are explicitly saved.

**NOTE** – Some operations can override the settings in the Configuration menu. Therefore, settings you view in the Configuration menu (for example, port status) might differ from run-time information that you view in the Information menu or on the management module. The Information menu displays current run-time information of switch parameters.

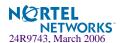

While configuration changes are in the pending state, you can do the following:

- View the pending changes
- Apply the pending changes
- Save the changes to flash memory

# **Viewing Pending Changes**

You can view all pending configuration changes by entering diff at the menu prompt.

**NOTE** – The diff command is a global command. Therefore, you can enter **diff** at any prompt in the CLI.

# **Applying Pending Changes**

To make your configuration changes active, you must apply them. To apply configuration changes, enter apply at any prompt in the CLI.

# apply

**NOTE** – The apply command is a global command. Therefore, you can enter **apply** at any prompt in the administrative interface.

# **Saving the Configuration**

In addition to applying the configuration changes, you can save them to flash memory on the GbE Switch Module.

**Note** – If you do not save the changes, they will be lost the next time the system is rebooted.

To save the new configuration, enter the following command at any CLI prompt:

# save

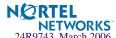

When you save configuration changes, the changes are saved to the *active* configuration block. The configuration being replaced by the save is first copied to the *backup* configuration block. If you do not want the previous configuration block copied to the backup configuration block, enter the following instead:

## # save n

You can decide which configuration you want to run the next time you reset the switch. Your options include:

- The active configuration block
- The backup configuration block
- Factory default configuration

You can view all pending configuration changes that have been applied but not saved to flash memory using the diff flash command. It is a global command that can be executed from any menu.

For instructions on selecting the configuration to run at the next system reset, see "Selecting a Configuration Block" on page 386.

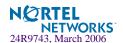

# /cfg/sys

# **System Configuration**

```
[System Menu]
    syslog
            - Syslog Menu
    radius - RADIUS Authentication Menu
             - TACACS+ Authentication Menu
    tacacs
    ntp
             - NTP Server Menu
    ssnmp
            - System SNMP Menu
    access - System Access Menu
    date
            - Set system date
    time
            - Set system time
    idle
            - Set timeout for idle CLI sessions
    notice - Set login notice
    bannr - Set login banner
    hprompt - Enable/disable display hostname (sysName) in CLI prompt
             - Enable/disable use of BOOTP
    bootp
             - Display current system-wide parameters
    cur
```

This menu provides configuration of switch management parameters such as user and administrator privilege mode passwords, Web-based management settings, and management access lists.

**Table 6-2** System Configuration Menu Options (/cfg/sys)

# **Command Syntax and Usage**

#### syslog

Displays the Syslog Menu. To view menu options, see page 193.

# radius

Displays the RADIUS Authentication Menu. To view menu options, see page 195.

#### tacacs

Displays the TACACS+ Authentication Menu. To view menu options, see page 196

## ntp

Displays the Network Time Protocol (NTP) Server Menu. To view menu options, see page 199.

#### ssnmp

Displays the System SNMP Menu. To view menu options, see page 200.

Displays the System Access Menu. To view menu options, see page 215.

### date

Prompts the user for the system date. The date reverts to its default value when the switch is reset.

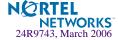

# **Table 6-2** System Configuration Menu Options (/cfg/sys)

## **Command Syntax and Usage**

#### time

Configures the system time using a 24-hour clock format. The time reverts to its default value when the switch is reset.

## idle <idle timeout in minutes Telnet>

Sets the idle timeout for CLI sessions, from 1 to 60 minutes. The default is 5 minutes.

# notice <max 1024 char multi-line login notice> < ' - ' to end>

Displays login notice immediately before the "Enter password:" prompt. This notice can contain up to 1024 characters and new lines.

# bannr <string, maximum 80 characters>

Configures a login banner of up to 80 characters. When a user or administrator logs into the switch, the login banner is displayed. It is also displayed as part of the output from the /info/sys command.

## hprompt disable enable

Enables or disables displaying of the host name (system administrator's name) in the Command Line Interface (CLI).

## bootp disable enable

Enables or disables the use of BOOTP. If you enable BOOTP, the switch will query its BOOTP server for all of the switch IP parameters. This command is disabled by default.

#### cur

Displays the current system parameters.

# /cfg/sys/syslog System Host Log Configuration

```
[Syslog Menu]

host - Set IP address of first syslog host
host2 - Set IP address of second syslog host
sever - Set the severity of first syslog host
sever2 - Set the severity of second syslog host
facil - Set facility of first syslog host
facil2 - Set facility of second syslog host
console - Enable/disable console output of syslog messages
log - Enable/disable syslogging of features
cur - Display current syslog settings
```

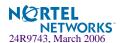

# Table 6-3 System Configuration Menu Options (/cfg/sys/syslog)

# **Command Syntax and Usage**

host <new syslog host IP address (such as, 192.4.17.223)>

Sets the IP address of the first syslog host.

host2 < new syslog host IP address (such as, 192.4.17.223)>

Sets the IP address of the second syslog host.

**sever** <*syslog host local severity (0–7)>* 

This option sets the severity level of the first syslog host displayed. The default is 7, which means log all the seven severity levels.

**sever2** <*syslog host local severity (0–7)>* 

This option sets the severity level of the second syslog host displayed. The default is 7, which means, log all the seven severity levels.

**facil** <*syslog host local facility (0–7)>* 

This option sets the facility level of the first syslog host displayed. The default is 0.

facil2 <syslog host local facility (0-7)>

This option sets the facility level of the second syslog host displayed. The default is 0.

# console disable enable

Enables or disables delivering syslog messages for the current session to the console. When necessary, disabling console ensures the switch is not affected by syslog messages. The default value is enabled.

log <feature | all> <enable | disable>

Displays a list of features for which syslog messages can be generated. You can choose to enable/disable specific features (such as vlans, gslb, servers), or enable/disable syslog on all available features.

cur

Displays the current syslog settings.

# /cfg/sys/radius RADIUS Server Configuration

```
[RADIUS Server Menu]
     prisry - Set primary RADIUS server address
     secsrv - Set secondary RADIUS server address
     secret - Set RADIUS secret
     secret2 - Set secondary RADIUS server secret
           - Set RADIUS port
     retries - Set RADIUS server retries
     timeout - Set RADIUS server timeout
     telnet - Enable or disable RADIUS backdoor for telnet
     secbd
             - Enable/disable RADIUS secure backdoor for
               telnet/ssh/http
             - Turn RADIUS authentication ON
     on
             - Turn RADIUS authentication OFF
     off
             - Display current RADIUS configuration
     cur
```

**Table 6-4** System Configuration Menu Options (/cfg/sys/radius)

# **Command Syntax and Usage**

## prisrv <IP address>

Sets the primary RADIUS server address.

#### secsrv <IP address>

Sets the secondary RADIUS server address.

## secret <1-32 character secret>

This is the shared secret between the switch and the RADIUS server(s).

# secret2 <1-32 character secret>

This is the secondary shared secret between the switch and the RADIUS server(s).

## port <RADIUS port configure, default 1645>

Enter the number of the UDP port to be configured, between 1500 - 3000. The default is 1645.

# retries <RADIUS server retries (1-3)>

Sets the number of failed authentication requests before switching to a different RADIUS server. The default is 3 requests.

# timeout <RADIUS server timeout seconds (1-10)>

Sets the amount of time, in seconds, before a RADIUS server authentication attempt is considered to have failed. The default is 3 seconds.

## telnet disable enable

Enables or disables the RADIUS backdoor for telnet. The telnet command also applies to SSH/SCP connections and the Browser-Based Interface (BBI). The default is disabled.

To obtain the RADIUS backdoor password for your GbESM, contact your IBM Service and Support line.

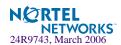

Table 6-4 System Configuration Menu Options (/cfg/sys/radius)

# **Command Syntax and Usage**

#### secbd

Enables or disables RADIUS secure backdoor access through telnet, SSH, or HTTP.

on

Enables the RADIUS server.

off

Disables the RADIUS server.

cur

Displays the current RADIUS server parameters.

# /cfg/sys/tacacs+ TACACS+ Server Configuration Menu

TACACS (Terminal Access Controller Access Control system) is an authentication protocol that allows a remote access server to forward a user's logon password to an authentication server to determine whether access can be allowed to a given system. TACACS is an encryption protocol, and therefore less secure than TACACS+ and Remote Authentication Dial-In User Service (RADIUS) protocols. (Both TACACS and TACACS+ are described in RFC 1492.)

TACACS+ protocol is more reliable than RADIUS, as TACACS+ uses the Transmission Control Protocol (TCP) whereas RADIUS uses the User Datagram Protocol (UDP). Also, RADIUS combines authentication and authorization in a user profile, whereas TACACS+ separates the two operations.

TACACS+ offers the following advantages over RADIUS as the authentication device:

- TACACS+ is TCP-based, so it facilitates connection-oriented traffic.
- It supports full-packet encryption, as opposed to password-only in authentication requests.
- It supports decoupled authentication, authorization, and accounting.

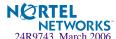

```
[TACACS+ Server Menu]
    prisrv - Set primary TACACS+ server address
    secsrv - Set secondary TACACS+ server address
    secret - Set primary TACACS+ server secret
    secret2 - Set secondary TACACS+ server secret
    port - Set TACACS+ TCP port
    retries - Set TACACS+ server retries
    timeout - Set TACACS+ server timeout (seconds)
    telnet - Enable/disable TACACS+ backdoor for telnet
    secbd
            - Enable/disable TACACS+ secure backdoor for
              telnet/ssh/http
            - Enable/disable TACACS+ new prividlege level maping
    cmap
    enareq - Enable/disable TACACS+ authorization enable request
    passch - Enable/disable TACACS+ password change
    chpass_p - Set new password for primary server
    chpass_s - Set new password for secondary server
             - Enable/disable TACACS+ command authorization
    cauth
             - Enable/disable TACACS+ command logging
    clog
             - Turn TACACS+ authentication ON
    on
    off
             - Turn TACACS+ authentication OFF
             - Display current TACACS+ configuration
    Cur
```

Table 6-5 TACACS+ Server Menu Options (/cfg/sys/tacacs)

## **Command Syntax and Usage**

## prisrv <IP address>

Defines the primary TACACS+ server address.

### secsrv <IP address>

Defines the secondary TACACS+ server address.

#### secret <1-32 character secret>

This is the shared secret between the switch and the TACACS+ server(s).

## secret2 <1-32 character secret>

This is the secondary shared secret between the switch and the TACACS+ server(s).

### port <TACACS port configure, default 49>

Enter the number of the TCP port to be configured, between 1 - 65000. The default is 49.

# retries <TACACS server retries, 1-3>

Sets the number of failed authentication requests before switching to a different TACACS+ server. The default is 3 requests.

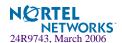

# Table 6-5 TACACS+ Server Menu Options (/cfg/sys/tacacs)

# Command Syntax and Usage

#### timeout <TACACS server timeout seconds, 4-15>

Sets the amount of time, in seconds, before a TACACS+ server authentication attempt is considered to have failed. The default is 5 seconds.

# telnet enable disable

Enables or disables the TACACS+ back door for telnet. The telnet command also applies to SSH/SCP connections, and the Browser-Based Interface (BBI). The default is disabled.

To obtain the TACACS+ backdoor password for your GbESM, contact your IBM Service and Support line.

# secbd enable disable

Enables or disables TACACS+ secure backdoor access through telnet, SSH, or HTTP.

## cmap enable disable

Enables or disables TACACS+ privilege-level mapping.

The default value is disabled.

## enareq enable disable

This command is not supported. It is reserved for future use.

# passch enable disable

Enables or disables TACACS+ password change.

The default value is disabled.

#### chpass\_p

Configures the password for the primary TACACS+ server. The CLI will prompt you for input.

## chpass\_s

Configures the password for the secondary TACACS+ server. The CLI will prompt you for input.

## cauth disable enable

Enables or disables TACACS+ command authorization. The default value is disabled.

# clog disable enable

Enables or disables TACACS+ command logging. The default value is disabled.

# on

Enables the TACACS+ server. This is the default setting.

#### off

Disables the TACACS+ server.

#### cur

Displays current TACACS+ configuration parameters.

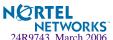

# /cfg/sys/ntp

# **NTP Server Configuration**

```
[NTP Server Menu]

prisrv - Set primary NTP server address

secsrv - Set secondary NTP server address

intrval - Set NTP server resync interval

tzone - Set NTP timezone offset from GMT

dlight - Enable or disable NTP daylight savings time

on - Turn NTP service ON

off - Turn NTP service OFF

cur - Display current NTP configuration
```

This menu enables you to synchronize the switch clock to a Network Time Protocol (NTP) server. By default, this option is disabled.

**Table 6-6** System Configuration Menu Options (/cfg/sys/ntp)

# **Command Syntax and Usage**

# prisrv <NTP Server IP address>

Prompts for the IP addresses of the primary NTP server to which you want to synchronize the switch clock.

#### secsrv <NTP Server IP address>

Prompts for the IP addresses of the secondary NTP server to which you want to synchronize the switch clock.

# intrval <resync interval in minutes>

Specifies the interval, that is, how often, in minutes (1-2880), to re-synchronize the switch clock with the NTP server.

## tzone <timezone offset, in HH:MM>

Prompts for the NTP time zone offset, in hours and minutes, of the switch you are synchronizing from Greenwich Mean Time (GMT).

## dlight disable enable

Disables or enables daylight savings time in the system clock. When enabled, the switch will add an extra hour to the system clock so that it is consistent with the local clock. By default, this option is disabled.

### on

Enables the NTP synchronization service.

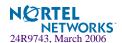

Table 6-6 System Configuration Menu Options (/cfg/sys/ntp)

# **Command Syntax and Usage**

#### off

Disables the NTP synchronization service.

#### cur

Displays the current NTP service settings.

# cfg/sys/ssnmp System SNMP Menu

```
[System SNMP Menu]
    snmpv3 - SNMPv3 Menu
    name - Set SNMP "sysName"
    locn
           - Set SNMP "sysLocation"
    cont - Set SNMP "sysContact"
    rcomm - Set SNMP read community string
    wcomm - Set SNMP write community string
    trap1 - Set first SNMP trap host address
    trap2 - Set second SNMP trap host address
    timeout - Set timeout for the SNMP state machine
           - Enable/disable SNMP "sysAuthenTrap"
    auth
    linkt - Enable/disable SNMP link up/down trap
    alarms - Enable/disable SNMP alarm on the INT ports
            - Display current system SNMP configuration
```

Alteon OS supports SNMP-based network management. In SNMP model of network management, a management station (client/manager) accesses a set of variables known as MIBs (Management Information Base) provided by the managed device (agent). If you are running an SNMP network management station on your network, you can manage the switch using the following standard SNMP MIBs:

- MIB II (RFC 1213)
- Ethernet MIB (RFC 1643)
- Bridge MIB (RFC 1493)

An SNMP agent is a software process on the managed device that listens on UDP port 161 for SNMP messages. Each SNMP message sent to the agent contains a list of management objects to retrieve or to modify.

SNMP parameters that can be modified include:

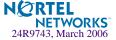

- System name
- System location
- System contact
- Use of the SNMP system authentication trap function
- Read community string
- Write community string
- Trap community strings

# **Table 6-7** System SNMP Menu Options (/cfg/sys/ssnmp)

# **Command Syntax and Usage**

#### snmpv3

Displays SNMPv3 menu. To view menu options, see page 203.

name <new string, maximum 64 characters>

Configures the name for the system. The name can have a maximum of 64 characters.

locn <new string, maximum 64 characters>

Configures the name of the system location. The location can have a maximum of 64 characters.

**cont** < new string, maximum 64 characters>

Configures the name of the system contact. The contact can have a maximum of 64 characters.

rcomm < new SNMP read community string, maximum 32 characters>

Configures the SNMP read community string. The read community string controls SNMP "get" access to the switch. It can have a maximum of 32 characters. The default read community string is *public*.

wcomm < new SNMP write community string, maximum 32 characters>

Configures the SNMP write community string. The write community string controls SNMP "set" and "get" access to the switch. It can have a maximum of 32 characters. The default write community string is *private*.

trap1 <new SNMP trap host IP address (192.4.17.101)>

Configures the IP address of the first SNMP trap host.

trap2 < new SNMP trap host IP address (192.4.17.101)>

Configures the IP address of the second SNMP trap host.

#### timeout

Set the timeout value for the SNMP state machine.

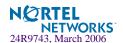

# Table 6-7 System SNMP Menu Options (/cfg/sys/ssnmp)

# **Command Syntax and Usage**

# auth disable enable

Enables or disables the use of the system authentication trap facility. The default setting is disabled.

# linkt <port> [disable | enable]

Enables or disables the sending of SNMP link up and link down traps. The default setting is enabled.

#### alarms

Enables or disables the sending of SNMP alarms on the internal ports (INT1-INT14). The default setting is enabled.

## cur

Displays the current SNMP configuration.

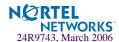

# /cfg/sys/ssnmp/snmpv3 SNMPv3 Configuration Menu

SNMP version 3 (SNMPv3) is an extensible SNMP Framework that supplements the SNMPv2 Framework by supporting the following:

- a new SNMP message format
- security for messages
- access control
- remote configuration of SNMP parameters

For more details on the SNMPv3 architecture please refer to RFC2271 to RFC2276.

```
[SNMPv3 Menu]
    usm
          - usmUser Table menu
    view
            - vacmViewTreeFamily Table menu
            - vacmAccess Table menu
    access
    group
            - vacmSecurityToGroup Table menu
            - community Table menu
    comm
    taddr - targetAddr Table menu
    tparam
            - targetParams Table menu
    notify - notify Table menu
            - Enable/disable V1/V2 access
    v1v2
            - Display current SNMPv3 configuration
    cur
```

**Table 6-8** SNMPv3 Configuration Menu Options (/cfg/sys/ssnmp/snmpv3)

# **Command Syntax and Usage**

```
usm <usmUser number [1-16]>
```

This command allows you to create a user security model (USM) entry for an authorized user. You can also configure this entry through SNMP. To view menu options, see page 205.

```
view <vacmViewTreeFamily number [1-128]>
```

This command allows you to create different MIB views. To view menu options, see page 207.

```
access <vacmAccess number [1-32]>
```

This command allows you to specify access rights. The View-based Access Control Model defines a set of services that an application can use for checking access rights of the user. You need access control when you have to process retrieval or modification request from an SNMP entity. To view menu options, see page 208.

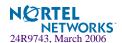

# Table 6-8 SNMPv3 Configuration Menu Options (/cfg/sys/ssnmp/snmpv3)

# group <vacmSecurityToGroup number [1-16]>

A group maps the user name to the access group names and their access rights needed to access SNMP management objects. A group defines the access rights assigned to all names that belong to a particular group. To view menu options, see page 210.

# comm <snmpCommunity number [1-16]>

The community table contains objects for mapping community strings and version-independent SNMP message parameters. To view menu options, see page 211.

# taddr <snmpTargetAddr number [1-16]>

This command allows you to configure destination information, consisting of a transport domain and a transport address. This is also termed as transport endpoint. The SNMP MIB provides a mechanism for performing source address validation on incoming requests, and for selecting community strings based on target addresses for outgoing notifications. To view menu options, see page 212.

# tparam < target params index [1-16]>

This command allows you to configure SNMP parameters, consisting of message processing model, security model, security level, and security name information. There may be multiple transport endpoints associated with a particular set of SNMP parameters, or a particular transport endpoint may be associated with several sets of SNMP parameters. To view menu options, see page 213.

## notify <notify index [1-16]>

A notification application typically monitors a system for particular events or conditions, and generates Notification-Class messages based on these events or conditions. To view menu options, see page 214.

## v1v2 disable enable

This command allows you to enable or disable the access to SNMP version 1 and version 2. This command is enabled by default.

#### cur

Displays the current SNMPv3 configuration.

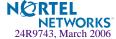

# /cfg/sys/ssnmp/snmpv3/usm

# **User Security Model Configuration Menu**

You can make use of a defined set of user identities using this Security Model. An SNMP engine must have the knowledge of applicable attributes of a user.

This menu helps you create a user security model entry for an authorized user. You need to provide a security name to create the USM entry.

```
[SNMPv3 usmUser 1 Menu]

name - Set USM user name

auth - Set authentication protocol

authpw - Set authentication password

priv - Set privacy protocol

privpw - Set privacy password

del - Delete usmUser entry

cur - Display current usmUser configuration
```

**Table 6-9** User Security Model Configuration Menu Options (/cfg/sys/ssnmp/snmpv3/usm)

# **Command Syntax and Usage**

## name <32 character name>

This command allows you to configure a string up to 32 characters long that represents the name of the user. This is the login name that you need in order to access the switch.

## auth md5|sha|none

This command allows you to configure the authentication protocol between HMAC-MD5-96 or HMAC-SHA-96. The default algorithm is none.

#### authpw

If you selected an authentication algorithm using the above command, you need to provide a password, otherwise you will get an error message during validation. This command allows you to create or change your password for authentication.

## priv des none

This command allows you to configure the type of privacy protocol on your switch. The privacy protocol protects messages from disclosure. The options are des (CBC-DES Symmetric Encryption Protocol) or none. If you specify des as the privacy protocol, then make sure that you have selected one of the authentication protocols (MD5 or HMAC-SHA-96). If you select none as the authentication protocol, you will get an error message.

## privpw

This command allows you to create or change the privacy password.

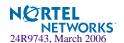

**Table 6-9** User Security Model Configuration Menu Options (/cfg/sys/ssnmp/snmpv3/usm)

| Command Syntax and Usage           |  |  |
|------------------------------------|--|--|
| del  Deletes the USM user entries. |  |  |
| cur                                |  |  |
| Displays the USM user entries.     |  |  |

# cfg/sys/ssnmp/snmpv3/view

# SNMPv3 View Configuration Menu

```
[SNMPv3 vacmViewTreeFamily 1 Menu]

name - Set view name

tree - Set MIB subtree(OID) which defines a family of view subtrees

mask - Set view mask

type - Set view type

del - Delete vacmViewTreeFamily entry

cur - Display current vacmViewTreeFamily configuration
```

# **Table 6-10** SNMPv3 View Menu Options (/cfg/sys/ssnmp/snmpv3/view)

# **Command Syntax and Usage**

## name <32 character name>

This command defines the name for a family of view subtrees up to a maximum of 32 characters.

# tree <object identifier, such as,. 1.3.6.1.2.1.1.1.0, max 32 characters>

This command defines MIB tree, a string of maximum 32 characters, which when combined with the corresponding mask defines a family of view subtrees.

## mask < bitmask, max size 32 characters>

This command defines the bit mask, which in combination with the corresponding tree defines a family of view subtrees.

# type included excluded

This command indicates whether the corresponding instances of vacmViewTreeFamilySubtree and vacmViewTreeFamilyMask define a family of view subtrees, which is included in or excluded from the MIB view.

#### del

Deletes the vacmViewTreeFamily group entry.

## cur

Displays the current vacmViewTreeFamily configuration.

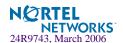

# /cfg/sys/ssnmp/snmpv3/access

# View-based Access Control Model Configuration Menu

The view-based Access Control Model defines a set of services that an application can use for checking access rights of the user. Access control is needed when the user has to process SNMP retrieval or modification request from an SNMP entity.

```
[SNMPv3 vacmAccess 1 Menu]

name - Set group name

prefix - Set content prefix

model - Set security model

level - Set minimum level of security

match - Set prefix only or exact match

rview - Set read view index

wview - Set write view index

nview - Set notify view index

del - Delete vacmAccess entry

cur - Display current vacmAccess configuration
```

**Table 6-11** View-based Access Control Model Menu Options (/cfg/sys/ssnmp/snmpv3/access)

# **Command Syntax and Usage**

```
name <32 character name>
```

Defines the name of the group.

#### prefix <32 character name>

Defines the name of the context. An SNMP context is a collection of management information that an SNMP entity can access. An SNMP entity has access to many contexts. For more information on naming the management information, see RFC2571, the SNMP Architecture document. The view-based Access Control Model defines a table that lists the locally available contexts by contextName.

## model usm | snmpv1 | snmpv2

Allows you to select the security model to be used.

## level noAuthNoPriv authNoPriv authPriv

Defines the minimum level of security required to gain access rights. The level noAuthNoPriv means that the SNMP message will be sent without authentication and without using a privacy protocol. The level authNoPriv means that the SNMP message will be sent with authentication but without using a privacy protocol. The authPriv means that the SNMP message will be sent both with authentication and using a privacy protocol.

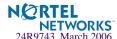

# **Table 6-11** View-based Access Control Model Menu Options (/cfg/sys/ssnmp/snmpv3/access)

# **Command Syntax and Usage**

## match exact prefix

If the value is set to exact, then all the rows whose contextName exactly matches the prefix are selected. If the value is set to prefix then the all the rows where the starting octets of the contextName exactly match the prefix are selected.

#### rview <32 character view name>

This is a 32 character long read view name that allows you read access to a particular MIB view. If the value is empty or if there is no active MIB view having this value then no access is granted.

## wview <32 character view name>

This is a 32 character long write view name that allows you write access to the MIB view. If the value is empty or if there is no active MIB view having this value then no access is granted.

#### nview <32 character view name>

This is a 32 character long notify view name that allows you notify access to the MIB view.

#### del

Deletes the View-based Access Control entry.

#### cur

Displays the View-based Access Control configuration.

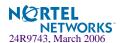

# /cfg/sys/ssnmp/snmpv3/group

# SNMPv3 Group Configuration Menu

```
[SNMPv3 vacmSecurityToGroup 1 Menu]

model - Set security model

uname - Set USM user name

gname - Set group gname

del - Delete vacmSecurityToGroup entry

cur - Display current vacmSecurityToGroup configuration
```

# **Table 6-12** SNMPv3 Group Menu Options (/cfg/sys/ssnmp/snmpv3/group)

# **Command Syntax and Usage**

## model usm snmpv1 snmpv2

Defines the security model.

## uname <32 character name>

Sets the user name as defined in /cfg/sys/ssnmp/snmpv3/usm/name on page 205.

# gname <32 character name>

The name for the access group as defined in  $\ensuremath{\text{cfg/sys/ssnmp/snmpv3/access/name}}$  on page 205.

#### del

Deletes the vacmSecurityToGroup entry.

#### cur

Displays the current vacmSecurityToGroup configuration.

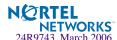

# /cfg/sys/ssnmp/snmpv3/comm

# SNMPv3 Community Table Configuration Menu

This command is used for configuring the community table entry. The configured entry is stored in the community table list in the SNMP engine. This table is used to configure community strings in the Local Configuration Datastore (LCD) of SNMP engine.

```
[SNMPv3 snmpCommunityTable 1 Menu]
index - Set community index
name - Set community string
uname - Set USM user name
tag - Set community tag
del - Delete communityTable entry
cur - Display current communityTable configuration
```

**Table 6-13** SNMPv3 Community Table Configuration Menu Options (/cfg/sys/ssnmp/snmpv3/comm)

# **Command Syntax and Usage**

#### index <32 character name>

Allows you to configure the unique index value of a row in this table consisting of 32 characters maximum.

## name <32 character name>

Defines the user name as defined in /cfg/sys/ssnmp/snmpv3/usm/name on page 205.

#### uname <32 character name>

Defines a readable 32 character long string that represents the corresponding value of an SNMP community name in a security model.

## tag < list of tag string, max 255 characters>

Allows you to configure a tag of up to 255 characters maximum. This tag specifies a set of transport endpoints to which a command responder application sends an SNMP trap.

#### del

Deletes the community table entry.

#### cur

Displays the community table configuration.

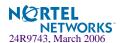

# /cfg/sys/ssnmp/snmpv3/taddr

# SNMPv3 Target Address Table Configuration Menu

This command is used to configure the target transport entry. The configured entry is stored in the target address table list in the SNMP engine. This table of transport addresses is used in the generation of SNMP messages.

```
[SNMPv3 snmpTargetAddrTable 1 Menu]

name - Set target address name

addr - Set target transport address IP

port - Set target transport address port

taglist - Set tag list

pname - Set targetParams name

del - Delete targetAddrTable entry

cur - Display current targetAddrTable configuration
```

Table 6-14 Target Address Table Menu Options (/cfg/sys/ssnmp/snmpv3/taddr)

# **Command Syntax and Usage**

#### name <32 character name>

Allows you to configure the locally arbitrary, but unique identifier, target address name associated with this entry.

## addr <transport address ip>

Allows you to configure a transport address IP that can be used in the generation of SNMP traps.

# port <transport address port>

Allows you to configure a transport address port that can be used in the generation of SNMP traps.

### taglist < list of tag string, max 255 characters>

Allows you to configure a list of tags that are used to select target addresses for a particular operation.

## pname <32 character name>

Defines the name as defined in /cfq/sys/ssnmp/snmpv3/tparam/name on page 213.

### del

Deletes the Target Address Table entry.

## cur

Displays the current Target Address Table configuration.

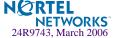

# /cfg/sys/ssnmp/snmpv3/tparam

# SNMPv3 Target Parameters Table Configuration Menu

You can configure the target parameters entry and store it in the target parameters table in the SNMP engine. This table contains parameters that are used to generate a message. The parameters include the message processing model (for example: SNMPv3, SNMPv2c, SNMPv1), the security model (for example: USM), the security name, and the security level (noAuthno-Priv, authNoPriv, or authPriv).

```
[SNMPv3 snmpTargetParamsTable 1 Menu]

name - Set target params name

mpmodel - Set message processing model

model - Set security model

uname - Set USM user name

level - Set minimum level of security

del - Delete targetParamsTable entry

cur - Display current targetParamsTable configuration
```

**Table 6-15** Target Parameters Table Configuration Menu Options (/cfg/sys/ssnmp/snmpv3/tparam)

# **Command Syntax and Usage**

name <32 character name>

Allows you to configure the locally arbitrary, but unique identifier that is associated with this entry.

## mpmodel snmpv1|snmpv2c|snmpv3

Allows you to configure the message processing model that is used to generate SNMP messages.

## model usm snmpv1 snmpv2

Allows you to select the security model to be used when generating the SNMP messages.

## uname <32 character name>

Defines the name that identifies the user in the USM table (page 205) on whose behalf the SNMP messages are generated using this entry.

# level noAuthNoPriv authNoPriv authPriv

Allows you to select the level of security to be used when generating the SNMP messages using this entry. The level noAuthNoPriv means that the SNMP message will be sent without authentication and without using a privacy protocol. The level authNoPriv means that the SNMP message will be sent with authentication but without using a privacy protocol. The authPriv means that the SNMP message will be sent both with authentication and using a privacy protocol.

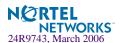

# **Table 6-15** Target Parameters Table Configuration Menu Options (/cfg/sys/ssnmp/snmpv3/tparam)

# **Command Syntax and Usage**

#### del

Deletes the targetParamsTable entry.

#### cur

Displays the current targetParamsTable configuration.

# /cfg/sys/ssnmp/snmpv3/notify

# SNMPv3 Notify Table Configuration Menu

SNMPv3 uses Notification Originator to send out traps. A notification typically monitors a system for particular events or conditions, and generates Notification-Class messages based on these events or conditions.

```
[SNMPv3 snmpNotifyTable 1 Menu]
name - Set notify name
tag - Set notify tag
del - Delete notifyTable entry
cur - Display current notifyTable configuration
```

Table 6-16 Notify Table Menu Options (/cfg/sys/ssnmp/snmpv3/notify)

# **Command Syntax and Usage**

#### name <32 character name>

Defines a locally arbitrary but unique identifier associated with this SNMP notify entry.

tag < list of tag string, max 255 characters>

Allows you to configure a tag of 255 characters maximum that contains a tag value which is used to select entries in the Target Address Table. Any entry in the snmpTargetAddrTable, that matches the value of this tag, is selected.

#### del

Deletes the notify table entry.

#### cur

Displays the current notify table configuration.

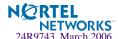

# cfg/sys/access System Access Menu

```
[System Access Menu]
    user
             - User Access Control Menu (passwords)
             - HTTPS (Web) Server Access Menu
    https
    sshd
             - SSH Server Menu
             - Enable/disable HTTP (Web) server access
    http
    wport
             - Set HTTP (Web) server port number
             - Set management network
             - Set management netmask
    mmask
             - Set SNMP access control
             - Enable/disable Telnet server access
    tnet
             - Set Telnet server port number
    tnport
    cur
             - Display current system access configuration
```

**Table 6-17** System Configuration Menu Options (/cfg/sys/access)

## **Command Syntax and Usage**

#### user

Displays the User Access Control Menu. To view menu options, see page 216.

#### https

Displays the HTTPS Menu. To view menu options, see page 221.

#### sshd

Displays the SSH Server Menu. To view menu options, see page 223.

### http disable enable

Enables or disables HTTP (Web) access to the Browser-Based Interface. It is enabled by default.

# wport <TCP port number (1-65535)>

Sets the switch port used for serving switch Web content. The default is HTTP port 80. If Global Server Load Balancing is to be used, set this to a different port (such as 8080).

# mnet <IP subnet (such as 192.4.17.0)>

Sets the base source IP address that allows access to switch management through Telnet, SNMP, RIP, or the Alteon OS Browser-Based Interface. A range of IP addresses is produced when used with mmask (below). Specify an IP address in dotted-decimal notation.

#### mmask <IP subnet mask (such as 255.255.0.0)>

This IP address mask is used with mnet to set a range of source IP addresses allowed access to switch management functions. Specify the mask in dotted-decimal notation.

## snmp disable read-only read-write

Disables or provides read-only/write-read SNMP access.

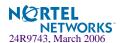

# Table 6-17 System Configuration Menu Options (/cfg/sys/access)

# **Command Syntax and Usage**

#### tnet

Enables or disables telnet access. This command is enabled by default. You will see this command only if you are connected to the switch through the management module.

# tnport <TCP port number>

Sets an optional telnet server port number for cases where the server listens for telnet sessions on a non-standard port.

#### cur

Displays the current system access parameters.

# /cfg/sys/access/user User Access Control Configuration

```
[User Access Control Menu]
    uid
             - User ID Menu
    eject
            - Eject user
            - Set user password (user)
    usrpw
            - Set SLB operator password (slboper)
             - Set L4 operator password (14oper)
    wgo
             - Set operator password (oper)
    sapw
             - Set Slb administrator password (slbadmin)
             - Set L4 administrator password (14admin)
    14apw
             - Set administrator password (admin)
    admpw
    strongpw - Strong password menu
    cur
             - Display current user status
```

**NOTE** – Passwords can be a maximum of 128 characters.

# Table 6-18 User Access Control Menu Options (/cfg/sys/access/user)

# **Command Syntax and Usage**

## **uid** <*User ID*, 1-10>

Displays the User ID Menu. To view menu options, see page 219.

eject user | slboper | 14oper | oper | slbadmin | 14admin | admin | < end user name > Ejects the specified user from the GbESM.

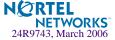

# Table 6-18 User Access Control Menu Options (/cfg/sys/access/user)

# **Command Syntax and Usage**

### usrpw

Sets the user (user) password. The user has no direct responsibility for switch management. He or she can view switch status information and statistics, but cannot make any configuration changes.

## sopw

Sets the SLB operator (slboper) password. The SLB operator manages Web servers and other Internet services and their loads. He or she can view all switch information and statistics and can enable/disable servers using the Server Load Balancing configuration menus.

Access includes "user" functions.

# 14opw

Sets the Layer 4 operator (14oper) password. The Layer 4 operator manages traffic on the lines leading to the shared Internet services. He or she can view all switch information and statistics. Access includes "slboper" functions.

### opw

Sets the operator (oper) password. The operator password can have a maximum of 15 characters. The operator manages all functions of the switch. He or she can view all switch information and statistics and can reset ports or the entire switch.

Access includes "14oper" functions.

# sapw

Sets the SLB administrator (slbadmin) password. Administrator who configures and manages Web servers and other Internet services and their loads. He or she can view all switch information and statistics, but can configure changes only on the Server Load Balancing menus. Note that the Filter Menu options are not accessible to the SLB administrator.

Access includes "14oper" functions.

# 14apw

Sets the Layer 4 administrator (14admin) password. The Layer 4 administrator configures and manages traffic on the lines leading to the shared Internet services. He or she can view all switch information and statistics and can configure parameters on the Server Load Balancing menus, with the exception of not being able to configure filters.

Access includes "slbadmin" functions.

# admpw

Sets the administrator (admin) password. The super user administrator has complete access to all menus, information, and configuration commands on the GbE Switch Module, including the ability to change both the user and administrator passwords.

Access includes "oper" and "l4admin" functions.

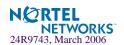

# Table 6-18 User Access Control Menu Options (/cfg/sys/access/user)

# **Command Syntax and Usage**

# strongpw

Displays the Strong User Password Menu. To view menu options, see page 221.

# cur

Displays the current user status.

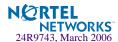

# /cfg/sys/access/user/uid

# System User ID Configuration Menu

This feature allows the users to operate the real servers assigned to them. Using this command you can list the current status of the real server including the real server number, the real server name, the operational state of the real server, and the number of current sessions. You can enable or disable the real servers and change the password for accessing these real servers.

```
[User ID 1 Menu]
             - Set class of service
    cos
    name
             - Set user name
    pswd
              - Set user password
    add
              - Add real server
    rem
              - Remove real server
              - Enable user ID
    ena
              - Disable user ID
    dis
              - Delete user ID
    del
    cur
              - Display current user configuration
```

Table 6-19 User ID Configuration Menu Options (/cfg/sys/access/user/uid)

# **Command Syntax and Usage**

```
cos <user | slboper | l4oper | oper | slbadmin | l4admin | admin>
```

Sets the Class-of-Service to define the user's authority level. Alteon OS defines these levels as: User, SLB Operator, Layer 4 Operator, Operator, SLB Administrator, and Administrator, with User being the most restricted level.

# name <8 char max>

Defines the user name of maximum eight characters.

# pswd <128 char max>

Sets the user password of up to 128 characters maximum.

# add <real server number, 1-64>

Assigns a real server access to this user.

# rem < real server number, 1-64>

Removes a real server access from this user.

# ena

Enables the user ID.

# dis

Disables the user ID.

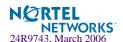

Table 6-19 User ID Configuration Menu Options (/cfg/sys/access/user/uid)

| Command Syntax and Usage                    |  |
|---------------------------------------------|--|
| del                                         |  |
| Deletes the user ID.                        |  |
| cur                                         |  |
| Displays the current user ID configuration. |  |

# /cfg/sys/access/user/strongpw

# Strong Password Configuration Menu

```
[Strong Pwd Menu]

ena - Enable usage of strong passwords

dis - Disable usage of strong passwords

expiry - Set password validity

warning - Set warning days before pswd expiry

faillog - Set number of failed logins for security notification

cur - Display current strong password configuration
```

Table 6-20 User ID Configuration Menu Options (/cfg/sys/access/user/strongpw)

# **Command Syntax and Usage**

### ena

Enables Strong Password requirement.

## dis

Disables Strong Password requirement.

# expiry <1-365>

Configures the number of days allowed before the password must be changed.

# warning <1-365>

Configures the number of days before password expiration, that a warning is issued to users.

# faillog <1-255>

Configures the number of failed login attempts allowed before a security notification is logged.

### cur

Displays the current Strong Password configuration.

# /cfg/sys/access/https

# HTTPS Access Configuration Menu

```
[https Menu]

https - Enable/Disable HTTPS Web access

port - HTTPS WebServer port number

generate - Generate self-signed HTTPS server certificate

certSave - save HTTPS certificate

cur - Display current SSL Web Access configuration
```

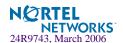

# Table 6-21 HTTPS Access Configuration Menu Options (/cfg/sys/access/https)

# **Command Syntax and Usage**

# https

Enables or disables BBI access (Web access) using HTTPS.

# port <TCP port number>

Defines the HTTPS Web server port number.

# generate

Allows you to generate a certificate to connect to the SSL to be used during the key exchange. A default certificate is created when HTTPS is enabled for the first time. The user can create a new certificate defining the information that they want to be used in the various fields. For example:

- Country Name (2 letter code) [ ]: CA
- State or Province Name (full name) []: Ontario
- Locality Name (for example, city) []: Ottawa
- Organization Name (for example, company) []: Nortel Networks
- Organizational Unit Name (for example, section) []: Alteon
- Common Name (for example, user's name) []: Mr Smith
- Email (for example, email address) []: info@nortelnetworks.com

You will be asked to confirm if you want to generate the certificate. It will take approximately 30 seconds to generate the certificate. Then the switch will restart SSL agent.

### certSave

Allows the client, or the Web browser, to accept the certificate and save the certificate to Flash to be used when the switch is rebooted.

# cur

Displays the current SSL Web Access configuration.

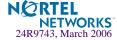

# /cfg/sys/sshd

# **SSH Server Configuration Menu**

```
[SSH Server Menul
    intrval - Set interval for generating the RSA server key
    hkeygen - Generate the RSA host key
    skeygen - Generate the RSA server key
    sshport - Set SSH server port number
    scpadm - Set SCP-only admin password
    ena
            - Enable SCP apply and save
    dis
             - Disable SCP apply and save
    on
             - Turn SSH server ON (SSHv1/SSHv2)
    off
             - Turn SSH server OFF
             - Display current SSH server configuration
    cur
```

For the GbE Switch Module, this menu enables Secure Shell access from any SSH client. SSH scripts can be viewed by using the /cfq/dump command (see page 301).

**Note** – Except for cur, the commands of this menu are only accessible through the management module interface.

# Table 6-22 System Configuration Menu Options (/cfg/sys/sshd)

# **Command Syntax and Usage**

## intrval <0 - 24>

Set the interval for auto-generation of the RSA server key.

### hkeygen

Generate the RSA host key.

# skeygen

Generate the RSA server key.

# sshport <TCP port number>

Sets the SSH server port number.

# scpadm

Set the administration password for SCP access.

# ena

Enables the SCP apply and save.

# dis

Disables the SCP apply and save.

# on

Enables the SSH server.

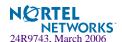

Table 6-22 System Configuration Menu Options (/cfg/sys/sshd)

# **Command Syntax and Usage**

off

Disables the SSH server.

cur

Displays the current SSH server configuration.

# /cfg/port <port alias or number>

# **Port Configuration**

```
[Port INT1 Menu]
    gig - Gig Phy Menu
           - Set default port VLAN id
    alias - Set port alias
    name - Set port name
            - Enable/Disable RMON for port
    rmon
           - Enable/disable VLAN tagging for port
    tag
    tagpvid - Enable/disable tagging on pvid
           - Enable/disable allowing only IP related frames
    iponly
               at ingress
    fastfwd - Enable/disable Port Fast Forwarding mode
    ena
           - Enable port
             - Disable port
    dis
    cur
             - Display current port configuration
```

The Port Menu enables you to configure settings for individual switch ports (except MGT1 and MGT2). This command is enabled by default.

Table 6-23 Port Configuration Menu Options (/cfg/port)

# **Command Syntax and Usage**

gig

If a port is configured to support Gigabit Ethernet, this option displays the Gigabit Ethernet Physical Link Menu. To view menu options, see page 226.

```
pvid <VLAN number, 1-4095>
```

Sets the default VLAN number which will be used to forward frames which are not VLAN tagged. The default number is 1 for non-management ports.

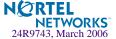

# Table 6-23 Port Configuration Menu Options (/cfg/port)

# **Command Syntax and Usage**

# alias <15 character string>

Sets an alias identifier for the port. The port alias appears next to the port number on some information and statistics screens.

# name <64 character string> | none

Sets a name for the port. The assigned port name appears next to the port number on some information and statistics screens. The default is set to None.

# rmon disable enable

Disables or enables RMON for this port. It is disabled by default.

# tag disable enable

Disables or enables VLAN tagging for this port. It is disabled by default.

# tagpvid disable enable

Disables or enables VLAN tag persistence. When disabled, the VLAN tag is removed from packets whose VLAN tag matches the port PVID. The default value is disabled for INT and EXT ports, and enabled for MGT ports.

# iponly disable enable

Disables or enables allowing only IP-related frames. It is disabled by default.

# fastfwd disable enable

Disables or enables Port Fast Forwarding, which permits a port that participates in Spanning Tree to bypass the Listening and Learning states and enter directly into the Forwarding state. While in the Forwarding state, the port listens to the BPDUs to learn if there is a loop and, if dictated by normal STG behavior (following priorities, etc.), the port transitions into the Blocking state. This feature permits the GbESM to interoperate well within Rapid Spanning Tree networks.

# ena

Enables the port.

## dis

Disables the port. (To temporarily disable a port without changing its configuration attributes, refer to "Temporarily Disabling a Port" on page 227.)

## cur

Displays current port parameters.

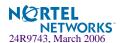

# /cfg/port port alias or number> gig Port Link Configuration

```
[Gigabit Link Menu]

speed - Set link speed

mode - Set full or half duplex mode

fctl - Set flow control

auto - Set auto negotiation

cur - Display current gig link configuration
```

Use these menu options to set port parameters for the port link.

**NOTE** – Since the speed and mode parameters cannot be set for Gigabit Ethernet ports, these options do not appear on the Gigabit Link Menu.

Link menu options are described in Table 6-24 and appear on the gig port configuration menu for the GbE Switch Module. Using this configuration menu, you can set port parameters such as speed, flow control, and negotiation mode for the port link.

**Table 6-24** Port Link Configuration Menu Options (/cfg/port < alias or number > gig)

# **Command Syntax and Usage**

# speed 10 | 100 | any

Sets the link speed. Not all options are valid on all ports. The choices include:

- "Any," for automatic detection (default)
- 10 Mbps
- 100 Mbps

# mode full | half | any

Sets the operating mode. The choices include:

- "Any," for auto negotiation (default)
- Full-duplex
- Half-duplex

# fctl rx | tx | both | none

Sets the flow control. The choices include:

- Receive flow control
- Transmit flow control
- Both receive and transmit flow control (default)
- No flow control

# auto on off

Enables or disables auto negotiation for the port.

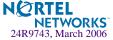

**Table 6-24** Port Link Configuration Menu Options (/cfg/port < alias or number > gig)

# **Command Syntax and Usage**

cur

Displays current port parameters.

# **Temporarily Disabling a Port**

To temporarily disable a port without changing its stored configuration attributes, enter the following command at any prompt:

```
Main# /oper/port /dis
```

Because this configuration sets a temporary state for the port, you do not need to use apply or save. The port state will revert to its original configuration when the GbE Switch Module is reset. See the "Operations Menu" on page 372 for other operations-level commands.

# /cfg/pmirr

# **Port Mirroring Menu**

```
[Port Mirroring Menu]
mirror - Enable/Disable Mirroring
monport - Monitoring Port based PM Menu
cur - Display All Mirrored and Monitoring Ports
```

Port mirroring is disabled by default. For more information about port mirroring on the GbE Switch Module, see "Appendix A: Troubleshooting" in the *Alteon OS Application Guide*.

**NOTE** – Traffic on VLAN 4095 is not mirrored to the external ports.

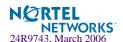

The Port Mirroring Menu is used to configure, enable, and disable the monitored port. When enabled, network packets being sent and/or received on a target port are duplicated and sent to a monitor port. By attaching a network analyzer to the monitor port, you can collect detailed information about your network performance and usage.

**Table 6-25** Port Mirroring menu options (/cfg/pmirr)

# **Command Syntax and Usage**

# mirror disable enable

Enables or disables port mirroring

# monport port alias or number>

Displays port-mirroring menu. To view menu options, see page 228.

## cur

Displays current settings of the mirrored and monitoring ports.

# /cfg/pmirr/monport Port-Mirroring Menu

```
[Port EXT1 Menu]

add - Add "Mirrored" port and VLANs

rem - Rem "Mirrored" port and VLANs

delete - Delete this "Monitor" port

cur - Display current Port Mirroring configuration
```

# **Table 6-26** Port-Based Port-Mirroring Menu Options (/cfg//pmirr/monport)

# **Command Syntax and Usage**

add <mirrored port (port to mirror from)> <direction (in, out, or both)> <vlan index or Carriage Return for all vlans>

Adds the port to be mirrored. This command also allows you to enter the direction of the traffic. It is necessary to specify the direction because:

If the source port of the frame matches the mirrored port and the mirrored direction is ingress or both (ingress and egress), the frame is sent to the mirrored port.

If the destination port of the frame matches the mirrored port and the mirrored direction is egress or both, the frame is sent to the monitoring port.

VLAN-based port mirroring allows the user to monitor traffic based on VLANs associated with a port. You can add specific VLAN(s) to a be monitored even if there are multiple VLANs associated with that port. If you do not specify a VLAN, all traffic on that port will be mirrored.

rem <mirrored port (port to mirror from)> <vlan index or Carriage Return for all vlans> Removes the mirrored port.

# delete

Deletes this monitor port.

## cur

Displays the current settings of the monitoring port.

# /cfg/12

# Layer 2 Menu

```
[Layer 2 Menu]
    stq - Spanning Tree Menu
    trunk
             - Trunk Group Menu
    thash
             - IP Trunk Hash Menu
    lacp
             - Link Aggregation Control Protocol Menu
    failovr - Failover Menu
    vlan
             - VLAN Menu
    rmon
             - RMON Menu
             - Enable/disable Uplink Fast
    upfast
    update
             - UplinkFast station update rate
    cur
             - Display current layer 2 parameters
```

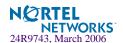

# Table 6-27 Configuration Menu Options (/cfg/l2)

# **Command Syntax and Usage**

# stg <group number [1-32]>

Displays the Spanning Tree Configuration Menu. To view menu options, see page 231.

# trunk <trunk group number (1-13)>

Displays the Trunk Group Configuration Menu. To view menu options, see page 235.

### thash

Displays the IP Trunk Hash Menu. To view menu options, see page 236.

# lacp

Displays the Link Aggregation Control Protocol Menu. To view menu options, see page 239.

# failovr

Displays the Layer 2 Failover Menu. To view menu options, see page 241.

# **vlan** *<VLAN number (1-4095)>*

Displays the VLAN Configuration Menu. To view menu options, see page 243.

### rmon

Displays the Remote Monitoring Menu. To view menu options, see page 245.

# upfast

Enables or disables Fast Uplink Convergence, which provides rapid Spanning Tree convergence to an upstream switch during failover.

**Note**: When enabled, this feature increases bridge priorities to 65500 for all STGs and path cost by 3000 for all external STP ports.

# update <10-200>

Configures the station update rate for Fast Uplink convergence, in packets per second. The default value is 40.

# cur

Displays current Layer 2 parameters.

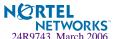

# /cfg/12/stg <STP Group Index>

# **Spanning Tree Configuration**

```
[Spanning Tree Group 1 Menu]

brg - Bridge parameter menu

port - Port parameter menu

add - Add VLAN(s) to Spanning Tree Group

remove - Remove VLAN(s) from Spanning Tree Group

clear - Remove all VLANs from Spanning Tree Group

on - Globally turn Spanning Tree ON

off - Globally turn Spanning Tree OFF

default - Default Spanning Tree and Member parameters

cur - Display current bridge parameters
```

Alteon OS supports the IEEE 802.1d Spanning Tree Protocol (STP). STG is used to prevent loops in the network topology. There are 32 spanning tree groups that can be configured on the switch (STG 32 is reserved for management).

**NOTE** – When VRRP is used for active/active redundancy, STG must be enabled.

# Table 6-28 Spanning Tree Configuration Menu (/cfg/l2/stg)

# **Command Syntax and Usage**

# brg

Displays the Bridge Spanning Tree Menu. To view menu options, see page 232.

## port <port alias or number>

Displays the Spanning Tree Port Menu. To view menu options, see page 234.

# **add** <*VLAN number* (1-4095)>

Associates a VLAN with a spanning tree and requires an external VLAN ID as a parameter.

# remove <VLAN number (1-4095)>

Breaks the association between a VLAN and a spanning tree and requires an external VLAN ID as a parameter.

### clear

Removes all VLANs from a spanning tree.

### on

Globally enables Spanning Tree Protocol. Spanning Tree is turned on by default.

# off

Globally disables Spanning Tree Protocol.

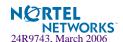

# Table 6-28 Spanning Tree Configuration Menu (/cfg/l2/stg)

# **Command Syntax and Usage**

### default

Restores a spanning tree instance to its default configuration.

cur

Displays current Spanning Tree Protocol parameters.

# /cfg/12/stg <STP Group Index>/brg Bridge Spanning Tree Configuration

```
[Bridge Spanning Tree Menu]

prior - Set bridge Priority [0-65535]

hello - Set bridge Hello Time [1-10 secs]

mxage - Set bridge Max Age (6-40 secs)

fwd - Set bridge Forward Delay (4-30 secs)

aging - Set bridge Aging Time (1-65535 secs, 0 to disable)

cur - Display current bridge parameters
```

Spanning Tree bridge parameters affect the global STG operation of the switch. STG bridge parameters include:

- Bridge priority
- Bridge hello time
- Bridge maximum age
- Forwarding delay
- Bridge aging time

# Table 6-29 Bridge Spanning Tree Menu Options (/cfg/l2/stg/brg)

# **Command Syntax and Usage**

# prior <new bridge priority (0-65535)>

Configures the bridge priority. The bridge priority parameter controls which bridge on the network is the STG root bridge. To make this switch the root bridge, configure the bridge priority lower than all other switches and bridges on your network. The lower the value, the higher the bridge priority. The range is 0 to 65535, and the default is 32768.

# **hello** < new bridge hello time (1-10 secs)>

Configures the bridge hello time. The hello time specifies how often the root bridge transmits a configuration bridge protocol data unit (BPDU). Any bridge that is not the root bridge uses the root bridge hello value. The range is 1 to 10 seconds, and the default is 2 seconds.

# mxage < new bridge max age (6-40 secs)>

Configures the bridge maximum age. The maximum age parameter specifies the maximum time the bridge waits without receiving a configuration bridge protocol data unit before it re configures the STG network. The range is 6 to 40 seconds, and the default is 20 seconds.

# **fwd** < new bridge Forward Delay (4-30 secs)>

Configures the bridge forward delay parameter. The forward delay parameter specifies the amount of time that a bridge port has to wait before it changes from the listening state to the learning state and from the learning state to the forwarding state. The range is 4 to 30 seconds, and the default is 15 seconds.

# aging <new bridge Aging Time (1-65535 secs, 0 to disable)>

Configures the forwarding database aging time. The aging time specifies the amount of time the bridge waits without receiving a packet from a station before removing the station from the forwarding database. The range is 1 to 65535 seconds, and the default is 300 seconds. To disable aging, set this parameter to 0.

# current

Displays the current bridge STG parameters.

When configuring STG bridge parameters, the following formulas must be used:

- $2*(fwd-1) \ge mxage$
- $\blacksquare$  2\*(hello+1) < mxage

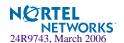

# /cfg/l2/stg <STP Group Index>/port <port alias or number>

# **Spanning Tree Port Configuration**

```
[Spanning Tree Port EXT1 Menu]

prior - Set port Priority (0-255)

cost - Set port Path Cost (1-65535, 0 for default)

on - Turn port's Spanning Tree ON

off - Turn port's Spanning Tree OFF

cur - Display current port Spanning Tree parameters
```

Spanning Tree port parameters are used to modify STG operation on an individual port basis. STG port parameters include:

- Port priority
- Port path cost

The **port** option of STG is turned on by default.

# **Table 6-30** Spanning Tree Port Menu (/cfg/l2/stg/port)

# **Command Syntax and Usage**

```
prior <new port Priority (0-255)>
```

Configures the port priority. The port priority helps determine which bridge port becomes the designated port. In a network topology that has multiple bridge ports connected to a single segment, the port with the lowest port priority becomes the designated port for the segment. The range is 0 to 255, and the default is 128.

```
cost <new port Path Cost (1-65535, 0 for default)>
```

Configures the port path cost. The port path cost is used to help determine the designated port for a segment. Generally speaking, the faster the port, the lower the path cost. The range is 1 to 65535. The default is 10 for 100Mbps ports, and 1 for Gigabit ports. A value of 0 indicates that the default cost will be computed for an auto negotiated link speed.

on

Enables STG on the port.

off

Disables STG on the port.

cur

Displays the current STG port parameters.

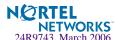

# /cfg/12/trunk <trunk group number> Trunk Configuration

# [Trunk group 1 Menu] add - Add port to trunk group rem - Remove port from trunk group ena - Enable trunk group dis - Disable trunk group del - Delete trunk group cur - Display current Trunk Group configuration

Trunk groups can provide super-bandwidth connections between GbE Switch Modules or other trunk capable devices. A *trunk* is a group of ports that act together, combining their bandwidth to create a single, larger port. Up to 11 trunk groups can be configured on the GbE Switch Module, with the following restrictions:

- Any physical switch port can belong to no more than one trunk group.
- Up to four ports/trunks can belong to the same trunk group.
- Best performance is achieved when all ports in a trunk are configured for the same speed.
- Trunking from non-Alteon devices must comply with Cisco<sup>®</sup> EtherChannel<sup>®</sup> technology.

By default, the trunk group is empty and disabled.

Table 6-31 Trunk Configuration Menu Options (/cfg/l2/trunk)

# **Command Syntax and Usage**

# add <port alias or number>

Adds a physical port to the current trunk group.

# rem <port alias or number>

Removes a physical port from the current trunk group.

### ena

Enables the current trunk group.

# dis

Turns the current trunk group off.

### del

Removes the current trunk group configuration.

# cur

Displays current trunk group parameters.

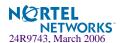

# /cfg/12/thash IP Trunk Hash menu

```
[IP Trunk Hash Menu]

12 - L2 IP Trunk Hash Settings Menu

13 - L3 IP Trunk Hash Settings Menu

cur - Display current IP trunk hash configuration
```

Use the following commands to configure IP trunk hash settings for the GbESM.

**Table 6-32** IP Trunk Hash commands (/cfg/l2/thash)

# Command Syntax and Usage

12

Displays the layer 2 Trunk Hash Settings menu. To view menu options, see page 236.

13

Displays the layer 3 Trunk Hash Settings menu. To view menu options, see page 237.

cur

Display current trunk hash configuration.

# /cfg/12/thash/12

# Layer 2 IP Trunk Hash menu

```
[12 IP Trunk Hash Settings Menu]
smac - Enable/disable smac hash
dmac - Enable/disable dmac hash
sip - Enable/disable sip hash
dip - Enable/disable dip hash
cur - Display current trunk hash setting
```

Trunk hash parameters are set globally for the GbE Switch Module. You can enable one or two parameters, to configure any of the following valid combinations:

- SMAC (source MAC only)
- DMAC (destination MAC only)
- SIP (source IP only)
- DIP (destination IP only)
- SIP + DIP (source IP and destination IP)

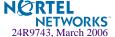

- SMAC + DMAC (source MAC and destination MAC)
- SMAC + SIP (source MAC and source IP)
- SMAC + DIP (source MAC and destination IP)

Use the following commands to configure layer 2 IP trunk hash parameters for the GbESM.

# **Table 6-33** Layer 2 IP Trunk Hash commands (/cfg/l2/thash/l2)

# Command Syntax and Usage

# smac enable disable

Enable or disable trunk hashing on the source MAC.

# dmac enable disable

Enable or disable trunk hashing on the destination MAC.

# sip enable disable

Enable or disable trunk hashing on the source IP.

# dip enable disable

Enable or disable trunk hashing on the destination IP.

### cur

Display current layer 2 trunk hash setting.

# /cfg/12/thash/13

# Layer 3 IP Trunk Hash menu

```
[13 IP Trunk Hash Settings Menu]
smac - Enable/disable smac hash
dmac - Enable/disable dmac hash
sip - Enable/disable sip hash
dip - Enable/disable dip hash
cur - Display current trunk hash setting
```

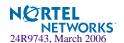

Use the following commands to configure layer 3 IP trunk hash settings for the GbESM.

# Table 6-34 Layer 3 IP Trunk Hash commands (/cfg/l2/thash/l3)

# **Command Syntax and Usage**

# smac enable disable

Enable or disable trunk hashing on the source MAC.

# dmac enable disable

Enable or disable trunk hashing on the destination MAC.

# sip enable disable

Enable or disable trunk hashing on the source IP.

# dip enable disable

Enable or disable trunk hashing on the destination IP.

# cur

Display current layer 3 trunk hash setting.

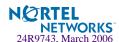

# /cfg/12/lacp

# **Link Aggregation Control Protocol menu**

Use the following commands to configure Link Aggregation Control Protocol (LACP) for the GbESM.

# Table 6-35 Link Aggregation Control Protocol (/cfg/l2/lacp)

# **Command Syntax and Usage**

# **sysprio** <1-65535>

Defines the priority value for the GbESM. Lower numbers provide higher priority. The default value is 32768.

# timeout short | long

Defines the timeout period before invalidating LACP data from a remote partner. Choose **short** (3 seconds) or **long** (90 seconds). The default value is **long**.

**Note**: Nortel Networks recommends that you use a timeout value of **long**, to reduce LACPDU processing. If your GbESM's CPU utilization rate remains at 100% for periods of 90 seconds or more, consider using static trunks instead of LACP.

# port <port alias or number>

Displays the LACP Port menu. To view menu options, see page 239.

### cur

Display current LACP configuration.

# /cfg/12/lacp/port port alias or number>

# LACP Port menu

```
[LACP Port EXT1 Menu]

mode - Set LACP mode

prio - Set LACP port priority

adminkey - Set LACP port admin key

cur - Display current LACP port configuration
```

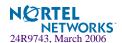

Use the following commands to configure Link Aggregation Control Protocol (LACP) for the selected port.

# **Table 6-36** Link Aggregation Control Protocol (/cfg/l2/lacp/port)

# **Command Syntax and Usage**

# mode off active passive

Set the LACP mode for this port, as follows:

### off

Turn LACP off for this port. You can use this port to manually configure a static trunk. The default value is **off**.

# ■ active

Turn LACP on and set this port to active. Active ports initiate LACPDUs.

# passive

Turn LACP on and set this port to passive. Passive ports do not initiate LACPDUs, but respond to LACPDUs from active ports.

# prio <1-65535>

Sets the priority value for the selected port. Lower numbers provide higher priority. Default is 128.

# adminkey <1-65535>

Set the admin key for this port. Only ports with the same admin key and oper key (operational state) can form a LACP trunk group.

## cur

Displays the current LACP configuration for this port.

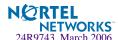

# /cfg/12/failovr Failover Menu

```
[Failover Menu]

trigger - Trigger Menu

vlan - Globally turn VLAN Monitor ON/OFF

on - Globally turn Failover ON

off - Globally turn Failover OFF

cur - Display current Failover configuration
```

Use this menu to configure Layer 2 Failover. For more information about Layer 2 Failover, see "High Availability" in the *Alteon OS Application Guide*.

# **Table 6-37** Layer 2 Failover Menu Options (/cfg/l2/failovr)

# **Command Syntax and Usage**

# trigger <1-8>

Displays the Failover Trigger menu. To view menu options, see page 242.

# vlan on off

Globally turns VLAN monitor on or off. When the VLAN Monitor is on, the switch automatically disables only internal ports that belong to the same VLAN as ports in the failover trigger. The default value is on.

on

Globally turns L2 failover on.

## off

Globally turns L2 failover of f.

cur

Displays current L2 failover parameters.

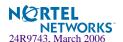

# /cfg/12/failovr/trigger Failover Trigger Menu

# [Trigger 1 Menu]

amon - Auto Monitor Menu
limit - Limit of Trigger
ena - Enable Trigger
dis - Disable Trigger
cur - Display current Trigger configuration

Table 6-38 Failover Trigger Menu Options (/cfg/l2/failovr/trigger)

# **Command Syntax and Usage**

### amon

Displays the Auto Monitor menu for the selected trigger. To view menu options, see page 242.

# limit <0-6>

Configures the minimum number of operational links allowed within each trigger before the trigger initiates a failover event. If you enter a value of zero (0), the switch triggers a failover event only when no links in the trigger are operational.

## ena

Enables the selected trigger.

# dis

Disables the selected trigger.

## cur

Displays the current failover trigger settings.

# /cfg/l2/failovr/trigger/amon

# **Auto Monitor Menu**

```
[Auto Monitor Menu]

addtrnk - Add trunk to Auto Monitor

remtrnk - Remove trunk from Auto Monitor

addkey - Add LACP port adminkey to Auto Monitor

remkey - Remove LACP port adminkey from Auto Monitor

cur - Display current Auto Monitor configuration
```

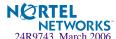

# **Table 6-39** Auto Monitor Menu Options (/cfg/l2/failovr/trigger/amon)

# **Command Syntax and Usage**

addtrnk <Trunk Group number (1-11)>

Adds a trunk group to the Link to Auto Monitor.

remtrnk <Trunk Group number (1-11)>

Removes a trunk group from the Link to Auto Monitor.

**addkey** <1-65535>

Adds a LACP admin key to the Link to Auto Monitor. LACP trunks formed with this admin key will be included in the LTA.

**remkey** <1-65535>

Removes a LACP admin key from the Link to Auto Monitor.

cur

Displays the current Link to Auto Monitor settings.

# /cfg/12/vlan <VLAN number>

# **VLAN Configuration**

```
[VLAN 1 Menu]
     name
             - Set VLAN name
            - Assign VLAN to a Spanning Tree Group
     stq
     add
            - Add port to VLAN
     rem
            - Remove port from VLAN
     def
             - Define VLAN as list of ports
     jumbo
             - Enable/disable Jumbo Frame support
     ena
            - Enable VLAN
     dis
             - Disable VLAN
     del
             - Delete VLAN
             - Display current VLAN configuration
     cur
```

The commands in this menu configure VLAN attributes, change the status of the VLAN, delete the VLAN, and change the port membership of the VLAN. For more information on configuring VLANs, see "Setup Part 3: VLANs" on page 35.

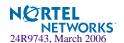

By default, the VLAN menu option is disabled except VLAN 1, which is enabled all the time. Internal server ports (INTx) and external ports (EXT1-EXT4) are in VLAN 1 by default. Up to 1024 VLANs can be configured on the GbESM.

# Table 6-40 VLAN Configuration Menu Options (/cfg/l2/vlan)

# **Command Syntax and Usage**

### name

Assigns a name to the VLAN or changes the existing name. The default VLAN name is the first one.

# stg <Spanning Tree Group index [1-32]>

Assigns a VLAN to a Spanning Tree Group.

# add <port alias or number>

Adds port(s) or trunk group(s) to the VLAN membership.

# rem <port alias or number>

Removes port(s) or trunk group(s) from this VLAN.

# def <list of port numbers>

Defines which ports are members of this VLAN. Every port must be a member of at least one VLAN. By default, internal server ports (INTx) and external ports (EXT1-EXT4) are in VLAN 1.

# jumbo enable disable

Define support for jumbo frames (enable/disable).

# ena

Enables this VLAN.

# dis

Disables this VLAN without removing it from the configuration.

## del

Deletes this VLAN.

### cur

Displays the current VLAN configuration.

**NOTE** – All ports must belong to at least one VLAN. Any port which is removed from a VLAN and which is not a member of any other VLAN is automatically added to default VLAN 1. You cannot remove a port from VLAN 1 if the port has no membership in any other VLAN.

Also, you cannot add a port to more than one VLAN unless the port has VLAN tagging turned on (see the tag command on page 224).

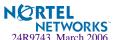

# /cfg/12/rmon Remote Monitoring

```
[RMON Menu]
hist - RMON History Menu
event - RMON Event Menu
alarm - RMON Alarm Menu
cur - Display current RMON configuration
```

RMON allows you to monitor traffic flowing through the GbESM. The RMON MIB is described in RFC 1757.

The following table describes the Remote Monitoring (RMON) menu options.

**Table 6-41** Remote Monitoring Options (/cfg/l2/rmon)

# **Command Syntax and Usage**

# hist

Displays the RMON History menu. To view menu options, see page 246.

# event

Displays the RMON Event menu. To view menu options, see page 247.

## alarm

Displays the RMON Alarm menu. To view menu options, see page 248.

# cur

Displays current RMON parameters.

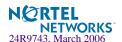

# /cfg/12/rmon/hist RMON History

```
[RMON History 1 Menu]

ifoid - Set interface MIB object to monitor

rbnum - Set the number of requested buckets

intrval - Set polling interval

owner - Set owner for the RMON group of statistics

delete - Delete this history and restore defaults

cur - Display current history configuration
```

The following table describes the RMON History Menu options.

# **Table 6-42** RMON History Options (/cfg/l2/rmon/hist)

# **Command Syntax and Usage**

# ifoid <1-127 characters>

Configures the interface MIB Object Identifier. The IFOID must correspond to the standard interface OID, as follows:

1.3.6.1.2.1.2.2.1.1.x

The interface OID can have a maximum of 127 characters.

# **rbnum** <1-65535>

Configures the requested number of buckets, which is the number of discrete time intervals over which data is to be

saved. The range is from 1 to 65535. The default is 30.

# intrval <1-3600>

Configures the time interval over which the data is sampled for each bucket.

The range is from 1 to 3600 seconds. The default value is 1800 seconds.

# owner <1-127 characters>

Enter a text string that identifies the person or entity that uses this history index.

The owner can have a maximum of 127 characters.

### delete

Deletes the selected History index.

## cur

Displays current RMON History parameters.

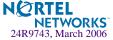

# /cfg/12/rmon/event RMON Events

```
[RMON Event 1 Menu]

descn - Set description for the event

type - Set event type

owner - Set owner for the event

delete - Delete this event and restore defaults

cur - Display current event configuration
```

The following table describes the RMON Event Menu options.

# **Table 6-43** RMON Event Options (/cfg/l2/rmon/event)

# **Command Syntax and Usage**

# descn <1-127 characters>

Enter a text string to describe the event.

The description can have a maximum of 127 characters.

# type none | log | trap | both

Selects the type of notification provided for this event. For log events, an entry is made in the log table and sent to the configured syslog host. For trap events, an SNMP trap is sent to the management station (/cfg/snmp/trap).

## owner <1-127 characters>

Enter a text string that identifies the person or entity that uses this event index.

The owner can have a maximum of 127 characters.

# delete

Deletes the selected event index.

# cur

Displays current RMON Event parameters.

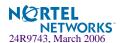

# /cfg/12/rmon/alarm RMON Alarms

```
[RMON Alarm 1 Menu]
oid - Set MIB oid datasource to monitor
intrval - Set alarm interval
sample - Set sample type
almtype - Set startup alarm type
rlimit - Set rising threshold
flimit - Set falling threshold
revtidx - Set event index to fire on rising threshold crossing
fevtidx - Set event index to fire on falling threshold crossing
owner - Set owner for the alarm
delete - Delete this alarm and restore defaults
cur - Display current alarm configuration
```

The following table describes the RMON Alarm Menu options.

# Table 6-44 RMON Alarm Options (/cfg/l2/rmon/alarm)

# **Command Syntax and Usage**

# oid <1-127 characters>

Configures an alarm MIB Object Identifier.

The alarm OID can have a maximum of 127 characters.

# intrval <1-65535 seconds>

Configures the time interval over which data is sampled and compared with the rising and falling thresholds.

The range is from 1 to 65535 seconds. The default is 1800 seconds.

# sample abs delta

Configures the method of sampling the selected variable and calculating the value to be compared against the thresholds, as follows:

**abs**: absolute value, the value of the selected variable is compared directly with the thresholds at the end of the sampling interval.

**delta**: delta value, the value of the selected variable at the last sample is subtracted from the current value, and the difference compared with the thresholds.

# almtype rising|falling|either

Configures the alarm type as rising, falling, or either (rising or falling).

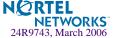

# **Table 6-44** RMON Alarm Options (/cfg/l2/rmon/alarm)

# **Command Syntax and Usage**

# rlimit <-2147483647 to 2147483647>

Configures the rising threshold for the sampled statistic. When the current sampled value is greater than or equal to this threshold, and the value at the last sampling interval was less than this threshold, a single event is generated.

# flimit <-2147483647 to 2147483647>

Configures the falling threshold for the sampled statistic. When the current sampled value is less than or equal to this threshold, and the value at the last sampling interval was greater than this threshold, a single event is generated.

# revtidx <0-65535>

Configures the rising alarm event index that is triggered when a rising threshold is crossed.

The range is from 0 to 65535. The default value is 0.

# fevtidx <0-65535>

Configures the falling alarm event index that is triggered when a falling threshold is crossed.

The range is from 0 to 65535. The default value is 0.

# owner <1-127 characters>

Enter a text string that identifies the person or entity that uses this alarm index.

The owner can have a maximum of 127 characters.

# delete

Deletes the alarm index.

# cur

Displays current RMON Alarm parameters.

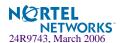

# /cfg/13

# Layer 3 Menu

```
[Layer 3 Menu]
    if
             - Interface Menu
    qw
             - Default Gateway Menu
    route
             - Static Route Menu
             - Static IP Multicast Route Menu
    mroute
    arp
             - ARP Menu
    frwd
             - Forwarding Menu
    nwf
             - Network Filters Menu
    rmap
            - Route Map Menu
             - Routing Information Protocol Menu
    rip1
    ospf
             - Open Shortest Path First (OSPF) Menu
    bgp
             - Border Gateway Protocol Menu
    igmp
            - IGMP Menu
    port
             - IP Port Menu
    dns
             - Domain Name System Menu
    bootp
             - Bootstrap Protocol Relay Menu
             - Virtual Router Redundancy Protocol Menu
    vrrp
    rtrid
             - Set router ID
    metrc
             - Set default gateway metric
             - Display current IP configuration
    cur
```

# Table 6-45 Configuration Menu Options (/cfg/l3)

# **Command Syntax and Usage**

**if** <interface number (1-250)>

Displays the IP Interface Menu. To view menu options, see page 252.

gw <default gateway number (1-254)>

Displays the IP Default Gateway Menu. To view menu options, see page 253.

## route

Displays the IP Static Route Menu. To view menu options, see page 255.

# mroute

Displays the IP Multicast Route Menu. To view menu options, see page 256.

### arp

Displays the Address Resolution Protocol Menu. To view menu options, see page 256.

# frwd

Displays the IP Forwarding Menu. To view menu options, see page 258.

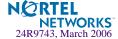

# Table 6-45 Configuration Menu Options (/cfg/l3)

# **Command Syntax and Usage**

nwf <Network filter number [1-256]>

Displays the Network Filter Configuration Menu. To view menu options see page 260.

rmap < route map number [1-32]>

Displays the Route Map Menu. To view menu options see page 261.

## rip1

Displays the Routing Interface Protocol version 1 Menu. To view menu options, see page 265.

# ospf

Displays the OSPF Menu. To view menu options, see page 267.

# bgp

Displays the Border Gateway Protocol Menu. To view menu options, see page 276.

# igmp

Displays the IGMP Menu. To view menu options, see page 282.

# port <port alias or number>

Displays the IP Port Menu. To view menu options, see page 285.

## dns

Displays the IP Domain Name System Menu. To view menu options, see page 286.

# bootp

Displays the Bootstrap Protocol Menu. To view menu options, see page 287.

### vrrp

Displays the Virtual Router Redundancy Configuration Menu. To view menu options, see page 288.

**rtrid** <<IP address (such as, 192.4.17.101)>

Sets the router ID.

# metrc strict|roundrobin

Sets the default gateway metric for strict or roundrobin. The default gateway metric is strict. For more information on gateway metrics, see page 300.

## cur

Displays the current IP configuration.

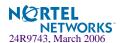

# /cfg/13/if <interface number>

# **IP Interface Configuration**

The GbE Switch Module can be configured with up to 250 IP interfaces. Each IP interface represents the GbE Switch Module on an IP subnet on your network. The Interface option is disabled by default.

**NOTE** – To maintain connection between the management module and the GbE Switch Module, use the management module interface to change the IP address of the switch.

# Table 6-46 IP Interface Menu Options (/cfg/l3/if)

# **Command Syntax and Usage**

**addr** <*IP* address (such as 192.4.17.101)>

Configures the IP address of the switch interface using dotted decimal notation.

**mask** < IP subnet mask (such as 255.255.255.0)>

Configures the IP subnet address mask for the interface using dotted decimal notation.

**vlan** *<VLAN number* (1-4095)>

Configures the VLAN number for this interface. Each interface can belong to one VLAN, though any VLAN can have multiple IP interfaces in it.

# relay disable enable

Enables or disables the BOOTP relay on this interface. It is enabled by default.

ena

Enables this IP interface.

dis

Disables this IP interface.

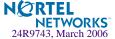

### Table 6-46 IP Interface Menu Options (/cfg/l3/if)

### **Command Syntax and Usage**

### del

Removes this IP interface.

cur

Displays the current interface settings.

# /cfg/13/gw <gateway number>

# **Default Gateway Configuration**

```
[Default gateway 1 Menu]
           - Set IP address
             - Set interval between ping attempts
     retry - Set number of failed attempts to declare gateway DOWN
     vlan
             - Set VLAN number
             - Enable/disable ARP only health checks
     arp
             - Enable default gateway
     ena
     dis
             - Disable default gateway
             - Delete default gateway
     del
     cur
             - Display current default gateway configuration
```

**Note** – The switch can be configured with up to 254 gateways. Gateways one to four are reserved for default gateway load balancing. Gateway 254 is reserved for the management VLAN.

This option is disabled by default.

### **Table 6-47** Default Gateway Options (/cfg/l3/gw)

### **Command Syntax and Usage**

addr <default gateway address (such as, 192.4.17.44)>

Configures the IP address of the default IP gateway, using dotted decimal notation.

intr <0-60 seconds>

The switch pings the default gateway to verify that the gateway is up. The intr option sets the time between health checks. The range is from 1 to 120 seconds. The default is 2 seconds.

**retry** < number of attempts (1-120)>

Sets the number of failed health check attempts required before declaring this default gateway inoperative. The range is from 1 to 120 attempts. The default is 8 attempts.

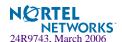

# Table 6-47 Default Gateway Options (/cfg/l3/gw)

### **Command Syntax and Usage**

### **vlan** *<VLAN number* (1-4095)>

Sets the VLAN to be assigned to this default IP gateway.

### arp disable enable

Enables or disables Address Resolution Protocol (ARP) health checks. This command is disabled by default.

### ena

Enables the gateway for use.

### dis

Disables the gateway.

### del

Deletes the gateway from the configuration.

### cur

Displays the current gateway settings.

# **Default Gateway Metrics**

For information about configuring which gateway is selected when multiple default gateways are enabled, see page 254.

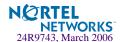

# /cfg/13/route

# **IP Static Route Configuration**

[IP Static Route Menu]

add - Add static route

rem - Remove static route

cur - Display current static routes

Up to 128 static routes can be configured.

### **Table 6-48** IP Static Route Configuration Menu Options (cfg/l3/route)

### **Command Syntax and Usage**

add <destination> <mask> <gateway> <interface number>

Adds a static route. You will be prompted to enter a destination IP address, destination subnet mask, and gateway address. Enter all addresses using dotted decimal notation.

rem <destination> <mask>

Removes a static route. The destination address of the route to remove must be specified using dotted decimal notation.

cur

Displays the current IP static routes.

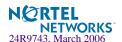

# /cfg/13/mroute IP Multicast Route Configuration

```
[IPMC Static Route Menu]

add - Add static IP Multicast route

rem - Remove static IP Multicast route

cur - Display current static IPMC route configuration
```

The following table describes the IP Multicast Route menu options.

**Table 6-49** IP Static Route Configuration Menu Options (cfg/l3/mroute)

### **Command Syntax and Usage**

### add <IPMC destination> <vlan> <port> primary|backup|host

Adds a static multicast route. You will be prompted to enter a destination IP address (in dotted decimal notation), VLAN, and member port. Indicate whether the route is used for a primary, backup, or host multicast router.

### rem <IPMC destination> <vlan> <port> primary|backup|host

Removes a static multicast route. The destination address, VLAN, and member port of the route to remove must be specified.

cur

Displays the current IP multicast routes.

# /cfg/13/arp

# **ARP Configuration Menu**

Address Resolution Protocol (ARP) is the TCP/IP protocol that resides within the Internet layer. ARP resolves a physical address from an IP address. ARP queries machines on the local network for their physical addresses. ARP also maintains IP to physical address pairs in its cache memory. In any IP communication, the ARP cache is consulted to see if the IP address of the computer or the router is present in the ARP cache. Then the corresponding physical address is used to send a packet.

```
[ARP Menu]
static - Static ARP Menu
rearp - Set re-ARP period in minutes
cur - Display current ARP configuration
```

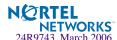

### **Table 6-50** ARP Configuration Menu Options (/cfg/l3/arp)

### **Command Syntax and Usage**

### static

Displays Static ARP menu. To view options, see page 257.

rearp <2-120 minutes>

Defines re-ARP period in minutes. You can set this duration between two and 120 minutes.

cur

Displays the current ARP configurations.

# /cfg/13/arp/static

# ARP Static Configuration Menu

Static ARP entries are permanent in the ARP cache and do not age out like the ARP entries that are learnt dynamically. Static ARP entries enable the switch to reach the hosts without sending an ARP broadcast request to the network. Static ARPs are also useful to communicate with devices that do not respond to ARP requests. Static ARPs can also be configured on some gateways as a protection against malicious ARP Cache corruption and possible DOS attacks.

```
[Static ARP Menu]

add - Add a permanent ARP entry

del - Delete an ARP entry

cur - Display current static ARP configuration
```

**Table 6-51** ARP Static Configuration Menu Options (/cfg/l3/arp/static)

### **Command Syntax and Usage**

```
add <IP address> <MAC address> <VLAN number> <port number>
Adds a permanent ARP entry.
```

```
del <IP address (such as, 192.4.17.101)> Deletes a permanent ARP entry.
```

cur

Displays current static ARP configuration.

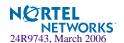

# /cfg/13/frwd

# **IP Forwarding Configuration**

```
[IP Forwarding Menu]

local - Local network definition for route caching menu

dirbr - Enable or disable forwarding directed broadcasts

on - Globally turn IP Forwarding ON

off - Globally turn IP Forwarding OFF

cur - Display current IP Forwarding configuration
```

Table 6-52 IP Forwarding Configuration Menu Options (/cfg/l3/frwd)

### **Command Syntax and Usage**

### local

Displays the menu used to define local network for route caching. Up to five local networks (lnets) can be configured. To view menu options, see page 258.

### dirbr disable enable

Enables or disables forwarding directed broadcasts. This command is disabled by default.

on

Enables IP forwarding (routing) on the GbE Switch Module.

### off

Disables IP forwarding (routing) on the GbE Switch Module. Forwarding is turned off by default.

cur

Displays the current IP forwarding settings.

# /cfg/l3/frwd/local

Local Network Route Caching Definition

```
[IP Local Networks Menu]

add - Add local network definition

rem - Remove local network definition

cur - Display current local network definitions
```

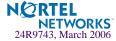

Table 2 IP Local Networks Menu Options (/cfg/l3/frwd/local)

### **Command Syntax and Usage**

add <Local Network Address> <Local Network Mask>

Adds a definition for a local network. For details, see "Defining IP Address Ranges for the Local Route Cache" below.

rem <Local Network Address> <Local Network Mask>
Removes a definition for a local network.

cur

Displays the current local network definitions.

This menu is used for adding local networks by setting the local network address and netmask for the route cache, and to remove local networks.

# **Defining IP Address Ranges for the Local Route Cache**

The Local Route Cache lets you use switch resources more efficiently, by reducing the size of the ARP table on the GbE Switch Module. The /cfg/l3/frwd/local/add parameters define a range of addresses that will be cached on the GbE Switch Module. The local network address is used to define the base IP address in the range which will be cached, and the local network mask is the mask which is applied to produce the range. To determine if a route should be added to the memory cache, the destination address is masked (bitwise AND) with the local network mask and checked against the local network address.

By default, the local network address and mask are both set to 0.0.0.0. This produces a range that includes all Internet addresses for route caching: 0.0.0.0 through 255.255.255.255.

Addresses to be cached are subnets that are directly connected and for which there is an interface configured on the GbE Switch Module. To limit the route cache to your local hosts, you could configure the parameters as shown in the examples in the following table.

Table 6-53 Local Routing Cache Address Ranges

| Local Host Address Range    | Address    | Mask        |
|-----------------------------|------------|-------------|
| 0.0.0.0 - 127.255.255.255   | 0.0.0.0    | 128.0.0.0   |
| 128.0.0.0 - 255.255.255.255 | 128.0.0.0  | 128.0.0.0   |
| 205.32.0.0 - 205.32.255.255 | 205.32.0.0 | 255.255.0.0 |

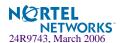

**NOTE** – All addresses that fall outside the defined range are forwarded to the default gateway. The default gateways must be within range.

# /cfg/13/nwf

# **Network Filter Configuration**

```
[IP Network Filter 1 Menu]

addr - IP Address

mask - IP Subnet mask

enable - Enable Network Filter

disable - Disable Network Filter

delete - Delete Network Filter

cur - Display current Network Filter configuration
```

### Table 6-54 IP Network Filter Menu Options (/cfg/l3/nwf)

### **Command Syntax and Usage**

addr <IP address, such as 192.4.17.44>

Sets the starting IP address for this filter. The default address is 0.0.0.0.

mask <subnet mask, such as 255.255.255.0>

Sets the IP subnet mask that is used with /cfg/13/nwf/addr to define the range of IP addresses that will be accepted by the peer when the filter is enabled. The default value is 0.0.0.0.

For Border Gateway Protocol (BGP), assign the network filter to a route map, then assign the route map to the peer.

### enable

Enables the Network Filter configuration.

### disable

Disables the Network Filter configuration.

### delete

Deletes the Network Filter configuration.

### cur

Displays the current the Network Filter configuration.

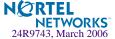

# /cfg/l3/rmap < route map number> Routing Map Configuration

**Note** – The *map number* (1-32) represents the routing map you wish to configure.

```
[IP Route Map 1 Menu]

alist - Access List number

aspath - AS Filter Menu

ap - Set as-path prepend of the matched route

lp - Set local-preference of the matched route

metric - Set metric of the matched route

type - Set OSPF metric-type of the matched route

prec - Set the precedence of this route map

weight - Set weight of the matched route

enable - Enable route map

disable - Disable route map

cur - Display current route map configuration
```

Routing maps control and modify routing information.

### Table 6-55 Routing Map Menu Options (/cfg/l3/rmap)

### **Command Syntax and Usage**

### alist <number 1-8>

Displays the Access List menu. For more information, see page 263.

### aspath < number 1-8>

Displays the Autonomous System (AS) Filter menu. For more information, see page 264.

# ap <AS number> [<AS number>] [<AS number>] | none

Sets the AS path preference of the matched route. One to three path preferences can be configured.

### lp <(0-4294967294)> | none

Sets the local preference of the matched route, which affects both inbound and outbound directions. The path with the higher preference is preferred.

### metric <(0-4294967294)> | none

Sets the metric of the matched route.

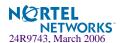

### **Table 6-55** Routing Map Menu Options (/cfg/l3/rmap) (Continued)

### **Command Syntax and Usage**

### type $\langle value(1/2) \rangle$ | none

Assigns the type of OSPF metric. The default is type 1.

- Type 1—External routes are calculated using both internal and external metrics.
- Type 2—External routes are calculated using only the external metrics. Type 2 routes have more cost than Type 2.
- none—Removes the OSPF metric.

### prec <value (1-256)>

Sets the precedence of the route map. The smaller the value, the higher the precedence. Default value is 10.

### weight $\langle value(0.65534) \rangle$ | none

Sets the weight of the route map.

### enable

Enables the route map.

### disable

Disables the route map.

### delete

Deletes the route map.

### cur

Displays the current route configuration.

# /cfg/13/rmap <route map number/alist</pre>

# <access list number>

# IP Access List Configuration Menu

**NOTE** – The *route map number* (1-32) and the *access list number* (1-8) represent the IP access list you wish to configure.

```
[IP Access List 1 Menu]

nwf - Network Filter number

metric - Metric

action - Set Network Filter action

enable - Enable Access List

disable - Disable Access List

delete - Delete Access List

cur - Display current Access List configuration
```

### **Table 6-56** IP Access List Menu Options (/cfg/l3/rmap/alist)

### **Command Syntax and Usage**

### **nwf** < network filter number (1-256)>

Sets the network filter number. See "/cfg/l3/nwf" on page 260 for details.

### metric <(1-4294967294)> | none

Sets the metric value in the AS-External (ASE) LSA.

### action permit deny

Permits or denies action for the access list.

### enable

Enables the access list.

### disable

Disables the access list.

### delete

Deletes the access list.

### cur

Displays the current Access List configuration.

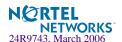

# /cfg/13/rmap <route map number> aspath

# <autonomous system path>

Autonomous System Filter Path

**NOTE** – The *rmap number* (1-32) and the *path number* (1-8) represent the AS path you wish to configure.

```
[AS Filter 1 Menu]

as - AS number

action - Set AS Filter action

enable - Enable AS Filter

disable - Disable AS Filter

delete - Delete AS Filter

cur - Display current AS Filter configuration
```

### **Table 6-57** AS Filter Menu Options (/cfg/l3/rmap/aspath)

### **Command Syntax and Usage**

### **as** $<\!\!AS\ number\ (1-65535)\!\!>$

Sets the Autonomous System filter's path number.

### action < permit/deny(p/d) >

Permits or denies Autonomous System filter action.

### enable

Enables the Autonomous System filter.

### disable

Disables the Autonomous System filter.

### delete

Deletes the Autonomous System filter.

### current

Displays the current Autonomous System filter configuration.

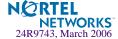

# /cfg/l3/rip1

# **Routing Information Protocol Configuration**

```
[Routing Information Protocol Menu]

updat - Set update period in seconds

spply - Enable/disable supplying route updates

lsten - Enable/disable listening to route updates

deflt - Enable/disable listening to default routes

statc - Enable/disable supplying static routes

poisn - Enable/disable poisoned reverse

vip - Enable/disable vip advertisement

on - Globally turn RIP ON

off - Globally turn RIP OFF

cur - Display current RIP configuration
```

The RIP1 Menu is used for configuring Routing Information Protocol, version 1 (RIP1) parameters. This option is turned off by default.

**NOTE** – Do not configure RIP1 parameters if your routing equipment uses RIP version 2.

### **Table 6-58** Routing Information Protocol Menu (/cfg/l3/rip1)

### **Command Syntax and Usage**

### updat <update period (1-120 seconds)>

Sets the RIP update period in seconds. It is set at 30 seconds by default.

### spply disable enable

This command is disabled by default. When enabled, the switch supplies routes to other routers.

### lsten disable enable

This command is disabled by default. When enabled, the switch learns routes from other routers.

### deflt disable enable

When enabled, the switch accepts RIP default routes from other routers, but gives them lower priority than configured default gateways. When disabled, the switch rejects RIP default routes. This command is disabled by default.

### statc disable enable

This command is disabled by default. When enabled, the switch supplies static routes.

### poisn disable enable

This command is disabled by default. When enabled, the switch uses split horizon with poisoned reverse. When disabled, the switch uses only split horizon.

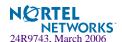

### Table 6-58 Routing Information Protocol Menu (/cfg/l3/rip1)

### **Command Syntax and Usage**

### vip disable enable

Enables or disables the advertisement of virtual IP addresses as Host Routes. If a VIP route exists in a routing table, it will always be advertised except when it is included in another network route that is already being advertised.

**Note:** If all real servers behind a VIP go down, the route gets removed from the routing table, and will not be advertised. If we disable all the real servers using operation command, the VIP route does not get eliminated from the routing table, and the switch will continue to advertise the route.

on

Globally turns RIP ON.

off

Globally turns RIP OFF.

cur

Displays the current RIP configuration.

# /cfg/13/ospf

# **Open Shortest Path First Configuration**

```
[Open Shortest Path First Menu]
     aindex - OSPF Area (index) menu
             - OSPF Summary Range menu
     if
             - OSPF Interface menu
             - OSPF Virtual Links menu
     md5key - OSPF MD5 Key Menu
     host.
            - OSPF Host Entry menu
     redist - OSPF Route Redistribute menu
     lsdb
            - Set the LSDB limit
     default - Originate default route information
             - Globally turn OSPF ON
             - Globally turn OSPF OFF
     off
             - Display current OSPF configuration
     cur
```

Table 6-59 OSPF Configuration Menu Options (/cfg/l3/ospf)

### **Command Syntax and Usage**

```
aindex <area index (0-2)>
```

Displays the area index menu. This area index does not represent the actual OSPF area number. See page 268 to view menu options.

### range < range number (1-16)>

Displays summary routes menu for up to 16 IP addresses. See page 270 to view menu options.

### **if** <interface number (1-250)>

Displays the OSPF interface configuration menu. See page 271 to view menu options.

### virt <virtual link (1-3)>

Displays the Virtual Links menu used to configure OSPF for a Virtual Link. See page 272 to view menu options.

### **md5key** < key ID [1-255>

Assigns a string to MD5 authentication key.

### host <host entry number (1-128)>

Displays the menu for configuring OSPF for the host routes. Up to 128 host routes can be configured. Host routes are used for advertising network device IP addresses to external networks to perform server load balancing within OSPF. It also makes Area Border Route (ABR) load sharing and ABR failover possible. See page 274 to view menu options.

### redist <fixed | static | rip | ebgp | ibgp>

Displays Route Distribution Menu. See page 275 to view menu options.

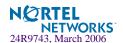

### **Table 6-59** OSPF Configuration Menu Options (/cfg/l3/ospf)

### **Command Syntax and Usage**

**1sdb** *<LSDB limit (0-2000, 0 for no limit)>* Sets the link state database limit.

**default** <metric [1-16777215]> <metric-type 1/2> | none

Sets one default route among multiple choices in an area. Use none for no default.

on

Enables OSPF on the GbE Switch Module.

off

Disables OSPF on the GbE Switch Module.

cur

Displays the current OSPF configuration settings.

# /cfg/l3/ospf/aindex

# Area Index Configuration Menu

```
[OSPF Area (index) 1 Menu]
    areaid - Set area ID
    type - Set area type
    metric - Set stub area metric
    auth - Set authentication type
    spf - Set time interval between two SPF calculations
    enable - Enable area
    disable - Disable area
    delete - Delete area
    cur - Display current OSPF area configuration
```

### **Table 6-60** Area Index Configuration Menu Options (/cfg/l3/ospf/aindex)

### **Command Syntax and Usage**

### areaid <IP address (such as, 192.4.17.101)>

Defines the IP address of the OSPF area number.

### type transit|stub|nssa

Defines the type of area. For example, when a virtual link has to be established with the backbone, the area type must be defined as transit.

**Transit area:** allows area summary information to be exchanged between routing devices. Any area that is not a stub area or NSSA is considered to be transit area.

**Stub area:** is an area where external routing information is not distributed. Typically, a stub area is connected to only one other area.

NSSA: Not-So-Stubby Area (NSSA) is similar to stub area with additional capabilities. For example, routes originating from within the NSSA can be propagated to adjacent transit and backbone areas. External routes from outside the Autonomous System (AS) can be advertised within the NSSA but are not distributed into other areas.

### metric <metric value [1-65535]>

Configures a stub area to send a numeric metric value. All routes received via that stub area carry the configured metric to potentially influencing routing decisions.

Metric value assigns the priority for choosing the switch for default route. Metric type determines the method for influencing routing decisions for external routes.

### auth none password md5

**None:** No authentication required.

**Password:** Authenticates simple passwords so that only trusted routing devices can participate.

MD5: This parameter is used when MD5 cryptographic authentication is required.

### **spf** <*interval* [0-255]>

Sets time interval between two successive SPF (shortest path first) calculations of the shortest path tree using the Dijkstra's algorithm.

### enable

Enables the OSPF area.

### disable

Disables the OSPF area.

### delete

Deletes the OSPF area.

### cur

Displays the current OSPF configuration.

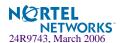

# /cfg/13/ospf/range

# **OSPF Summary Range Configuration Menu**

```
[OSPF Summary Range 1 Menu]
addr - Set IP address
mask - Set IP mask
aindex - Set area index
hide - Enable/disable hide range
enable - Enable range
disable - Disable range
delete - Delete range
cur - Display current OSPF summary range configuration
```

Table 6-61 OSPF Summary Range Configuration Menu Options (/cfg/l3/ospf/range)

### **Command Syntax and Usage**

```
addr <IP Address (such as, 192.4.17.101)>
Configures the base IP address for the range.
```

mask <IP address (such as, 192.4.17.101>

Configures the IP address mask for the range.

aindex < area index [0-2]>

Configures the area index used by the GbE Switch Module.

### hide disable enable

Hides the OSPF summary range.

### enable

Enables the OSPF summary range.

### disable

Disables the OSPF summary range.

### delete

Deletes the OSPF summary range.

### current

Displays the current OSPF summary range.

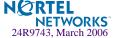

# /cfg/l3/ospf/if

# **OSPF Interface Configuration Menu**

```
[OSPF Interface 1 Menu]
     aindex - Set area index
             - Set interface router priority
            - Set interface cost
     hello
             - Set hello interval in seconds
             - Set dead interval in seconds
     trans - Set transit delay in seconds
     retra - Set retransmit interval in seconds
             - Set authentication key
     kev
            - Set MD5 key ID
     mdkey
     enable - Enable interface
     disable - Disable interface
     delete - Delete interface
             - Display current OSPF interface configuration
```

### Table 6-62 OSPF Interface Configuration Menu Options (/cfg/l3/ospf/if)

### **Command Syntax and Usage**

### aindex <area index [0-2]>

Configures the OSPF area index.

### prio <pri> <pri> <pri> value (0-127)>

Configures the assigned priority value to the GbE Switch Module's OSPF interfaces.

(A priority value of 127 is the highest and 1 is the lowest. A priority value of 0 specifies that the interface cannot be used as Designated Router (DR) or Backup Designated Router (BDR).)

### **cost** < cost value (1-65535)>

Configures cost set for the selected path—preferred or backup. Usually the cost is inversely proportional to the bandwidth of the interface. Low cost indicates high bandwidth.

### hello <value [1-65535]>

Configures the interval in seconds between the hello packets for the intefaces.

### **dead** <*value* [1-65535]>

Configures the health parameters of a hello packet, which is set for an interval of seconds before declaring a silent router to be down.

### **trans** <*value* [1-3600]>

Configures the transit delay, in seconds. Default is one second.

### **retra** <*value* [0-3600]>

Configures the retransmit interval, in seconds.

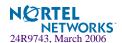

Table 6-62 OSPF Interface Configuration Menu Options (/cfg/l3/ospf/if)

### **Command Syntax and Usage**

### key < key > / none

Sets the authentication key to clear the password.

### mdkey $\langle key ID [1-255] \rangle$ none

Assigns an MD5 key to the interface.

### enable

Enables OSPF interface.

### disable

Disables OSPF interface.

### delete

Deletes OSPF interface.

### cur

Displays the current settings for OSPF interface.

# /cfg/l3/ospf/virt

# **OSPF Virtual Link Configuration Menu**

```
[OSPF Virtual Link 1 Menu]
     aindex - Set area index
     hello - Set hello interval in seconds
     dead - Set dead interval in seconds
     trans - Set transit delay in seconds
     retra - Set retransmit interval in seconds
            - Set router ID of virtual neighbor
     nbr
     key
           - Set authentication key
     mdkev - Set MD5 kev ID
     enable - Enable interface
     disable - Disable interface
     delete - Delete interface
     CIIT
             - Display current OSPF interface configuration
```

### Table 6-63 OSPF Virtual Link Configuration Menu Options (/cfg/l3/ospf/virt)

### **Command Syntax and Usage**

aindex < area index [0-2]>

Configures the OSPF area index.

hello <value [1-65535]>

Configures the authentication parameters of a hello packet, which is set to be in an interval of seconds.

**dead** <*value* [1-65535]>

Configures the health parameters of a hello packet, which is set to be in an interval of seconds. Default is 40 seconds.

trans <value [1-3600]>

Configures the delay in transit, in seconds. Default is one seconds.

**retra** <*value* [1-3600]>

Configures the retransmit interval, in seconds. Default is five seconds.

**nbr** <*NBR* router *ID* (*IP* address)>

Configures the router ID of the virtual neighbor. Default is 0.0.0.0.

key <password>

Configures the password (up to eight characters) for each virtual link. Default is none.

mdkey  $\langle key ID [1-256] \rangle$  none

Sets MD5 key ID for each virtual link. Default is none.

enable

Enables OSPF virtual link.

disable

Disables OSPF virtual link.

delete

Deletes OSPF virtual link.

cur

Displays the current OSPF virtual link settings.

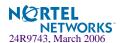

# /cfg/l3/ospf/host

# **OSPF Host Entry Configuration Menu**

```
[OSPF Host Entry 1 Menu]

addr - Set host entry IP address

aindex - Set area index

cost - Set cost of this host entry

enable - Enable host entry

disable - Disable host entry

delete - Delete host entry

cur - Display current OSPF host entry configuration
```

### Table 6-64 OSPF Host Entry Configuration Menu Options (/cfg/l3/ospf/host)

# Command Syntax and Usage

addr <IP address (such as, 192.4.17.101)>
Configures the base IP address for the host entry.

aindex < area index [0-2]>

Configures the area index of the host.

**cost** < cost value [1-65535]>

Configures the cost value of the host.

### enable

Enables OSPF host entry.

### disable

Disables OSPF host entry.

### delete

Deletes OSPF host entry.

### cur

Displays the current OSPF host entries.

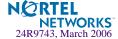

# /cfg/l3/ospf/redist/

# <fixed | static | rip | ebgp | ibgp>

OSPF Route Redistribution Configuration Menu.

```
[OSPF Redistribute Fixed Menu]
add - Add rmap into route redistribution list
rem - Remove rmap from route redistribution list
export - Export all routes of this protocol
cur - Display current route-maps added
```

Table 6-65 OSPF Route Redistribution Menu Options (/cfg/l3/ospf/redist)

### **Command Syntax and Usage**

```
add (<route map [1-32]> <route map [1-32]>) | all
```

Adds selected routing maps to the rmap list. To add all the 32 route maps, enter all. To add specific route maps, enter routing map numbers one per line, NULL at the end.

This option adds a route map to the route redistribution list. The routes of the redistribution protocol matched by the route maps in the route redistribution list will be redistributed.

```
rem (<route map [1-32]> <route map [1-32]>) ... |all
```

Removes the route map from the route redistribution list.

Removes routing maps from the rmap list. To remove all 32 route maps, enter all. To remove specific route maps, enter routing map numbers one per line, NULL at end.

```
export < metric [1-16777215]> < metric type [1/2]> | none
```

Exports the routes of this protocol as external OSPF AS-external LSAs in which the metric and metric type are specified. To remove a previous configuration and stop exporting the routes of the protocol, enter none.

### cur

Displays the current route map settings.

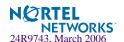

# /cfg/13/ospf/md5key

# **OSPF MD5 Key Configuration Menu**

```
[OSPF MD5 Key 1 Menu]

key - Set authentication key

delete - Delete key

cur - Display current MD5 key configuration
```

Table 6-66 OSPF MD5 Key Configuration Menu Options (/cfg/ip/ospf/md5key)

### **Command Syntax and Usage**

### key

Sets the authentication key for this OSPF packet.

### delete

Deletes the authentication key for this OSPF packet.

### cur

Displays the current MD5 key configuration.

# /cfg/13/bgp

# **Border Gateway Protocol Configuration**

```
[Border Gateway Protocol Menu]

peer - Peer menu

aggr - Aggregation menu

as - Set Autonomous System (AS) number

maxpath - Set Max AS Path Length

pref - Set Local Preference

on - Globally turn BGP ON

off - Globally turn BGP OFF

cur - Display current BGP configuration
```

Border Gateway Protocol (BGP) is an Internet protocol that enables routers on a network to share routing information with each other and advertise information about the segments of the IP address space they can access within their network with routers on external networks. BGP allows you to decide what is the "best" route for a packet to take from your network to a destination on another network, rather than simply setting a default route from your border router(s) to your upstream provider(s). You can configure BGP either within an autonomous system or

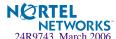

between different autonomous systems. When run within an autonomous system, it's called internal BGP (iBGP). When run between different autonomous systems, it's called external BGP (eBGP). BGP is defined in RFC 1771.

The BGP Menu enables you to configure the switch to receive routes and to advertise static routes, fixed routes and virtual server IP addresses with other internal and external routers. In the current Alteon OS implementation, the GbE Switch Module does not advertise BGP routes that are learned from other BGP "speakers".

The BGP menu option is turned off by default.

**Note** – Fixed routes are subnet routes. There is one fixed route per IP interface.

### **Table 6-67** Border Gateway Protocol Menu (/cfg/l3/bgp)

### **Command Syntax and Usage**

### peer peer number (1-16)>

Displays the menu used to configure each BGP *peer*. Each border router, within an autonomous system, exchanges routing information with routers on other external networks. To view menu options, see page 278.

### aggr <aggregate number (1-16)>

Displays the Aggregation Menu. To view menu options, see page 281.

### **as** <1 - 65535>

Sets Autonomous System (AS) number.

### maxpath < max AS path len (1-127)>

Sets the maximum AS path length.

### pref <local preference (0-4294967294)>

Sets the local preference. The path with the higher value is preferred.

When multiple peers advertise the same route, use the route with the shortest AS path as the preferred route if you are using eBGP, or use the local preference if you are using iBGP

### on

Globally turns BGP on.

### off

Globally turns BGP off.

### cur

Displays the current BGP configuration.

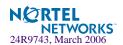

# /cfg/13/bgp/peer r number>

# **BGP Peer Configuration Menu**

```
[BGP Peer 1 Menu]
     redist - Redistribution menu
     addr
            - Set remote IP address
           - Set remote autonomous system number
     hold - Set hold time
     alive - Set keep alive time
     advert - Set min time between advertisements
     retry - Set connect retry interval
            - Set min time between route originations
     oriq
            - Set time-to-live of IP datagrams
     ttl
     addi - Add rmap into in-rmap list
     addo - Add rmap into out-rmap list
     remi - Remove rmap from in-rmap list
     remo - Remove rmap from out-rmap list
     enable - Enable peer
     disable - Disable peer
     delete - Delete peer
     cur
             - Display current peer configuration
```

This menu is used to configure BGP peers, which are border routers that exchange routing information with routers on internal and external networks. The peer option is disabled by default.

**Table 6-68** BGP Peer Configuration Options (/cfg/l3/bgp/peer)

### **Command Syntax and Usage**

### redist

Displays BGP Redistribution Menu. To view the menu options, see page 280.

```
addr <IP address (such as 192.4.17.101)>
```

Defines the IP address for the specified peer (border router), using dotted decimal notation. The default address is 0.0.0.0.

```
ras <AS number (0-65535)>
```

Sets the remote autonomous system number for the specified peer.

```
hold <hold time (0, 3-65535)>
```

Sets the period of time, in seconds, that will elapse before the peer session is torn down because the switch hasn't received a "keep alive" message from the peer. It is set at 90 seconds by default.

```
alive < keepalive time (0, 1-21845)>
```

Sets the keep-alive time for the specified peer in seconds. It is set at 0 by default.

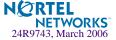

### **Table 6-68** BGP Peer Configuration Options (/cfg/l3/bgp/peer)

### **Command Syntax and Usage**

**advert** < min adv time (1-65535)>

Sets time in seconds between advertisements.

retry <connect retry interval (1-65535)>

Sets connection retry interval in seconds.

**orig** *<min orig time* (1-65535)>

Sets the minimum time between route originations in seconds.

ttl < number of router hops (1-255)>

Time-to-live (TTL) is a value in an IP packet that tells a network router whether or not the packet has been in the network too long and should be discarded. TTL specifies a certain time span in seconds that, when exhausted, would cause the packet to be discarded. The TTL is determined by the number of router hops the packet is allowed before it must be discarded.

This command specifies the number of router hops that the IP packet can make. This value is used to restrict the number of "hops" the advertisement makes. It is also used to support multi-hops, which allow BGP peers to talk across a routed network. The default number is set at 1.

addi <route map ID (1-32)>

Adds route map into in-route map list.

**addo** < route map ID (1-32)>

Adds route map into out-route map list.

remi < route map ID (1-32)>

Removes route map from in-route map list.

remo < route map ID (1-32)>

Removes route map from out-route map list.

ena

Enables this peer configuration.

dis

Disables this peer configuration.

del

Deletes this peer configuration.

cur

Displays the current BGP peer configuration.

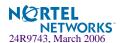

# /cfg/13/bgp/peer/redist

# **BGP Redistribution Configuration Menu**

```
[Redistribution Menu]

metric - Set default-metric of advertised routes

default - Set default route action

rip - Enable/disable advertising RIP routes

ospf - Enable/disable advertising OSPF routes

fixed - Enable/disable advertising fixed routes

static - Enable/disable advertising static routes

vip - Enable/disable advertising VIP routes

cur - Display current redistribution configuration
```

# **Table 6-69** BGP Redistribution Configuration Menu Options (/cfg/l3/bgp/peer/redist)

### **Command Syntax and Usage**

# metric < metric (1-4294967294)> | none Sets default metric of advertised routes.

### default none import originate redistribute

Sets default route action.

Defaults routes can be configured as import, originate, redistribute, or none.

**None:** No routes are configured **Import:** Import these routes.

**Originate:** The switch sends a default route to peers even though it does not have any default routes in its routing table.

**Redistribute:** Default routes are either configured through default gateway or learned through other protocols and redistributed to peer. If the routes are learned from default gateway configuration, you have to enable static routes since the routes from default gateway are static routes. Similarly, if the routes are learned from a certain routing protocol, you have to enable that protocol in this redistribute submenu.

### rip disable enable

Enables or disables advertising RIP routes

### ospf disable enable

Enables or disables advertising OSPF routes.

### fixed disable enable

Enables or disables advertising fixed routes.

### static disable enable

Enables or disables advertising static routes.

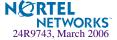

# **Table 6-69** BGP Redistribution Configuration Menu Options (/cfg/l3/bgp/peer/redist)

### **Command Syntax and Usage**

### vip disable enable

Enables or disables advertising VIP routes.

### current

Displays current redistribution configuration.

# /cfg/13/bgp/aggr (aggregation number)

# **BGP** Aggregation Configuration

```
[BGP Aggr 1 Menu]

addr - Set aggregation IP address

mask - Set aggregation network mask

enable - Enable aggregation

disable - Disable aggregation

delete - Delete aggregation

cur - Display current aggregation configuration
```

This menu enables you to configure filters that specify the routes/range of IP destinations a peer router will accept from other peers. A route must match a filter to be installed in the routing table. By default, the first filter is enabled and the rest of the filters are disabled.

### Table 6-70 BGP Filter Configuration Options (/cfg/l3/bgp/aggr)

### **Command Syntax and Usage**

**addr** <*IP* address (such as 192.4.17.101)>

Defines the starting IP address for this filter, using dotted decimal notation. The default address is 0.0.0.0.

**mask** < IP subnet mask (such as, 255.255.255.0)>

This IP address mask is used with addr to define the range of IP addresses that will be accepted by the peer when the filter is enabled. The default address is 0.0.0.0.

### ena

Enables this BGP filter.

### dis

Disables this BGP filter.

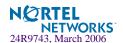

Table 6-70 BGP Filter Configuration Options (/cfg/l3/bgp/aggr)

### **Command Syntax and Usage**

### del

Deletes this BGP filter.

cur

Displays the current BGP filter configuration.

# /cfg/13/igmp

# **IGMP** Configuration

```
[IGMP Menu]
    snoop - IGMP Snooping Menu
    mrouter - Static Multicast Router Port Menu
    on - Globally turn IGMP ON
    off - Globally turn IGMP OFF
    cur - Display current IGMP configuration
```

IGMP Snooping allows the switch to forward multicast traffic only to those ports that request it. IGMP snooping prevents multicast traffic from being flooded to all ports. The switch learns which server hosts are interested in receiving multicast traffic, and forwards it only to ports connected to those servers.

Table 6-71 IGMP Snoop Menu (/cfg/l3/igmp)

### **Command Syntax and Usage**

### snoop

Displays the IGMP Snoop Menu. To view menu options, see page 283.

### mrouter

Displays the Static Multicast Router Port Menu. To view menu options, see page 284.

### qmrt <1-600>

Configures the maximum time allowed for IGMP Query responses from multicast routers, in tenths of a second. The default value is 100.

on

Turns IGMP on globally.

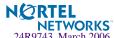

### Table 6-71 IGMP Snoop Menu (/cfg/l3/igmp)

### Command Syntax and Usage

off

Turns IGMP off globally.

cur

Displays the current IGMP configuration parameters.

# /cfg/13/igmp/snoop IGMP Snooping Configuration

```
[IGMP Snooping Menu]
    timeout - Set report timeout
         - Set multicast router timeout
    gintrval - Set IGMP query interval
    robust - Set expected packet loss on subnet
    aggr
            - Aggregate IGMP report
    srcip
            - Set source ip to use when proxying GSQ
            - Add VLAN(s) to IGMP Snooping
    add
             - Remove VLAN(s) from IGMP Snooping
    rem
    clear
            - Remove all VLAN(s) from IGMP Snooping
             - Enable/disable quick-leave processing in VLAN
    fastlv
             - Display current IGMP Snooping configuration
    cur
```

Table 6-72 describes the commands used to configure IGMP Snooping.

**Table 6-72** IGMP Snoop Menu (/cfg/l3/igmp/snoop)

### **Command Syntax and Usage**

timeout <1-255> The default is 10.

mrto <1-255 seconds>

Configures the timeout value for IGMP Membership Queries (mrouter). Once the timeout value is reached, the switch removes the multicast router from its IGMP table, if the proper conditions are met. The range is from 1 to 255 seconds. The default is 60 seconds.

qinterval <1-3600>

Configures the interval for IGMP Query Reports. The default value is 125 seconds.

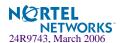

### Table 6-72 IGMP Snoop Menu (/cfg/l3/igmp/snoop)

### Command Syntax and Usage

### robust <2-10>

Configures the IGMP Robustness variable, which allows you to tune the switch for expected packet loss on the subnet. If the subnet is expected to be lossy (high rate of packet loss), increase the value. The default value is 2.

### aggr enable disable

Enables or disables IGMP Membership Report aggregation.

### **srcip** <*IP* address (such as, 192.4.17.101)>

Configures the source IP address used as a proxy for IGMP Group Specific Queries.

### add <VLAN number>

Adds selected VLANs to IGMP Snooping.

### remove <VLAN number>

Removes selected VLANs from IGMP Snooping.

### clear

Removes all VLANs from IGMP Snooping.

### fastlv <VLAN number> disable enable

Enables or disables Fastleave processing. Fastleave allows the switch to immediately remove a port from the IGMP port list, if the host sends a Leave message, and the proper conditions are met. This command is disabled by default.

### cur

Displays the current IGMP Snooping parameters.

# /cfg/13/igmp/mrouter

# **IGMP Static Multicast Router Configuration**

[Static Multicast Router Port Menu]

add - Add Static Multicast Router Port

rem - Remove Static Multicast Router Port

cur - Display current Static Multicast Router Port configuration

Table 6-73 describes the commands used to configure a static multicast router.

**NOTE** – When you configure a static multicast router on a VLAN, the process of learning multicast routers is disabled for that VLAN.

### Table 6-73 IGMP Static Multicast Router Menu (/cfg/l3/igmp/static)

### **Command Syntax and Usage**

add <port number> <VLAN number> <IGMP version number>

Selects a port/VLAN combination on which the static multicast router is connected, and configures the IGMP version (1 or 2) of the multicast router.

Note: Port number must be an external port.

remove <port number> <VLAN number>

Removes a static multicast router from the selected port/VLAN combination.

cur

Displays the current IGMP Static Multicast Router parameters.

# 

```
[IP Forwarding Port INT1 Menu]
on - Turn Forwarding ON
off - Turn Forwarding OFF
cur - Display current port configuration
```

The IP Port Menu allows you to turn IP forwarding on or off on a port-by-port basis. By default, the port forwarding option is turned on.

**Table 6-74** IP Forwarding Port Options (/cfg/l3/port)

### **Command Syntax and Usage**

on

Enables IP forwarding for the current port.

off

Disables IP forwarding for the current port.

cur

Displays the current IP forwarding settings.

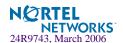

# /cfg/13/dns

# **Domain Name System Configuration**

```
[Domain Name System Menu]

prima - Set IP address of primary DNS server

secon - Set IP address of secondary DNS server

dname - Set default domain name

cur - Display current DNS configuration
```

The Domain Name System (DNS) Menu is used for defining the primary and secondary DNS servers on your local network, and for setting the default domain name served by the switch services. DNS parameters must be configured prior to using hostname parameters with the ping, traceroute, and tftp commands.

Table 6-75 Domain Name Service Menu Options (/cfg/l3/dns)

### **Command Syntax and Usage**

```
prima <IP address (such as 192.4.17.101)>
```

You will be prompted to set the IP address for your primary DNS server. Use dotted decimal notation.

```
secon <IP address (such as 192.4.17.101)>
```

You will be prompted to set the IP address for your secondary DNS server. If the primary DNS server fails, the configured secondary will be used instead. Enter the IP address using dotted decimal notation.

```
dname < dotted DNS notation > | none
```

Sets the default domain name used by the switch.

For example: mycompany.com

### cur

Displays the current Domain Name System settings.

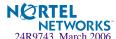

# /cfg/13/bootp

# **Bootstrap Protocol Relay Configuration**

```
[Bootstrap Protocol Relay Menu]

addr - Set IP address of BOOTP server

addr2 - Set IP address of second BOOTP server

on - Globally turn BOOTP relay ON

off - Globally turn BOOTP relay OFF

cur - Display current BOOTP relay configuration
```

The Bootstrap Protocol (BOOTP) Relay Menu is used to allow hosts to obtain their configurations from a Dynamic Host Configuration Protocol (DHCP) server. The BOOTP configuration enables the switch to forward a client request for an IP address to two DHCP/BOOTP servers with IP addresses that have been configured on the GbE Switch Module.

BOOTP relay menu is turned off by default.

# Table 6-76 Bootstrap Protocol Relay Configuration Menu Options (/cfg/l3/bootp) Command Syntax and Usage addr <IP address (such as, 192.4.17.101)> Sets the IP address of the BOOTP server. addr2 <IP address (such as, 192.4.17.101)> Sets the IP address of the second BOOTP server. on Globally turns on BOOTP relay. off Globally turns off BOOTP relay. cur Displays the current BOOTP relay configuration.

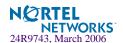

# /cfg/13/vrrp VRRP Configuration

```
[Virtual Router Redundancy Protocol Menu]

vr - VRRP Virtual Router menu

group - VRRP Virtual Router Group menu

if - VRRP Interface menu

track - VRRP Priority Tracking menu

hotstan - Enable/disable hot-standby processing

on - Globally turn VRRP ON

off - Globally turn VRRP OFF

cur - Display current VRRP configuration
```

Virtual Router Redundancy Protocol (VRRP) support on GbE Switch Modules provides redundancy between routers in a LAN. This is accomplished by configuring the same virtual router IP address and ID number on each participating VRRP-capable routing device. One of the virtual routers is then elected as the master, based on a number of priority criteria, and assumes control of the shared virtual router IP address. If the master fails, one of the backup virtual routers will assume routing authority and take control of the virtual router IP address.

By default, VRRP is disabled. Alteon OS has extended VRRP to include virtual servers as well, allowing for full active/active redundancy between its Layer 4 switches. For more information on VRRP, see the "High Availability" chapter in the *Alteon OS 21.0 Application Guide*.

**Table 6-77** Virtual Router Redundancy Protocol Options (/cfg/l3/vrrp)

### **Command Syntax and Usage**

**vr** <*virtual router number (1-256)>* 

Displays the VRRP Virtual Router Menu. This menu is used for configuring up to 256 virtual routers on this switch. To view menu options, see page 289.

### group

Displays the VRRP virtual router group menu, used to combine all virtual routers together as one logical entity. Group options must be configured when using two or more GbESMs in a hot-standby failover configuration where only one switch is active at any given time. To view menu options, see page 294.

**if** <interface number (1-256)>

Displays the VRRP Virtual Router Interface Menu. To view menu options, see page 298.

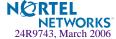

### Table 6-77 Virtual Router Redundancy Protocol Options (/cfg/l3/vrrp)

### **Command Syntax and Usage**

#### track

Displays the VRRP Tracking Menu. This menu is used for weighting the criteria used when modifying priority levels in the master router election process. To view menu options, see page 299.

### hotstan disable enable

Enables or disables hot standby processing, in which two or more switches provide redundancy for each other. By default, this option is disabled.

on

Globally enables VRRP on this switch.

off

Globally disables VRRP on this switch.

cur

Displays the current VRRP parameters.

### /cfg/l3/vrrp/vr <router number>

### **Virtual Router Configuration**

```
[VRRP Virtual Router 1 Menu]
     track - Priority Tracking Menu
     vrid - Set virtual router ID
             - Set IP address
     addr
             - Set interface number
     prio
            - Set renter priority
     adver - Set advertisement interval
            - Enable or disable preemption
     preem
            - Enable virtual router
     ena
     dis
             - Disable virtual router
             - Delete virtual router
     del
             - Display current VRRP virtual router configuration
     cur
```

This menu is used for configuring up to 256 virtual routers for this switch. A virtual router is defined by its virtual router ID and an IP address. On each VRRP-capable routing device participating in redundancy for this virtual router, a virtual router will be configured to share the same virtual router ID and IP address.

Virtual routers are disabled by default.

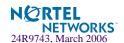

### Table 6-78 VRRP Virtual Router Options (/cfg/l3/vrrp/vr)

### **Command Syntax and Usage**

#### track

Displays the VRRP Priority Tracking Menu for this virtual router. Tracking is an Alteon OS proprietary extension to VRRP, used for modifying the standard priority system used for electing the master router. To view menu options, see page 292.

### vrid <virtual router ID (1-255)>

Defines the virtual router ID. This is used in conjunction with addr (below) to define a virtual router on this switch. To create a pool of VRRP-enabled routing devices which can provide redundancy to each other, each participating VRRP device must be configured with the same virtual router: one that shares the same vrid and addr combination.

The vrid for standard virtual routers (where the virtual router IP address is not the same as any virtual server) can be any integer between 1 and 255. The default value is 1.

All vrid values must be unique within the VLAN to which the virtual router's IP interface belongs.

### **addr** <*IP* address (such as, 192.4.17.101)>

Defines the IP address for this virtual router using dotted decimal notation. This is used in conjunction with the vrid (above) to configure the same virtual router on each participating VRRP device. The default address is 0.0.0.0.

### **if** <interface number (1-249)>

Selects a switch IP interface (between 1 and 249). If the IP interface has the same IP address as the addr option above, this switch is considered the "owner" of the defined virtual router. An owner has a special priority of 255 (highest) and will always assume the role of master router, even if it must preempt another virtual router which has assumed master routing authority. This preemption occurs even if the preem option below is disabled. The default value is 1.

### **prio** <*priority* (1-254)>

Defines the election priority bias for this virtual server. This can be any integer between 1 and 254. The default value is 100.

During the master router election process, the routing device with the highest virtual router priority number wins. If there is a tie, the device with the highest IP interface address wins. If this virtual router's IP address (addr) is the same as the one used by the IP interface, the priority for this virtual router will automatically be set to 255 (highest).

When priority tracking is used (/cfg/13/vrrp/track or /cfg/13/vrrp/vr #/track), this base priority value can be modified according to a number of performance and operational criteria.

### adver <seconds (1-255)>

Defines the time interval between VRRP master advertisements. This can be any integer between 1 and 255 seconds. The default value is 1.

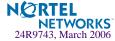

### Table 6-78 VRRP Virtual Router Options (/cfg/l3/vrrp/vr)

### **Command Syntax and Usage**

### preem disable enable

Enables or disables master preemption. When enabled, if this virtual router is in backup mode but has a higher priority than the current master, this virtual router will preempt the lower priority master and assume control. Note that even when preem is disabled, this virtual router will always preempt any other master if this switch is the owner (the IP interface address and virtual router addr are the same). By default, this option is enabled.

### ena

Enables this virtual router.

#### dis

Disables this virtual router.

### del

Deletes this virtual router from the switch configuration.

### cur

Displays the current configuration information for this virtual router.

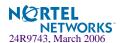

### /cfg/13/vrrp/vr <router number>/track

### Virtual Router Priority Tracking Configuration

```
[VRRP Virtual Router 1 Priority Tracking Menu]

vrs - Enable/disable tracking master virtual routers

ifs - Enable/disable tracking other interfaces

ports - Enable/disable tracking VLAN switch ports

14pts - Enable/disable tracking L4 switch ports

reals - Enable/disable tracking L4 real servers

hsrp - Enable/disable tracking HSRP

hsrv - Enable/disable tracking HSRP by VLAN

cur - Display current VRRP virtual router configuration
```

This menu is used for modifying the priority system used when electing the master router from a pool of virtual routers. Various tracking criteria can be used to bias the election results. Each time one of the tracking criteria is met, the priority level for the virtual router is increased by an amount defined through the VRRP Tracking Menu (see page 299).

Criteria are tracked dynamically, continuously updating virtual router priority levels when enabled. If the virtual router preemption option (see preem in Table 6-78 on page 290) is enabled, this virtual router can assume master routing authority when its priority level rises above that of the current master.

Some tracking criteria (vrs, ifs, and ports below) apply to standard virtual routers, otherwise called "virtual interface routers." Other tracking criteria (14pts, reals, and hsrp) apply to "virtual server routers," which perform Layer 4 Server Load Balancing functions. A virtual server router is defined as any virtual router whose IP address (addr) is the same as any configured virtual server IP address.

Table 6-79 VRRP Priority Tracking Options (/cfg/l3/vrrp/vr #/track)

### **Command Syntax and Usage**

### vrs disable enable

When enabled, the priority for this virtual router will be increased for each virtual router in master mode on this switch. This is useful for making sure that traffic for any particular client/server pairing are handled by the same switch, increasing routing and load balancing efficiency. This command is disabled by default.

### ifs disable enable

When enabled, the priority for this virtual router will be increased for each other IP interface active on this switch. An IP interface is considered active when there is at least one active port on the same VLAN. This helps elect the virtual routers with the most available routes as the master. This command is disabled by default.

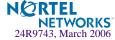

### Table 6-79 VRRP Priority Tracking Options (/cfg/l3/vrrp/vr #/track)

### **Command Syntax and Usage**

### ports disable enable

When enabled, the priority for this virtual router will be increased for each active port on the same VLAN. A port is considered "active" if it has a link and is forwarding traffic. This helps elect the virtual routers with the most available ports as the master. This command is disabled by default.

### 14pts disable enable

When enabled for virtual server routers, the priority for this virtual router will be increased for each physical switch port which has active Layer 4 processing on this switch. This helps elect the main Layer 4 switch as the master. This command is disabled by default.

### reals disable enable

When enabled for virtual server routers, the priority for this virtual router will be increased for each healthy real server behind the virtual server IP address of the same IP address as the virtual router on this switch. This helps elect the switch with the largest server pool as the master, increasing Layer 4 efficiency. This command is disabled by default.

### hsrp disable enable <pri>riority (1-254)>

Hot Standby Router Protocol (HSRP) is used with some types of routers for establishing router failover. In networks where HSRP is used, enable this switch option to increase the priority of this virtual router for each Layer 4 client-only port that receives HSRP advertisements. Enabling HSRP helps elect the switch closest to the master HSRP router as the master, optimizing routing efficiency. This command is disabled by default.

### hsrv disable enable

Hot Standby Router on VLAN (HSRV) is used to work in VLAN-tagged environments. Enable this switch option to increment only that **vrrp** instance that is on the *same* VLAN as the tagged hsrp master flagged packet. This command is disabled by default.

### cur

Displays the current configuration for priority tracking for this virtual router.

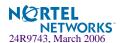

### /cfg/l3/vrrp/group

### **Virtual Router Group Configuration**

```
[VRRP Virtual Router Group Menu]
     track - Priority Tracking Menu
     vrid - Set virtual router ID
     if
             - Set interface number
     prio - Set renter priority
     adver - Set advertisement interval
     preem - Enable or disable preemption
     ena
             - Enable virtual router
     dis
             - Disable virtual router
             - Delete virtual router
     del
     Cur
             - Display current VRRP virtual router configuration
```

The Virtual Router Group menu is used for associating all virtual routers into a single logical virtual router, which forces all virtual routers on the GbE Switch Module to either be master or backup as a group. A virtual router is defined by its virtual router ID and an IP address. On each VRRP-capable routing device participating in redundancy for this virtual router, a virtual router will be configured to share the same virtual router ID and IP address.

**NOTE** – This option is required to be configured only when using at least two GbE Switch Modules in a hot-standby failover configuration, where only one switch is active at any time.

### Table 6-80 VRRP Virtual Router Group Options (/cfg/l3/vrrp/group)

### **Command Syntax and Usage**

### track

Displays the VRRP Priority Tracking Menu for the virtual router group. Tracking is an Alteon OS proprietary extension to VRRP, used for modifying the standard priority system used for electing the master router. To view menu options, see page 296.

### vrid <virtual router ID (1-255)>

Defines the virtual router ID.

The vrid for standard virtual routers (where the virtual router IP address is not the same as any virtual server) can be any integer between 1 and 255. All vrid values must be unique within the VLAN to which the virtual router's IP interface (see if below) belongs. The default virtual router ID is 1.

### if <interface number (1-249)>

Selects a switch IP interface (between 1 and 249). The default switch IP interface number is 1.

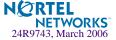

### **Table 6-80** VRRP Virtual Router Group Options (/cfg/l3/vrrp/group)

### **Command Syntax and Usage**

### **prio** <*priority* (1-254)>

Defines the election priority bias for this virtual router group. This can be any integer between 1 and 254. The default value is 100.

During the master router election process, the routing device with the highest virtual router priority number wins. If there is a tie, the device with the highest IP interface address wins. If this virtual router's IP address (addr) is the same as the one used by the IP interface, the priority for this virtual router will automatically be set to 255 (highest).

When priority tracking is used (/cfg/13/vrrp/track or /cfg/13/vrrp/vr #/track), this base priority value can be modified according to a number of performance and operational criteria.

### adver <seconds (1-255)>

Defines the time interval between VRRP master advertisements. This can be any integer between 1 and 255 seconds. The default is 1.

### preem disable enable

Enables or disables master preemption. When enabled, if the virtual router group is in backup mode but has a higher priority than the current master, this virtual router will preempt the lower priority master and assume control. Note that even when preem is disabled, this virtual router will always preempt any other master if this switch is the owner (the IP interface address and virtual router addr are the same). By default, this option is enabled.

#### ena

Enables the virtual router group.

### dis

Disables the virtual router group.

#### del

Deletes the virtual router group from the switch configuration.

#### cur

Displays the current configuration information for the virtual router group.

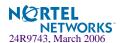

### /cfg/13/vrrp/group/track

### Virtual Router Group Priority Tracking Configuration

```
[Virtual Router Group Priority Tracking Menu]

vrs - Enable/disable tracking master virtual routers

ifs - Enable/disable tracking other interfaces

ports - Enable/disable tracking VLAN switch ports

l4pts - Enable/disable tracking L4 switch ports

reals - Enable/disable tracking L4 real servers

hsrp - Enable/disable tracking HSRP

hsrv - Enable/disable tracking HSRP by VLAN

cur - Display current VRRP Group Tracking configuration
```

**NOTE** – If *Virtual Router Group Tracking* is enabled, then the tracking option will be available only under *group* option. The tracking setting for the other individual virtual routers will be ignored.

### Table 6-81 Virtual Router Group Priority Tracking Options (/cfg/l3/vr/group/track)

### **Command Syntax and Usage**

### vrs disable enable

When enabled, the priority for this virtual router will be increased for each virtual router in master mode on this switch. This is useful for making sure that traffic for any particular client/server pairing are handled by the same switch, increasing routing and load balancing efficiency. This command is disabled by default.

### ifs disable enable

When enabled, the priority for this virtual router will be increased for each other IP interface active on this switch. An IP interface is considered active when there is at least one active port on the same VLAN. This helps elect the virtual routers with the most available routes as the master. This command is disabled by default.

### ports disable enable

When enabled, the priority for this virtual router will be increased for each active port on the same VLAN. A port is considered "active" if it has a link and is forwarding traffic. This helps elect the virtual routers with the most available ports as the master. This command is disabled by default.

### 14pts disable enable

When enabled for virtual server routers, the priority for this virtual router will be increased for each physical switch port which has active Layer 4 processing on this switch. This helps elect the main Layer 4 switch as the master. This command is disabled by default.

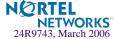

### Table 6-81 Virtual Router Group Priority Tracking Options (/cfg/l3/vr/group/track)

### **Command Syntax and Usage**

### reals disable enable

When enabled for virtual server routers, the priority for this virtual router will be increased for each healthy real server. This helps elect the switch with the largest server pool as the master, increasing Layer 4 efficiency. This command is disabled by default.

### hsrp disable enable

Enables Hot Standby Router Protocol (HSRP) for this virtual router group. HSRP is used with some types of routers for establishing router failover. In networks where HSRP is used, enable this switch option to increase the priority of this virtual router for each Layer 4 client-only port that receives HSRP advertisements. This helps elect the switch closest to the master HSRP router as the master, optimizing routing efficiency. This command is disabled by default.

### hsrv disable enable

Hot Standby Router on VLAN (HSRV) is used to work in VLAN-tagged environments. Enable this switch option to increment only that **vrrp** instance that is on the *same* VLAN as the tagged hsrp master flagged packet. This command is disabled by default.

#### cur

Displays the current configuration for priority tracking for this virtual router.

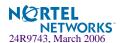

### /cfg/l3/vrrp/if <interface number>

### **VRRP Interface Configuration**

**NOTE** – The *interface-number* (1 to 249) represents the IP interface on which authentication parameters must be configured.

```
[VRRP Interface 1 Menu]
auth - Set authentication types
passw - Set plain-text password
del - Delete interface
cur - Display current VRRP interface configuration
```

This menu is used for configuring VRRP authentication parameters for the IP interfaces used with the virtual routers.

### Table 6-82 VRRP Interface Menu Options (/cfg/l3/vrrp/if)

### **Command Syntax and Usage**

### auth none password

Defines the type of authentication that will be used: none (no authentication), or password (password authentication).

### passw <password>

Defines a plain text password up to eight characters long. This password will be added to each VRRP packet transmitted by this interface when password authentication is chosen (see **auth** above).

### del

Clears the authentication configuration parameters for this IP interface. The IP interface itself is not deleted.

### cur

Displays the current configuration for this IP interface's authentication parameters.

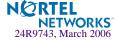

## /cfg/13/vrrp/track VRRP Tracking Configuration

```
[VRRP Tracking Menu]

vrs - Set priority increment for virtual router tracking

ifs - Set priority increment for IP interface tracking

pweight - Set priority increment for port tracking

14pts - Set priority increment for L4 switch port tracking

reals - Set priority increment for L4 real server tracking

hsrp - Set priority increment for HSRP tracking

hsrv - Set priority increment for HSRP by VLAN tracking

cur - Display current VRRP Priority Tracking configuration
```

This menu is used for setting weights for the various criteria used to modify priority levels during the master router election process. Each time one of the tracking criteria is met (see "VRRP Virtual Router Priority Tracking Menu" on page 292), the priority level for the virtual router is increased by an amount defined through this menu.

### **Table 6-83** VRRP Tracking Options (/cfg/l3/vrrp/track)

### **Command Syntax and Usage**

### vrs <0-254>

Defines the priority increment value (1 through 254) for virtual routers in master mode detected on this switch. The default value is 2.

### ifs <0-254>

Defines the priority increment value (1 through 254) for active IP interfaces detected on this switch. The default value is 2.

### pweight <0-254>

Defines the priority increment value (1 through 254) for active ports on the virtual router's VLAN. The default values are as follows:

- $\blacksquare$  EXT1 EXT4 = 2
- INT1 INT14 = 2
- MGT1 MGT2 = 0

### **14pts** <0-254>

Defines the priority increment value (1 through 254) for physical switch ports with active Layer 4 processing. The default value is 2.

### reals <0-254>

Defines the priority increment value (1 through 254) for healthy real servers behind the virtual server router. The default value is 2.

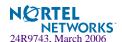

Table 6-83 VRRP Tracking Options (/cfg/l3/vrrp/track)

### **Command Syntax and Usage**

### hsrp < 0-254 >

Defines the priority increment value (1 through 254) for switch ports with Layer 4 client-only processing that receive HSRP broadcasts. The default value is 10.

### hsrv <0-254>

Defines the priority increment value (1 through 254) for vrrp instances that are on the same VLAN

The default value is 10.

### cur

Displays the current configuration of priority tracking increment values.

**NOTE** – These priority tracking options only define increment values. These options do not affect the VRRP master router election process until options under the VRRP Virtual Router Priority Tracking Menu (see page 292) are enabled.

### /cfg/13/metrc <metric name>

### **Default Gateway Metrics**

If multiple default gateways are configured and enabled, a metric can be set to determine which primary gateway is selected. There are two metrics, which are described in the table.

**Table 6-84** Default Gateway Metrics (/cfg/l3/metrc)

| Option     | Description                                                                                                    |
|------------|----------------------------------------------------------------------------------------------------|
| strict     | The gateway number determines its level of preference. Gateway #1 acts as the preferred default IP gateway until it fails or is disabled, at which point the next in line will take over as the default IP gateway.           |
| roundrobin | This provides basic gateway load balancing. The switch sends each new gateway request to the next healthy, enabled gateway in line. All gateway requests to the same destination IP address are resolved to the same gateway. |

# /cfg/setup Setup

The setup program steps you through configuring the system date and time, BOOTP, IP, Spanning Tree, port speed/mode, VLAN parameters, and IP interfaces.

To start the setup program, at the Configuration# prompt, enter:

Configuration# setup

For a complete description of how to use setup, see Chapter 2, "First-Time Configuration."

## /cfg/dump Dump

The dump program writes the current switch configuration to the terminal screen. To start the dump program, at the Configuration# prompt, enter:

Configuration# dump

The configuration is displayed with parameters that have been changed from the default values. The screen display can be captured, edited, and placed in a script file, which can be used to configure other switches through a Telnet connection. When using Telnet to configure a new switch, paste the configuration commands from the script file at the command line prompt of the switch. The active configuration can also be saved or loaded via TFTP, as described on page 302.

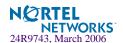

# /cfg/ptcfg <TFTP server> <filename> Saving the Active Switch Configuration

When the ptcfg command is used, the switch's active configuration commands (as displayed using /cfg/dump) will be uploaded to the specified script configuration file on the TFTP server. To start the switch configuration upload, at the Configuration# prompt, enter:

Configuration# ptcfg <TFTP server> <filename>

Where *server* is the TFTP server IP address or hostname, and *filename* is the name of the target script configuration file.

**NOTE** – The output file is formatted with line-breaks but no carriage returns—the file cannot be viewed with editors that require carriage returns (such as Microsoft Notepad).

**NOTE** – If the TFTP server is running SunOS or the Solaris operating system, the specified ptcfg file must exist prior to executing the ptcfg command and must be writable (set with proper permission, and not locked by any application). The contents of the specified file will be replaced with the current configuration data.

# /cfg/gtcfg <TFTP server> <filename> Restoring the Active Switch Configuration

When the gtcfg command is used, the active configuration will be replaced with the commands found in the specified configuration file. The file can contain a full switch configuration or a partial switch configuration. The configuration loaded using gtcfg is not activated until the apply command is used. If the apply command is found in the configuration script file loaded using this command, the apply action will be performed automatically.

To start the switch configuration download, at the Configuration# prompt, enter:

Configuration# gtcfg <TFTP server> <filename>

Where *server* is the TFTP server IP address or hostname, and *filename* is the name of the target script configuration file.

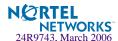

### CHAPTER 7

### The SLB Configuration Menu

This chapter discusses how to use the Command Line Interface (CLI) for configuring Server Load Balancing (SLB) on the GbE Switch Module.

# /cfg/slb SLB Configuration

```
[Layer 4 Menu]
     real - Real Server Menu
     group - Real Server Group Menu
            - Virtual Server Menu
     virt
     filt - Filtering Menu
     port
             - Layer 4 Port Menu
     qslb
             - Global SLB Menu
     layer7 - Layer 7 Resource Definition Menu
     wap
             - WAP Menu
     sync
             - Config Synch Menu
     adv
             - Layer 4 Advanced Menu
     advhc
             - Layer 4 Advanced Health Check Menu
     pip
            - Proxy IP Address Menu
     peerpip - Peer Proxy IP Address Menu
             - Workload Manager Menu
     wlm
             - Globally turn Layer 4 processing ON
             - Globally turn Layer 4 processing OFF
     off
             - Display current Layer 4 configuration
     cur
```

**Table 7-1** Server Load Balancing Configuration Menu Options (/cfg/slb)

### **Command Syntax and Usage**

real <real server number (1-64)>

Displays the menu for configuring real servers. To view menu options, see page 306.

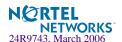

### Table 7-1 Server Load Balancing Configuration Menu Options (/cfg/slb)

### **Command Syntax and Usage**

### group <real server group number (1-64)>

Displays the menu for placing real servers into real server groups. To view menu options, see page 312.

### virt <virtual server number (1-64)>

Displays the menu for defining virtual servers. To view menu options, see page 319.

### **filt** <*filter ID* (1-1024)>

Displays the menu for Filtering and Application Redirection. To view menu options, see page 333.

### port <port alias or number>

Displays the menu for setting physical switch port states for Layer 4 activity. To view menu options, see page 346.

### gslb

Displays the menu for configuring Global Server Load Balancing. To view menu options, see page 348.

### layer7

Displays later 7 Resource Definition Menu. To view menu options, see page 356.

#### wap

Displays WAP Menu. To view menu options, see page 359

### sync

Displays the Synch Peer Switch Menu. To view menu options, see page 360.

### adv

Displays the Layer 4 Advanced Menu. To view menu options, see page 362.

### advhc

Displays the Layer 4 Advanced Health Check Menu. To view menu options, see page 365.

### pip

This menu is used to set the switch proxy IP address using dotted decimal notation. When the pip is defined, client address information in Layer 4 requests is replaced with this proxy IP address. To view options, see page 368.

### peerpip

Displays Peer Proxy IP address Menu. When this command is enabled, the switch is able to forward traffic from the other switch, using Layer 2, without performing server processing on the packets of the other switch. This happens because the peer switches are aware of each other's proxy IP addresses. This prevents the dropping of a packet or being sent to the backup switch in the absence of the proxy IP address of the peer switch.

To view menu options, see page 369.

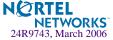

### **Table 7-1** Server Load Balancing Configuration Menu Options (/cfg/slb)

### **Command Syntax and Usage**

### wlm

Displays Workload Manager Menu. To view menu options, see page 370

#### on

Globally turns on Layer 4 software services for Server Load Balancing and Application Redirection. Enabling Layer 4 services is not necessary for using filters only to allow, deny, or NAT traffic.

### off

Globally disables Layer 4 services. All configuration information will remain in place (if applied or saved), but the software processes will no longer be active in the switch

### cur

Displays the current Server Load Balancing configuration.

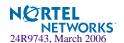

### Filtering and Layer 4 (Server Load Balancing)

Filters configured to allow, deny, or perform Network Address Translation (NAT) on traffic do not require Layer 4 software to be activated. These filters are not affected by the Server Load Balancing on and off commands in this menu.

Application Redirection filters, however, require Layer 4 software services. Layer 4 processing must be turned on before redirection filters will work.

# /cfg/slb/real <server number> Real Server SLB Configuration

```
[Real server 1 Menu]
  adv - Real Server Advanced Menu
  layer7 - Real Server Layer 7 Command Menu
  rip - Set IP addr of real server
  name - Set server name
  weight - Set server weight
  maxcon - Set maximum number of connections
  tmout - Set minutes inactive connection remains open
  backup - Set backup real server
  inter - Set interval between health checks
  retry - Set number of failed attempts to declare server DOWN
  restr - Set number of successful attempts to declare server UP
  overflo - Enable/Disable backup on overflow
  addport - Add real port to server
  remport - Remove real port to server
  ena - Enable real server
         - Disable real server
  del
         - Delete real server
  cur
        - Display current real server configuration
```

This menu is used for configuring information about real servers that participate in a server pool for Server Load Balancing or Application Redirection. The required parameters are:

- Real server IP address
- Real server enabled (disabled by default)

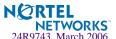

### **Table 7-2** Real Server Configuration Menu Options (/cfg/slb/real)

### **Command Syntax and Usage**

#### adv

Go to the Real Server Advanced menu. To view menu options, see page 309.

### layer7

Displays the Layer 7 Menu. To view menu options, see page 310.

### rip <real server IP address>

Sets the IP address of the real server in dotted decimal format. When this command is used, the address entered is PINGed to determine if the server is up, and the administrator will be warned if the server does not respond.

### name <string, maximum 31 characters>/ none

Defines a 15-character alias for each real server. This will enable the network administrator to quickly identify the server by a natural language keyword value.

### weight <real server weight (1-48)>

Sets the weighting value (1 to 48) that this real server will be given in the load balancing algorithms. Higher weighting values force the server to receive more connections than the other servers configured in the same real server group. By default, each real server is given a weight setting of 1. A setting of 10 would assign the server roughly 10 times the number of connections as a server with a weight of 1.

Weights are not applied when using the hash or minmisses metrics (see "Server Load Balancing Metrics" on page 317).

### maxcon < maximum connections (0-200000)>

Sets the maximum number of connections that this server should simultaneously support. By default, the number of maximum connections is set at 20,000. This option sets a threshold as an artificial barrier, such that new connections will not be issued to this server if the maxcon limit is reached. New connections will be issued again to this server once the number of current connections has decreased below the maxcon setting.

If all servers in a real server group for a virtual server reach their maxcon limit at the same time, client requests will be sent to the backup/overflow server or backup/overflow server group. If no backup servers/server group are configured, client requests will be dropped by the virtual server.

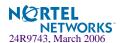

### **Table 7-2** Real Server Configuration Menu Options (/cfg/slb/real)

### **Command Syntax and Usage**

tmout < even number of minutes (2-30)>

Sets the number of minutes an inactive session remains open (in even numbered increments).

Every client-to-server session being load balanced is recorded in the switch's Session Table. When a client makes a request, the session is recorded in the table, the data is transferred until the client ends the session, and the session table entry is then removed.

In certain circumstances, such as when a client application is abnormally terminated by the client's system, TCP/UDP connections will remain registered in the switch's binding table. In order to prevent table overflow, these orphaned entries must be aged out of the binding table.

Using the tmout option, you can set the number of minutes to wait before removing orphan table entries. Settings must be specified in even numbered increments between 2 and 30 minutes. The default setting is 10.

This option is also used with the Persistent option (see /cfg/slb/virt/pbind). When persistent is activated, this option sets how long an idle client is allowed to remain associated with a particular server.

### backup < real server number (1-64)> | none

Sets the real server used as the backup/overflow server for this real server.

To prevent loss of service if a particular real server fails, use this option to assign a backup real server number. Then, if the real server becomes inoperative, the switch will activate the backup real server until the original becomes operative again.

The backup server is also used in overflow situations. If the real server reaches its maxcon (maximum connections) limit, the backup comes online to provide additional processing power until the original server becomes desaturated.

The same backup/overflow server may be assigned to more than one real server at the same time

### inter <number of seconds between health checks (0-60)>

Sets the interval between real server health verification attempts.

Determining the health of each real server is a necessary function for Layer 4 switching. For TCP services, the switch verifies that real servers and their corresponding services are operational by opening a TCP connection to each service, using the defined service ports configured as part of each virtual service. For UDP services, the switch pings servers to determine their status.

The inter option lets you choose the time between health checks. The range is from 1 to 60 seconds. The default interval is 2 seconds. An interval of "0" disables health checking for the server.

### **retry** < number of consecutive health checks (1-63)>

Sets the number of failed health check attempts required before declaring this real server inoperative. The range is from 1 to 63 attempts. The default is 4 attempts

### restr < number of consecutive health checks (1-63)>

Sets the number of successful health check attempts required before declaring a UDP service operational. The range is from 1 to 63 attempts. The default is 8 attempts

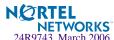

### Table 7-2 Real Server Configuration Menu Options (/cfg/slb/real)

### **Command Syntax and Usage**

### overflo enable disable

Enable or disable backup upon overflow.

### addport < real server port (2-65534)>

Add multiple service ports to the server.

### remport < real server port (2-65534)>

Remove multiple service ports from the server.

#### ena

You *must* perform this command to enable this real server for Layer 4 service. When enabled, the real server can process virtual server requests associated with its real server group. This option, when the apply and save commands are used, enables this real server for operation until explicitly disabled.

See /oper/slb/ena on page 375 for an operations-level command.

### dis

Disables this real server from Layer 4 service. Any disabled server will no longer process virtual server requests as part of the real server group to which it is assigned. This option, when the apply is used, disables this real server until it is explicitly re-enabled. This option *does not* perform a graceful server shutdown.

See /oper/slb/dis on page 375 for an operations-level command.

### del

Deletes this real server from the Layer 4 switching software configuration. This removes the real server from operation within its real server groups. Use this command with caution, as it will delete any configuration options that have been set for this real server. This option *does not* perform a graceful server shutdown.

### cur

Displays the current configuration information for this real server.

### /cfg/slb/real <server number>/adv

### **Real Server Advanced Configuration**

```
[Real Server 1 Advanced Menu]

avail - Set Global SLB availability for real server

remote - Enable/disable Global SLB remote site operation

proxy - Enable/disable client proxy operation

fasthc - Enable/disable fast health check operation

submac - Enable/disable source MAC address substitution

cur - Display current real server advanced configuration
```

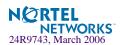

This menu is used for advanced real sever configuration.

### Table 7-3 Real Server Advanced Commands Menu Options (/cfg/slb/real/adv)

### **Command Syntax and Usage**

avail <server weight, 1-48>

Sets Global SLB availability for real server.

### remote enable disable

Enables or disables Global SLB remote site operation.

### proxy

Enables or disables proxy IP address translation. With this option enabled (default), a client request from any application can be proxied using a load-balancing Proxy IP address (PIP).

### fasthc

Enables or disables Fast Health Check operation. When enabled, the real server goes down operationally as soon as the physical port connected to the real server goes down. When disabled, the real server will go down only after the configured health check interval.

This command is enabled by default.

### submac disable enable

Enables or disables source MAC address substitution. By default, this option is disabled.

#### cur

Displays the current real server advanced configuration.

## /cfg/slb/real <server number>/layer7 Real Server Layer 7 Configuration

```
[Layer 7 Commands Menu]

addlb - Add URL path for URL load balance
remlb - Remove URL path for URL load balance
cookser - Enable/disable cookie assignment server
exclude - Enable/disable exclusionary string matching
cur - Display current real server configuration
```

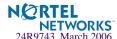

This menu is used for entering commands and strings for Layer 7 processing.

### **Table 7-4** Layer 7 Commands Menu Options (/cfg/slb/real/layer7)

### **Command Syntax and Usage**

### **addlb** < *URL* path *ID* [1-512]>

Adds the predefined URL loadbalance string ID to the real server.

### remlb <URL path ID [1-512]>

Removes the predefined URL loadbalance string ID from the real server.

### cookser disable enable

Enables or disables the real server to handle client requests that don't contain a cookie. This option is used if you want to designate a specific server to assign cookies only. This server gets the client request, assigns the cookie, and embeds the IP address of the real server that will handle the subsequent requests from the client.

By default, this option is disabled.

### exclude disable enable

Enables or disables exclusionary string matching. By default, this option is disabled.

### cur

Displays the current real server configuration.

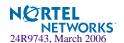

# /cfg/slb/group < real server group number> Real Server Group SLB Configuration

```
[Real server group 1 Menu]
     metric - Set metric used to select next server in group
     rmetric - Set metric used to select next rport in server
     content - Set health check content
     health - Set health check type
     backup - Set backup real server or group
     name - Set real server group name
     realthr - Set real server failure threshold
     idsrprt - Set Intrusion Detection Port
     mhash - Set minmisses hash parameter
     wlm - Set Workload Manager number
     viphlth - Enable/disable VIP health checking in DSR mode
         - Enable/disable Intrusion Detection
     idsfld - Enable/disable Intrusion Detection Group Flood
     oper - Enable/disable the access to this group for operator
            - Enable real server in this group
            - Disable real server in this group
     dis
            - Add real server
             - Remove real server
     rem
     del
            - Delete real server group
             - Display current group configuration
     Cur
```

This menu is used for combining real servers into real server groups. Each real server group should consist of all the real servers which provide a specific service for load balancing. Each group must consist of at least one real server. Each real server can belong to more than one group. Real server groups are used both for Server Load Balancing and Application Redirection.

**Table 7-5** Real Server Group Configuration Menu Options (/cfg/slb/group)

### **Command Syntax and Usage**

### metric leastconns|roundrobin|minmisses|hash|response|bandwidth

Set the load balancing metric used for determining which real server in the group will be the target of the next client request. The default setting is leastconns. See "Server Load Balancing Metrics" on page 317.

#### rmetric

Sets the load balancing metric used for determining which port in the real server will be the target of the next client request.

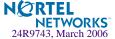

### **Table 7-5** Real Server Group Configuration Menu Options (/cfg/slb/group)

### **Command Syntax and Usage**

### content <filename>///<host>/<filename> | none

This option defines the specific content which is examined during health checks. The content depends on the type of health check specified in the health option (see below).

## health link|arp|icmp|tcp|http|httphead|dns|pop3|smtp|nntp|ftp| imap|sslh|radius-auth|radius-acc|script<n>| udpdns|wsp|wtls|ldap|tftp|wts

Sets the type of health checking performed. The default is tcp. See "SLB Health Check Types" on page 315.

### backup r < real server number (1-64) > | g < group number > | none

Sets the real server or real server group used as the backup/overflow server/server group for this real server group.

To prevent loss of service if the entire real server group fails, use this option to assign a backup real server/real server group number. Then, if the real server group becomes inoperative, the switch will activate the backup real server /server group until one of the original real servers becomes operative again.

The backup server/server group is also used in overflow situations. If all the servers in the real server group reach their maxcon (maximum connections) limit, the backup server/server group comes online to provide additional processing power until one of the original servers becomes desaturated.

The same backup/overflow server/server group may be assigned to more than one real server group at the same time.

### name <string, maximum 31 characters> | none

Defines a 15-character alias for each Real Server Group. This will enable the network administrator to quickly identify the server group by a natural language keyword value.

### realthr < real servers (1-15, 0 for disabled)>

Specifies a minimum number of real servers available. If any time, the number reaches this minimum limit, a SYSLOG ALERT message is sent to the configured SYSLOG servers stating that the real server threshold has been reached for the concerned server load balancing group. The default threshold is 0, which also means the option is disabled

### idsrprt < real server port (2-65534)> | any

Sets real server port for Intrusion Detection Server.

### mhash 24 | 32 < number of sip bits used for minmisses hash>

Defines the minmisses hash parameter for this real server as either 24 or 32 bits. By default the minmiss algorithm uses the upper 24-bits of the source IP address to calculate the real server that the traffic should be sent to when the minmiss metric is selected. You can also select all 32-bits of the source IP address to hash to the real server.

wlm <workload manager number (1-16)> none Sets the Workload Manager number.

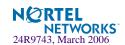

### **Table 7-5** Real Server Group Configuration Menu Options (/cfg/slb/group)

### **Command Syntax and Usage**

### viphlth disable enable

Enables or disables VIP health checking in a service. This feature is enabled by default. However, it works only when the service has DSR (Direct Server Return) feature enabled. When **viphlth** is disabled, the switch uses RIP to perform all health checks, whether DSR is enabled or disabled.

### ids disable enable

Enables or disables this group of servers for IDS load balancing.

### idsfld disable enable

Enables or disables the Intrusion Detection flood.

### oper disable enable

Enables or disables the real server group operation.

### ena <real server number (1-64)>

Enables a real server in this group gracefully or on a per group basis. For example, if a real server is a member of more than one group, you can configure this real server to accept requests from all the groups or any number of groups that this real server is member of.

### **dis** < real server number (1-64)>

Disables a real server in this group gracefully or on a per group basis.

### add < real server number (1-64)>

Adds a real server to this real server group. You will be prompted to enter the number of the real server to add to this group.

### rem < real server number (1-64)>

Remove a real server from this real server group. You will be prompted for the ID number for the real server to remove from this group.

### del

Deletes this real server group from the Layer 4 software configuration. This removes the group from operation under all virtual servers it is assigned to. Use this command with caution: if you remove the only group that is assigned to a virtual server, the virtual server will become inoperative.

### cur

Displays the current configuration parameters for this real server group.

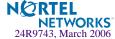

### **SLB Health Check Types**

Using the **health** command, you can specify the type of health check for the group of real servers. The health check options are described in the following table.

```
>> Real Server Group 1# health
Current health check type: tcp
Pending new health check type: sipoptions
Enter health check type:
```

### **Table 7-6** SLB Health Check Types (/cfg/slb/group/health)

### **Option and Description**

### link

Checks status of port for each server for IDSLB group only.

#### arp

Sends an ARP request for Layer 2 health checking.

### icmp

For Layer 3 health checking, pings the server.

### tcp

Opens and closes a TCP/IP connection to the server for TCP service.

### http

For HTTP service, use HTTP 1.1 GETS when a HOST: header is required to check that the URL content is specified in content command. Otherwise, an HTTP/1.0 GET occurs.

**Note:** If the content is not specified, the health check will revert back to TCP on the port that is being load balanced.

### httphead

Allows the switch to declare if the server is up or not, by locating the URL header and not waiting until all the URL contents are received. You can use this command to test the validity and access to the hypertext links or to look for any recent modification to the URL.

### dns

For Domain Name Service, check that the domain name specified in content can be resolved by the server.

### pop3

For user mail service, check that the *user:password* account specified in content exists on the server.

### smtp

For mail-server services, check that the user specified in content is accessible on the server.

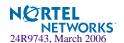

### Table 7-6 SLB Health Check Types (/cfg/slb/group/health)

### **Option and Description**

### nntp

For newsgroup services, check that the newsgroup name specified in content is accessible on the server.

### ftp

For FTP services, check that the filename specified in content is accessible on the server through anonymous login.

### imap

For user mail service, check that the *user:password* value specified in content exists on the server.

### sslh

Enables the switch to query the health of the SSL servers by sending an SSL client "Hello" packet and then verify the contents of the server's "Hello" response. During the handshake, the user and server exchange security certificates, negotiate an encryption and compression method, and establish a session ID for each session.

### radius-auth, radius-acc

For RADIUS remote access server authentication, check that the *user:password* value specified in content exists on the GbE Switch Module and the server. To perform application health checking to a RADIUS server, the network administrator must also configure the /cfg/slb/secrt parameter. The secrt value is a field of up to 32 alphanumeric characters that is used by the switch to encrypt a password during the RSA Message Digest Algorithm (MD5) and by the RADIUS server to decrypt the password during verification.

### script <n>

Enables the use of script-based health checks in send/expect format to check for application and content availability. <n> denotes the health script number (1-8).

### udpdns

Allows the user to perform health checking using UDP DNS queries.

#### wsp

Enables connectionless WSP content health checks for WAP gateways. The content under /cfg/slb/adv/waphc must also be configured.

### wtls

Provides Wireless Transport Layer Security (WTLS) Hello-based health check for encrypted and connection-oriented WTLS traffic on port 9203.

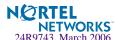

### **Table 7-6** SLB Health Check Types (/cfg/slb/group/health)

### **Option and Description**

### ldap

LDAP health checks enable the switch to determine if the LDAP server is alive. This health check consists of three LDAP messages over one TCP connection: a bind request, a bind result, and an unbind request. The switch sends an anonymous bind request to the server. If the server is up, it will send the bind result message and the switch will mark the server as alive. The switch must send an unbind request so that the server does not hold resources indefinitely. The switch administrator can choose LDAP version 2 or 3 as both the versions are compatible with Alteon OS 21.0.

### tftp

Sets the health check type to TFTP. This protocol enables the user to request a file from the server. At regular intervals, the switch transmits TFTP read requests (RRQ) to all servers in the group. The health check is successful if the server responds to the RRQ. The health check fails if the switch receives an error packet from the real server.

#### wts

Sets the health check type to Window Terminal Server. This option checks for server availability on TCP port 3389.

### **Server Load Balancing Metrics**

Using the metric command, you can set a number of metrics for selecting which real server in a group gets the next client request. These metrics are described in the following table:

### **Table 7-7** Real Server Group Metrics (/cfg/slb/group/metric)

### **Option and Description**

### minmisses

Minimum misses. This metric is optimized for Application Redirection. When minmisses is specified for a real server group performing Application Redirection, all requests for a specific IP destination address will be sent to the same server. This is particularly useful in caching applications, helping to maximize successful cache hits. Best statistical load balancing is achieved when the IP address destinations of load balanced frames are spread across a broad range of IP subnets.

Minmisses can also be used for Server Load Balancing. When specified for a real server group performing Server Load Balancing, all requests from a specific client will be sent to the same server. This is useful for applications where client information must be retained on the server between sessions. Server load with this metric becomes most evenly balanced as the number of active clients increases.

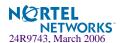

### Table 7-7 Real Server Group Metrics (/cfg/slb/group/metric)

### **Option and Description**

#### hash

Like minmisses, the hash metric uses IP address information in the client request to select a server.

For Application Redirection, all requests for a specific IP destination address will be sent to the same server. This is particularly useful for maximizing successful cache hits.

For Server Load Balancing, all requests from a specific client will be sent to the same server. This is useful for applications where client information must be retained between sessions.

The hash metric should be used if the statistical load balancing achieved using minmisses is not as optimal as desired. Although the hash metric can provide more even load balancing at any given instance, it is not as effective as minmisses when servers leave and reenter service.

If the Load Balancing statistics indicate that one server is processing significantly more requests over time than other servers, consider using the hash metric.

### leastconns

Least connections. With this option, the number of connections currently open on each real server is measured in real time. The server with the fewest current connections is considered to be the best choice for the next client connection request.

This option is the most self-regulating, with the fastest servers typically getting the most connections over time, due to their ability to accept, process, and shut down connections faster than slower servers.

### roundrobin

Round robin. With this option, new connections are issued to each server in turn: the first real server in this group gets the first connection, the second real server gets the next connection, followed by the third real server, and so on. When all the real servers in this group have received at least one connection, the issuing process starts over with the first real server.

### response

Real server response time. With this option, the switch monitors and records the amount of time that each real server takes to reply to a health check. The response time is used to adjust the real server weights. The weights are adjusted so they are inversely proportional to a moving average of response time.

### bandwidth

Bandwidth Metric. With this option, the real server weights are adjusted so they are inversely proportional to the number of octets that the real server processes during a given interval. The higher the bandwidth used, the smaller is the weight assigned to that server.

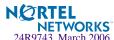

**NOTE** — Under the leastconns and roundrobin metrics, when real servers are configured with weights (see the weight option on page 307), a higher proportion of connections are given to servers with higher weights. This can improve load balancing among servers of different performance levels. Weights are not applied when using the hash or minmisses metrics.

# /cfg/slb/virt <virtual server number> Virtual Server SLB Configuration

```
[Virtual Server 2 Menu]
 service - Virtual Service Menu
 vip
          - Set IP addr of virtual server
 dname - Set domain name of virtual server
 weight - Set Global SLB weight for virtual server
 avail - Set Global SLB availability for virtual server
 addrule - Add Global SLB rule to domain
 remrule - Remove Global SLB rule from domain
 layr3 - Enable/disable layer 3 only balancing
 creset
          - Enable/disable client connection reset for invalid VPORT
          - Enable virtual server
 dis
          - Disable virtual server
 del
          - Delete virtual server
          - Display current virtual configuration
 cur
```

This menu is used for configuring the virtual servers which will be the target for client requests for Server Load Balancing. Configuring a virtual server requires the following parameters:

- Creating a virtual server IP address
- Adding TCP/UDP port and real server group
- Enabling the virtual server (disabled by default)

**Table 7-8** Virtual Server Configuration Menu Options (/cfg/slb/virt)

### **Command Syntax and Usage**

### service <virtual port or name>

Displays the Virtual Services Menu. The virtual port name can be a well-known port name, such as http, ftp, the service number, and so on. To get more information about well-known ports, see the **sport** command on page 335. To view services menu options, see page 322.

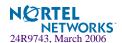

### Table 7-8 Virtual Server Configuration Menu Options (/cfg/slb/virt)

### Command Syntax and Usage

### vip <virtual server IP address>

Sets the IP address of the virtual server using dotted-decimal notation. The virtual server created within the switch will respond to ARPs and PINGs from network ports as if it was a normal server. Client requests directed to the virtual server's IP address will be balanced among the real servers available to it through real server group assignments.

### dname <34 character domain name> | none

Sets the domain name for this virtual server. The domain name typically includes the name of the company or organization, and the Internet group code (.com, .edu, .gov, .org, and so forth). An example would be foocorp.com. It does not include the hostname portion (www, www2, ftp, and so forth). The maximum number of characters that can be used in a domain name is 34. To define the hostname, see hname below. To clear the dname, specify the name as **none**.

### weight

Sets the Global server weight for the virtual server. The higher the weight value, the more connections that will be directed to the local site. The default is 1.

The response time of this site is divided by *this weight* before the best site is assigned to a client. Remote site response times are divided by the *real server weight* before selection occurs.

### avail

Sets the Global SLB availability for the virtual server.

### addrule <1-64>

Adds Global SLB rule to domain. Rule allows the server selected for GSLB to use different metric preference based on time of the day. Each domain has one or more rules. Each rule has metric preference list. The server selected for GSLB selects the first rule that matches the domain and starts with the first metric in the preference list of the rule. The default is rule 1.

### remrule <1-64>

Removes Global SLB rule from domain.

### layr3 disable enable

Normally, the client IP address is used with the client Layer 4 port number to produce a session identifier. When the layr3 option is enabled (disabled by default), the switch uses only the client IP address as the session identifier. It associates all the connections from the same client with the same real server while any connection exists between them.

This option is necessary for some server applications where state information about the client system is divided across different simultaneous connections, and also in applications where TCP fragments are generated.

If the real server to which the client is assigned becomes unavailable, the Layer 4 software will allow the client to connect to a different server.

### creset enable disable

Enables or disables client connection reset invalid VPORT.

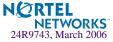

### Table 7-8 Virtual Server Configuration Menu Options (/cfg/slb/virt)

### **Command Syntax and Usage**

### ena

Enables this virtual server. This option activates the virtual server within the switch so that it can service client requests sent to its defined IP address.

### dis

This option disables the virtual server so that it no longer services client requests.

### del

This command removes this virtual server from operation within the switch and deletes it from the Layer 4 switching software configuration. Use this command with caution, as it will delete the options that have been set for this virtual server.

### cur

Displays the current configuration of the specified virtual server.

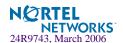

# /cfg/slb/virt <server number>/service <virtual port or name>

### **Virtual Server Service Configuration**

This menu is used for configuring services assigned to a virtual server. The following example shows a menu for http (port 80) services.

**NOTE** – Select virtual service port 554 to configure RTSP traffic. See page 331 to view the menu options for configuring virtual services on port 554 for RTSP.

```
[Virtual Server 1 http Service Menu]
    wts - WTS Load Balancing Menu
    http - HTTP Load Balancing Menu
           - SIP Load Balancing Menu
           - RTSP Load Balancing Menu
    rtsp
    group - Set real server group number
    rport - Set real port
    hname - Set hostname
    pbind - Set persistent binding type
    thash - Set hash parameter
    dbind - Enable/disable delayed binding
    udp - Enable/disable UDP balancing
           - Enable/disable remapping UDP server fragments
    frag
    nonat - Enable/disable only substituting MAC addresses
    dnsslb - Enable/disable DNS query load balancing
    ftpp - Enable/disable FTP SLB parsing for virtual server
    direct - Enable/disable direct access mode
    del
             - Delete virtual service
            - Display current virtual service configuration
    cur
```

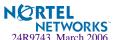

### **Table 7-9** Virtual Server Service Configuration Options (/cfg/slb/virt/service)

### **Command Syntax and Usage**

#### wts

Displays the WTS Load Balancing Menu. To view the menu options, see page 326.

### http

Enables or disables HTTP Redirection for Global server load balancing on a per VIP basis. Disabling HTTP Redirection causes GSLB to use proxy IP address for HTTP. To view the menu options, see page 327.

### sip

Displays the Session Initiation Protocol (SIP) server load balancing menu on the GbE Switch Module. When enabled, you can configure SIP service on the service port 5060 for a virtual server. SIP is a UDP-based application-level control protocol for creating, modifying and terminating sessions with one or more participants (documented in RFC3261). The SIP processing occurs at application level in order to parse out messages coming from client side as well as the server side. Using SIP on your switch, you can load balance Nortel's MCS (Multimedia Communication Server) proxy servers. Nortel Networks' MCS is a SIP enabled application Server. When SIP is enabled, you can scan and hash calls based on a SIP Call-ID header to an MCS server.

You need to turn Direct Access Mode (DAM) on to perform SIP load balancing.

You can use only minmiss as the load balancing metric since the load balancing is performed based on the Call-ID.

To view the menu options, see page 328.

### rtsp

Displays the RTSP Load Balancing Menu. To view the menu options, see page 329.

### group <real server group number (1-64)>

Sets a real server group for this service. The default is set at 1. You will be prompted to enter the number (1 to 64) of the real server group to add to this service.

### rport <real server port (0-65534)>

Defines the real server TCP or UDP port assigned to this service. By default, this is the same as the virtual port (service virtual port). If rport is configured to be different than the virtual port defined in /cfg/slb/virt <number>/service <virtual port>, the switch will map the virtual port to this real port.

### hname < hostname > | none

Sets the hostname for a service added. This is used in conjunction with dname (above) to create a full host/domain name for individual services.

The format for this command is: # hname < hostname >

For example, to add a hostname for Web services, you could specify *www* as the hostname. If a dname of "foocorp.com" was defined (above), "www.foocorp.com" would be the full host/domain name for the service.

To clear the hostname for a service, use the command: # hname none

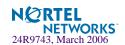

### **Table 7-9** Virtual Server Service Configuration Options (/cfg/slb/virt/service)

### **Command Syntax and Usage**

### pbind clientip | cookie | sslid | disable

Enables or disables persistent bindings for a real server (disabled by default). This may be necessary for some server applications where state information about the client system is retained on the server over a series of sequential connections, such as with SSL (Secure Socket Layer, HTTPS), Web site search results, or multi-page Web forms.

- The clientip option uses the client IP address as an identifier, and associates all connections from the same client with the same real server until the client becomes inactive and the connection is aged out of the binding table. The connection timeout value (set in the Real Server Menu) is used to control how long these inactive but persistent connections remain associated with their real servers. When the client resumes activity after their connection has been aged out, they will be connected to the most appropriate real server based on the load balancing metric.
  - An alternative approach may be to use the real server group metrics minmisses or hash (see Server Load Balancing Metrics).
- The cookie option uses a cookie defined in the HTTP header or placed in the URI for hashing. For more information on cookie option, see "Cookie-Based Persistence" on page 332. For detailed information on Cookie-Based Persistence, see the *Persistence* chapter in the *Alteon OS Application Guide*.
- The sslid option is for Secure Sockets Layer (SSL), which is a set of protocols built on top of TCP/IP that allow an application server and user to communicate over an encrypted HTTP session. SSL provides authentication, non-repudiation, and security. The session ID is a value comprising 32 random bytes chosen by the SSL server that gets stored in a session hash table. By enabling the sslid option, all subsequent SSL sessions which present the same session ID will be directed to the same real server.
- The disable option enables you to disable presistent binding, if it has previously been enabled for a particular application.

### thash sip|sip+sport

Defines hash parameter. Tunable hash feature allows the user to select different parameters for computing the hash value used by the hash, phash, and minmisses SLB metrics. For example, the source IP address, or both source IP address and source port. If the user does not select any, the switch will use default hash parameter, which is sip.

### dbind disable enable

Enables or disables Layer 4 Delayed Binding for TCP service and ports. Enabling this command protects the server from Denial of Service (DoS) attacks. This option is disabled by default.

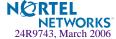

# **Table 7-9** Virtual Server Service Configuration Options (/cfg/slb/virt/service)

#### **Command Syntax and Usage**

#### udp disable enable stateless

Enables or disables UDP load balancing for a virtual port (disabled by default). You can configure this option if the service(s) to be load balanced include UDP and TCP: for example, DNS uses UDP and TCP. In those environments, you must activate UDP balancing for the particular virtual servers that clients will communicate with using UDP.

When stateless is enabled, no session table entry is created.

Since no session is created, you have to bind to a new server every time.

**Note:** If applying a filter to the same virtual server IP address on which UDP load balancing is enabled, *disable caching on that filter for optimal performance*. For more information, see the cache command in Table 7-18 on page 339.

### frag disable enable

Enables or disables remapping server fragments for virtual port. This option is enabled by default.

#### nonat disable enable

Enables or disables substituting only the MAC address of the real server (disabled by default). This option does not substitute IP addresses. This option is used for Direct Server Return (DSR) in an one-armed load balancing setup, so that frames returning from server to the client do not have to pass through the switch.

#### dnsslb disable enable

Enables or disables DNS-based Layer 7 content load balancing.

#### ftpp disable enable

Enables or disables FTP SLB parsing for this virtual server (disabled by default). When this option is enabled, the switch modifies the appropriate FTP method/command to support FTP servers on a private network for both active and passive FTP modes.

To do this, the switch looks deeper into the packet and modifies the port command for active FTP or the "entering the passive mode" command for passive FTP.

#### direct disable enable

Enables or disables Direct Access Mode (DAM) on the selected virtual service. This command takes precedence over the command to globally enable or disable Direct Access Mode on the switch.

#### del

This command removes this virtual service from operation within the switch and deletes it from the Layer 4 switching software configuration. Use this command with caution, as it will delete the options that have been set for this virtual service.

#### cur

Displays the current configuration of services on the specified virtual server.

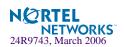

# /cfg/slb/virt/service/wts WTS Load Balancing Menu

[WTS Load Balancing Menu]

userhash - Enable userhash when there is no Session Dir. Server

ena - Enable WTS loadbalancing and persistencedis - Disable WTS loadbalancing and persistence

cur - Display current WTS configuration

# Table 7-10 WTS Load Balancing Menu Options

### **Command Syntax and Usage**

### userhash disable enable

Enable or disable usehash. The default value is disabled.

#### ena

Enable WTS load balancing.

#### dis

Disable WTS load balancing.

#### cur

Display the current WTS configuration.

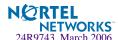

# /cfg/slb/virt/service/http HTTP Load Balancing Menu

[HTTP Load Balancing Menu]

httpslb - Set HTTP SLB processing rount - Set multi response count

http - Enable/disable HTTP redirects for Global SLB

cur - Display current HTTP configuration

# Table 7-11 HTTP Load Balancing Menu Options

### **Command Syntax and Usage**

# httpslb urlslb|host|cookie|browser|urlhash|headerhash|others Set HTTP SLB processing.

rcount <1-16>

Set multi response count.

### http enable disable

Enable/disable HTTP redirects for Global SLB. The default value is enabled.

cur

Display current HTTP configuration.

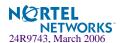

# /cfg/slb/virt/service/sip SIP Load Balancing Menu

[SIP Load Balancing Menu]

sip - Enable/disable SIP load balancing
cur - Display current SIP configuration

# Table 7-12 SIP Load Balancing Menu Options

# **Command Syntax and Usage**

### sip enable disable

Enables or disables SIP load balancing. The default value is disabled.

#### cur

Display the current SIP configuration.

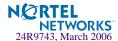

# /cfg/slb/virt/service/rtsp RTSP Load Balancing Menu

```
[RTSP Load Balancing Menu]
group - Set real server group number
hname - Set hostname
rtspslb - Set RTSP URL load balancing type
thash - Set hash parameter
del - Delete virtual service
cur - Display current virtual service configuration
```

## Table 7-13 RTSP Load Balancing Menu Options

### **Command Syntax and Usage**

```
group < real server group number (1-64)>
Sets real server group number.
```

#### hname < hostname > | none

Sets the hostname for a service added. This is used in conjunction with dname (above) to create a full host/domain name for individual services.

The format for this command is: # hname < hostname >

For example, to add a hostname for Web services, you could specify www as the hostname. If a dname of "foocorp.com" was defined (above), "www.foocorp.com" would be the full host/domain name for the service.

To clear the hostname for a service, use the command: # hname none

### rtspslb hash patternMatch 14hash none

This Layer 7 load balancing option sets the type of rtspslb, either hash or patternMatch, thereby enabling the service. The default is hash.

hash: If you use hash, RTSP will parse the URL and will hash the URL to select a server to load balance.

patternMatch: If you select this option, the switch will match the string or pattern within the URL to select a server based on the string configured on the real server.

14hash: The 14hash option configures Server Load Balancing to be based on the Layer 4 hash metric.

none: If set at none, RTSP will use Layer 4 metrics to select a server to load balance.

## thash sip|sip+sport

Defines hash parameter. Tunable hash feature allows the user to select different parameters for computing the hash value used by the hash, phash, and minmisses SLB metrics. For example, the source IP address, the destination IP address, or both source IP address and source port. If the user does not select any, the switch will use default hash parameter, which is sip.

#### del

Deletes this virtual service.

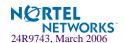

# Table 7-13 RTSP Load Balancing Menu Options

# **Command Syntax and Usage**

cur

Displays the current virtual service configuration.

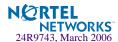

# /cfg/slb/virt <server number>/service 554 Virtual Server RTSP Configuration

This menu displays virtual services configured on service port 554 for RTSP traffic. See "/cfg/slb/virt <server number>/service <virtual port or name>" on page 322 to view the menu options for configuring virtual services on port 80.

```
[Virtual Server 1 rtsp Service Menu]
group - Set real server group number
hname - Set hostname
rtspslb - Set RTSP URL load balancing type
del - Delete virtual service
cur - Display current virtual service configuration
```

**Table 7-14** Virtual Server Service Configuration Menu Options (/cfg/slb/virt 1/service 554)

#### **Command Syntax and Usage**

```
group < real server group number (1-64)>
Sets real server group number.
```

#### hname

Sets the hostname for a service added. This is used in conjunction with dname (above) to create a full host/domain name for individual services.

The format for this command is: # hname < hostname >

For example, to add a hostname for Web services, you could specify www as the hostname. If a dname of "foocorp.com" was defined (above), "www.foocorp.com" would be the full host/domain name for the service.

To clear the hostname for a service, use the command: # hname none

#### rtspslb hash patternMatch disable

This Layer 7 load balancing option sets the type of rtspslb (hash|patternMatch, thereby enabling the service), or disables rtspslb service altogether with disable command.

To enable Layer 7 load balancing for RTSP service, group must be configured under the menu / cfg/slb/virt <*virtual server number*>/service 80. If you don't configure group, service 80 and service RTSP will load balance the default group, which is group 1. See command group in the table "Virtual Server Service Configuration Options (/cfg/slb/virt/service)" on page 323 for details on how to configure group.

#### del

Deletes this virtual service.

#### cur

Displays the current virtual service configuration.

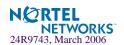

# **Cookie-Based Persistence**

The cookie option is used to establish cookie-based persistence, and has the following command syntax and usage:

pbind cookie <mode> <name> <offset> <length> <URI>

Each parameter is explained in the following table.

**Table 7-15** Command Syntax and Usage for pbind cookie Options (/cfg/slb/virt/service/pbind cookie)

| Option            | Description                                                                                                    |  |  |
|-------------------|----------------------------------------------------------------------------------------------------|--|--|
| <mode></mode>     | Specify the mode for cookie-based persistence. The following three modes are available:  p: Passive mode. In this mode, the network administrator configures the Web server to embed a cookie in the server response that the switch looks for in subsequent requests from the same client.  r: Rewrite mode. In active cookie mode (or cookie rewrite mode), the switch, and not the network administrator, generates the cookie value on behalf of the server. The switch intercepts this persistence cookie and rewrites the value to include server-specific information before sending it to the client.  i: Insert mode. When a client sends a request without a cookie, the server responds with the data, and the switch inserts an Alteon persistence cookie into the data packet. The switch uses this cookie to bind to the appropriate server. Insert cookie mode expiration parameters are as follows:  Enter insert-cookie expiration as either:  a date < MM/dd/yy[@hh:mm]> (e.g. 12/31/01@23:59)  a duration < days[:hours[:minutes]]> (e.g. 45:30:90)  or none < return> |  |  |
| <name></name>     | Enter the name of the cookie.                                                                                                    |  |  |
| <offset></offset> | Enter the starting point of the cookie value (1-64)                                                                                                    |  |  |
| <length></length> | Enter number of bytes to extract (1-64). For cookie rewrite, the extracting length must be 8 or 16.                                                                                                    |  |  |
| <uri></uri>       | Look for cookie in the URI. If you want to look for cookie name or value in the URI, enter <b>e</b> to enable this option. To look for cookie in the HTTP header, enter <b>d</b> to disable this option.                                                                                                    |  |  |

For more information on Cookie-Based Persistence, see the *Alteon OS 21.0 Application Guide*.

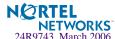

# /cfg/slb/filt <filter number> SLB Filter Configuration

```
[Filter 1
         Menu]
     adv - Filter Advanced Menu
            - Set filter name
     name
            - Set source MAC address
     smac
     dmac
            - Set destination MAC address
            - Set source IP address
     sip
     smask - Set source IP mask
            - Set destination IP address
     dmask - Set destination IP mask
     proto - Set IP protocol
     sport - Set source TCP/UDP port or range
     dport - Set destination TCP/UDP port or range
     action - Set action
     group - Set real server group for redirection
     rport - Set real server port for redirection
            - Set which addresses are network address translated
     nat
            - Set vlan id
     vlan
     invert - Enable/disable filter inversion
            - Enable filter
     dis
           - Disable filter
     del
            - Delete filter
     cur
            - Display current filter configuration
```

The switch supports up to 1024 traffic filters. Each filter can be configured to allow, deny, redirect or perform Network Address Translation on traffic according to a variety of address and protocol specifications, and each physical switch port can be configured to use any combination of filters. This command is disabled by default.

There are several options available in the Filter Advanced Menu (/cfg/slb/filt/adv, page 338) that can be used to provide more information through syslog. The types of information include:

- IP protocol
- TCP/UDP ports
- TCP flags
- ICMP message type

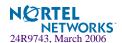

The following parameters are required for filtering:

- Set the address, masks, and/or protocol that will be affected by the filter
- Set the filter action (allow, deny, redirect, nat)
- Enable the filter
- Add the filter to a switch port
- Enable filtering on the GbE Switch Module port

# Table 7-16 Filter Configuration Menu Options (/cfg/slb/filt)

### **Command Syntax and Usage**

#### adv

Displays the Filter Advanced Menu. To view menu options, see page 338.

#### name <31 character name> | none

Allows the user to assign a name to a filter.

# **smac** <*MAC* address (such as, 00:60:cf:40:56:00)> | **any**

Sets the source MAC address. The default is any.

# dmac <MAC address (such as, 00:60:cf:40:56:00)> | any

Sets the destination MAC address. The default is any.

## sip <IP address> | any

If defined, traffic with this source IP address will be affected by this filter. Specify an IP address in dotted decimal notation, or any. A range of IP addresses is produced when used with the smask below. The default is any if the source MAC address is any.

# **smask** << IP subnet mask (such as, 255.255.255.0>

This IP address mask is used with the sip to select traffic which this filter will affect. See details below for more information on producing address ranges. For more information, see "Defining IP Address Ranges for Filters" on page 337.

### dip <IP address> | any

If defined, traffic with this destination IP address will be affected by this filter. Specify an IP address in dotted decimal notation, or any. A range of IP addresses is produced when used with the dmask below. The default is any if the destination MAC address is any. For more information, see "Defining IP Address Ranges for Filters" on page 337.

#### **dmask** < IP subnet mask (such as, 255.255.255.0)>

This IP address mask is used with the dip to select traffic which this filter will affect.

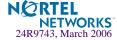

**Table 7-16** Filter Configuration Menu Options (/cfg/slb/filt)

# **Command Syntax and Usage**

## proto <number> | <name> | any

If defined, traffic from the specified protocol is affected by this filter. Specify the protocol number, name, or "any". The default is any. Listed below are some of the well-known protocols.

| <u>Number</u> | <u>Name</u> |  |
|---------------|-------------|--|
| 1             | icmp        |  |
| 2             | igmp        |  |
| 6             | tcp         |  |
| 17            | udp         |  |
| 89            | ospf        |  |
| 112           | vrrp        |  |

# sport <name> | <port> | <port> -<port> | any

If defined, traffic with the specified TCP or UDP source port will be affected by this filter. Specify the port number, range, name, or "any". The default is any. Listed below are some of the well-known ports::

| <u>Number</u> | <u>Name</u> |  |
|---------------|-------------|--|
| 20            | ftp-data    |  |
| 21            | ftp         |  |
| 22            | ssh         |  |
| 23            | telnet      |  |
| 25            | smtp        |  |
| 37            | time        |  |
| 42            | name        |  |
| 43            | whois       |  |
| 53            | domain      |  |
| 69            | tftp        |  |
| 70            | gopher      |  |
| 79            | finger      |  |
| 80            | http        |  |
| 109           | pop2        |  |
| 110           | pop3        |  |
|               |             |  |

 $\verb"dport" < name > |< port > |< port > - < port > | \verb"any" |$ 

If defined, traffic with the specified real server TCP or UDP destination port will be affected by this filter. Specify the port number, range, name, or "any", just as with sport above. The default is set at any.

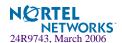

Table 7-16 Filter Configuration Menu Options (/cfg/slb/filt)

#### **Command Syntax and Usage**

#### action allow deny redir nat

Specify the action this filter takes:

allow Allow the frame to pass (by default).

deny Discard frames that fit this filter's profile. This can be used for building basic

security profiles.

redir Redirect frames that fit this filter's profile, such as for web cache redirection. In

addition, Layer 4 processing must be activated (see the /cfg/slb/on com-

mand on page 303).

nat Perform generic Network Address Translation (NAT). This can be used to map

the source or destination IP address and port information of a private network scheme to/from the advertised network IP address and ports. This is used in conjunction with the nat option below and can also be combined with proxies.

# group <real server group number (1-64)>

This option applies only when redir is specified at the filter action. Define a real server group (1 to 16) to which redirected traffic will be sent. The default is group 1

## rport <real server port (0-65535)>

This option applies only when redir is specified at the filter action. This defines the real server TCP or UDP port to which redirected traffic will be sent. For valid Layer 4 health checks, this must be configured whenever TCP protocol traffic is redirected. Also, if transparent proxies are used for Network Address Translation (NAT) on the GbE Switch Module (see the pip option in Table 7-25 on page 346), rport must be configured for all Application Redirection filters. The default is set at 0.

#### nat source dest

When nat is set as the filter action (see above), this command specifies whether Network Address Translation (NAT) is performed on the source or the destination information. Destination (dest) is set as the default filter. If source is specified, the frame's source IP address (sip) and port number (sport) are replaced with the dip and dport values. If dest is specified, the frame's destination IP address (dip) and port number (dport) are replaced with the sip and sport values.

## vlan <*VLAN ID* (1 - 4095)> | any

Sets the ID of the VLAN that is to be filtered. This option allows you to match the VLAN ID of the switch against the VLAN ID of the incoming packet. The default is any, which means the switch will match any VLAN ID of the incoming packet

This command allows filters to be configured on per VLAN basis, and applies a filter to a VLAN that already has been configured. A VLAN has a set of member ports. But by applying this filter to a VLAN, the filter does not get applied to all the member ports of this VLAN. You have to manually add the filter to the port.

#### inver disable enable

Inverts the filter logic. If the conditions of the filter are met, *don't* act. If the conditions for the filter are *not met*, perform the assigned action. This option is disabled by default.

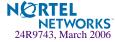

**Table 7-16** Filter Configuration Menu Options (/cfg/slb/filt)

### **Command Syntax and Usage**

ena

Enables this filter.

dis

Disables this filter.

del

Deletes this filter.

cur

Displays the current configuration of the filter.

# **Defining IP Address Ranges for Filters**

You can specify a range of IP address for filtering both the source and/or destination IP address for traffic. When a range of IP addresses is needed, the sip (source) or dip (destination) defines the base IP address in the desired range, and the smask (source) or dmask (destination) is the mask which is applied to produce the range.

For example, to determine if a client request's destination IP address should be redirected to the cache servers attached to a particular switch, the destination IP address is masked (bitwise AND) with the dmask and then compared to the dip.

As another example, you could configure the switch with two filters so that each would handle traffic filtering for one half of the Internet. To do this, you could define the following parameters:

Table 7-17 Filtering IP Address Ranges

| Filter | Internet Address Range      | dip       | dmask     |
|--------|-----------------------------|-----------|-----------|
| #1     | 0.0.0.0 - 127.255.255.255   | 0.0.0.0   | 128.0.0.0 |
| #2     | 128.0.0.0 - 255.255.255.255 | 128.0.0.0 | 128.0.0.0 |

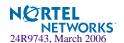

# /cfg/slb/filt <filter number>/adv

# **Advanced Filter Configuration**

```
[Filter 2 Advanced Menu]
             - TCP Advanced Menu
             - IP Advanced Menu
    layer7
             - Layer 7 Advanced Menu
    proxyadv - Proxy Advanced Menu
             - Redirection Advanced Menu
    icmp
            - Set ICMP message type
    tmout
             - Set NAT session timeout
    idshash - Set hash parameter for intrusion detection SLB
    thash - Set hash parameter for Filter
            - Set GOTO filter ID
    goto
             - Enable/disable caching sessions that match filter
    cache
             - Enable/disable logging
    loq
             - Display current advanced filter configuration
```

**Table 7-18** Advanced Filter Menu (/cfg/slb/filt/adv)

### **Command Syntax and Usage**

#### tcp

Displays the TCP Flags Advanced Menu. To view menu options, see page 339.

#### ip

Displays the IP Advanced Menu. To view menu options, see page 341.

#### layer7

Displays the Layer 7 Advanced Menu. To view menu options, see page 341.

#### proxyady

Displays the Proxy Advanced Menu. To view menu options, see page 343.

#### redir

Displays the Redirection Advanced Menu. To view menu options, see page 344.

#### icmp <number> | <type; "icmp list" for list> | any

Sets the ICMP message type. The default is set at any. For a list of ICMP message types, see Table 7-24 on page 345. For a detailed description of filtering and ICMP, see the *Alteon OS 21.0 Application Guide*.

#### tmout < even number of minutes, 4-30>

Sets the Network Address Translation (NAT) session timeout in an even number of minutes (4–30). The default is set at 4 minutes.

#### idshash sip | dip | both

Sets the hash metric parameter for Intrusion Detection System Server Load Balancing

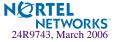

# Table 7-18 Advanced Filter Menu (/cfg/slb/filt/adv)

#### **Command Syntax and Usage**

#### thash auto|sip|dip|both|sip+sport

Allows you to choose hash parameter to use for filter redirection. The Default is auto. The sip option allows you to perform tunable hash on source IP address for this filter. The option dip allows you to perform tunable hash on destination IP address for this filter. The option both allows you to perform tunable hash on both source IP address and the destination IP address at the same time. The option sip+sport allows you to perform tunable hash on both source IP address and source port at the same time.

#### goto <filter ID>

Allows the user to specify a target filter ID that the filter search should jump to when a match occurs. Filter searching will then continue from the designated filter ID. Use this command to specify the new filter to go to. In order to use this feature, the action on this filter must be set to goto.

#### cache disable enable

Enables or disables caching sessions that match the filter. Exercise caution while applying cacheenabled and cache-disabled filters to the same switch port. A cache-enabled filter creates a session entry in the switch, so that the switch can bypass checking for subsequent frames that match the same criteria. Cache is enabled by default.

**Note:** Cache should be disabled if applying a filter to virtual server IP address while performing UDP load balancing (see "udp disable|enable|stateless" on page 325).

#### log disable enable

Enables or disables logging filter messages. This option is disabled by default.

cur

Displays the current advanced filter configuration.

# /cfg/slb/filt <filter number>/adv/tcp

# Advanced Filter TCP Configuration

```
[TCP advanced menu Menu]
             - Enable/disable TCP URG matching
     urg
             - Enable/disable TCP ACK matching
     ack
             - Enable/disable TCP PSH matching
     psh
     rst
             - Enable/disable TCP RST matching
     syn
             - Enable/disable TCP SYN matching
     fin
             - Enable/disable TCP FIN matching
     ackrst - Enable/disable TCP ACK or RST matching
     tcplim - Enable/disable TCP connection rate limiting
     maxconn - Set maximum connections for TCP rate limiting
             - Display current TCP configuration
     CHIT
```

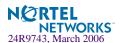

These commands can be used to configure packet filtering for specific TCP flags.

## **Table 7-19** Advanced Filter TCP Menu (/cfg/slb/filt/adv/tcp)

### **Command Syntax and Usage**

#### urg disable enable

Enables or disables TCP URG (urgent) flag matching. By default, this option is disabled.

#### ack disable enable

Enables or disables TCP ACK (acknowledgement) flag matching. By default, this option is disabled.

## psh disable enable

Enables or disables TCP PSH (push) flag matching. By default, this option is disabled.

#### rst disable enable

Enables or disables TCP RST (reset) flag matching. By default, this option is disabled.

#### syn disable enable

Enables or disables TCP SYN (synchronize) flag matching. By default, this option is disabled.

#### fin disable enable

Enables or disables TCP FIN (finish) flag matching. By default, this option is disabled.

#### ackrst disable enable

Enables or disables TCP acknowledgement or reset flag matching. By default, this option is disabled.

#### tcplim disable enable

Enables or disables TCP connection rate limiting. By default, this option is disabled.

#### maxconn < number of connections in units of 10 (0-255)>

Sets the maximum limit for new TCP connections in units of 10. To set the maximum number of connections (2,550), enter 250. To set the minimum number of connections (10, from the same user), enter 1.

The default is 10 (100 connections).

#### cur

Displays the current Access Control List TCP filter configuration.

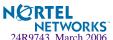

# /cfg/slb/filt <filter number> /adv/ip

# IP Advanced Menu

```
[IP advanced menu]

tos - Set IP Type of Service

tmask - Set IP TOS mask

newtos - Set new IP TOS

option - Enable/disable IP option matching

cur - Display current IP configuration
```

# **Table 7-20** IP Advanced Menu Options (/cfg/slb/filt #/adv/ip)

#### **Command Syntax and Usage**

#### tos <0-255>

Sets IP type of service (ToS) and the value of the type of service. For more information on ToS, refer to RFC 1340 and 1349.

#### tmask < 0-255 >

Sets IP type of service mask.

#### newtos <0-255>

Sets new IP type of service.

# option disable enable

Enables or disables IP option matching.

#### cur

Displays current advanced IP settings for the selected filter.

# /cfg/slb/filt <filter number> /adv/layer7

# Layer 7 Advanced Menu

```
[Layer 7 Advanced Menu]

addstr - Add string for layer 7 filtering

remstr - Remove string for layer 7 filtering

rdsnp - Enable/disable WAP RADIUS Snooping

ftpa - Enable/disable active FTP NAT

171kup - Enable/disable Layer 7 content lookup

cur - Display current layer 7 configuration
```

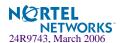

# Table 7-21 Layer 7 Advanced Menu Options (/cfg/slb/filt #/adv/layer7)

### **Command Syntax and Usage**

### addstr <string id (1-512)>

Adds the string ID to this filter for L7 filtering. The string is defined under: /cfg/slb/layer7/slb/add.

## remstr <string id (1-512)>

Removes the string ID for Layer 7 filtering. The string is defined under: /cfg/slb/layer7/slb/add.

#### rdsnp disable enable

Enables or disables WAP RADIUS Snooping capability of a filter. By default, this option is disabled.

#### ftpa disable enable

Enables or disables active FTP Client Network Address Translation (NAT). When a client in active FTP mode sends a PORT command to a remote FTP server, the switch will look into the data part of the frame and replace the client 's private IP address with a proxy IP (PIP) address. The real server port (RPORT) will be replaced with a proxy port (PPORT), that is PIP:PPORT. By default, this option is disabled.

#### 171kup

Enable/disable Layer 7 content lookup.

#### cur

Displays current advanced Layer 7 settings for the selected filter.

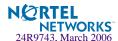

# /cfg/slb/filt/adv/proxyadv

# **Proxy Advanced Menu**

[Proxy Advanced Menu]

proxy - Enable/disable client proxy

cur - Display current proxy configuration

# Table 7-22 Proxy Advanced Menu Options (/cfg/slb/filt #/adv/proxyadv)

# **Command Syntax and Usage**

# proxy enable disable

Enable or disable client proxy.

cur

Shows all Proxy statistics.

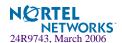

# /cfg/slb/filt/adv/redir

# **Redirection Advanced Menu**

[Redirection Advanced Menu]

linklb - Enable/disable WAN link load balancing

dbind - Enable/disable delayed binding for redirection

cur - Display current redirection configuration

## Table 7-23 Redirection Advanced Menu Options (/cfg/slb/filt #/adv/redir)

### **Command Syntax and Usage**

## linklb disable|enable

Enables or disables WAN Link Load Balancing. By default, this option is disabled.

### dbind disable enable

Enables or disables delayed binding for redirection on this filter.

#### cur

Shows current redirection parameters.

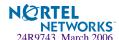

# **ICMP Message Types**

The following ICMP message types are used with the /cfg/slb/filt/adv/icmp command. You can list all ICMP message types with the /cfg/slb/filt/adv/icmp list command.

**Table 7-24** ICMP Message Types

| Message Type | Description                                                                                            |
|--------------|----------------------------------------------------------------------------------------------------|
| echorep      | ICMP echo reply                                                                                        |
| destun       | ICMP destination unreachable                                                                           |
| quench       | ICMP source quench                                                                                     |
| redir        | ICMP redirect                                                                                          |
| echoreq      | ICMP echo request                                                                                      |
| rtradv       | ICMP router advertisement                                                                              |
| rtrsol       | ICMP router solicitation                                                                               |
| timex        | ICMP time exceeded                                                                                     |
| param        | ICMP parameter problem                                                                                 |
| timereq      | ICMP timestamp request                                                                                 |
| timerep      | ICMP timestamp reply                                                                                   |
| inforeq      | ICMP information request                                                                               |
| inforep      | ICMP information reply                                                                                 |
| maskreq      | ICMP address mask request                                                                              |
| maskrep      | ICMP address mask reply                                                                                |
|              | echorep  destun quench redir echoreq rtradv rtrsol timex param timereq timerep inforeq inforep maskreq |

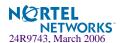

# 

```
[SLB port INT1 Menu]
     client - Enable/disable client processing
     server - Enable/disable server processing
          - Enable/disable RTS processing
     hotstan - Enable/disable hot-standby processing
     intersw - Enable/disable inter-switch processing
     proxy - Enable/disable use of PIP for ingress traffic
     filt
            - Enable/disable filtering
            - Add filter to port
             - Remove filter from port
     rem
             - Enable/disable intrusion detection server load balancing
     idalh
     cur
             - Display current port configuration
```

Alteon OS switch software allows you to enable or disable processing independently for each type of Layer 4 traffic (client and server) on a *per port* basis, expanding your topology options.

**NOTE** – When changing the filters on a given port, it may take some time before the port session information is updated so that the filter changes take effect. To make port filter changes take effect immediately, clear the session binding table for the port (see the clear command in Table 8-3 on page 375).

# **Table 7-25** Port Configuration Menu Options (/cfg/slb/port)

### **Command Syntax and Usage**

#### client disable enable

For Server Load Balancing, the port can be enabled or disabled to process client Layer 4 traffic. Ports configured to process client request traffic bind servers to clients and provide address translation from the virtual server IP address to the real server IP address, re-mapping virtual server IP addresses and port values to real server IP addresses and ports. Traffic not associated with virtual servers is switched normally. Maximizing the number of these ports on the Layer 4 switch will improve the switch's potential for effective Server Load Balancing. This option is disabled by default.

#### server disable enable

Ports configured to provide real server responses to client requests require real servers to be connected to the Layer 4 switch, directly or through a hub, router, or another switch. When server processing is enabled, the switch port re-maps real server IP addresses and Layer 4 port values to virtual server IP addresses and Layer 4 ports. Traffic not associated with virtual servers is switched normally. This option is disabled by default.

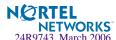

# Table 7-25 Port Configuration Menu Options (/cfg/slb/port)

### rts disable enable

Enables or disables Return to Sender (RTS) load balancing on this port. This option is used for firewall load balancing or VPN load balancing applications. Enable rts on all client-side ports to ensure that traffic ingresses and egresses through the same port. This option is disabled by default.

For more information on using rts, see the "Firewall Load Balancing" and "VPN Load Balancing" chapters in the *Alteon OS 21.0 Application Guide*.

#### hotstan disable enable

Enables or disables hot-standby processing. Use this option and the intersw option in conjunction with VRRP hot-standby failover. This option is disabled by default.

#### intersw disable enable

Enables or disables inter-switch processing. This option is enabled for ports connected to a peer switch and is disabled by default.

#### proxy disable enable

Enables or disables a proxy for traffic that ingresses this port. When the PIP is defined, client address information in Layer 4 requests is replaced with this proxy IP address.

In Server Load Balancing applications, this forces response traffic to return through the switch, rather than around it, as is possible in complex routing environments.

Proxies are also useful for Application Redirection and Network Address Translation (NAT). When pip is used with Application Redirection filters, each filter's rport parameter must also be defined (see rport on page 334). This option is disabled by default.

#### filt disable enable

Enables or disables filtering on this port. Enabling the filter sets up the Real Server to look into the VPN session table. This option is disabled by default.

#### add <filter ID (1 to 1024) | block of IDs (first-last)>

Adds a filter or a block of filters for use on this port. Enter filter ID (1 to 1024) or a contiguous block of filter IDs. For example, 1-100.

#### rem <filter ID (1 to 1024) | block of IDs (first-last)>

Removes a filter or a block of filters from use on this port. Enter filter ID (1 to 1024) or a contiguous block of filter IDs. For example, 1-100.

#### idslb disable enable

Enables or disables Intrusion Detection System Server Load Balancing for this port. This option is disabled by default.

#### cur

Displays current system parameters.

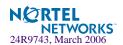

# /cfg/slb/gslb Global SLB Configuration

Global Server Load Balancing (GSLB) at any given site performs periodic SLB health checks to determine the health and response time of the remote real server corresponding to the virtual server at the remote site. GSLB uses the health and response time to select the server in the GSLB selection engine. In addition, GSLB sends the health and response time together with the local session and CPU utilization information that are collectively known as remote site updates. The switch performs this periodically on every remote site using Distributed Site State Protocol (DSSP). DSSP is a proprietary protocol that resides above TCP.

For more information, please refer to your *Application Guide*.

```
[Global SLB Menu]
    site
             - Remote Site Menu
    network - Network Preference Menu
    rule
           - Rule Menu
    version - Set DSSP version 1 or 2 to send out remote site updates
             - Set TCP port number for DSSPv2 remote site updates
    port
             - Set interval in seconds for remote site updates
    sesscap - Set sessions utilization capacity threshold (DSSPv2)
             - Set CPU utilization capacity threshold (DSSPv2)
    cpucap
             - Set source IP subnet mask for DNS persistence cache
    smask
    timeout - Set timeout in minutes for DNS persistence cache
    mincon - Set sessions available capacity threshold
             - Set DNS response code when no server is returned
    noresp
             - Enable/disable authoritative DNS direct based GSLB
    dns
             - Enable/disable virtual service hostname matching
    hostlk
             - Enable/disable HTTP redirect based GSLB
    http
             - Enable/disable HTTP redirect to remote real server name
    usern
    norem
             - Enable/disable no remote real SLB
    encrypt - Enable/disable encrypting remote site updates
             - Globally turn Global SLB ON
    on
    off
             - Globally turn Global SLB OFF
    cur
             - Display current Global SLB configuration
```

**Table 7-26** Global SLB Menu Options (/cfg/slb/gslb)

### **Command Syntax and Usage**

```
site < remote site (1-64)>
```

Displays the menu for a remote site. To view menu options, see page 351.

network < network (1-128)>

Displays Network Preference Menu. To view menu options, see page 352.

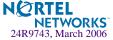

# **Table 7-26** Global SLB Menu Options (/cfg/slb/gslb)

### **Command Syntax and Usage**

**rule** <*rule* (1-128)>

Displays the Rule Menu. To view menu options, see page 354.

version <DSSP version 1 or 2>

Defines the version of Distributed Site State Protocol (DSSP) that is used to send out the remote site updates.

port <TCP port number>

Sets the TCP port number for remote site updates for Global server load balancing. The default TCP port is 80.

sinter <remote site updates interval in seconds, 10-7200>

Sets the time interval in seconds for remote site updates. The range is between 10 and 7200 seconds.

sesscap <Session utilization capacity threshold (1-100)>

Sets the threshold for session utilization capacity. The default configuration is 90%.

cpucap <CPU utilization capacity threshold (1-100)>

Sets the threshold for the CPU utilization capacity. The default configuration is 90%.

smask <set IP4 subnet mask (e.g., 255.255.255.0)> OR
smask <set IP6 prefix len (e.g., 64)>

Set source IP subnet mask for DNS persistence cache.

timeout <timeout in minutes, 1-1440>

Set timeout in minutes for DNS persistence cache.

mincon <available sessions threshold, 0-65535>

Defines the capacity threshold for the sessions available on the real server for GSLB.

noresp <DNS response code (1-5)>

Sets the DNS response code to be used when no server is returned. Enter a numerical value, as follows:

- 1 (FORMERR)
- 2 (SERVFAIL)
- 3 (NXDOMAIN)
- 4 (NOTIMP)
- 5 (REFUSED)

#### dns disable enable

Enables or disables DNS direct-based GSLB. This option is enabled by default.

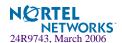

# Table 7-26 Global SLB Menu Options (/cfg/slb/gslb)

#### Command Syntax and Usage

#### hostlk disable enable

Enables or disables lookups based on host or domain name in a GSLB configuration. When enabled, the hostname specified in the Virtual Service configuration, in addition to the domain name, will be used to resolve the IP address for the domain. When disabled, only the domain name will be used to match.

# http disable enable

Enables or disables HTTP redirects to peer sites by this switch. When enabled (default), this switch will redirect client requests to peer sites if its own real servers fail or have reached their maximum connection limits. If disabled, the switch will not perform HTTP Redirects, but will instead drop requests for new connections and cause the client's browser to eventually issue a new DNS request.

#### usern disable enable

Enables or disables an HTTP redirect to a real server name. When a site redirects a client to another site using an HTTP redirect, the client is redirected to the new site's IP address. This option is disabled by default. If usern is enabled, the client will be redirected to the domain name specified by the remote real server name plus virtual server domain name:

<remote real server name> <virtual server domain name>

#### norem

This command enables or disables no-remote real server load balancing. If enabled, the switch will not do remote real server load balancing for non-http protocols. For HTTP protocols, if you want to do no-remote-real-server load balancing, you need to disable the http parameter in the same menu.

#### encrypt

This command enables or disables encrypting of DSSP updates. If disabled, the switch will not encrypt the DSSP messages going out of the switch. This option allows the GSLB feature to work with older versions of Web OS that do not encrypt DSSP messages

on

Activates Global Server Load Balancing (GSLB) for this switch.

#### off

Turns GSLB off for this switch. Any active remote sites will still perform GSLB services with each other, but will not hand off requests to this switch. By default, GSLB is turned off.

#### cur

Displays the current Global SLB configuration.

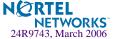

# /cfg/slb/gslb/site <site number> GSLB Remote Site Configuration

The switch initiates a global server selection to direct client traffic to the best server for a given domain. Each domain has one or more sites. Each site has a virtual server for the domain. Each virtual server has a number of virtual services. Each virtual service has a group of real servers. Each virtual server has a domain name. Each virtual service has a host name. The combination of a virtual server and a virtual service is called a domain.

At a local site for a domain, there is a local virtual server but no remote virtual server. The local virtual server has a number of local virtual services Each local virtual service has a group of local or remote real servers. The remote real servers are the virtual servers at the remote sites.

```
[Remote site 1 Menu]

prima - Set primary switch IP address of remote site

secon - Set secondary switch IP address of remote site

name - Set remote site name

update - Enable/disable remote site updates

ena - Enable remote site

dis - Disable remote site

del - Delete remote site

cur - Display current remote site configuration
```

Up to 64 remote sites can be configured.

**Table 7-27** GSLB Remote Site Menu Options (/cfg/slb/gslb/site)

# **Command Syntax and Usage**

#### prima <server IP address>

Defines the IP interface IP address of the primary switch at the remote site used for Global Server Load Balancing. Use dotted decimal notation.

#### secon <server IP address>

If the remote site is configured with a redundant switch, enter the IP address of the IP interface for the remote secondary switch here. If the remote site primary switch fails, the local switch will address the remote site secondary switch instead.

```
name <31 character name> | none
```

Sets the name of the remote site. The default is set at **none**.

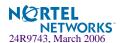

# Table 7-27 GSLB Remote Site Menu Options (/cfg/slb/gslb/site)

### **Command Syntax and Usage**

#### update disable enable

Enables or disables remote site updates. If enabled (default), this switch will send regular Distributed Site State Protocol (DSSP) updates to its remote peers using HTTP port 80. If disabled, the switch will not send state updates. If your local firewall does not permit this traffic, disable the updates.

Note: When update is enabled, Global Server Load Balancing uses service port 80 on the IP interface for DSSP updates. By default, the Alteon OS Web-based interface also uses port 80. Both services cannot use the same port. If both are enabled, configure the Alteon OS Browser-Based Interface (BBI) to use a different service port (see the /cfg/sys/access/wport option on page 215).

#### ena

Enables this remote site for use with Global Server Load Balancing.

#### dis

Disables this remote site. The switch will no longer use this remote site for Global Server Load Balancing.

#### del

Removes this remote site from operation and deletes its configuration.

#### cur

Displays the current remote site configuration.

# /cfg/slb/gslb/network < network number> GSLB Network Preference Configuration Menu

Network preference selects a server based on the preferred network of the source IP address for a given domain. The preferred network contains a subset of the servers for the domain.

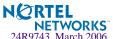

#### Up to 128 network preference numbers can be set.

```
[Network 1 Menu]
             - Set source IP address
    sip
    mask
             - Set source IP and network netmask
    addvirt - Add virtual server to network
    remvirt - Remove virtual server from network
    addreal
             - Add remote real server to network
            - Remove remote real server from network
    remreal
    ena
             - Enable network
    dis
             - Disable network
    del
             - Delete network
    cur
             - Display current network configuration
```

# **Table 7-28** GSLB Network Menu Options (/cfg/slb/gslb/network)

## **Command Syntax and Usage**

#### sip <IP address>

Defines the source (client) IP address. Specify an IP address in dotted decimal notation. A range of IP addresses is produced when used with the mask option.

```
mask <IP subnet mask (such as, 255.255.255.0)>
```

This IP address mask is used with the source IP (SIP) address to find a correct virtual server IP address to respond to a DNS request.

#### addvirt <virtual server number (1-64)>

Adds a virtual server to the network. No virtual server is added by default.

#### remvirt <virtual server number (1-64)>

Removes a virtual server from the network.

#### addreal < real server number (1-64)>

Adds a real server to the network.

#### remreal < real server number (1-64)>

Removes a real server from the network.

#### ena

Enables the network.

#### dis

Disables the network.

### del

Deletes the network entry.

#### cur

Displays the current Internet network entry configuration.

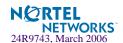

# /cfg/slb/gslb/rule GSLB Rule Configuration Menu

Rules allow the GSLB selection to use different metric preferences based on time-of-day. You can configure one or more rules on each domain. Each rule has a metric preference list. The GSLB selection selects the first rule that matches the domain and starts with the first metric in the metric preference list of the rule.

```
[Rule 1 Menu]
    metric
              - Metric Menu
              - Set start time for rule
    start
              - Set end time for rule
    end
     t.t.l
              - Set Time To Live in seconds of DNS resource records
              - Set DNS resource records in DNS response
              - Set network preference domain name for rule
    dname
    ena
              - Enable rule
              - Disable rule
    dis
    del
              - Delete rule
              - Display current rule configuration
    cur
```

**Table 7-29** GSLB Rule Configuration Menu Options (/cfg/slb/gslb/rule)

### **Command Syntax and Usage**

```
metric <metric (1-16)>
```

Displays Metric Preference Menu. To view menu options, see page 355.

```
start < hour (0-23)> < minutes (0-59)>
```

Defines the start time for the rule. The default is zero.

```
end < hour (0-23)> < minutes (0-59)>
```

Defines the end time for the rule. The default is zero.

#### ttl <time to live in seconds (0-65535)>

Specifies the duration (from 0 to 65535 seconds, with default at 60) that the DNS response from the switch (indicating site of best service) will remain in the cache of DNS servers. A lower value may increase the ability of the GSLB system to adjust to sudden changes in traffic load, but will generate more DNS traffic. Higher numbers may reduce the amount of DNS traffic, but may slow GSLB's response to sudden traffic changes.

```
rr < rr (1-10) >
```

Sets the DNS resource records that how many DNS resource records will be returned in the DNS response. The default is 2 records.

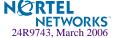

# Table 7-29 GSLB Rule Configuration Menu Options (/cfg/slb/gslb/rule)

### **Command Syntax and Usage**

dname <34 character (wildcard "\*" allowed) domain name> | none

Defines the domain name for the rule for network preference. The maximum length for the domain name can be 34 characters. You can use wildcard "\*" while creating the domain name. Default is none.

#### ena

Enables the rule.

#### dis

Disables the rule.

#### del

Deletes the rule.

#### cur

Displays the current rule configuration.

# /cfg/slb/gslb/rule/metric

# Global SLB Rule Metric Menu

```
[Rule 1 Metric 1 Menu]

gmetric - Set metric to use to select next server

addnet - Add network to gmetric=network

remnet - Remove network from gmetric=network

cur - Display current metric configuration
```

**Table 7-30** Global SLB Rule Metric Menu Options (/cfg/slb/gslb/rule/metric)

### **Command Syntax and Usage**

gmetric leastconns|roundrobin|response|geographical|network|random|availability|qos|minmisses|hash|local|always|remote|none

Defines the metric to select the next real server for GSLB. The default is none.

#### addnet

Allows you to add a network to the selected metric. This command applies only if you select network as the metric.

#### remnet

Allows you to delete a network that was added to the selected metric.

#### cur

Displays the current configuration of the metric.

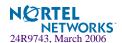

# /cfg/slb/layer7 Layer 7 SLB Resource Definition Menu

# Table 7-31 Layer 7 Resource Definition Menu Options (/cfg/slb/layer7)

## **Command Syntax and Usage**

#### redir

Displays the Web Cache Redirection Menu. To view menu options, see page 357.

#### slb

Displays the Server Load Balancing Menu. To view menu options, see page 358.

#### dbindtm <10-60 seconds>

Sets the timeout for incomplete delayed binding connections.

#### cur

Displays the current Layer 7 configuration.

# /cfg/slb/layer7/redir

# **Web Cache Redirection Configuration**

[Web Cache Redirection Menu]

urlal - Enable/disable auto-ALLOW for non-GETs to origin servers

cookie - Enable/disable auto-ALLOW for Cookie to origin servers

nocache - Enable/disable no-cache control header to origin servers

hash - Enable/disable URL hashing based on URI

header - Enable/disable server loadbalance based on HTTP header

cur - Display current WCR configuration

Table 7-32 Web Cache Redirection Menu Options (/cfg/slb/layer7/redir)

### **Command Syntax and Usage**

#### urlal disable enable

Enables or disables auto-ALLOW for non-GETs to origin servers.

- If this command is enabled, the switch will redirect all non-GET requests to the origin server.
- If this command is disabled, the switch will compare the URI against the expression table to determine whether all non-GET requests should be redirected to a cache server or origin server.

This option is enabled by default.

#### cookie disable enable

Enables or disables auto-ALLOW for cookie to origin servers.

- If this command is enabled, the switch will redirect all requests that contain *Cookie*: in the HTTP header to the origin server.
- If this command is disabled, the switch will compare the URI against the expression table to determine whether it should redirect all requests that contain *Cookie*: in the HTTP header to a cache server or origin server.

This option is disabled by default.

#### nocache disable enable

Enables or disables no-cache control header to origin servers.

- If this command is enabled, the switch will redirect all requests that contain *Cache-Control: no-cache* in HTTP/1.1 header, or *Pragma: no-cache* in HTTP/1.0 header to the origin server.
- If this command is disabled, the switch will compare the URI against the expression table to determine whether it should redirect requests that contain *Cache-Control: no-cache* in HTTP/1.1 header, or *Pragma: no-cache* in HTTP/1.0 header to a cache server or origin server.

This option is enabled by default.

### hash disable enable < number (1-255)>

Enables or disables URL hashing based on the URI.

- If hashing is enabled, you can set the length of URI that will be used to hash into the cache server.
- If hashing is disabled, the switch will only use the host header field to calculate the hash key. This option is disabled by default.

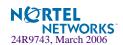

# Table 7-32 Web Cache Redirection Menu Options (/cfg/slb/layer7/redir)

### **Command Syntax and Usage**

#### header disable enable

Enables or disables server load balancing based on HTTP header. This option is disabled by default.

cur

Displays the current URL expression table.

# /cfg/slb/layer7/slb

# **Server Load Balance Resource Configuration Menu**

```
[Server Loadbalance Resource Menu]

message - Set HTTP error message
addstr - Add SLB string for load balance
remstr - Remove SLB string for load balance
rename - Rename SLB string for load balance
addmeth - Add HTTP method type
remmeth - Remove HTTP method type
cur - Display current configuration
```

# **Table 7-33** Server Load Balance Resource Menu Options (/cfg/slb/layer7/slb)

### **Command Syntax and Usage**

#### message <64 byte error message>

Sets the message that will be displayed when an error occurs. The default message is "No available server to handle this request."

#### addstr <SLB string>

Adds the SLB string for load balancing.

### remstr <SLB string>

Removes the SLB string for load balancing.

### rename <SLB string ID> <SLB string>

Renames the SLB string for load balancing.

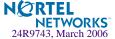

# **Table 7-33** Server Load Balance Resource Menu Options (/cfg/slb/layer7/slb)

#### **Command Syntax and Usage**

#### addmeth < Method, 1-32>

Allows you to add HTTP request methods of maximum 32 characters to your switch software. HTTP allows an open-ended set of methods to be used to indicate the purpose of a request. Alteon OS 21.0 supports 22 request methods by default. The methods GET and HEAD *must* be supported by all general-purpose servers. All other methods are optional.

You can see a list of supported default methods by using the command cur in this menu.

A method is case-sensitive.

The software supports both HTTP 1.0 and HTTP 1.1 to perform HTTP request methods.

#### remmeth < Method ID>

Allows you to remove HTTP methods from your switch software.

cur

Displays the current configuration of SLB string.

# /cfg/slb/wap WAP Configuration

```
[WAP Options Menu]

tpcp - Enable/disable WAP TPCP external notification
debug - WAP debug level

cur - Display current WAP configuration
```

# Table 7-34 WAP Configuration Menu Options (/cfg/slb/wap)

#### Command Syntax and Usage

#### tpcp disable enable

Enables or disables the TPCP external notification for Add/Delete session requests. This option is disabled by default.

#### **debug** <wap debug level (0-9)>

Sets the debug level for tracing the WAP related messages. The default is set at 0.

#### cur

Displays the current WAP configuration

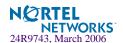

# /cfg/slb/sync Synchronize Peer Switch Configuration

```
[Config Synchronization Menu]

peer - Synch peer switch menu

filt - Enable or disable syncing filter configuration

ports - Enable or disable syncing port configuration

prios - Enable or disable syncing VRRP priorities

pips - Enable or disable syncing proxy IP addresses

reals - Enable/disable syncing real server configuration

state - Enable or disable syncing persistent session state

update - Set stateful failover update period

cur - Display current Layer 4 sync configuration
```

To synchronize the configuration between two switches, a peer must be configured and enabled on each switch. Switches being synchronized must use the same administrator password. Peers are sent SLB, FILT, and VRRP configuration updates using <code>/oper/slb/synch</code>.

Table 7-35 Synchronization Menu Options (/cfg/slb/sync)

# **Command Syntax and Usage**

### peer peer switch number (1-2)>

Displays the Sync Peer Switch Menu. This option is enabled by default. To view menu options, see page 361.

#### filt disable enable

Enables or disables synchronizing filter configuration.

#### ports disable enable

Enables or disables synchronizing Layer 4 port configuration. This option is enabled by default.

### prios disable enable

Enables or disables syncing VRRP priorities. This option is enabled by default.

#### pips disable enable

Enables or disables synchronizing proxy IP addresses. This option is disabled by default.

#### reals

Enables or disables synchronizing real server configuration. This option is disabled by default.

#### state disable enable

Enables or disables stateful failover for synchronizing the persistent session state. This option is disabled by default.

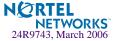

#### **Table 7-35** Synchronization Menu Options (/cfg/slb/sync)

#### **Command Syntax and Usage**

```
update < seconds, 1-60>
```

Sets the stateful failover update interval. The active server sends update packets of persistent binding entries to the backup switch at the specified update interval. The default value is 30 seconds.

#### cur

Displays the current Layer 4 synchronization configuration.

# /cfg/slb/sync/peer /peer switch number> Peer Switch Configuration

```
[Peer Switch 1 Menu]
addr - Set peer switch IP address
ena - Enable peer switch
dis - Disable peer switch
del - Delete peer switch
cur - Display current peer switch configuration
```

To synchronize the configuration between two switches, a peer must be configured and enabled on each switch. Switches being synchronized must use the same administrator password.

#### **Table 7-36** Peer Switch Configuration Menu Options (/cfg/slb/sync/peer)

#### **Command Syntax and Usage**

#### addr <IP address>

Sets the peer switch IP address. The default is 0.0.0.0

#### ena

Enables the peer for this switch. By default, this option is disabled.

#### dis

Disables the peer for this switch.

#### del

Deletes the peer for this switch

#### cur

Displays the current peer switch configuration.

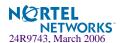

## /cfg/slb/adv

## **Advanced Layer 4 Configuration**

```
[Layer 4 Advanced Menu]
            - SYN Attack Detection Menu
    synatk
             - Set virtual and real IP address mask
    imask
            - Set managment network
    mnet
    mmask - Set management subnet mask
    pmask - Set persistent mask
    timewin - Set time window for TCP rate limiting
    holddur - Set hold down duration for TCP rate limiting
    submac - Enable/Disable Source MAC address substitution
    direct - Enable/disable Direct Access Mode
    grace - Enable/disable graceful real server failure
    matrix - Enable/disable Virtual Matrix Architecture
    tpcp - Enable/disable Transparent Proxy Cache Protocol
    fastage - Session table fast-age (1 sec) period bit shift
    slowage - Session table slow-age (2 min) period bit shift
             - Display current Layer 4 advanced configuration
```

Table 7-37 Layer 4 Advanced Menu Options (/cfg/slb/adv)

#### **Command Syntax and Usage**

#### synatk

Displays SYN Attack Detection Menu. To view menu options, see page 364.

#### **imask** <*IP* subnet mask (such as 255.255.255.0)>

Configures the real and virtual server IP address mask using dotted decimal notation. The default is 255.255.255.255.

#### mnet <IP address>

If defined, management traffic with this source IP address will be allowed direct (non-Layer 4) access to the real servers. Specify an IP address in dotted decimal notation. A range of IP addresses is produced when used with the mmask option.

#### mmask <IP subnet mask (such as 255.255.255.0)>

This IP address mask is used with the mnet to select management traffic which is allowed direct access to real servers. The default is 255.255.255.

#### **pmask** <*IP* subnet mask (such as 255.255.255.0)>

Sets persistent mask. The default is 255.255.255.255.

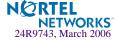

#### Table 7-37 Layer 4 Advanced Menu Options (/cfg/slb/adv)

#### **Command Syntax and Usage**

#### timewin < multiple of fastage period (1-65535)>

Sets the parameter for time window for TCP rate limiting, which is a multiple of the fastage period. For example, if the fastage parameter is 2 seconds, and the timewin is 3, then the resulting time window is 6 seconds.

#### **holddur** < multiple of slowage period (1-65535)>

This command configures the hold down duration, which is a multiple of slowage. Hold down (blocking of new TCP connections) occurs when the number of received SYN packets exceeds the threshold of a pre-defined time window. For example, the parameter of slowage is 2 minutes, and holddur is 5, then the resulting hold down duration is 10 minutes.

#### submac disable enable

Enables or disables Source MAC address substitution. Typically, the source MAC is not modified for the packets going to the servers in an SLB environment. But if you enable this command, the switch will substitute the source MAC address (for the packets going to the server) with the mac address of the switch.

#### direct disable enable

Enable/disables Direct Access Mode to real servers/services. This option also allows any virtual server to load balance any real server. By default, this option is disabled.

#### grace disable enable

Enables or disables graceful real server failure. Allows existing connections to newly failed server to gracefully continue. By default, this option is disabled.

#### matrix disable enable

Enables or disables the use of Virtual Matrix Architecture on the GbE Switch Module. By default, this option is enabled.

#### tpcp disable enable

Enables or disables the TPCP (Transparent Proxy Cache Protocol). This command is used for security reasons—the UDP port can be closed. By default, this option is disabled.

#### **fastage** <*shift the fast-age (1sec) period 0-7 bits>*

Controls how frequently a *fastage scan* is performed. The default interval is two seconds. Each incremental increase of the value doubles the length of the interval.

The fastage scan is used to remove TCP sessions that have been closed with a FIN and sessions that have been identified by the slowage scan as idle for the maximum allowed period. If a large value of fastage is used, a session can remain in the session table for a few minutes. The default is 0.

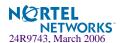

#### Table 7-37 Layer 4 Advanced Menu Options (/cfg/slb/adv)

#### **Command Syntax and Usage**

**slowage** <*shift the slow-age* (2*min*) *period* 0-15 *bits*>

Controls how frequently a *slowage scan* is performed. The default interval is two minutes. Each incremental increase of the value doubles the length of the interval. (Value is set in bits rather than seconds, which causes the time to double per increment).

The slowage scan is used to remove idle or non-TCP sessions from the session at the specified intervals. If a large value of slowage is used, a session can remain in the session table for months. The default is 0.

#### cur

Displays the current Layer 4 advanced configuration.

# /cfg/slb/adv/synatk SYN Attack Detection Configuration

```
[SYN Attack Detection Menu]
intrval - Set SYN attack detection interval
thrshld - Set SYN attack alarm threshold
cur - Display current SYN attack detection configuration
```

#### Table 7-38 SYN Attack Detection Menu Options (/cfg/slb/adv/synatk)

#### **Command Syntax and Usage**

intrval <SYN attack check interval in seconds (2-3600)>
Sets the interval of SYN attack inspection.

**thrshld** <*SYN* attack alarm threshold (new half-open sessions/second) (1-100000)> Sets the threshold of SYN attack alarm.

#### cur

Displays the current SYN attack detection configuration.

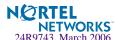

## /cfg/slb/advhc

## **Advanced Layer 4 Health Check**

```
[Layer 4 Advanced Health Check Menu]
script - Scriptable Health Check Menu
waphc - WAP Health Check Menu
aphttp - Enable/disable Allow HTTP Health Check on any port
ldapver - LDAP version
secret - Set RADIUS secret
minter - Set interval of response and bandwidth metric updates
cur - Display current Layer 4 advanced health check
configuration
```

Table 7-39 Advanced Health Check Menu Options (/cfg/slb/advhc)

#### **Command Syntax and Usage**

```
script <health script number (1-8)>
```

Displays the Scriptable Health Check Menu. To view menu options, see page 366.

#### waphc

Displays the WAP Health Check Menu. To view menu options, see page 367.

#### aphttp disable enable

Enables or disables HTTP health checks on any port. By default, this option is disabled. When disabled, you can use HTTP health checks only for HTTP service. Enabling it will allow you to use it on any port, like HTTPs.

#### ldapver <LDAP version>

Sets the LDAP version to 2 or 3. The default is 2.

#### **secret** <1-32 character secret>

To perform application health checking to a RADIUS server, the network administrator must configure two parameters in the switch: the /cfg/slb/advhc/secret value and the cntnt parameter with a *username:password* value. The secret value is a field of up to 32 alphanumeric characters that is used by the switch to encrypt a password during the RSA Message Digest Algorithm (MD5) and by the RADIUS server to decrypt the password during verification. The default is **none**.

#### minter < number of seconds between updates (1-256)>

This command sets the interval of response and bandwidth metric updates. The default is set at 10.

#### cur

Displays the current Layer 4 advanced health check configuration.

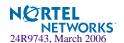

# /cfg/slb/advhc/script <health script number>

## **Scriptable Health Checks Configuration**

```
[Health Script 1 Menu]

open - Add open command to end of script

send - Add send command to end of script

expect - Add expect command to end of script

close - Add close command to end of script

rem - Remove last command from script

del - Delete script

cur - Display current script configuration
```

The Health Script menu provides commands that can be used to define the health "script." The total number of characters cannot exceed 1024 bytes. Up to eight scripts can be configured.

Table 7-40 Scriptable Health Check Menu Options (/cfg/slb/advhc/script)

# command Syntax and Usage open < real port or name (such as: http)> Sets the TCP port to be opened. send < text string> Sends an ASCII string through open TCP port. For example, an HTTP request, such as, "GET /default.asp HTTP/1.1\\r\\nHOST: www.alteon.com\\r\\n\\r\\n." expect < text string> Expects an ASCII string for successful health check on open TCP port, such as an HTTP response: HTTP/1.1 200 close Closes TCP connection. rem Removes the last entered line from the script.

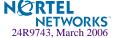

Deletes the current script.

Lists the current script configuration.

del

cur

# /cfg/slb/advhc/waphc WAP Health Check Configuration

```
[WAP Health Check Menu]

wspport - WSP port number to health check

wtlsprt - WTLS port number to health check

offset - Offset in received WSP packet

sndcnt - Content to be sent to the WAP gateway

rcvcnt - Content to be received from the WAP gateway

cur - Display current WAP health check configuration
```

#### **Table 7-41** WAP Health Check Menu Options (/cfg/slb/advhc/waphc)

#### **Command Syntax and Usage**

#### **wspport** < port number (0-65534) >

Enter the port number on which WSP health checks will be performed. The default port number is 9200.

#### **wtlsprt** <*port number* (0-65534)>

Enter the port number on which WTLS health checks will be performed. The default port number is 9203.

#### **offset** < Offset in the received WSP packet (0-256)>

Enter the offset value content of the received WSP packages. An offset value of 0 (default) sets the switch to start comparisons from the beginning of the content of the received packet.

#### sndcnt <send content as a hexadecimal string>

Enter a hexidecimal string that represents a connectionless WSP request to a WSP gateway. This string will be delivered to the WSP gateway.

#### rcvcnt < receive content as a hexadecimal string>

Enter a hexadecimal string that represents the content that the switch expects to receive from the WSP gateway.

#### cur

Displays the current WAP Health Check configuration.

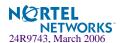

## /cfg/slb/pip

## **Proxy IP Address Configuration Menu**

[Proxy IP Address Menu]
pipl - Set Proxy IP address f

cur - Display current Proxy IP address configuration

#### Table 7-42 Proxy IP Address Configuration Menu Options (/cfg/slb/pip)

#### **Command Syntax and Usage**

#### pip1 <IP address>

Sets the proxy IP address for odd-numbered internal ports (INT) and even-numbered external ports (EXT), using dotted decimal notation.

When the pip is defined, client address information in Layer 4 requests is replaced with this proxy IP address.

#### pip2 <IP address>

Sets the proxy IP address for even-numbered internal ports (INT) and odd-numbered external ports (EXT), using dotted decimal notation.

#### cur

Display current Proxy IP address configuration.

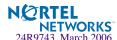

# /cfg/slb/peerpip SLB Peer Proxy IP Address Configuration Menu

When this command is enabled, the switch is able to forward traffic from the other switch, using Layer 2, without performing server processing on the packets of the other switch. This happens because the peer switches are aware of each other's proxy IP addresses. This prevents the dropping of a packet or being sent to the backup switch in the absence of the proxy IP address of the peer switch.

```
[Peer Proxy IP Address Menu]

add - Add peer Proxy IP address

rem - Rem peer Proxy IP address

cur - Display current peer Proxy IP address configuration
```

**Table 7-43** Proxy IP Address Configuration Menu Options (/cfg/slb/peerpip)

#### **Command Syntax and Usage**

#### add <IP address>

Allows you to add a proxy IP address to the server load balancing peer.

#### remove <IP address>

Allows you to remove a proxy IP address from the server load balancing peer.

#### cur

Displays the current proxy address configuration of the peer.

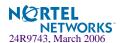

## /cfg/slb/wlm

## **WorkLoad Management Menu**

```
[Workload Manager 1 Menu]
addr - Set IP address for Workload Manager
port - Set port for Workload Manager
del - Delete Workload Manager
cur - Display current Workload Manager configuration
```

#### **Table 7-44** Workload Manager Menu Options (/cfg/slb/wlm)

#### **Command Syntax and Usage**

```
addr <IP address>
    Sets the IP address for the Workload Manager.
```

```
port <TCP port>
    Sets the port number for the Workload Manager.
```

#### del

Deletes the Workload Manager.

#### cur

Shows all Workload Manager statistics. For example:

```
Current Workload Manager 1: IP address Port 0.0.0.0 0
```

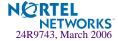

# **The Operations Menu**

The Operations Menu is generally used for commands that affect switch performance immediately, but do not alter permanent switch configurations. For example, you can use the Operations Menu to immediately disable a port (without the need to apply or save the change), with the understanding that when the switch is reset, the port returns to its normally configured operation.

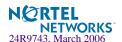

## /oper

## **Operations Menu**

```
[Operations Menu]
         - Operational Port Menu
    port
    slb
            - Operational Server Load Balancing Menu
             - Operational Virtual Router Redundancy Menu
    vrrp
            - Operational IP Menu
    passwd - Change current user password
    clrlog - Clear syslog messages
           - Enable/Disable Session Console Logging
    conlog
    displog - Turn on/off displaying syslog messages to telnet/ssh
               sessions
    defalias - Set default port alias
    ntpreq - Send NTP request
```

The commands of the Operations Menu enable you to alter switch operational characteristics without affecting switch configuration.

Table 8-1 Operations Menu Options (/oper)

#### **Command Syntax and Usage**

#### port <port alias or number>

Displays the Operational Port Menu. To view menu options, see page 374.

#### slb

Displays the Operational Layer 4 Menu. To view menu options, see page 375.

#### vrrp

Displays the Operational Virtual Router Redundancy Menu. To view menu options, see page 377.

#### ip

Displays the IP Operations Menu, which has one sub-menu/option, the Operational Border Gateway Protocol Menu. To view menu options, see page 377.

#### passwd <15 character maximum>

Allows the user to change the password. You need to enter the current password in use for validation.

#### clrlog

Clears all Syslog messages.

#### conlog enable disable

Enables or disables console logging of the current session.

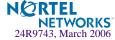

#### Table 8-1 Operations Menu Options (/oper)

#### **Command Syntax and Usage**

#### displog on off

Turns the display of syslog messages to Telnet/SSH sessions on or off.

#### defalias

Allows you to set the default port alias.

#### ntpreq

Allows you to send requests to the NTP server.

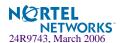

## 

```
[Operations Port INT1 Menu]
ena - Enable port
dis - Disable port
cur - Current port state
```

Operations-level port options are used for temporarily disabling or enabling a port.

Table 8-2 Operations-Level Port Menu Options (/oper/port)

#### **Command Syntax and Usage**

#### ena

Temporarily enables the port. The port returns to its configured operational mode when the switch is reset.

#### dis

Temporarily disables the port. The port returns to its configured operational mode when the switch is reset.

#### cur

Displays the current settings for the port.

## /oper/slb

## **Operations-Level SLB Options**

```
[Server Load Balancing Operations Menu]
group - Real Server Group Menu
gslb - Global SLB Operations Menu
sync - Synchronize SLB, VRRP and other configurations on peers
ena - Enable real server
dis - Disable real server
sessdel - Delete session table entry
clear - Clear session table
cur - Current layer 4 operational state
```

When the optional Layer 4 software is enabled, the operations-level Server Load Balancing options are used for temporarily disabling or enabling real servers and synchronizing the configuration between the active/active switches.

 Table 8-3
 Server Load Balancing Operations Menu Options (/oper/slb)

#### **Command Syntax and Usage**

```
group < real server group number (1-64)>
```

Displays the Real Server Group Menu. To view menu options, see page 376.

#### gslb

Displays Global SLB Operations Menu. To view menu options, see page 377.

#### sync

Synchronizes the SLB, filter, VRRP, port, and VR priorities on a peer switch (a switch that owns the IP address). To take effect, peers must be configured on the GbE Switch Module and the administrator password on the switch must be identical.

#### ena <real server number (1-64)>

Temporarily enables a real server. The real server will be returned to its configured operation mode when the switch is reset.

#### dis < real server number (1-64) > p | n

The disable command is used to temporarily disable real servers as follows:

- Using the n (none) option, disables the real server entirely, removing it from operation within its real server group and virtual server
- Using the p (persistent) option, temporarily disables sessions except for persistent http 1.0 sessions.

The real server will be returned to its configured operation mode when the switch is reset.

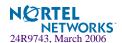

#### **Table 8-3** Server Load Balancing Operations Menu Options (/oper/slb)

#### **Command Syntax and Usage**

#### sessdel

Deletes the session table entry.

#### clear

Clears all session tables and allows port filter changes to take effect immediately.

**Note:** This command disrupts current Server Load Balancing and Application Redirection sessions.

#### cur

Displays the current SLB operational state.

## /oper/slb/group

## **Real Server Group Operations**

```
[Real server group 1 Menu]
ena - Enable real server in this group
dis - Disable real server in this group
cur - Current server group operational state
```

#### **Table 8-4** Real Server Group Operations Options (oper/slb/group)

#### **Command Syntax and Usage**

**ena** < real server number (1-64)> Enables real server in this group.

#### dis <real server number (1-64)>

Disables real server in this group.

#### cur

Displays current operational state of the server group.

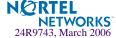

# /oper/slb/gslb Global SLB Operations Menu

```
[Global SLB Operations Menu]
query - Query Global SLB selection
add - Add entry to Global SLB DNS persistence cache
arem - Remove all entries from Global SLB DNS persistence cache
```

#### Table 8-5 Global SLB Operations Menu Options (/oper/slb/gslb)

#### **Command Syntax and Usage**

#### query

Allows you to query the Global site selection.

#### add

Adds an entry to the Global SLB DNS persistence cache.

#### arem

Removes all entries Global SLB DNS persistence cache.

## /oper/vrrp

## **Operations-Level VRRP Options.**

```
[VRRP Operations Menu]
back - Set virtual router to backup
```

Table 8-6 Virtual Router Redundancy Operations Menu Options (/oper/vrrp)

#### **Command Syntax and Usage**

back <virtual router number (1-255)>

Forces the specified master virtual router on this switch into backup mode. This is generally used for passing master control back to a preferred switch once the preferred switch has been returned to service after a failure. When this command is executed, the current master gives up control and initiates a new election by temporarily advertising its own priority level as 0 (lowest). After the new election, the virtual router forced into backup mode by this command will resume master control in the following cases:

- This switch owns the virtual router (the IP addresses of the virtual router and its IP interface are the same)
- This switch's virtual router has a higher priority and preemption is enabled.
- There are no other virtual routers available to take master control.

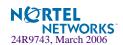

## /oper/ip

## **Operations-Level IP Options**

```
[IP Operations Menu]
bgp - Operational Border Gateway Protocol Menu
garp - Send gratuitous arp
```

#### Table 8-7 IP Operations Menu Options (/oper/ip)

#### **Command Syntax and Usage**

#### bgp

Displays the Border Gateway Protocol Operations Menu. To view the menu options see page 378.

```
garp <IP address> <Vlan number>
    Sends gratuitous ARP entries.
```

# /oper/ip/bgp Operations-Level BGP Options

```
[Border Gateway Protocol Operations Menu]
start - Start peer session
stop - Stop peer session
current - Current BGP operational state
```

#### Table 8-8 IP Operations Menu Options (/oper/ip)

#### **Command Syntax and Usage**

Stops the peer session.

#### cur

Displays the current BGP operational state.

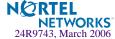

#### CHAPTER 9

## The Boot Options Menu

To use the Boot Options Menu, you must be logged in to the switch as the administrator. The Boot Options Menu provides options for:

- Selecting a switch software image to be used when the switch is next reset
- Selecting a configuration block to be used when the switch is next reset
- Downloading or uploading a new software image to the switch via FTP/TFTP

In addition to the Boot Menu, you can use SNMP to work with switch image and configuration files. Refer to "Working with Switch Images and Configuration Files" on page 418.

## /boot

## **Boot Menu**

```
[Boot Options Menu]

image - Select software image to use on next boot

conf - Select config block to use on next boot

gtimg - Download new software image via TFTP

ptimg - Upload selected software image via TFTP

reset - Reset switch [WARNING: Restarts Spanning Tree]

cur - Display current boot options
```

Each of these options is discussed in greater detail in the following sections.

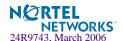

## **Updating the Switch Software Image**

The switch software image is the executable code running on the GbE Switch Module. A version of the image ships with the switch, and comes pre-installed on the device. As new versions of the image are released, you can upgrade the software running on your switch. To get the latest version of software available for your GbE Switch Module, go to:

http://www.ibm.com/pc/support

Click on **software updates**. Use /boot/cur to determine the current software version.

Upgrading the software image on your switch requires the following:

- Loading the new image onto a TFTP server on your network
- Downloading the new image from the TFTP server to your switch
- Selecting the new software image to be loaded into switch memory the next time the switch is reset

## **Downloading New Software to Your Switch**

The switch can store up to two different software images, called image1 and image2, as well as boot software, called boot. When you download new software, you must specify where it should be placed: either into image1, image2, or boot.

For example, if your active image is currently loaded into image1, you would probably load the new image software into image2. This lets you test the new software and reload the original active image (stored in image1), if needed.

Upgrading the software image on your switch requires the following:

- Loading the new image onto a FTP or TFTP server on your network
- Transferring the new image from the FTP or TFTP server to your switch
- Selecting the new software image to be loaded into switch memory the next time the switch is reset

## **Loading New Software to Your Switch**

The switch can store up to two different software images, called image1 and image2, as well as boot software, called boot. When you load new software, you must specify where it should be placed: either into image1, image2, or boot.

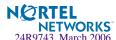

For example, if your active image is currently loaded into image1, you would probably load the new image software into image2. This lets you test the new software and reload the original active image (stored in image1), if needed.

### Using the BBI

You can use the Browser-Based Interface to load software onto the GbESM. The software image to load can reside in one of the following locations:

- FTP server
- TFTP server
- Local computer

After you log onto the BBI, perform the following steps to load a software image:

- 1. Click the Configure context button in the toolbar:
- 2. In the Navigation Window, select System > Config/Image Control.

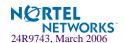

#### Switch Image and Configuration Management Image 1 Version version 21.0.0, downloaded 0:07:04 Thu Jan 1, 2005 Image 2 Version version 21.0.1, downloaded 0:07:45 Thu Jan 1, 2005 version 21.0.0 Boot Version Active Image Version Next Boot Image Selection | image 2 🔻 Active Configuration Block active config Next Boot Configuration Block Selection active config FTP/TFTP Settings Hostname or IP Address of FTP/TFTP server 100.10.20.1 Username for FTP Server or Blank for TFTP Server Password for FTP Server Image Settings Image for Transfer image 2 🔻 Get Image Put Image Image Filename (on server) 21.0.1\_OS.img Image Filename (on HTTP Download via Browser Browse.. Client)

#### The Switch Image and Configuration Management page appears.

- 3. If you are loading software from your computer (HTTP client), go to step 4. If you are loading software from a FTP/TFTP server, enter the server's information in the FTP/TFTP Settings section.
- 4. In the Image Settings section, select the image version you want to replace (Image for Transfer).
  - If you are loading software from a FTP/TFTP server, enter the file name and click Get Image.
  - If you are loading software from your computer, click Browse. In the File Upload Dialog, select the file and click OK. Click Download via Browser.

Once the image has loaded, the page refreshes to show the new software.

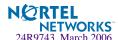

#### Using the CLI

To load a new software image to your switch, you need the following:

- The image or boot software loaded on a FTP/TFTP server on your network
- The hostname or IP address of the FTP/TFTP server
- The name of the new software image or boot file

**Note** – The DNS parameters must be configured if specifying hostnames.

When the above requirements are met, use the following procedure to download the new software to your switch.

#### 1. At the Boot Options# prompt, enter:

Boot Options# gtimg

#### 2. Enter the name of the switch software to be replaced:

Enter name of switch software image to be replaced
["image1"/"image2"/"boot"]: <image>

#### 3. Enter the hostname or IP address of the FTP or TFTP server.

Enter hostname or IP address of FTP/TFTP server: < name or IP address>

#### 4. Enter the name of the new software file on the server.

Enter name of file on FTP/TFTP server: <filename>

The exact form of the name will vary by server. However, the file location is normally relative to the FTP or TFTP directory (usually /tftpboot).

#### 5. Enter your username for the server, if applicable.

Enter username for FTP server or hit return for TFTP server:
<username> or <Enter>

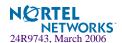

#### 6. The system prompts you to confirm your request.

You should next select a software image to run, as described below.

## Selecting a Software Image to Run

You can select which software image (image1 or image2) you want to run in switch memory for the next reboot.

#### 1. At the Boot Options# prompt, enter:

Boot Options# image

#### 2. Enter the name of the image you want the switch to use upon the next boot.

The system informs you of which image is currently set to be loaded at the next reset, and prompts you to enter a new choice:

Currently set to use switch software "image1" on next reset. Specify new image to use on next reset ["image1"/"image2"]:

## **Uploading a Software Image from Your Switch**

You can upload a software image from the switch to a FTP or TFTP server.

1. At the Boot Options# prompt, enter:

```
Boot Options# ptimg
```

2. The system prompts you for information. Enter the desired image:

```
Enter name of switch software image to be uploaded ["image1"|"image2"|"boot"]: < image> < hostname or server-IP-addr> < server-file-name>
```

3. Enter the name or the IP address of the FTP or TFTP server:

```
Enter hostname or IP address of FTP/TFTP server: <name or IP address>
```

4. Enter the name of the file into which the image will be uploaded on the FTP or TFTP server:

```
Enter name of file on FTP/TFTP server: <filename>
```

5. The system then requests confirmation of what you have entered. To have the file uploaded, enter Y.

```
image2 currently contains Software Version 21.0.1
Upload will transfer image2 (1889411 bytes) to file "test"
  on TFTP server 192.1.1.1.
Confirm upload operation [y/n]: y
```

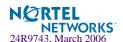

## **Selecting a Configuration Block**

When you make configuration changes to the GbE Switch Module, you must save the changes so that they are retained beyond the next time the switch is reset. When you perform the save command, your new configuration changes are placed in the *active* configuration block. The previous configuration is copied into the *backup* configuration block.

There is also a *factory* configuration block. This holds the default configuration set by the factory when your GbE Switch Module was manufactured. Under certain circumstances, it may be desirable to reset the switch configuration to the default. This can be useful when a custom-configured GbE Switch Module is moved to a network environment where it will be re configured for a different purpose.

Use the following procedure to set which configuration block you want the switch to load the next time it is reset:

#### 1. At the Boot Options# prompt, enter:

Boot Options# conf

#### 2. Enter the name of the configuration block you want the switch to use:

The system informs you of which configuration block is currently set to be loaded at the next reset, and prompts you to enter a new choice:

Currently set to use active configuration block on next reset. Specify new block to use ["active"/"backup"/"factory"]:

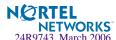

## **Resetting the Switch**

You can reset the switch to make your software image file and configuration block changes occur.

**NOTE** — Resetting the switch causes the Spanning Tree Group to restart. This process can be lengthy, depending on the topology of your network.

**NOTE** – Resetting the switch causes the date and time to revert to default values. Use /cfg/sys/date and /cfg/sys/time to reenter the current date and time.

To reset the switch, at the Boot Options# prompt, enter:

>> Boot Options# reset

You are prompted to confirm your request.

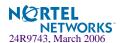

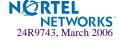

## CHAPTER 10

## The Maintenance Menu

The Maintenance Menu is used to manage dump information and forward database information. It also includes a debugging menu to help with troubleshooting.

## /maint

## **Maintenance Menu**

**NOTE** – To use the Maintenance Menu, you must be logged in to the switch as the administrator.

```
[Maintenance Menu]
     sys
           - System Maintenance Menu
     fdb
             - Forwarding Database Manipulation Menu
            - ARP Cache Manipulation Menu
     route - IP Route Manipulation Menu
     igmp
            - IGMP Multicast Menu
     debug
            - Debugging Menu
     uudmp
            - Uuencode FLASH dump
     ptdmp
            - tftp put FLASH dump to tftp server
     cldmp
            - Clear FLASH dump
     lsdmp
            - List FLASH dump
             - Dump state information to FLASH and reboot
     panic
     tsdmp
            - Tech support dump
     pttsdmp - Upload tech support dump via FTP/TFTP
```

Dump information contains internal switch state data that is written to flash memory on the GbE Switch Module after any one of the following occurs:

The switch administrator forces a switch *panic*. The panic option, found in the Maintenance Menu, causes the switch to dump state information to flash memory, and then causes the switch to reboot.

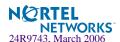

- The watchdog timer forces a switch reset. The purpose of the watchdog timer is to reboot the switch if the switch software freezes.
- The switch detects a hardware or software problem that requires a reboot.

#### Table 10-1 Maintenance Menu Options (/maint)

#### **Command Syntax and Usage**

#### sys

Displays the System Maintenance Menu. To view menu options, see page 391.

#### fdb

Displays the Forwarding Database Manipulation Menu. To view menu options, see page 391.

#### arp

Displays the ARP Cache Manipulation Menu. To view menu options, see page 395.

#### route

Displays the IP Route Manipulation Menu. To view menu options, see page 396.

#### igmp

Displays the IGMP Maintenance Menu.

#### debug

Displays the Debugging Menu. To view menu options, see page 393.

#### uudmp

Displays dump information in unencoded format. For details, see page 399.

#### ptdmp hostname, filename [-mgmt|-data]

Saves the system dump information via TFTP. For details, see page 400.

#### cldmp

Clears dump information from flash memory. For details, see page 400.

#### lsdmp

Displays list flash dump.

#### panic

Dumps MP information to FLASH and reboots. For details, see page 401.

#### tsdmp

Dumps all GbE Switch Module information, statistics, and configuration. You can log the tsdump output into a file.

#### pttsdmp

Redirects the technical support dump (tsdmp) to an external TFTP server.

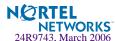

## /maint/sys

## **System Maintenance Options**

This menu is reserved for use by IBM Service Support. The options are used to perform system debugging.

```
[System Maintenance Menu]
     flags - Set NVRAM flag word
```

Table 10-2 System Maintenance Menu Options (/maint/sys)

#### Command Syntax and Usage

**flags** < new NVRAM flags word as 0xXXXXXXXX

This command sets the flags that are used for debugging purposes by Tech support group.

## /maint/fdb

## **Forwarding Database Options**

```
[FDB Manipulation Menu]
     find - Show a single FDB entry by MAC address
     port - Show FDB entries for a single port
     trunk - Show FDB entries on a single trunk
     vlan - Show FDB entries for a single VLAN
     refpt - Show FDB entries referenced by a single port
     dump
            - Show all FDB entries
     del
            - Delete an FDB entry
     clear - Clear entire FDB
```

The Forwarding Database Manipulation Menu can be used to view information and to delete a MAC address from the forwarding database or clear the entire forwarding database. This is helpful in identifying problems associated with MAC address learning and packet forwarding decisions.

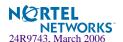

#### **Table 10-3** FDB Manipulation Menu Options (/maint/fdb)

#### **Command Syntax and Usage**

#### find <MAC address> [<VLAN>]

#### port <port alias or number, 0 for unknown>>

Displays all FDB entries for a particular port. Use "0" for unknown port number.

#### trunk

Displays all FDB entries on a single trunk.

#### **vlan** *<VLAN number (1-4095)>*

Displays all FDB entries on a single VLAN.

#### refpt <SP number (1-2)>

Displays all FDB entries reference by a single port.

#### dump

Displays all entries in the Forwarding Database. For details, see page 71.

#### del <MAC address> [<VLAN>]

Removes a single FDB entry.

#### clear

Clears the entire Forwarding Database from switch memory.

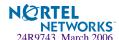

# /maint/debug Debugging Options

```
[Miscellaneous Debug Menu]

tbuf - Show MP trace buffer

sptb - Show SP trace buffer

spall - Show All SP trace buffers

clrcfg - Clear all flash configs

portmap - Show port-SP-MAC mapping

vmasp - Show designated SP for IP address
```

The Miscellaneous Debug Menu displays trace buffer information about events that can be helpful in understanding switch operation. You can view the following information using the debug menu:

- Events traced by the Management Processor (MP)
- Events traced by the Switch Processor (SP)
- Events traced to a buffer area when a reset occurs

If the switch resets for any reason, the MP trace buffer and SP trace buffers are saved into the snap trace buffer area. The output from these commands can be interpreted by IBM Service Support.

Table 10-4 Miscellaneous Debug Menu Options (/maint/debug)

#### **Command Syntax and Usage**

#### tbuf

Displays the Management Processor trace buffer. Header information similar to the following is shown: MP trace buffer at 13:28:15 Fri May 25, 2001; mask: 0x2ffdf748 The buffer information is displayed after the header.

#### snap

Displays the Management Processor snap (or post-mortem) trace buffer. This buffer contains information traced at the time that a reset occurred.

#### sptb port number (1-4)>

Displays the Switch Processor trace buffer. Header information similar to the following is shown: SP 1 trace buffer at 10:56:35 Tue Jul 30, 2006; mask: 0x00800008 The buffer information is displayed after the header.

#### spall

Displays the Switch Processor trace buffer. Header information similar to the following is shown: SP 1 trace buffer at 10:56:35 Tue Jul 30, 2006; mask: 0x00800008. The buffer information is displayed after the header. Displays all SP trace buffers.

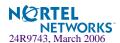

Table 10-4 Miscellaneous Debug Menu Options (/maint/debug)

#### **Command Syntax and Usage**

#### clrcfg

Deletes all flash configuration blocks.

#### portmap

This command is used by IBM Service Support.

vmasp <IP address>

Displays the assigned SP (Switch Processor) for this IP address.

# maint/debug/portmap Port Mapping Table

| Alias | Port | SP    | MAC | GEA ModID | GEA Port |
|-------|------|-------|-----|-----------|----------|
| INT1  | 1    | <br>1 | 0   | 0         | 3        |
| INT2  | 2    | 2     | 0   | 0         | 2        |
| INT3  | 3    | 1     | 0   | 1         | 11       |
| INT4  | 4    | 2     | 0   | 1         | 10       |
| INT5  | 5    | 1     | 0   | 1         | 9        |
| INT6  | 6    | 2     | 0   | 1         | 8        |
| INT7  | 7    | 1     | 0   | 1         | 7        |
| INT8  | 8    | 2     | 0   | 1         | 6        |
| INT9  | 9    | 1     | 0   | 1         | 1        |
| INT10 | 10   | 2     | 0   | 1         | 0        |
| INT11 | 11   | 1     | 0   | 1         | 3        |
| INT12 | 12   | 2     | 0   | 1         | 2        |
| INT13 | 13   | 1     | 0   | 1         | 5        |
| INT14 | 14   | 2     | 0   | 1         | 4        |
| MGT1  | 15   | 1     | 0   | 0         | 1        |
| MGT2  | 16   | 2     | 0   | 0         | 6        |
| EXT1  | 17   | 2     | 0   | 0         | 10       |
| EXT2  | 18   | 1     | 0   | 0         | 9        |
| EXT3  | 19   | 2     | 0   | 0         | 8        |
| EXT4  | 20   | 1     | 0   | 0         | 7        |

# /maint/arp ARP Cache Options

```
[Address Resolution Protocol Menu]
find - Show a single ARP entry by IP address
port - Show ARP entries on a single port
vlan - Show ARP entries on a single VLAN
refpt - Show ARP entries referenced by a single port
dump - Show all ARP entries
clear - Clear ARP cache
addr - Show ARP address list
```

**Table 10-5** Address Resolution Protocol Menu Options (/maint/arp)

#### **Command Syntax and Usage**

**find** <*IP* address (such as, 192.4.17.101)> Shows a single ARP entry by IP address.

port <port alias or number>

Shows ARP entries on a single port.

vlan <VLAN number>

Shows ARP entries on a single VLAN.

refpt <SP number (1-4)>

Shows all ARP entries referenced by a single port.

#### dump

Shows all ARP entries.

#### clear

Clears the entire ARP list from switch memory.

#### addr

Shows the list of IP addresses which the switch will respond to for ARP requests.

**NOTE** – To display all ARP entries currently held in the switch, or a portion according to one of the options listed on the menu above (find, port, vlan, refpt, dump), you can also refer to "ARP Information" on page 82.

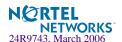

# /maint/route IP Route Manipulation

```
[IP Routing Menu]

find - Show a single route by destination IP address
gw - Show routes to a single gateway
type - Show routes of a single type
tag - Show routes of a single tag
if - Show routes on a single interface
dump - Show all routes
clear - Clear route table
```

#### **Table 10-6** IP Route Manipulation Menu Options (/maint/route)

#### **Command Syntax and Usage**

## **find** <*IP* address (such as, 192.4.17.101)>

Shows a single route by destination IP address.

## gw <default gateway address (such as, 192.4.17.44)>Shows routes to a default gateway.

#### type indirect|direct|local|broadcast|martian|multicast

Shows routes of a single type. For a description of IP routing types, see Table 4-18 on page 81

#### tag fixed static addr rip ospf bgp broadcast martian vip

Shows routes of a single tag. For a description of IP routing tags, see Table 4-19 on page 82

## if <interface number (1-256)>

Shows routes on a single interface.

#### dump

Shows all routes.

#### clear

Clears the route table from switch memory.

**NOTE** – To display all routes, you can also refer to "IP Routing Information" on page 80.

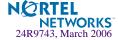

# /maint/igmp IGMP Configuration

```
[IGMP Menu]
snoop - IGMP Snooping Menu
mrouter - IGMP Multicast Router Port Menu
debug - Dump Debug info
dump - Dump all IGMP items
clear - Clear all IGMP tables
```

Table 10-7 describes the IGMP Maintenance commands.

### Table 10-7 IGMP Multicast Group Menu Options (/maint/igmp)

### **Command Syntax and Usage**

### snoop

Displays IGMP multicast group information.

#### mrouter

Displays static Multicast Router information.

### debug

Displays IGMP debug information.

### dump

Displays all IGMP information.

### clear

Clears all IGMP tables.

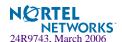

# /maint/igmp/snoop IGMP Multicast Router Port Information

```
[IGMP Snooping Menu]
find - Show a single group by IP group address
vlan - Show groups on a single vlan
port - Show groups on a single port
trunk - Show groups on a single trunk
dump - Show all groups
clear - Clear group table
```

Table 10-8 describes the IGMP Snooping Maintenance commands.

**Table 10-8** IGMP Multicast Group Menu Options (/maint/igmp/snoop)

| Command | Syntax | and Usage |  |
|---------|--------|-----------|--|
|---------|--------|-----------|--|

### **find** <*IP* address>

Displays a single IGMP multicast group by its IP address.

### vlan <VLAN number>

Displays all IGMP multicast groups on a single VLAN.

### port <Port number or alias>

Displays all IGMP multicast groups on a single port.

### trunk <Trunk Group number>

Displays all IGMP multicast groups on a single trunk group.

#### dump

Displays information for all multicast groups.

#### clear

Clears the IGMP group table.

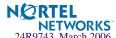

# /maint/igmp/mrouter IGMP Multicast Router Port Information

```
[IGMP Multicast Router Ports Menu]

vlan - Show all learned multicast router ports on a single vlan

dump - Show all learned multicast router ports

clear - Clear multicast router port table
```

Table 10-9 describes the multicast router maintenance commands.

### **Table 10-9** IGMP Multicast Router Menu Options (/maint/igmp/mrouter)

### Command Syntax and Usage

#### vlan

Displays information for all multicast groups learned on the selected VLAN.

### dump

Displays information for all multicast groups learned by the switch.

#### clear

Clears the IGMP multicast router port table.

### /maint/uudmp Uuencode Flash Dump

Using this command, dump information is presented in unencoded format. This format makes it easy to capture the dump information as a file or a string of characters.

If you want to capture dump information to a file, set your communication software on your workstation to capture session data prior to issuing the uudmp command. This will ensure that you do not lose any information. Once entered, the uudmp command will cause approximately 23,300 lines of data to be displayed on your screen and copied into the file.

Using the uudmp command, dump information can be read multiple times. The command does not cause the information to be updated or cleared from flash memory.

**NOTE** – Dump information is not cleared automatically. In order for any subsequent dump information to be written to flash memory, you must manually clear the dump region. For more information on clearing the dump region, see page 400.

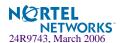

To access dump information, at the Maintenance# prompt, enter:

Maintenance# uudmp

The dump information is displayed on your screen and, if you have configured your communication software to do so, captured to a file. If the dump region is empty, the following appears:

No FLASH dump available.

# /maint/ptdmp <server> <filename> TFTP System Dump Put

Use this command to put (save) the system dump to a TFTP server.

**NOTE** – If the TFTP server is running SunOS or the Solaris operating system, the specified ptdmp file must exist *prior* to executing the ptdmp command, and must be writable (set with proper permission, and not locked by any application). The contents of the specified file will be replaced with the current dump data.

To save dump information via TFTP, at the Maintenance# prompt, enter:

Maintenance# **ptdmp** < server> < filename>

Where *server* is the TFTP server IP address or hostname, and *filename* is the target dump file.

# /maint/cldmp

### **Clearing Dump Information**

To clear dump information from flash memory, at the Maintenance# prompt, enter:

Maintenance# cldmp

The switch clears the dump region of flash memory and displays the following message:

FLASH dump region cleared.

If the flash dump region is already clear, the switch displays the following message:

FLASH dump region is already clear.

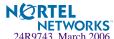

# /maint/panic Panic Command

The panic command causes the switch to immediately dump state information to flash memory and automatically reboot.

To select panic, at the Maintenance# prompt, enter:

```
>> Maintenance# panic
A FLASH dump already exists.
Confirm replacing existing dump and reboot [y/n]:
```

Enter y to confirm the command:

```
Confirm dump and reboot [y/n]: y
```

The following messages are displayed:

```
Starting system dump...done.

Rebooted because of PANIC command.
Booting complete 0:01:01 Thu Jul 1, 2006:
Version 1.0.0.18 from FLASH imagel, active config block.

No POST errors (0xff).

Production Mode.
```

### **Unscheduled System Dumps**

If there is an unscheduled system dump to flash memory, the following message is displayed when you log on to the switch:

```
Note: A system dump exists in FLASH. The dump was saved at 13:43:22 Wednesday October 30, 2002. Use /maint/uudmp to extract the dump for analysis and /maint/cldmp to clear the FLASH region. The region must be cleared before another dump can be saved.
```

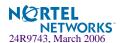

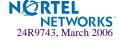

### APPENDIX A

## **Alteon OS Syslog Messages**

The following syntax is used when outputting syslog messages:

<Time stamp><Log Label>Web OS<Thread ID>:<Message>

#### where

### <Timestamp>

The time of the message event is displayed in month day hour:minute:second format. For example: Aug 19 14:20:30

<Log Label>

The following types of log messages are recorded: LOG\_EMERG, LOG\_ALERT, LOG\_CRIT, LOG\_ERR, LOG\_WARNING, LOG\_NOTICE, LOG\_INFO, and LOG\_DEBUG

<Thread ID>

This is the software thread that reports the log message. The following thread IDs are recorded: stg, ip, slb, console, telnet, vrrp, system, web server, ssh, and bgp

<Message>: The log message

Following is a list of potential syslog messages. To keep this list as short as possible, only *<Thread ID>* and *<Message>* are shown. The messages are sorted by *<Log Label>*.

Where the *<Thread ID>* is listed as *mgmt*, one of the following may be shown: console, telnet, web server, or ssh.

### LOG\_WARNING

FILTER "filter <filter number> fired on port <port number>, <source IP address> -> <destination IP address>, [<ICMP type>], [<IP protocol>], [<layer-4 ports>], [<TCP flags>]"

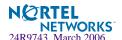

### LOG ALERT

stp: own BPDU received from port <port\_id>

IP cannot contact default gateway <ip\_address>

vrrp: received errored advertisement from <ip\_address>

vrrp: received incorrect password from <ip\_address>

vrrp: received incorrect addresses from <ip\_address>

vrrp: received incorrect advertisement interval <seconds> from <ip\_address>

slb: cannot contact real server <ip\_address>

slb: real server <ip address> has reached maximum connections

slb: cannot contact real service <ip\_address:real\_port>

slb: real server failure threshold (<threshold>) has been reach for group <group\_id>

slb: real server <ip\_address> disabled through configuration

slb: Virtual Service Pool full. gSvcPool=MAX\_SERVICES

bgp: notification (<reason>) received from <BGP peer ip\_address>

bgp: session with <BGP peer ip address> failed (<reason>)

vrrp: Synchronization from non-configured peer <ip\_address>

vrrp: Synchronization from non-configured peer <ip\_address> was blocked

dps: hold down triggered: <ip\_address> for <min> minutes

dps: manual hold down: <ip\_address>

syn\_atk SYN attack detected: <count> new half-open sessions per second

tcplim hold down triggered: <ip\_address> for <min> minutes

### LOG\_CRIT

SYSTEM: temperature at sensor <sensor\_id> exceeded threshold

SYSTEM: internal power supply failed

SYSTEM: redundant power supply failed

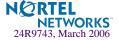

### LOG\_CRIT (Continued)

SYSTEM: fan failure detected

SSH can't allocate memory in load\_MP\_INT

### LOG\_ERR

mgmt: PANIC at <file>:in thread <thread id>

mgmt: VERIFY at <file>:line> in thread <thread id>

mgmt: ASSERT at <file>:in thread <thread id>

ntp: cannot contact NTP server <ip\_address>

ntp: unable to listen to NTP port

isd: unable to listen to BOOTP\_SERVER\_PORT port

stp: Error: Error writing STG config to FLASH

stp: Error: Error writing config to FLASH

mgmt: Apply not done

mgmt: Save not done

mgmt: "<""apply""|""save""> is issued by another user. Try later"

cli: Error: Error writing %s config to FLASH

cli: New Path Cost for Port <port\_id> is invalid

cli: PVID <vlan\_id> for port <port\_id> is not created

cli: RADIUS secret must be 1-32 characters long

cli: Please configure primary RADIUS server address

cli: STP changes can't be applied since STP is OFF

cli: Switch reset is required to turn STP on/off

cli: Trunk group <trunk\_id> contains ports with different PVIDs

cli: Trunk group <trunk\_id> has more than <max\_trunk\_ports> ports

cli: Trunk group <trunk\_id> contains no ports but is enabled

cli: Not all ports in trunk group <trunk\_id> are in VLAN <vlan\_id>

cli: Trunk groups <trunk\_id> and <trunk\_id> can not share the same port

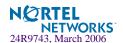

| port_mirr: | Port Mirroring changes are not applied                                                                   |
|------------|----------------------------------------------------------------------------------------------------|
| cli:       | Broadcast address for IP interface <interface_id> is invalid</interface_id>                              |
| cli:       | IP Interfaces <interface_id> and <interface_id> are on the same subnet</interface_id></interface_id>     |
| cli:       | Multiple static routes have same destination                                                             |
| cli:       | Virtual router <vr_id> must have sharing disabled when hotstandby is enabled</vr_id>                     |
| cli:       | Virtual router group must be enabled when hotstandby is enabled                                          |
| cli:       | At least one virtual router must be enabled when group is enabled                                        |
| cli:       | Virtual router group must have sharing disabled when hotstandby is enabled                               |
| cli:       | Virtual router group must have preemption enabled when hotstandby is enabled                             |
| cli:       | Virtual router <vr_id> must have an IP address</vr_id>                                                   |
| cli:       | Virtual router <vr_id> cannot have same VRID and VLAN as <vlan_id></vlan_id></vr_id>                     |
| cli:       | Virtual router <vr_id> cannot have same IP address as <ip_address></ip_address></vr_id>                  |
| cli:       | Virtual router <vr_id> corresponding virtual server <server_id> is not enabled</server_id></vr_id>       |
| cli:       | Hot-standby must be enabled when a virtual router has a PIP address                                      |
| cli:       | Virtual router <vr_id> IP interface should be <interface_id></interface_id></vr_id>                      |
| cli:       | Enabled real server <server_id> has no IP address</server_id>                                            |
| cli:       | Real server <server_id> has same IP address as IP interface <interface_id></interface_id></server_id>    |
| cli:       | Real server <server_id> has same IP address as switch</server_id>                                        |
| cli:       | Real server <server_id> (Backup for <server_id>) is not enabled</server_id></server_id>                  |
| cli:       | Real server <server_id> has same IP address as virtual server <server_id></server_id></server_id>        |
| cli:       | Real server <server_id> has same IP address as real server <server_id></server_id></server_id>           |
| cli:       | Real server group <group_id> cannot backup itself</group_id>                                             |
| cli:       | Real server <server_id> cannot be added to same group</server_id>                                        |
| cli:       | Enabled virtual server <server_id> has no IP address</server_id>                                         |
| cli:       | Virtual server <server_id> has same IP address as IP interface <interface_id></interface_id></server_id> |
|            |                                                                                                    |

Virtual server <server\_id> has same IP address as switch

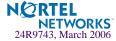

cli:

- cli: Virtual servers <server\_id> and <server\_id> with same IP address must support same layr3 configuration
- cli: Real server <server\_id> cannot be backup server for both real server <server\_id> and group <group\_id>
- cli: Virtual server <server id> has same IP address and vport as virtual server <server id>
- cli: RS <server\_id> can't exist for VS <server\_id> vport <virtual\_port>
- cli: Switch port <port\_id> has same proxy IP address as port <port\_id>
- cli: Switch port <port id> has same IP address as IP interface <interface id>
- cli: A hot-standby port cannot also be an inter-switch port
- cli: There must be at least one inter-switch port if any hot-standby port exist
- cli: "With VMA, ports 1-8 must all have a PIP if any one does"
- cli: Client bindings are not supported with proxy IP addresses
- cli: DAM must be turned on or a PIP must be enabled for port <port\_id> in order for virtual server to support FTP parsing
- cli: Real server <server id> and group %u cannot both have backups configured
- cli: Virtual server < server\_id>: port mapping but layer3 bindings
- cli: Extracting length has to set to 8 or 16 for cookie rewrite mode
- cli: DAM must be turned on or a PIP must be enabled for port <port\_id> in order for virtural server <server id> to support URL parsing
- cli: Port filtering must be disabled on port <port\_id> in order to support cookie based persistence for virtual server <server\_id>
- cli: Virtual server <server\_id>: port mapping but Direct Access Mode
- cli: Virtual server %lu: support nonat IP but not layer 3 bindings
- cli: Virtual servers: all that support IP must use same group
- cli: Virtual servers <server\_id> and <server\_id> that include the same real server <server\_id> cannot map the same real port or balance UDP
- cli: Virtual server <server\_id>: UDP service <virtual\_port> with out-of-range port number
- cli: Switch cannot support more than <MAX\_VIRT\_SERVICES> virtual services
- cli: Switch cannot support more than <MAX\_SMT> real services
- cli: Trunk group (<trunk\_id>) ports must have same L4 config

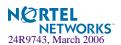

cli: Trunk group (<trunk\_id>) ports must all have a PIP

cli: DAM must be turned on or a PIP must be enabled for ports <port\_id> in order to do URL

based redirection

cli: "Two services have same hostname, <host\_name>.<domain\_name>"

cli: Direct access mode is not supported with default gateway load balancing

cli: SLB Radius secret must be 16 characters long

cli: Dynamic NAT filter <filter\_id> must be cached

cli: NAT filter <filter\_id> must have same smask and dmask

cli: NAT filter <filter\_id> cannot have port ranges

cli: NAT filter <filter\_id> must be cached

cli: NAT filter <filter\_id> dest range includes VIP <server\_id>

cli: NAT filter <filter\_id> dest range includes RIP <server\_id>

cli: Redirection filter <filter\_id> must be cached

cli: Filter with L4 ports configured <port\_id> must have IP protocol configured

cli: Remote site <site\_id> does not have a primary IP address

cli: Primary and secondary remote site <site\_id> switches must differ

cli: Remote sites <site\_id> and <site\_id> must use different addresses

cli: Remote site <site\_id> and real server <server\_id> must use different addresses

cli: Remote site <site\_id> and virtual server <server\_id> must use different addresses

cli: Only <MAX\_SLB\_SITES> remote servers are allowed per group

cli: Only <MAX\_SLB\_SERVICES> remote services are supported

cli: Enabled external lookup IP address has no IP address

cli: domain name must be configured

cli: Network <static\_network\_id> has no VIP address

cli: duplicate default entry

cli: BGP peer <br/>bgp\_peer\_id> must have an IP address

cli: BGP peers <br/>bgp\_peer\_id> and <br/>bgp\_peer\_id> have same address

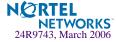

cli: BGP peer <bgp\_peer\_id> have same address as IP interface <ip\_interface\_id>

cli: BGP peer <br/>bgp\_peer\_id> IP interface <ip\_interface\_id> is not enabled

cli: Filter with ICMP types configured (<icmp\_type>) must have IP protocol configure to

**ICMP** 

cli: "Two services have same hostname, <host\_name>.<domain\_name>"

cli: Loadbalance string must be added to real server <server\_id> in order to enable exclusion-

ary string matching

cli: intrval input value must be in the range [0-24]

mgmt: unapplied changes reverted

mgmt: unsaved changes reverted

mgmt: Attempting to redirect a previously redirected output

vrrp: Attempting to redirect a previously redirected output

vrrp: cfg\_sync\_tx\_putsn: ABORTED

vrrp: Synchronization TX Error

vrrp: Synchronization TX connection RESET

vrrp: Synchronization TX connection TIMEOUT

vrrp: Synchronization TX connection UNREACEABLE

vrrp: Synchronization TX connection UNKNOWN CLOSE

vrrp: Synchronization RX connection RESET

vrrp: Synchronization RX connection TIMEOUT

vrrp: Synchronization RX connection UNREACEABLE

vrrp: Synchronization RX connection UNKNOWN CLOSE

vrrp: Synchronization connection RCLOSE by peer

vrrp: Synchronization connection RCLOSE before RX

vrrp: Synchronization connection early RCLOSE in RX

vrrp: Synchronization connection Wait-For-Close Timeout

vrrp: Synchronization connection Transmit Timeout

vrrp: Synchronization Receive Timeout

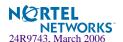

vrrp: Synchronization Receive UNKNOWN Timeout

vrrp: Sync transmit in progress ... cannot start Sync

vrrp: Sync receive in progress ... cannot start Sync

vrrp: Sync already in progress ... cannot start Sync

vrrp: Config Sync route find error

vrrp: Config Sync tcp\_open error

vrrp: Config Synchronization Timeout - Resuming Console thread

vrrp: "<""apply""|""save""> is issued by another user. Try later"

vrrp: new configuration did not validate (rc = )

vrrp: new configuration did not apply (rc = )

vrrp: new configuration did not save (rc = )

vrrp: Sync config apply error

vrrp: Restoring Current Config

vrrp: Sync rx tcp open error

vrrp: Sync Version/Password Failed-No Version/Password Line

vrrp: Sync Version Failed - peer:%s config:%s

vrrp: Sync Password Failed-Bad Password

vrrp: Sync receive already in progress ... cannot start Sync receive

vrrp: Sync transmit in progress ... cannot start Sync receive

### LOG\_NOTICE

system: internal power supply ok

system: redundant power supply present and ok

system: temperature ok

system: fan ok

system: rebooted <last\_reset\_information>

system: rebooted <last\_reset\_information> administrator logged in

mgmt: boot config block changed

mgmt: boot image changed

mgmt: switch reset from CLI

mgmt: syslog host changed to <ip\_address>

mgmt: syslog host changed to this host

mgmt: second syslog host changed to <ip\_address>

mgmt: second syslog host changed to this host

mgmt: Next boot will use active config block

mgmt: user password changed

mgmt: SLB operator password changed

mgmt: L4 operator password changed

mgmt: operator password changed

mgmt: SLB administrator password changed

mgmt: L4 administrator password changed

mgmt: administrator password changed

ssh: scp <login\_level> login

ssh: "scp <login\_level> < ""connection closed""|""idle timeout""|""logout"">"

mgmt: RADIUS server timeouts

mgmt: Failed login attempt via TELNET from host %s

mgmt: PASSWORD FIX-UP MODE IN USE

mgmt: <login\_level> login on Console

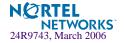

### LOG\_NOTICE (Continued)

mgmt: "<login\_level> <""idle timeout""|""logout""> from Console"

mgmt: PANIC command from CLI

port\_mirr: "port mirroring is <""enabled""|""disabled"">"

vlan: Default VLAN can not be deleted

mgmt: <login\_level> login from host <ip\_address>

mgmt: "<login\_level> <""connection closed""|""idle timeout""|""logout""> from"

IP "default gateway <ip\_address> <""enabled""|""disabled"">"

IP default gateway <ip\_address> operational

vrrp: virtual router <ip\_address> is now master

vrrp: virtual router <ip\_address> is now backup

slb: "backup server <ip\_address> <""enabled""|"diabled""> for real server <server\_id>"

slb: "backup server <ip\_address> < ""enabled""| ""disabled""> for real server group

<group\_id>"

slb: "backup group server <ip\_address> <""enabled""|""disabled""> for real server group

group\_id>"

slb: "overflow server <ip address> < ""enabled"" | ""disabled"" > for real server < server id>"

slb: "overflow server <ip\_address> <""enabled""|""disabled""> for real server group

<group\_id>"

slb: "overflow group server <ip\_address> < ""enabled""|""disabled""> for real server group

<group\_id>"

slb: real server <ip\_address> operational

slb: real service <ip\_address:real\_port> operational

slb: No services are available for Virtual Server <virtual\_server>

slb: Services are available for Virtual Server <virtual\_server>

bgp: session established with <BGP\_peer\_ip\_address>

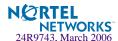

### LOG\_INFO

SYSTEM: bootp response from <ip\_address>

mgmt: new configuration applied

mgmt: new configuration saved

mgmt: unsaved changes reverted

mgmt: Could not revert unsaved changes

mgmt: "<image1|image2> downloaded from host <ip\_address>, file <file\_name>

<software\_version>"

mgmt: serial EEPROM downloaded from host <ip\_address> file <file\_name>

ssh: scp <login\_level> login

ssh: "scp <login\_level> <""connection closed""|""idle timeout""|""logout"">"

mgmt: <login\_level> login on Console

mgmt: " <login\_level> <""idle timeout""|""logout""> from Console"

mgmt: <login\_level> login from host <ip\_address>

mgmt: " <login\_level> <""connection closed""|""idle timeout""|""logout""> from Telnet/SSH."

ssh: server key autogen starts

ssh: server key autogen completes

ssh: server key autogen timer timeouts

vrrp: new synch configuration applied

vrrp: new synch configuration saved

vrrp: Synchronizing from <host\_name>

vrrp: Synchronizing to <host\_name>

vrrp: Config Synchronization Transmit Successful

vrrp: Config Synchronization Receive Successful

vrrp: new configuration VALIDATED

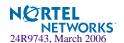

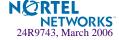

### APPENDIX B

## **Alteon OS SNMP Agent**

The Alteon OS SNMP agent supports SNMP Version 1. Security is provided through SNMP community strings. The default community strings are "public" for SNMP GET operation and "private" for SNMP SET operation. The community string can be modified only through the Command Line Interface (CLI). Alteon WebSystems is registered as Vendor 1872. Detailed SNMP MIBs and trap definitions of the Alteon OS SNMP agent can be found in the following Alteon OS enterprise MIB documents:

- Altroot.mib-
- AOSSwitch.mib
- AOSPhysical.mib
- AOSNetwork.mib
- AOSLayer4.mib
- AOSLayer7.mib
- AOSTrap.mib

Users may specify up to two trap hosts for receiving SNMP Traps. The agent will send the SNMP Trap to the specified hosts when appropriate. Traps will not be sent if there is no host specified.

Alteon OS SNMP agent supports the following standard MIBs:

- RFC 1213 MIB II (System, Interface, Address Translation, IP, ICMP, TCP, UDP, SNMP Groups)
- RFC 1573 MIB II Extension (IFX table)
- RFC 1643 EtherLike MIB
- RFC 1493 Bridge MIB
- RFC 1757 RMON MIB (Statistics, History, Alarm, Event Groups)
- RFC 1850 for OSPF
- RFC 1657 for BGP
- RFC 2037

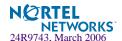

Alteon OS SNMP agent supports the following generic traps as defined in RFC 1215:

- ColdStart
- WarmStart
- LinkDown
- LinkUp
- AuthenticationFailure

The SNMP agent also supports two Spanning Tree traps as defined in RFC 1493:

- NewRoot
- TopologyChange

The following are the enterprise SNMP traps supported in Alteon OS:

**Table 10-10** Alteon OS-Supported Enterprise SNMP Traps

| Trap Name                                | Description                                                                                                    |
|------------------------------------------|----------------------------------------------------------------------------------------------------|
| altSwDefGwUp                             | Signifies that the default gateway is alive.                                                                       |
| altSwDefGwDown                           | Signifies that the default gateway is down.                                                                        |
| altSwDefGwInService                      | Signifies that the default gateway is up and in service                                                            |
| alt SwDefGwNotInService                  | Signifies that the default gateway is alive but not in service                                                     |
| altSwSlbRealServerUp                     | Signifies that the real server is up and operational                                                               |
| alt SwSlbReal Server Down                | Signifies that the real server is down and out of service                                                          |
| altSwSlbRealServerMaxCon-<br>nReached    | Signifies that the real server has reached maximum connections                                                     |
| altSwSlbBkupRealServerAct                | Signifies that the backup real server is activated due to availablity of the primary real server                   |
| altSwSlbBkupRealServerDeact              | Signifies that the backup real server is deactivated due to the primary real server is available                   |
| alt SwSlbB kupReal Server Act Over-flow  | Signifies that the backup real server is deactivated due to the primary real server is overflowed                  |
| altSwSlbBkupRealServerDeac-<br>tOverflow | Signifies that the backup real server is deactivated due to the primary real server is out from overflow situation |

 Table 10-10
 Alteon OS-Supported Enterprise SNMP Traps

| Trap Name                         | Description                                                                                                    |
|-----------------------------------|----------------------------------------------------------------------------------------------------|
| altSwfltFilterFired               | Signifies that the packet received on a switch port matches the filter rule                                                                                                    |
| altSwSlbRealServerServiceUp       | Signifies that the service port of the real server is up and operational                                                                                                    |
| alt SwSlbReal Server Service Down | Signifies that the service port of the real server is down and out of service                                                                                                    |
| altSwVrrpNewMaster                | The newMaster trap indicates that the sending agent has transitioned to 'Master' state.                                                                                                    |
| altSwVrrpNewBackup                | The newBackup trap indicates that the sending agent has transitioned to 'Backup' state.                                                                                                    |
| altSwVrrpAuthFailure              | A vrrpAuthFailure trap signifies that a packet has been received from a router whose authentication key or authentication type conflicts with this router's authentication key or authentication type. Implementation of this trap is optional. |
| altSwLoginFailure                 | A altSwLoginFailure trap signifies that someone failed to enter a valid username/password combination.                                                                                                    |
| altSwSlbSynAttack                 | A altSwSlbSynAttack trap signifies that a SYN attack has been detected.                                                                                                    |
| altSwTcpHoldDown                  | A altSwTcpHoldDown trap signifies that new TCP connection requests from a particular client will be blocked for a pre-determined amount of time since the rate of new TCP connections from that client has reached a pre-determined threshold.  |
| alt SwTemp Exceed Threshold       | A altSwTempExceedThreshold trap signifies that the switch temperature has exceeded maximum safety limits.                                                                                                    |

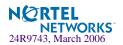

# Working with Switch Images and Configuration Files

This section describes how to use MIB calls to work with switch images and configuration files. You can use a standard SNMP tool to perform the actions, using the MIBs listed in Table 10-11.

The examples in this section use the MIB name, but you can also use the OID.

Table 10-11 lists the MIBS used to perform operations associated with the GbESM Switch Image and Configuration files. These MIBS are contained within in the file "aosswitch.mib"

**Table 10-11** MIBs for Switch Image and Configuration Files

| MIB Name               | MIB IOD                    |  |
|------------------------|----------------------------|--|
| aqTftpServer           | 1.3.6.1.4.1872.2.5.1.1.7.1 |  |
| aqTftpImage            | 1.3.6.1.4.1872.2.5.1.1.7.2 |  |
| aqTftpImageFileName    | 1.3.6.1.4.1872.2.5.1.1.7.3 |  |
| aqTftpCfgFileName      | 1.3.6.1.4.1872.2.5.1.1.7.4 |  |
| aqTftpDumpFileName     | 1.3.6.1.4.1872.2.5.1.1.7.5 |  |
| aqTftpAction           | 1.3.6.1.4.1872.2.5.1.1.7.6 |  |
| aqTftpLastActionStatus | 1.3.6.1.4.1872.2.5.1.1.7.7 |  |
| aqTftpPort             | 1.3.6.1.4.1872.2.5.1.1.7.8 |  |

The following SNMP actions can be performed using the MIBs listed in Table 10-11.

- Load a new Switch image (boot or running) from a TFTP server
- Load a previously saved switch configuration from a TFTP server
- Save the switch configuration to a TFTP server
- Save a switch dump to a TFTP server

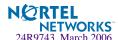

### Loading a new switch image

To load a new switch image with the name "MyNewImage-1.img" into image 2, follow the steps below. This example assumes you have a TFTP server at 192.168.10.10.

1. Set the TFTP server address where the switch image resides:

```
Set aqTftpServer.0 "192.168.10.10"
```

2. Set the area where the new image will be loaded:

```
Set aqTftpImage.0 "image2"
```

3. Set the name of the image:

```
Set aqTftpImageFileName.0 "MyNewImage-1.img"
```

4. Set the port for the TFTP data transfer. Enter 1 to perform the transfer across the data port. Enter 2 to perform the transfer across the management port:

```
Set agTftpPort.0 "1"
```

5. Initiate the transfer. To transfer a switch image, enter 2 (gtimg):

```
Set aqTftpAction.0 "2"
```

### Loading a saved switch configuration

To load a saved switch configuration with the name "MyRunningConfig.cfg" into the switch, follow the steps below. This example assumes you have a TFTP server at 192.168.10.10.

1. Set the TFTP server address where the switch Configuration File resides:

```
Set aqTftpServer.0 "192.168.10.10"
```

2. Set the name of the configuration file:

```
Set aqTftpCfgFileName.0 "MyRunningConfig.cfg"
```

3. Set the port for the TFTP data transfer. Enter 1 to perform the transfer across the data port. Enter 2 to perform the transfer across the management port.

```
Set agTftpPort.0 "1"
```

4. Initiate the transfer. To restore a running configuration, enter 3:

```
Set agTftpAction.0 "3"
```

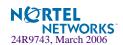

### Saving the switch configuration

To save the switch configuration to a TFTP server follow the steps below. This example assumes you have a TFTP server at 192.168.10.10.

1. Set the TFTP server address where the configuration file is saved:

```
Set agTftpServer.0 "192.168.10.10"
```

2. Set the name of the configuration file:

```
Set aqTftpCfgFileName.0 "MyRunningConfig.cfg"
```

3. Set the port for the TFTP data transfer. Enter 1 to perform the transfer across the data port. Enter 2 to perform the transfer across the management port.

```
Set aqTftpPort.0 "1"
```

4. Initiate the transfer. To save a running configuration file, enter 4:

```
Set aqTftpAction.0 "4"
```

### Saving a switch dump

To save a switch dump to a TFTP, follow the steps below. This example assumes you have a TFTP server at 192.168.10.10.

1. Set the TFTP server address where the configuration will be saved:

```
Set aqTftpServer.0 "192.168.10.10"
```

2. Set the name of dump file:

```
Set agTftpDumpFileName.0 "MyDumpFile.dmp"
```

3. Set the port for the TFTP data transfer. Enter 1 to perform the transfer across the data port. Enter 2 to perform the transfer across the management port.

```
Set aqTftpPort.0 "1"
```

4. Initiate the transfer. To save a dump file, enter 5:

```
Set agTftpAction.0 "5"
```

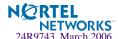

### Saving a switch image

To save a switch image with the name "MySavedImage.img" to a TFTP server, follow the steps below. This example assumes you have a TFTP server at IP address 192.168.10.10.

1. Set the TFTP server address where the switch image resides:

```
Set aqTftpServer.0 "192.168.10.10"
```

2. Set the Image that you want to save to TFTP:

```
Set aqTftpImage.0 "image2"
```

3. Set the name of the image:

```
Set aqTftpImageFileName.0 "MySavedImage.img"
```

4. Set the port for the TFTP data transfer. Enter 1 to perform the transfer across the data port. Enter 2 to perform the transfer across the management port:

```
Set aqTftpPort.0 "1"
```

5. Initiate the transfer. To transfer a switch image, enter 2 (img-put):

```
Set agTftpAction.0 "7"
```

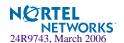

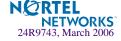

### **Glossary**

DIP (Destination IP Address)

The destination IP address of a frame.

Dport (Destination Port)

The destination port (application socket: for example, http-80/https-443/DNS-53)

NAT (Network Address Translation)

Any time an IP address is changed from one source IP or destination IP address to another address, network address translation can be said to have taken place. In general, half NAT is when the destination IP or source IP address is changed from one address to another. Full NAT is when both addresses are changed from one address to another. No NAT is when neither source nor destination IP addresses are translated. Virtual server-based load balancing uses half NAT by design, because it translates the destination IP address from the Virtual Server IP address, to that of one of the real servers.

Preemption

In VRRP, preemption will cause a Virtual Router that has a lower priority to go into backup should a peer Virtual Router start advertising with a higher priority.

**Priority** 

In VRRP, the value given to a Virtual Router to determine its ranking with its peer(s). Minimum value is 1 and maximum value is 254. Default is 100. A higher number will win out for master designation.

**Proto (Protocol)** 

The protocol of a frame. Can be any value represented by a 8-bit value in the IP header adherent to the IP specification (for example, TCP, UDP, OSPF, ICMP, and so on.)

**Real Server Group** 

A group of real servers that are associated with a Virtual Server IP address, or a filter.

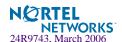

### Redirection or Filter-Based Load Balancing

A type of load balancing that operates differently from virtual server-based load balancing. With this type of load balancing, requests are transparently intercepted and "redirected" to a server group. "Transparently" means that requests are not specifically destined for a Virtual Server IP address that the switch owns. Instead, a filter is configured in the switch. This filter intercepts traffic based on certain IP header criteria and load balances it. Filters can be configured to filter on the SIP/Range (via netmask), DIP/Range (via netmask), Protocol, SPort/Range or DPort/Range. The action on a filter can be Allow, Deny, Redirect to a Server Group, or NAT (translation of either the source IP or destination IP address). In redirection-based load balancing, the destination IP address is not translated to that of one of the real servers. Therefore, redirection-based load balancing is designed to load balance devices that normally operate transparently in your network—such as a firewall, spam filter, or transparent Web cache.

### RIP (Real Server)

Real Server IP Address. An IP addresses that the switch load balances to when requests are made to a Virtual Server IP address (VIP).

### SIP (Source IP Address)

The source IP address of a frame.

### **SPort (Source Port)**

The source port (application socket: for example, HTTP-80/HTTPS-443/DNS-53).

### **Tracking**

In VRRP, a method to increase the priority of a virtual router and thus master designation (with preemption enabled). Tracking can be very valuable in an active/active configuration. You can track the following:

- Vrs: Virtual Routers in Master Mode (increments priority by 2 for each)
- Ifs: Active IP interfaces on the GbE Switch Module (increments priority by 2 for each)
- Ports: Active ports on the same VLAN (increments priority by 2 for each)
- 14pts: Active Layer 4 Ports, client or server designation (increments priority by 2 for each
- reals: healthy real servers (increments by 2 for each healthy real server)
- hsrp: HSRP announcements heard on a client designated port (increments by 10 for each)

## VIP (Virtual Server IP Address)

An IP address that the switch owns and uses to load balance particular service requests (like HTTP) to other servers.

### VIR (Virtual Interface Router)

A VRRP address that is an IP interface address shared between two or more virtual routers.

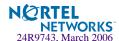

#### Virtual Router

A shared address between two devices utilizing VRRP, as defined in RFC 2338. One virtual router is associated with an IP interface. This is one of the IP interfaces that the switch is assigned. All IP interfaces on the GbE Switch Module must be in a VLAN. If there is more than one VLAN defined on the GbE Switch Module, then the VRRP broadcasts will only be sent out on the VLAN of which the associated IP interface is a member.

## Virtual Server Load Balancing

Classic load balancing. Requests destined for a Virtual Server IP address (VIP), which is owned by the switch, are load balanced to a real server contained in the group associated with the VIP. Network address translation is done back and forth, by the switch, as requests come and go.

Frames come to the switch destined for the VIP. The switch then replaces the VIP and with one of the real server IP addresses (RIP's), updates the relevant checksums, and forwards the frame to the server for which it is now destined. This process of replacing the destination IP (VIP) with one of the real server addresses is called half NAT. If the frames were not half NAT'ed to the address of one of the RIPs, a server would receive the frame that was destined for it's MAC address, forcing the packet up to Layer 3. The server would then drop the frame, since the packet would have the DIP of the VIP and not that of the server (RIP).

## VRID (Virtual Router Identifier)

In VRRP, a value between 1 and 255 that is used by each virtual router to create its MAC address and identify its peer for which it is sharing this VRRP address. The VRRP MAC address as defined in the RFC is 00-00-5E-00-01-{VRID}. If you have a VRRP address that two switches are sharing, then the VRID number needs to be identical on both switches so each virtual router on each switch knows whom to share with.

# VRRP (Virtual Router Redundancy Protocol)

A protocol that acts very similarly to Cisco's proprietary HSRP address sharing protocol. The reason for both of these protocols is so devices have a next hop or default gateway that is always available. Two or more devices sharing an IP interface are either advertising or listening for advertisements. These advertisements are sent via a broadcast message to an address such as 224.0.0.18.

With VRRP, one switch is considered the master and the other the backup. The master is always advertising via the broadcasts. The backup switch is always listening for the broadcasts. Should the master stop advertising, the backup will take over ownership of the VRRP IP and MAC addresses as defined by the specification. The switch announces this change in ownership to the devices around it by way of a Gratuitous ARP, and advertisements. If the backup switch didn't do the Gratuitous ARP the Layer 2 devices attached to the switch would not know that the MAC address had moved in the network. For a more detailed description, refer to RFC 2338.

## VSR (Virtual Server Router)

A VRRP address that is a shared Virtual Server IP address. VSR is Alteon WebSystems' proprietary extension to the VRRP specification. The switches must be able to share Virtual Server IP addresses, as well as IP interfaces. If they didn't, the two switches would fight for ownership of the Virtual Server IP address, and the ARP tables in the devices around them would have two ARP entries with the same IP address but different MAC addresses.

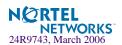

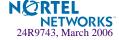

## Index

| Symbols                                             |
|-----------------------------------------------------|
| (MD5)                                               |
| (SLB real server group option)                      |
| content                                             |
| / command                                           |
| []                                                  |
| []                                                  |
| A                                                   |
| abbreviating commands (CLI)                         |
| access control                                      |
| user                                                |
| action (SLB filtering option)                       |
| active configuration block                          |
| active FTP SLB parsing statistics                   |
| active IP interface                                 |
| active Layer 4 processing                           |
| active port                                         |
| VLAN                                                |
| active switch configuration                         |
| gtcfg                                               |
| ptcfg                                               |
| restoring                                           |
| active switch, saving and loading configuration 302 |
| add                                                 |
| SLB port option347                                  |
| addr                                                |
| ARP entries                                         |
| IP route tag                                        |
| Address Resolution Protocol (ARP)                   |
| address list                                        |

| administrator account                      | 27, 29   |
|--------------------------------------------|----------|
| admpw (system option)                      |          |
| advertisement of virtual IP addresses      |          |
| aging                                      |          |
| STP bridge option                          | 233      |
| STP information                            |          |
| application redirection                    |          |
| filter states                              |          |
| filters                                    | 306      |
| within real server groups                  |          |
| apply (global command)                     |          |
| applying configuration changes             |          |
| autoconfiguration                          |          |
| link                                       | 34       |
| auto-negotiation                           |          |
| enable/disable on port                     | 226      |
| setup                                      |          |
| autonomous system filter action            |          |
| autonomous system filter path              |          |
| action                                     | 264      |
| as                                         | 264      |
| aspath                                     |          |
|                                            |          |
| В                                          |          |
| backup                                     |          |
| SLB real server group option               | 313      |
| backup configuration block                 | 191, 386 |
| backup server activations (SLB statistics) |          |
| banner (system option)                     |          |
|                                            | 10       |

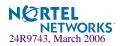

| BGP                                   | Command-Line Interface (CLI) 19 to 28, 29, 47    |
|---------------------------------------|--------------------------------------------------|
| configuration276                      | commands                                         |
| eBGP277                               | abbreviations 52                                 |
| filters, aggregation configuration281 | conventions used in this manual                  |
| iBGP277                               | global commands49                                |
| in route279                           | shortcuts                                        |
| IP address, border router278          | stacking 52                                      |
| IP route tag82                        | tab completion                                   |
| keep-alive time278                    | configuration                                    |
| peer277                               | administrator password217                        |
| peer configuration278                 | apply changes                                    |
| redistribution configuration280       | default gateway interval, for health checks 253  |
| remote autonomous system278           | default gateway IP address253                    |
| router hops279                        | dump command                                     |
| binding failure174                    | failover                                         |
| binding table                         | flow control                                     |
| BLOCKING (port state)76               | Gigabit Ethernet                                 |
| boot options menu379                  | IP static route                                  |
| BOOTP24                               | Layer 4 administrator password                   |
| setup (enable/disable)33              | operating mode                                   |
| system option193                      | port link speed                                  |
| bootstrap protocol287                 | port mirroring227                                |
| Border Gateway Protocol82             | port trunking                                    |
| configuration276                      | route cache259                                   |
| Border Gateway Protocol (BGP)         | save changes                                     |
| operations-level options378           | setup301                                         |
| BPDU. See Bridge Protocol Data Unit.  | setup command                                    |
| bridge parameter menu, for STP231     | switch IP address                                |
| bridge priority                       | TACACS+                                          |
| Bridge Protocol Data Unit (BPDU)      | user password217                                 |
| STP transmission frequency233         | view changes                                     |
| Bridge Spanning-Tree parameters233    | VLAN default (PVID)                              |
| broadcast                             | VLAN IP interface                                |
| IP route tag82                        | VLAN tagging                                     |
| IP route type81                       | VRRP288                                          |
| Browser-Based Interface               | configuration block                              |
|                                       | active                                           |
| C                                     | backup                                           |
| capture dump information to a file399 | factory                                          |
| Cisco Ether Channel                   | selection                                        |
| clear                                 | configuration menu                               |
| ARP entries395                        | configuring routing information protocol         |
| dump information                      | connecting                                       |
| FDB entry392                          | via console                                      |
| routing table                         | connection timeout (Real Server Menu option) 324 |
| clearing SLB statistics               | console port                                     |
| client traffic processing             | connecting                                       |
| command (help)                        | content                                          |
| Command (neip)49                      | SLB real server group option313                  |

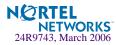

| cost                                               | E                                    |        |
|----------------------------------------------------|--------------------------------------|--------|
| STP information                                    | Ed. Cl. 1                            |        |
| STP port option                                    | EtherChannel                         | 226    |
| counters, No Server Available (dropped frames) 175 | as used with port trunking           | 233    |
| CPU statistics                                     | _                                    |        |
| CPU utilization                                    | F                                    |        |
| cur (system option)                                | factory configuration block          | 286    |
| current bindings                                   | factory default configuration28,     |        |
| -                                                  | failover                             | 29, 30 |
| D                                                  |                                      | 241    |
|                                                    | configuration                        |        |
| date                                               | Fast Uplink Convergence              |        |
| setup                                              | FDB statistics                       |        |
| system option                                      | File Transfer Protocol               |        |
| daylight savings time                              | filter statistics                    |        |
| debugging                                          | filtered (denied) frames             | 1/3    |
| default gateway                                    | filters                              | 225    |
| information79                                      | IP address ranges                    |        |
| interval, for health checks                        | Final Steps                          |        |
| metrics                                            | first-time configuration28, 29       | to 44  |
| round robin, load balancing for 300                | fixed                                |        |
| default password                                   | IP route tag                         |        |
| delete                                             | flag field                           |        |
| FDB entry                                          | flow control5                        |        |
| deny (filtering)                                   | configuring                          |        |
| designated port                                    | setup                                | 34     |
| diff (global) command, viewing changes 190         | forwarding configuration             |        |
| dip (destination IP address for filtering) 337     | IP forwarding configuration          |        |
| direct (IP route type)                             | forwarding database (FDB)            |        |
| directed broadcasts                                | delete entry                         | 392    |
| DISABLED (port state)                              | Forwarding Database Information Menu |        |
| disconnect idle timeout                            | Forwarding Database Menu             |        |
| Distributed Site State Protocol (DSSP)             | forwarding state (FWD)71,            |        |
| setting update interval                            | FTP server health checks             |        |
| dmask                                              | FTP SLB maintenance statistics       |        |
| destination mask for filtering                     | FTP SLB statistics dump              |        |
| DNS statistics                                     | fwd (STP bridge option)              | 233    |
| Domain Name System (DNS)                           | FwdDel (forward delay), bridge port  | 75     |
| health checks                                      |                                      |        |
| downloading software                               | G                                    |        |
| dropped frames (No Server Available) counter 175   |                                      | 22     |
| dump                                               | gig (Port Menu option)               | 224    |
| configuration command                              | Gigabit Ethernet                     |        |
| maintenance                                        | configuration                        |        |
| state information 401                              | Gigabit Ethernet Physical Link       |        |
| duplex mode                                        | global commands                      |        |
| link status                                        | global SLB maintenance statistics    |        |
| dynamic routes 396                                 | global SLB statistics                | 153    |
| чупание тошез                                      | grace                                |        |
|                                                    | graceful real server failure         | 363    |

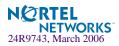

| Greenwich                                      | 9 IDSLB health checks                     | 315                                     |
|------------------------------------------------|-------------------------------------------|-----------------------------------------|
| Greenwich Mean Time (GMT)199                   | 9 IEEE standards                          |                                         |
| group                                          | 9 802.1d Spanning-Tree Protocol           | 75, 231                                 |
| gtcfg (TFTP load command)30                    |                                           |                                         |
|                                                | image                                     |                                         |
| H                                              | downloading                               | 380                                     |
|                                                | software, selecting                       | 384                                     |
| hash metric31                                  | 11V17 11 SCI VCI IICUITII CIICCKS         | 316                                     |
| health check types, SLB31                      |                                           | 362                                     |
| health checks                                  | 8 incorrect VIPs (statistic)              | 175                                     |
| default gateway interval, retries25            | incorrect Vports (dropped frames counter) |                                         |
| IDSLB31                                        | 5 indirect (IP route type)                |                                         |
| layer information9                             | 6 Information                             |                                         |
| parameters for most protocols31                | 6 IGMP Information                        | 92                                      |
| redirection (rport)33                          |                                           |                                         |
| retry, number of failed health checks25        | 3 399                                     | ,,,,,,,,,,,,,,,,,,,,,,,,,,,,,,,,,,,,,,, |
| script36                                       | 6 Trunk Group Information                 | 76                                      |
| WAP36                                          | 7 Information Menu                        |                                         |
| hello                                          | Interface change stats                    |                                         |
| STP information7                               | 5 interface statistics                    |                                         |
| help4                                          | 9 IP address                              |                                         |
| host routes26                                  |                                           |                                         |
| Hot Standby Router on VLAN (HSRV)              | BOOTP                                     |                                         |
| use with VLAN-tagged environment29             |                                           |                                         |
| VRRP priority increment value30                | n                                         |                                         |
| Hot Standby Router Protocol (HSRP)             | filter ranges                             |                                         |
| priority increment value for L4 client ports30 |                                           |                                         |
| use with VRRP293, 29                           | 7                                         |                                         |
| VRRP priority increment value30                | Λ address mask (mmask)                    |                                         |
| Hot Standby Router VLAN (HSRV)                 | ii address mask for SEB                   |                                         |
| use with VRRP                                  | IP configuration via setup                |                                         |
| hot-standby failover                           | 11 101 waruing                            |                                         |
| HP-OpenView                                    | o directed broadcasts                     |                                         |
| hprompt                                        | local networks for four eaching           |                                         |
| system option                                  | IP forwarding information                 |                                         |
| HSRP. See Hot Standby Router Protocol.         | ii iiioiiiiatioii wicha                   |                                         |
|                                                | IP interface                              |                                         |
| HSRV. See Hot Standby Router Protocol. HTTP    | active                                    |                                         |
|                                                | configuring address                       |                                         |
| application health checks                      | comiguing v L/ u vs                       |                                         |
| redirects (Global SLB option)                  | ii iiiciiiices                            |                                         |
| HTTP health checks                             | information                               |                                         |
| on any port (aphttp)36.                        | 1 1046 45                                 |                                         |
| HTTPS22                                        | priority increment value (its) for VKKF.  |                                         |
| _                                              | IP network filter configuration           |                                         |
|                                                | IP port configuration                     |                                         |
| ICMP statistics                                | IP Route Manipulation Menu                | 396                                     |
| idle timeout                                   | IP routing                                | 36                                      |
| overview                                       | g tag parameters                          | 82                                      |
| Overview                                       | IP Static Route Menu                      |                                         |

| IP statistics                                         | Management Processor (MP)               | 393        |
|-------------------------------------------------------|-----------------------------------------|------------|
| IP subnet mask                                        | display MAC address                     |            |
| IP switch processor statistics                        | manual style conventions                | 17         |
| •                                                     | martian                                 |            |
| L                                                     | IP route tag (filtered)                 | 82         |
| _                                                     | IP route type (filtered out)            |            |
| 14apw (L4 administrator system option)                | mask                                    |            |
| LACP                                                  | IP interface subnet address             | 252        |
| Layer 2 Menu                                          | mation                                  | 76         |
| Layer 3 Menu                                          | MaxAge (STP information)                | 75         |
| Layer 4                                               | mcon (maximum connections)              |            |
| administrator account                                 | MD5 cryptographic authentication        |            |
| Layer 4 processing                                    | MD5 key                                 |            |
| active296                                             | media access control. See MAC address.  |            |
| layer 7 SLB maintenance statistics                    | metric                                  |            |
| layer 7 SLB string statistics                         | SLB real server group option            | 312        |
| layer7 redirection statistics                         | metrics, SLB                            |            |
| LDAP version                                          | minimum misses (SLB real server metric) |            |
| LEARNING (port state)                                 | Miscellaneous Debug Menu                |            |
| least connections (SLB Real Server metric) . 315, 318 | mmask                                   |            |
| link                                                  | system option                           | 214        |
| speed, configuring226                                 | mnet                                    |            |
| Link Aggregation Control Protocol                     | system option                           | 215        |
| link status54                                         | monitor port                            |            |
| command                                               | mp                                      | 220        |
| duplex mode 54, 104                                   | packet                                  | 181        |
| port speed                                            | MP. See Management Processor.           | 101        |
| Link Status Information                               | multicast                               |            |
| linkt (SNMP option)                                   | IP route type                           | <b>Q</b> 1 |
| LISTENING (port state)76                              | mxage (STP bridge option)               |            |
| lmask (routing option)                                | mxage (31F bridge option)               | 23.        |
| lnet (routing option)                                 | N.I.                                    |            |
| local (IP route type)                                 | N                                       |            |
| local network for route caching                       | nbr change statistics                   | 133        |
| local route cache                                     | Network Address Translation (NAT)       |            |
| IP address ranges for                                 | filter action                           | 336        |
| log                                                   | network management                      |            |
| syslog messages                                       | non TCP/IP frames                       |            |
| s) *** 8 ***                                          | notice                                  |            |
| M                                                     | NTP server menu                         |            |
| •                                                     | NTP synchronization                     |            |
| MAC (media access control) address 55, 66, 70, 83,    | NTP time zone                           | 190        |
| 391                                                   | TVII tillic Zolic                       | 177        |
| switch location24                                     | 0                                       |            |
| Main Menu                                             | 0                                       |            |
| Command-Line Interface (CLI)                          | octet counters                          | 159        |
| summary                                               | online help                             |            |
| Maintenance Menu                                      | operating mode, configuring             |            |
| management module                                     | operations menu                         |            |

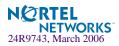

| operations-level BGP options                      | overflow servers                                 |
|---------------------------------------------------|--------------------------------------------------|
| operations-level IP options378                    |                                                  |
| Operations-Level Port Options374                  | P                                                |
| operations-level SLB options375                   | •                                                |
| operations-level VRRP options377                  | panic                                            |
| ospf                                              | command401                                       |
| area index267, 268                                | switch (and Maintenance Menu option) 389         |
| authentication key272                             | parameters                                       |
| configuration267                                  | tag                                              |
| cost of the selected path271                      | type81                                           |
| cost value of the host274                         | Passive FTP SLB Parsing Statistics               |
| dead, declaring a silent router to be down271     | Password                                         |
| dead, health parameter of a hello packet273       | user access control216                           |
| export275                                         | password                                         |
| fixed routes277                                   | administrator account                            |
| general                                           | default27                                        |
| global131                                         | L4 administrator account                         |
| hello, authentication parameter of a hello packet | user account                                     |
| 273                                               | VRRP authentication                              |
| host entry configuration274                       | passwords                                        |
| host routes                                       | peer proxy IP address (PIP) configuration 369    |
| interface                                         | PeerPIP                                          |
| interface configuration271                        | persistent bindings                              |
| link state database                               | real server                                      |
| Not-So-Stubby Area                                | ping50, 307                                      |
| priority value of the switch interface271         | PIP                                              |
| range number                                      | poisoned reverse, as used with split horizon 265 |
| redistribution menu                               | POP3                                             |
| route redistribution configuration275             | server health checks                             |
| spf, shortest path first                          | port configuration224                            |
| stub area                                         | Port Fast Forwarding                             |
| summary range configuration270                    | port flow control. See flow control.             |
| transit area                                      | Port Menu                                        |
| transit delay                                     | configuration options                            |
|                                                   | configuring Gigabit Ethernet (gig)               |
| type                                              | port mirroring                                   |
| virtual link                                      | configuration                                    |
| virtual link configuration                        | Port number 104                                  |
| virtual neighbor, router ID273                    | port speed                                       |
| OSPF Database Information90                       | port states                                      |
| OSPF general87                                    | UNK (unknown)71                                  |
| OSPF General Information                          | port trunking                                    |
| OSPF Information                                  | description                                      |
| OSPF Information Route Codes                      | port trunking configuration 235                  |
| OSPF statistics                                   | port trunking configuration                      |
| overflow server activations 175                   |                                                  |

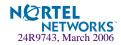

| ports                                         | reboot                                        | 389, 401 |
|-----------------------------------------------|-----------------------------------------------|----------|
| configuration33                               | receive flow control                          | 34, 226  |
| disabling (temporarily)                       | redir (SLB filtering option)                  |          |
| information                                   | reference ports                               |          |
| IP status79                                   | referenced port                               |          |
| membership of the VLAN                        | restarting switch setup                       |          |
| priority                                      | retries                                       |          |
| SLB state information                         | radius server                                 | 195      |
| STP port priority234                          | retry                                         |          |
| VLAN ID                                       | health checks for default gateway             | 253      |
| preemption                                    | rip                                           | 233      |
| assuming VRRP master routing authority 292    | IP route tag                                  | 82       |
| virtual router                                | RIP. <i>See</i> Routing Information Protocol. |          |
| priority                                      | round robin                                   |          |
| virtual router                                | as used in gateway load balancing             | 300      |
| priority (STP port option)                    | roundrobin                                    |          |
| prisrv                                        | SLB Real Server metric                        | 315 318  |
| -                                             |                                               | 313, 316 |
| primary radius server                         | route  cache configuration                    | 250      |
| proxy IP address (PIP) 97                     | route statistics                              |          |
| proxy IP address (PIP) configuration          |                                               |          |
| ptcfg (TFTP save command)                     | router hops                                   | 279      |
| PVID (port VLAN ID)                           | routing information protocol                  | 265      |
| pwd50                                         | configuration                                 |          |
| _                                             | Routing Information Protocol (RIP)            |          |
| Q                                             | options                                       |          |
| quiet (screen display option)50               | poisoned reverse                              |          |
| quiet (screen display option)                 | split horizon                                 |          |
| В                                             | version 1 parameters                          | 265      |
| R                                             | rport                                         |          |
| RADIUS                                        | SLB virtual server option                     |          |
| server authentication                         | RTSP SLB statistics                           |          |
| RADIUS server menu                            | rx flow control                               | 34       |
| read community string (SNMP option)           | Rx/Tx statistics                              | 132      |
| real server                                   |                                               |          |
| statistics                                    | S                                             |          |
| real server global SLB statistics             | (111                                          | 100      |
| real server group options                     | save (global command)                         |          |
| add314                                        | noback option                                 |          |
| real server group SLB configuration           | save command                                  | 386      |
| real server group statistics                  | script                                        | 2        |
| real server groups                            | health checks                                 |          |
| combining servers into                        | scriptable health checks configuration        | 366      |
| statistics                                    | secret                                        |          |
|                                               | radius server                                 | 195      |
| real server SLB configuration                 | secsrv                                        |          |
| real servers                                  | secondary radius server                       |          |
| backup                                        | Secure Shell                                  | 223      |
| priority increment value (reals) for VRRP 299 |                                               |          |
| SLB state information96                       |                                               |          |

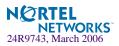

| Server Load Balancing                             | SLB real server group health checks            |
|---------------------------------------------------|------------------------------------------------|
| information96                                     | arp315                                         |
| operations-level options375                       | dns315                                         |
| real server weights307                            | ftp316                                         |
| server load balancing                             | http315                                        |
| client traffic processing346                      | icmp315                                        |
| health check315                                   | imap316                                        |
| health check types315                             | ldap317                                        |
| metrics317                                        | radius316                                      |
| port options347                                   | script                                         |
| server traffic processing346                      | smtp315                                        |
| server load balancing configuration options303    | sslh316                                        |
| Server Load Balancing Maintenance Statistics Menu | tcp315                                         |
| 165, 166, 174                                     | udpdns316                                      |
| server port mapping96                             | wsp316                                         |
| server traffic processing346                      | wtls316                                        |
| Session Binding Table308                          | SLB real server group option                   |
| session identifier                                | application health checking                    |
| setup                                             | health checking                                |
| configuration301                                  | metric312                                      |
| setup command, configuration301                   | SLB real server option                         |
| setup facility                                    | backup                                         |
| BOOTP33                                           | intr (interval)                                |
| IP configuration36                                | maxcon (maximum connections)                   |
| IP subnet mask                                    | name, alias for each real server               |
| port auto-negotiation mode34                      | restr (restore) SLB real server UDP option 308 |
| port configuration33                              | retry                                          |
| port flow control34                               | RIP, real server IP address                    |
| restarting31                                      | submac                                         |
| Spanning-Tree Protocol33                          | tmout (time out)                               |
| starting30                                        | weights307                                     |
| stopping31                                        | smask                                          |
| system date32                                     | source mask for filtering                      |
| system time32                                     | SMTP server health checks                      |
| VLAN name35                                       | snap traces                                    |
| VLAN tagging34                                    | buffer                                         |
| VLANs35                                           | SNMP                                           |
| shortcuts (CLI)52                                 | HP-OpenView                                    |
| SIP (source IP address for filtering)337          | menu options                                   |
| SLB filtering option                              | set and get access                             |
| action                                            | SNMP Agent                                     |
| SLB Information96                                 | SNMP statistics                                |
| SLB layer7 statistics                             | SNMP Support                                   |
|                                                   | optional setup for SNMP support                |
|                                                   | software                                       |
|                                                   | image                                          |
|                                                   | image file and version                         |
|                                                   | SP specific statistics                         |
|                                                   | 51 Specific Sumstices                          |

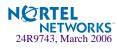

| spanning tree                       |          | system                                  |          |
|-------------------------------------|----------|-----------------------------------------|----------|
| configuration                       | 231      | contact (SNMP option)                   | 201      |
| Spanning-Tree Protocol              | 76       | date and time                           | 55, 66   |
| bridge aging option                 | 233      | information                             | 66       |
| bridge parameters                   | 233      | location (SNMP option)                  | 201      |
| bridge priority                     | 75       | System Information                      | 55       |
| port cost option                    |          | System Maintenance Menu                 |          |
| port priority option                | 234      | system options                          |          |
| root bridge                         | 75, 233  | admpw (administrator password)          | 217      |
| setup (on/off)                      | 33       | BOOTP                                   | 193      |
| switch reset effect                 | 387      | cur (current system parameters) 196,    |          |
| split horizon                       |          | date                                    |          |
| SSL                                 |          | hprompt                                 |          |
| secure socket layer statistics      | 165      | 14apw (Layer 4 administrator password). |          |
| stacking commands (CLI)             |          | login banner                            |          |
| starting switch setup               |          | mmask                                   |          |
| state (STP information)             |          | mnet                                    |          |
| state information, client system    |          | time                                    |          |
| static                              |          | tnet                                    |          |
| IP route tag                        | 82       | tnport                                  |          |
| static route                        |          | usrpw (user password)                   |          |
| rem                                 | 255      | wport                                   |          |
| static routes                       |          | system parameters, current196,          |          |
| Routing Information Protocol (RIP). | 265      | -j F,,                                  | ,        |
| statis route                        | 200      | Т                                       |          |
| add                                 | 255      | •                                       |          |
| statistics                          |          | tab completion (CLI)                    | 52       |
| group                               | 159      | tacacs                                  | 196      |
| management processor                |          | TACACS+                                 | 196      |
| Statistics Menu                     |          | TCP                                     | 129      |
| stopping switch setup               |          | fragments                               | 320      |
| subnet address maskconfiguration    |          | health checking using                   | 308      |
| IP subnet address                   | 252      | health checks                           | 316      |
| subnet mask                         |          | source and destination ports            | 335      |
| subnets                             |          | TCP statistics                          | 145, 182 |
| IP interface                        |          | Telnet                                  |          |
| switch                              |          | BOOTP                                   | 24       |
| name and location                   | 55 66    | configuring switches using              | 301      |
| resetting                           |          | telnet                                  |          |
| Switch Processor (SP)               |          | radius server                           | 195      |
| display trace buffer                |          | Telnet support                          |          |
| SYN attack detection configuration  |          | optional setup for Telnet support       | 40       |
| sync                                |          | text conventions                        |          |
| synchronization                     | 313      | TFTP                                    |          |
| VRRP switch                         | 360 375  | PUT and GET commands                    |          |
|                                     | 300, 373 | TFTP server                             |          |
| systom host log configuration       | 103      | thash                                   |          |
| system host log configuration       | 193      |                                         |          |

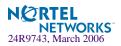

| time                                       |              | V                                                |           |
|--------------------------------------------|--------------|--------------------------------------------------|-----------|
| setup                                      | 32           |                                                  | <b>50</b> |
| system option                              | 193          | verbose                                          | 50        |
| timeout                                    |              | vip                                              | **        |
| radius server                              | 195          | advertisement of virtual IP addresses as         |           |
| timeouts                                   |              | Routes                                           |           |
| idle connection                            | 28           | IP route tag                                     |           |
| timers kickoff                             | 134          | virtual IP address (VIP)                         |           |
| time-to-live, DNS response (global SLB r   | nenu option) | virtual port state, SLB information about        | 96        |
| 354                                        | . ,          | virtual router                                   |           |
| tnet                                       |              | description                                      |           |
| system option                              | 216          | master mode                                      |           |
| tnport                                     |              | priority                                         |           |
| system option                              | 216          | tracking criteria                                | 292       |
| TPCP (Transparent Proxy Cache Protocol     |              | virtual router group                             |           |
| trace buffer                               |              | VRRP priority tracking                           |           |
| Switch Processor                           | 393          | virtual router group configuration               |           |
| traceroute                                 | 50           | virtual router group priority tracking           | 296       |
| Tracking                                   |              | Virtual Router Redundancy Protocol (VRRP)        |           |
| VRRP                                       | 290          | authentication parameters for IP interfaces      |           |
| transmit flow control                      | 34, 226      | group options (prio)                             |           |
| transparent proxies, when used for NAT     | ,            | operations-level options                         |           |
| Trunk Group Information                    |              | password, authentication                         | 298       |
| trunk hash                                 |              | priority election for the virtual router         |           |
| trunk hash algorithm                       |              | priority tracking options278, 28                 | 1, 292    |
| ttl (time to live, global SLB menu option) |              | Virtual Router Redundancy Protocol configuration | ion288    |
| tx flow control                            |              | virtual routers                                  |           |
| type of area                               |              | HSRP failover                                    |           |
| ospf                                       | 269          | HSRP priority increment value                    |           |
| type parameters                            |              | HSRV                                             |           |
| typographic conventions, manual            |              | HSRV priority increment value                    | 300       |
| tzone                                      |              | increasing priority level of                     |           |
|                                            |              | incrementing VRRP instance                       |           |
| U                                          |              | master preemption (preem)                        | 295       |
| O .                                        |              | master preemption (prio)                         | 291       |
| UCB statistics                             | 182          | priority increment values (vrs) for VRRP         | 299       |
| UDP                                        | 129          | virtual server global SLB statistics             |           |
| datagrams                                  | 175          | virtual server SLB statistics                    | 160       |
| server status using                        | 308          | virtual servers                                  | 314       |
| source and destination ports               | 335          | SLB state information                            | 96        |
| UDP statistics                             | 147          | statistics                                       | 160       |
| unknown (UNK) port state                   | 71           | VLAN                                             |           |
| Unscheduled System Dump                    |              | active port                                      | 296       |
| upgrade, switch software                   |              | configuration                                    | 243       |
| URL for health checks                      |              | VLAN tagging                                     |           |
| user access control configuration          | 216          | port configuration                               | 225       |
| user account                               |              | port restrictions                                | 244       |
| usrpw (system option)                      |              | setup                                            |           |
| Luencode Flash Dump                        | 399          |                                                  |           |

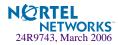

| VLANs                         | 36 |
|-------------------------------|----|
| ARP entry information         | 83 |
| information                   |    |
| interface                     | 37 |
| name                          | 77 |
| name setup                    | 35 |
| port membership69,            |    |
| setting default number (PVID) |    |
| setup                         |    |
| tagging 34, 54, 105, 2        | 44 |
| VLAN Number                   |    |
| VRID (virtual router ID)      |    |
| VRRP                          |    |
| interface configuration       | 98 |
| master advertisements         |    |
| tracking2                     |    |
| tracking configuration        |    |
| VRRP Information              |    |
| VRRP master advertisements    |    |
| time interval                 | 95 |
|                               | 30 |

### W

| WAP                                    |     |
|----------------------------------------|-----|
| health checks                          | 367 |
| WAP health check                       |     |
| wspport                                | 367 |
| wtlsprt                                |     |
| WAP health check configuration         | 367 |
| WAP SLB statistics                     | 171 |
| watchdog timer                         | 390 |
| weights                                |     |
| for SLB real servers                   | 319 |
| setting virtual router priority values | 299 |
| wport                                  | 215 |
| write community string (SNMP option)   |     |
| wspport                                |     |
| WAP health check                       | 367 |
| wtlsprt                                |     |
| WAP health check                       | 367 |

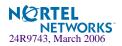

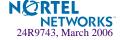